# Chapter 1: Introduction

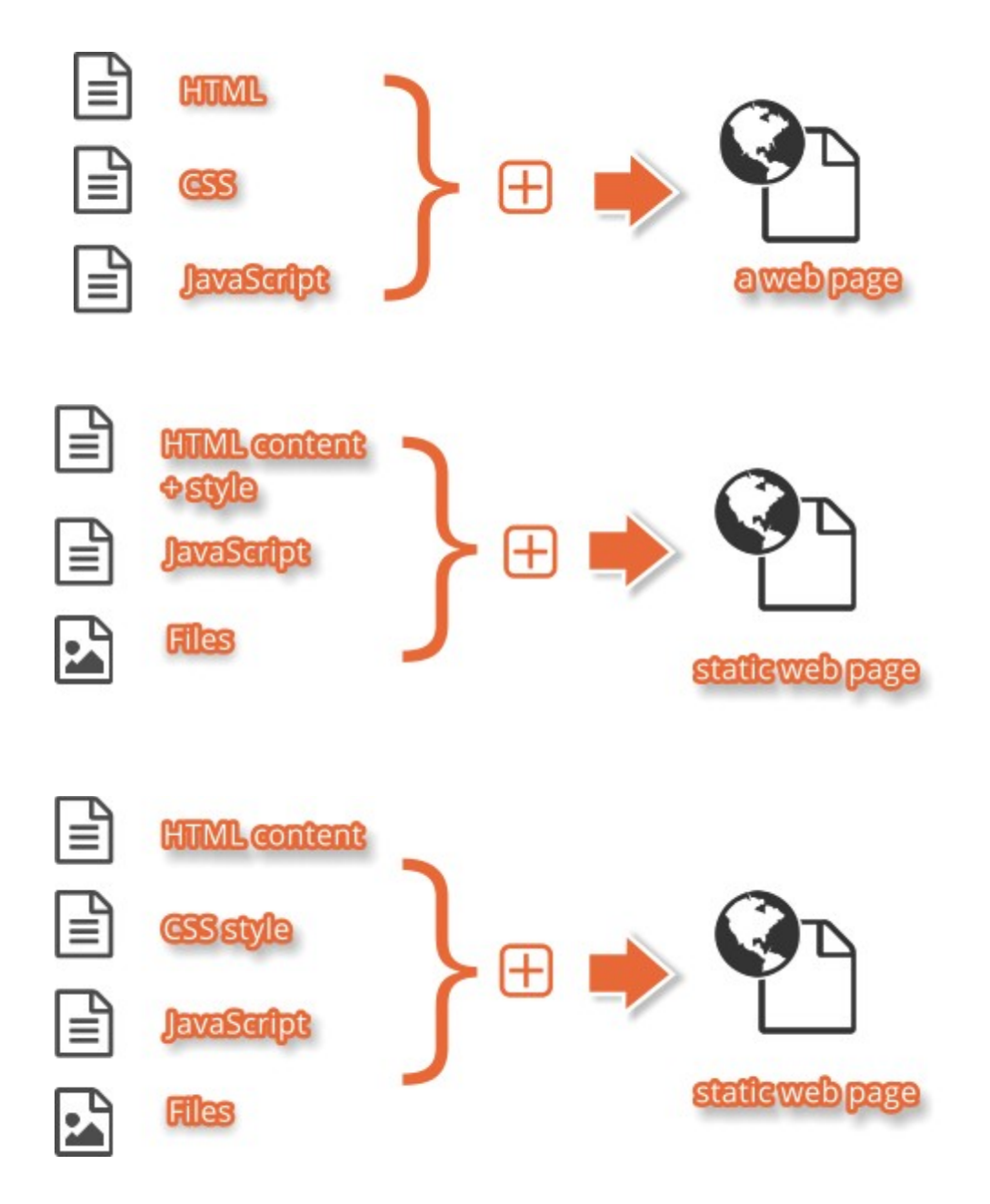

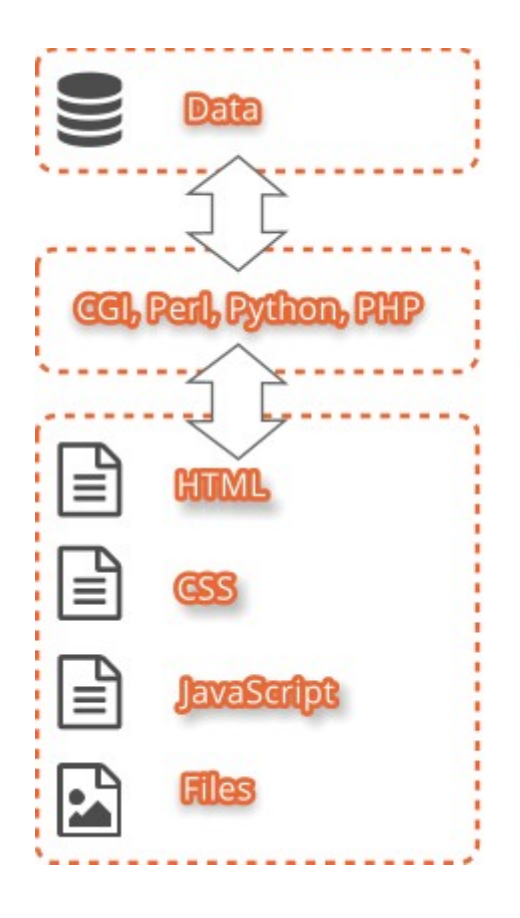

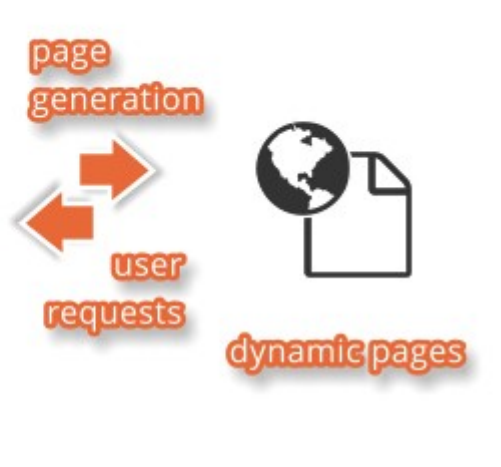

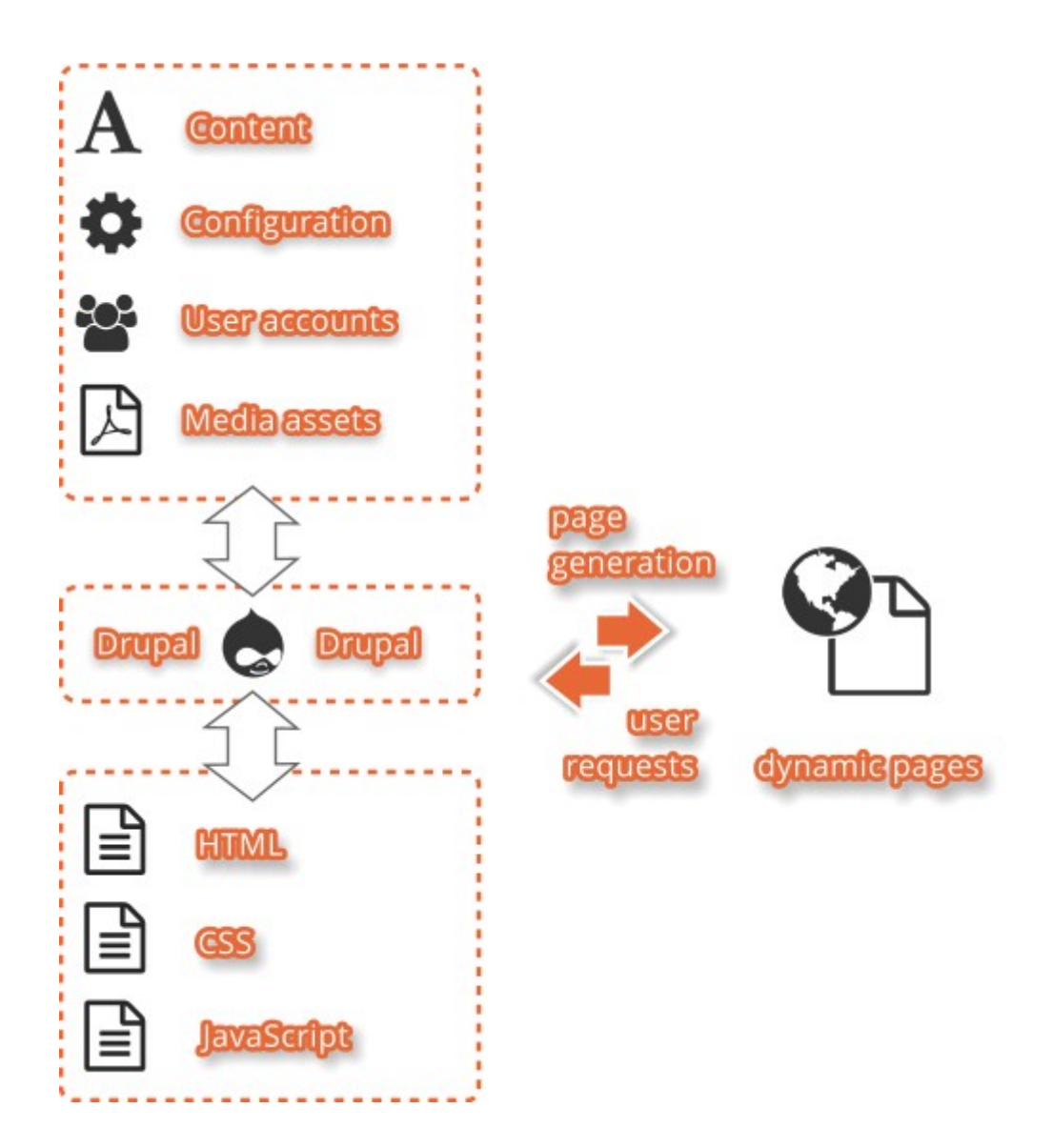

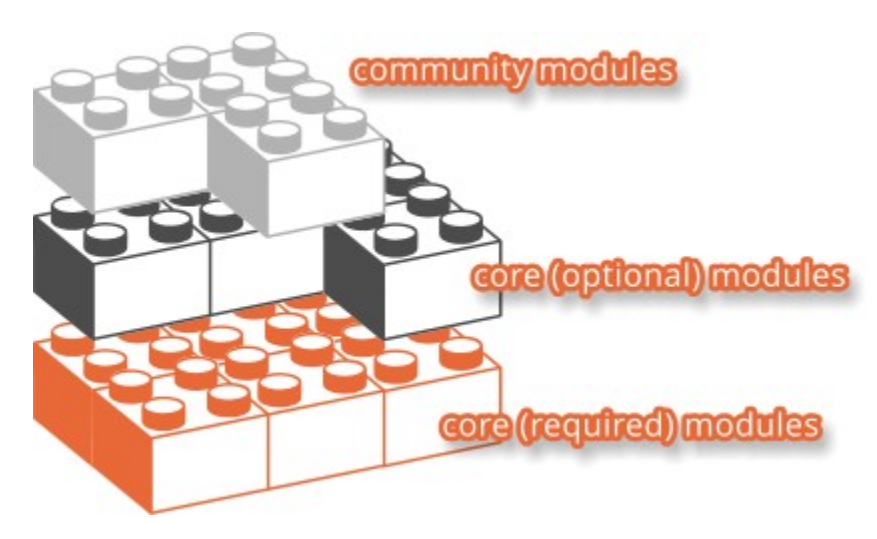

# Chapter 2: Installation

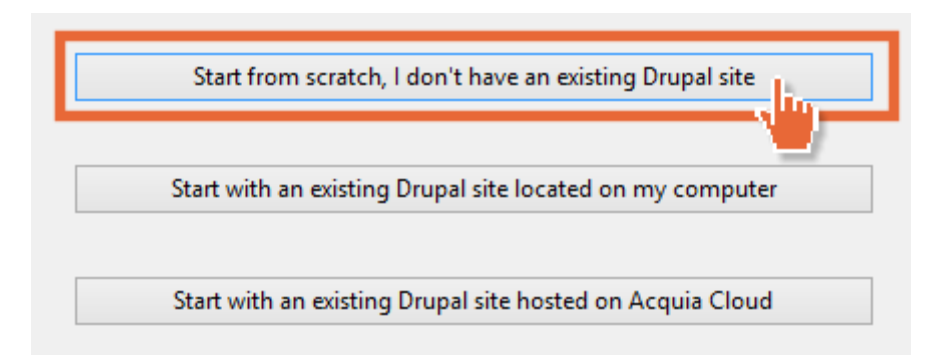

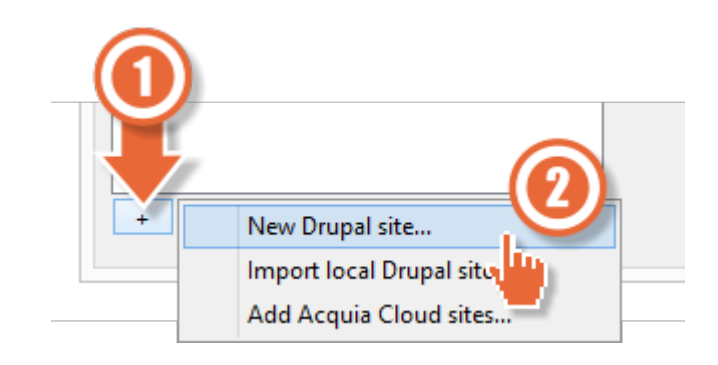

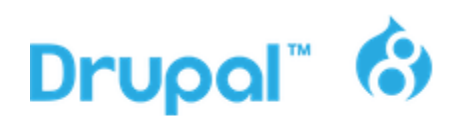

Get started by downloading the official Drupal core files.  $\vec{T}$ with a variety of modules and themes to give you a good

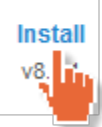

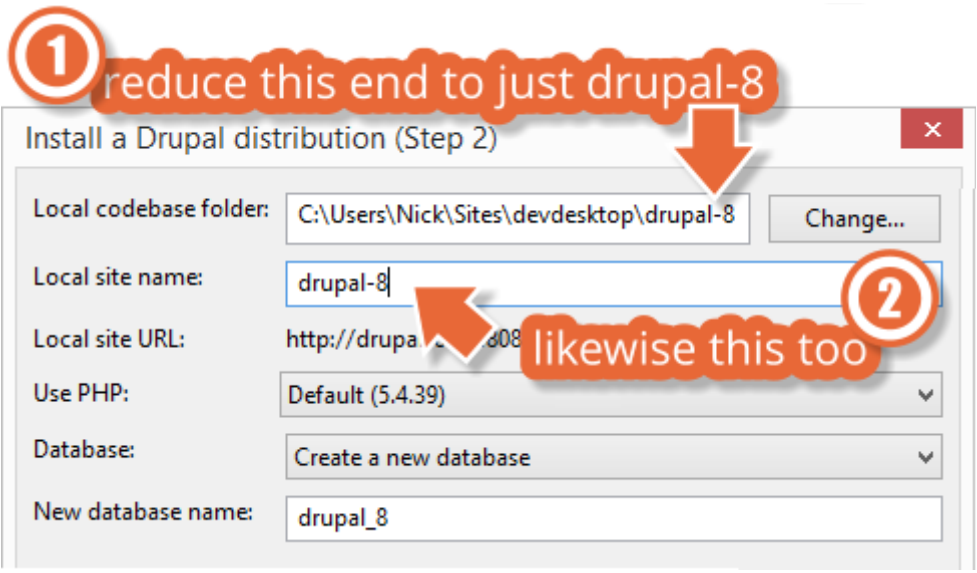

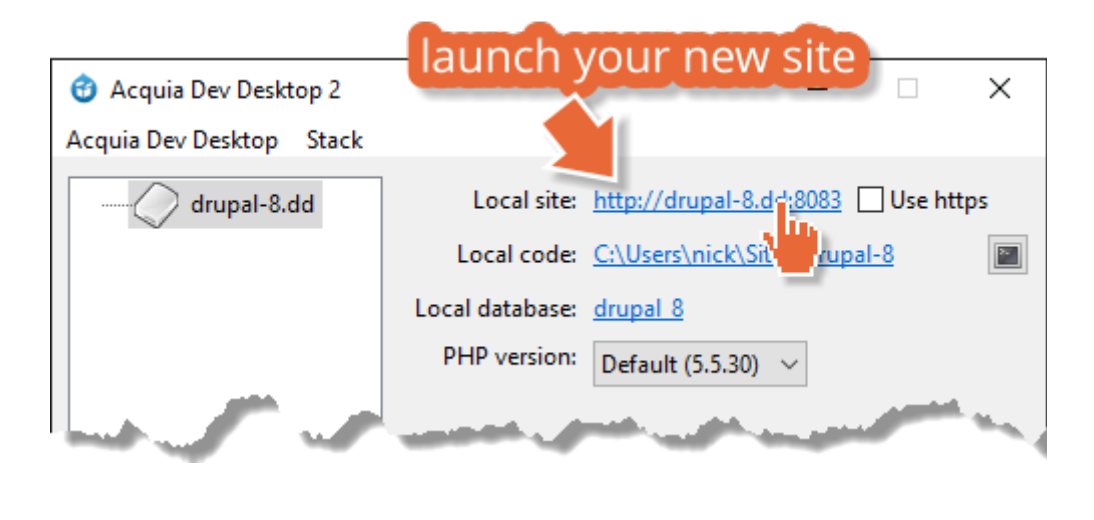

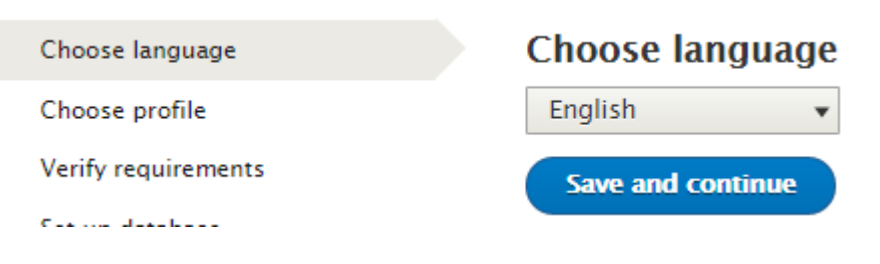

### Choose language

### Choose profile

Verify requirements

Set up database

**Install site** 

Configure site

Choose language

Verify requirements

Choose profile

Set up database

Configure site

**Install site** 

## Select an installation profile

#### Select an installation profile

- Standard Install with commonly used features preconfigured.
- **Minimal** Build a custom site without pre-configured functionality. Suitable for advanced users.

**Save and continue** 

## **Database configuration**

### Database type \*

<sup>®</sup> MySQL, MariaDB, Percona Server, or equivalent

SOLite

## Database name\*

drupal 8

Database username\*

drupaluser

Database password

#### Choose language

Choose profile

Verify requirements

Set up database

Install site

## **Installing Drupal**

Installed Search module.

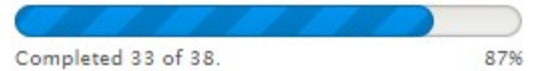

## **Configure site**

### **SITE INFORMATION**

Site name\*

drupal-8

Site email address\*

YourEmail@example.com

### **SITE MAINTENANCE ACCOUNT**

Username<sup>\*</sup>

admin

Password \*

admin

Password strength: Weak

Confirm password \*

admin

Passwords match: yes

Email address<sup>\*</sup>

YourEmail@example.com

### **REGIONAL SETTINGS**

#### **Default country**

**United Kingdom** 

Select the default country for the site.

### **Default time zone**

**Europe / London**  $\blacktriangledown$   $\blacktriangledown$ 

### **UPDATE NOTIFICATIONS**

### **Update notifications**

- $\blacksquare$  Check for updates automatically
- $\blacksquare$  Receive email notifications

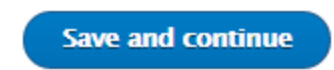

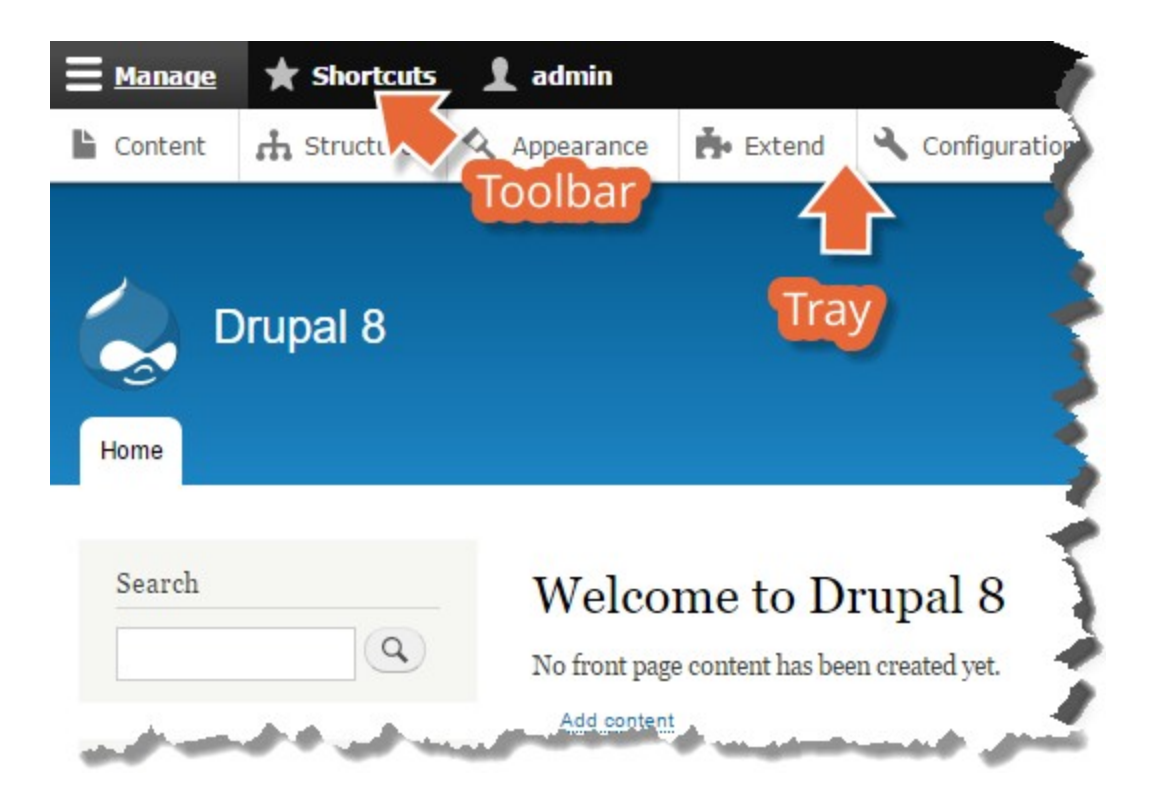

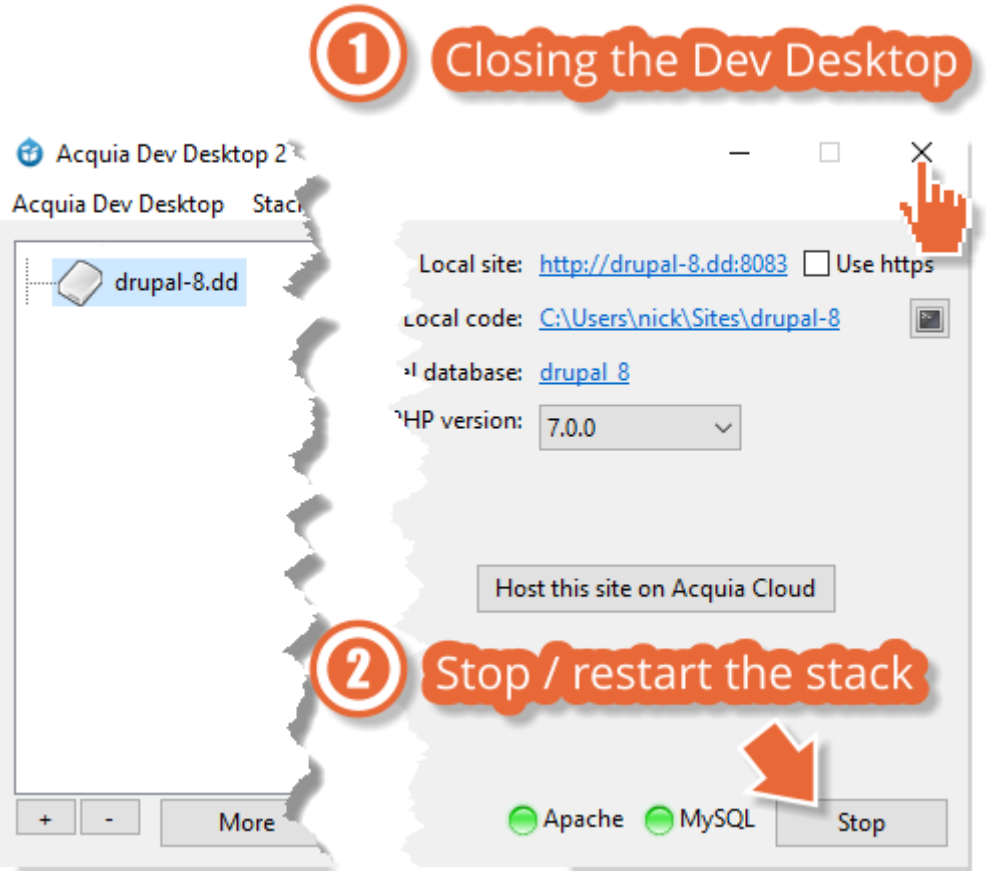

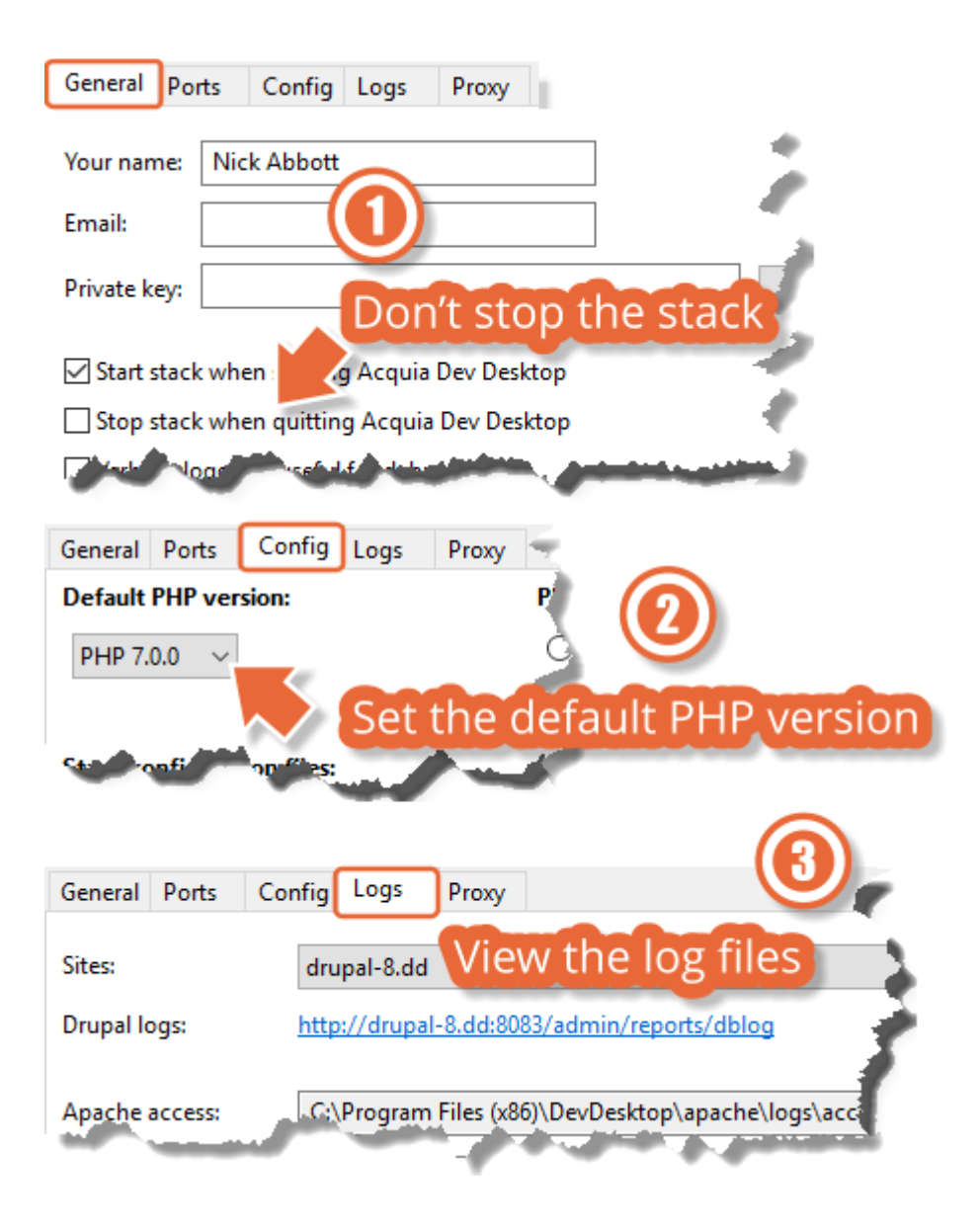

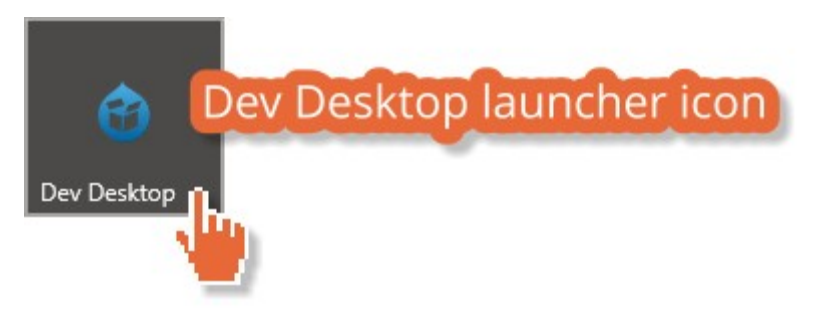

# **Chapter 3: Basic Concepts**

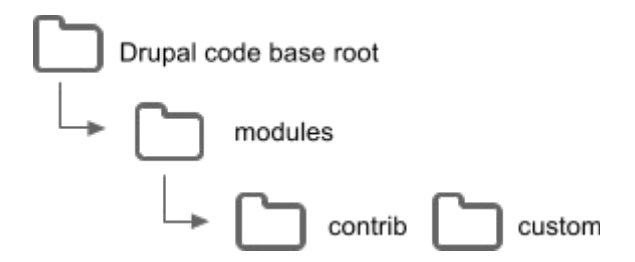

# **Google Analytics**

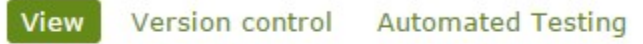

Posted by budda on February 14, 2006 at 5:46pm

Adds the Google Analytics web statistics tracking system to your website.

The module allows you to add the following statistics features to your site:

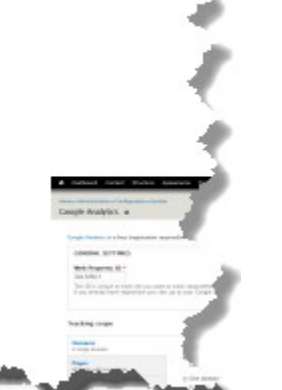

## **Project Information**

Maintenance status: Actively maintained Development status: Under active development Module categories: Statistics, Third-party Integration Reported installs: 394,197 sites currently report using this module. statistics. Downloads: 3,039,566 Last modified: October 1, 2015

# **Maintainers for Google** Analytics

hass - 1141 commits last: 2 weeks ago, first: 8 years ago

budda - 50 commits last: 3 years ago, first: 9 years ago

View all committers View commits

## **Downloads**

## **Recommended releases**

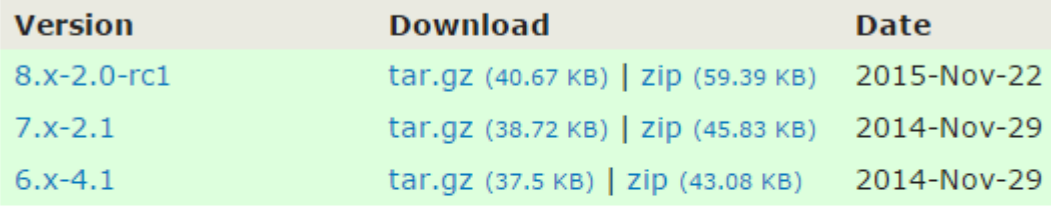

## **Development releases**

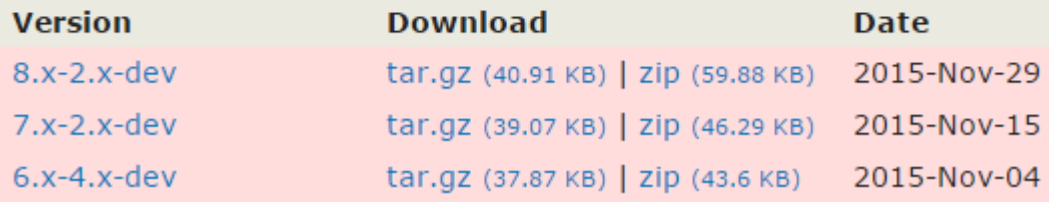

### Title<sup>\*</sup>

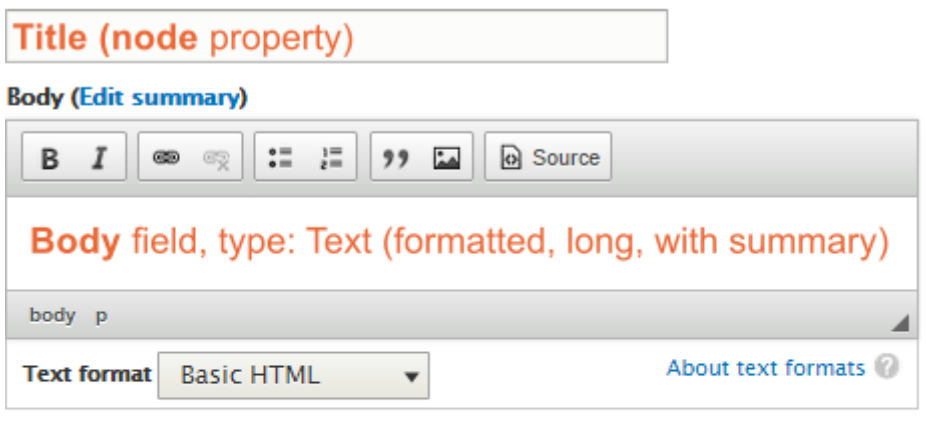

## **Tags**

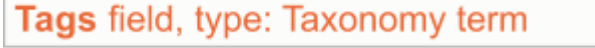

Enter a comma-separated list. For example: Amsterdam, Mexico City, "Cleveland, Ohio"

### Image

Image field, type: Image Choose file No file chosen

 $\circ$ 

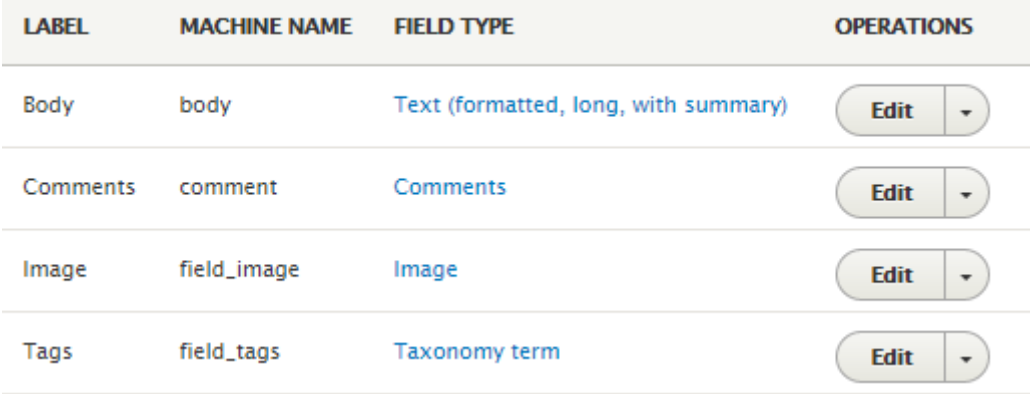

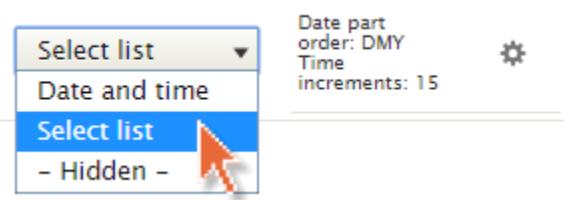

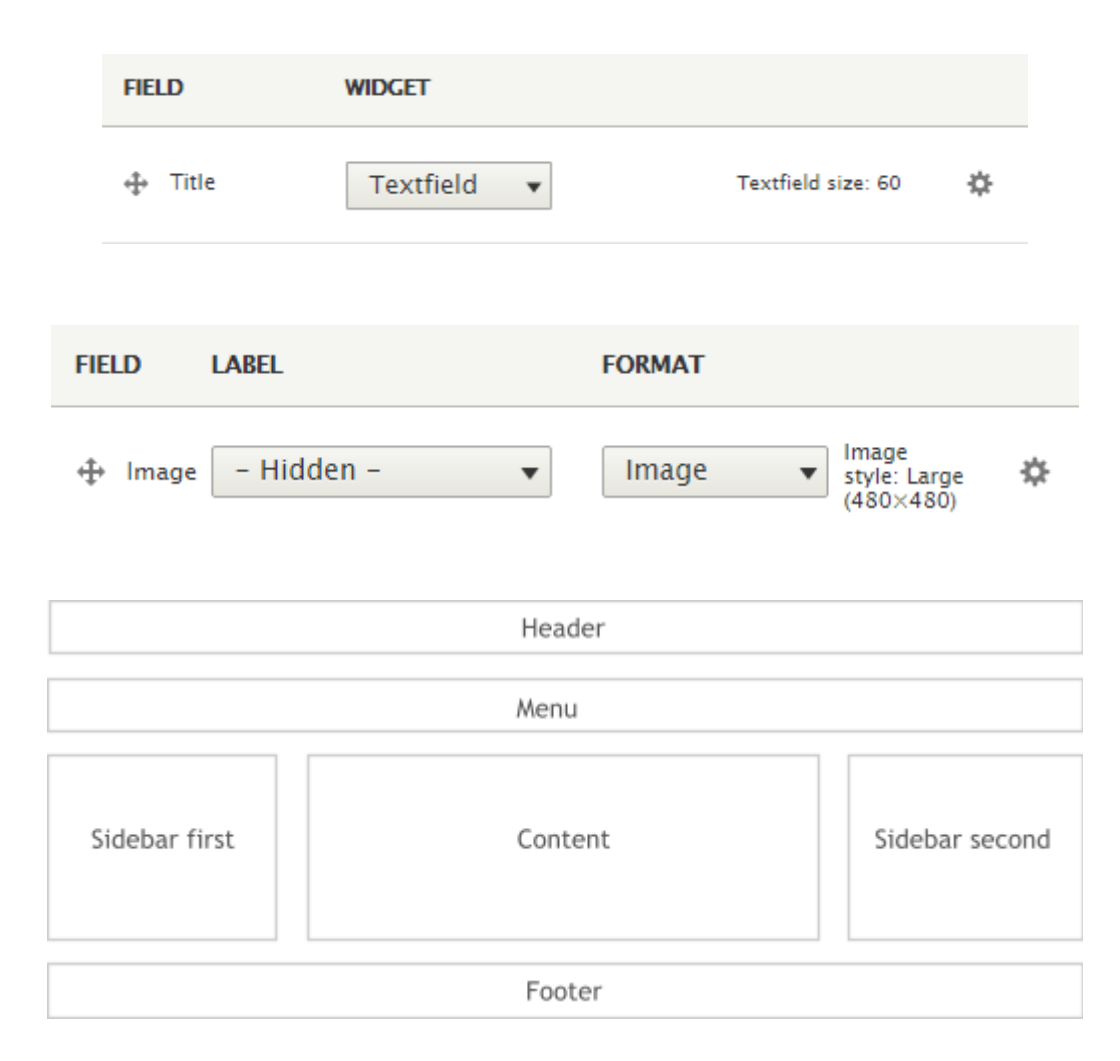

# Article no. 1

Submitted by admin on Tue, 15/12/2015 - 14:37

Ut wisi enim ad minim veniam, quis nostrud exerci tation ullamcorper suscipit lobortis nisl ut aliquip.

# Article no. 2

Submitted by admin on Tue, 15/12/2015 - 14:40

Lorem ipsum dolor sit amet, consetetur sadipscing elitr, sed diam nonumy eirmod tempor invidunt ut labore et dolore magna aliquyam erat, sed diam voluptua.

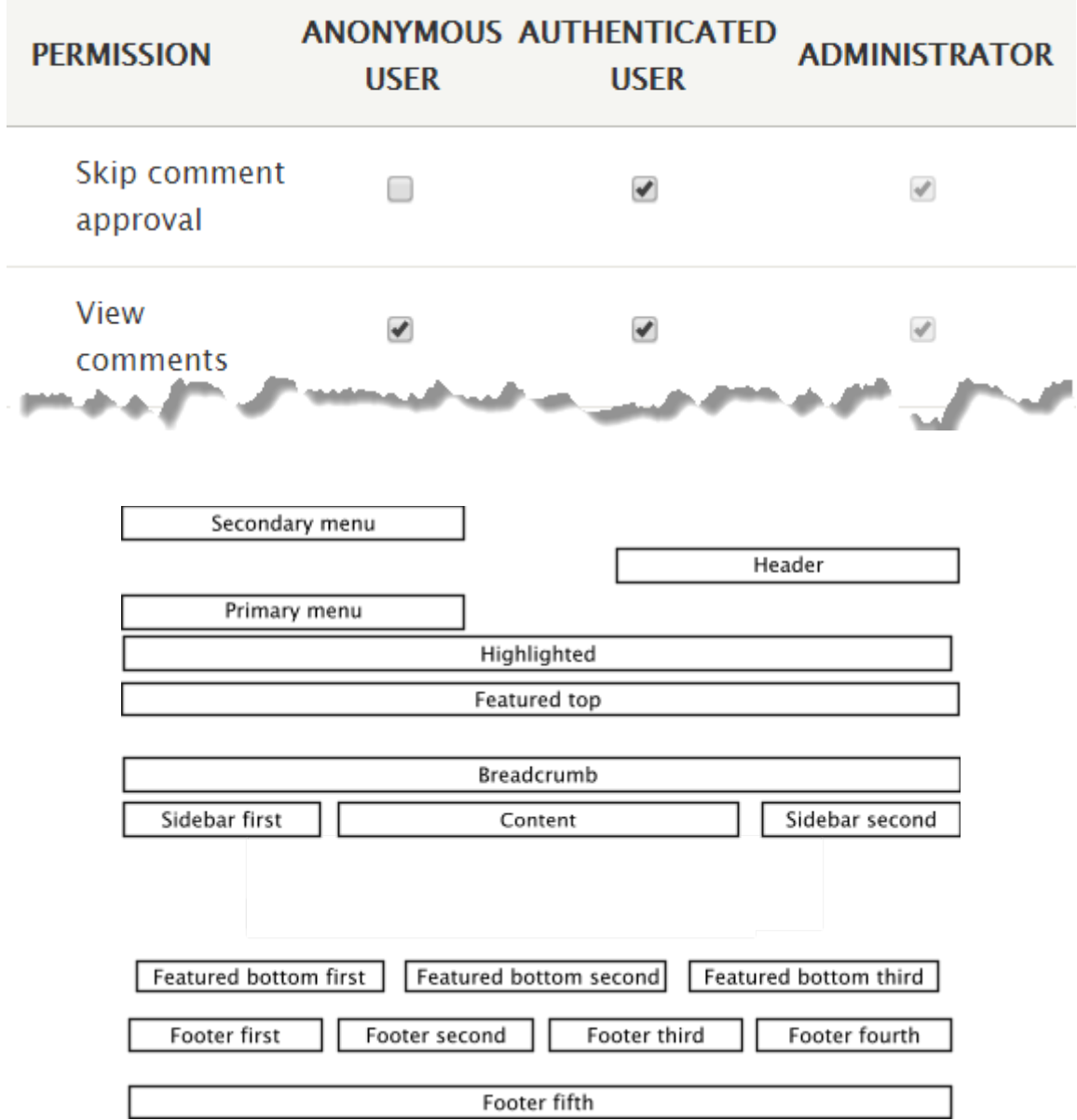

# Chapter 4: Getting Started with the UI

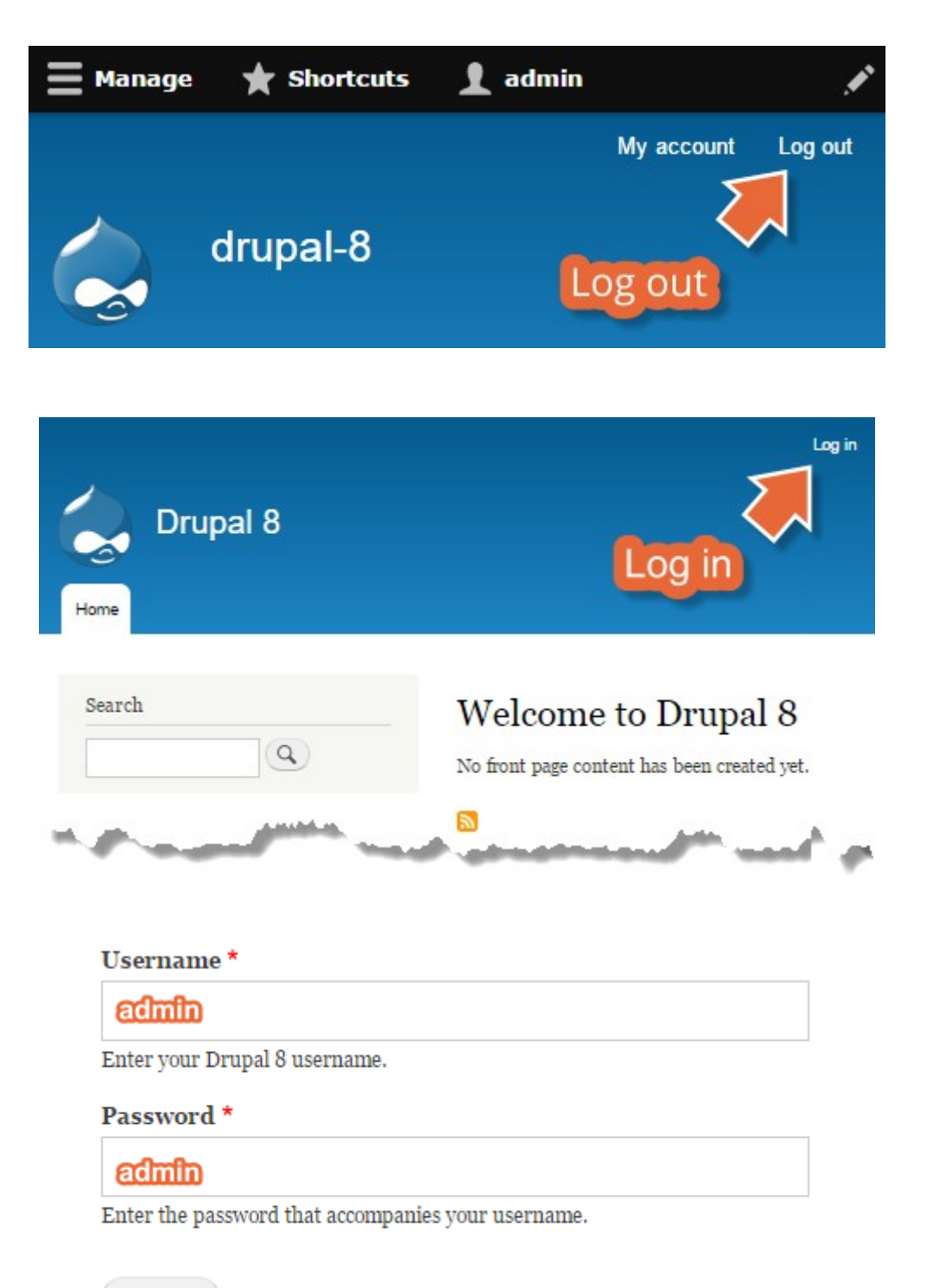

Log in

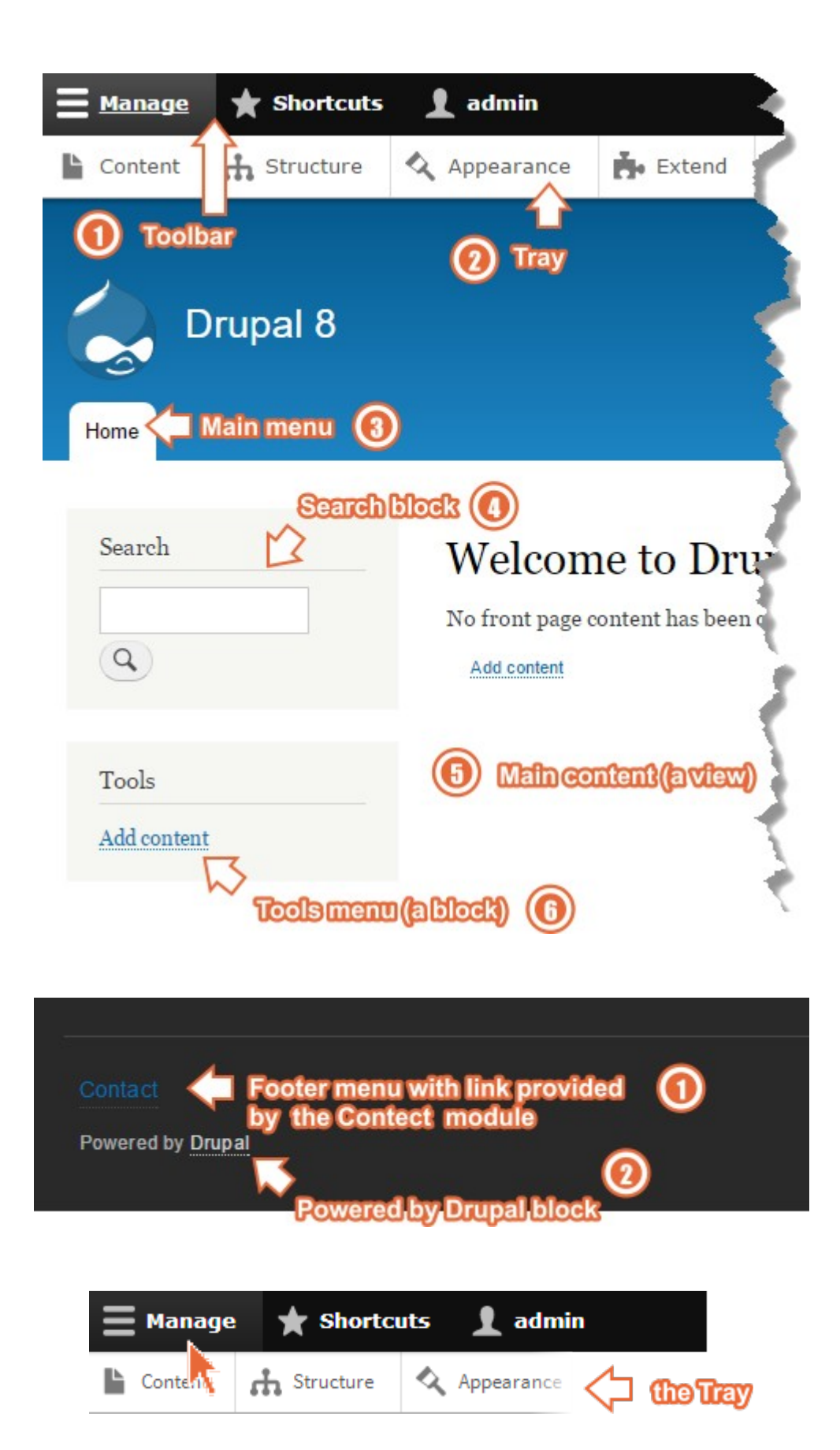

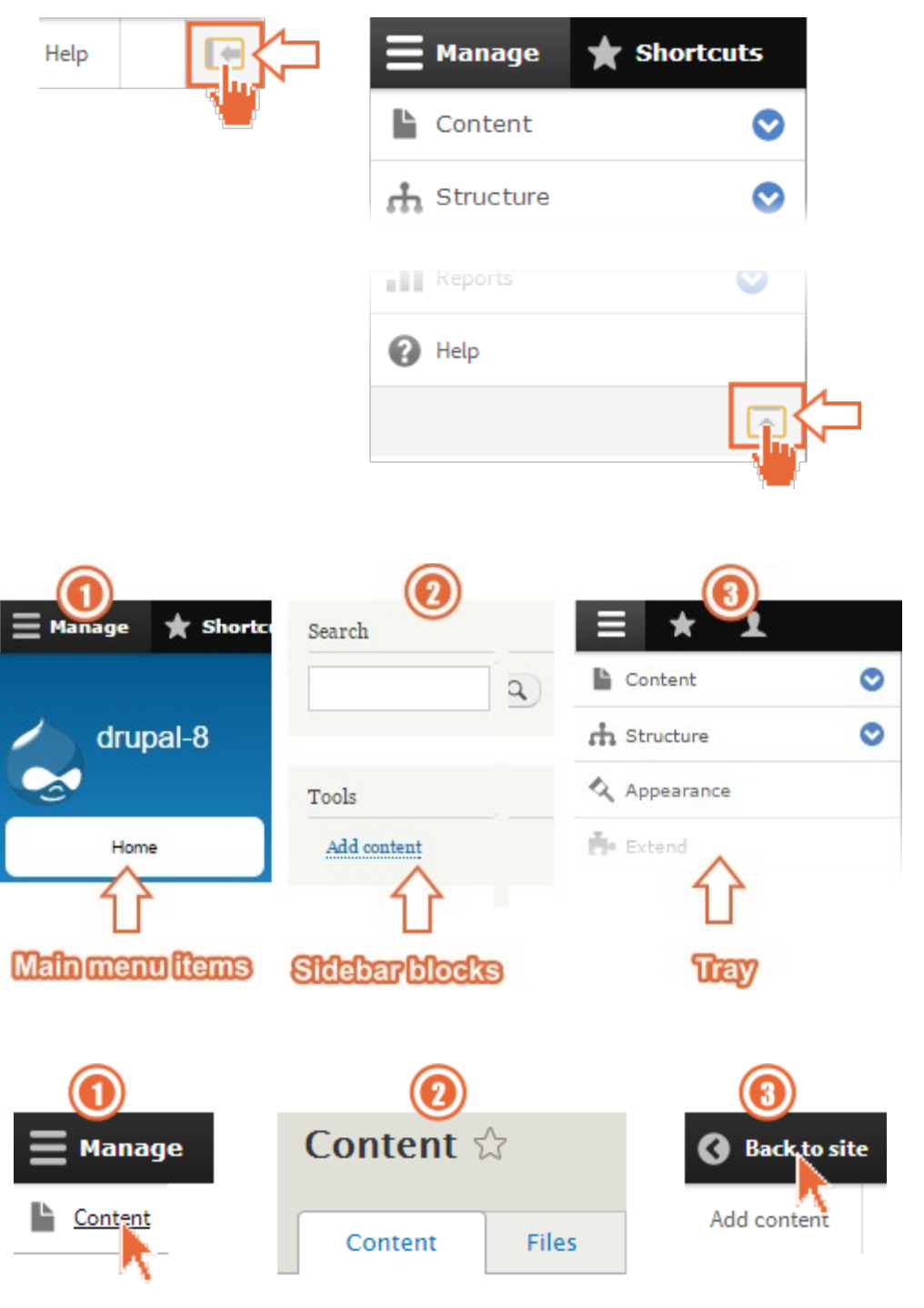

Home » Administration

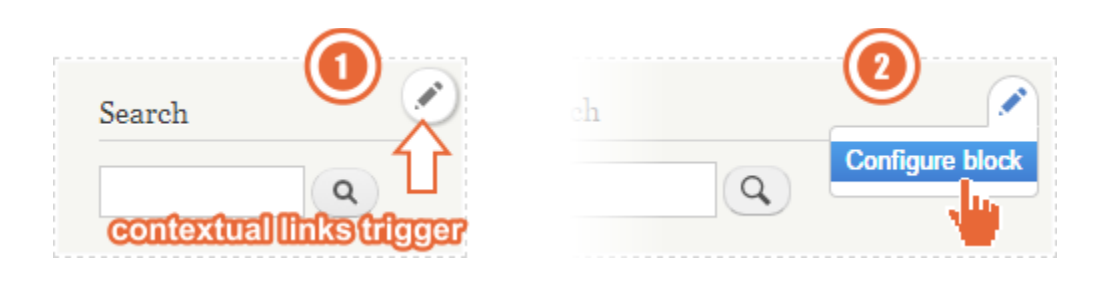

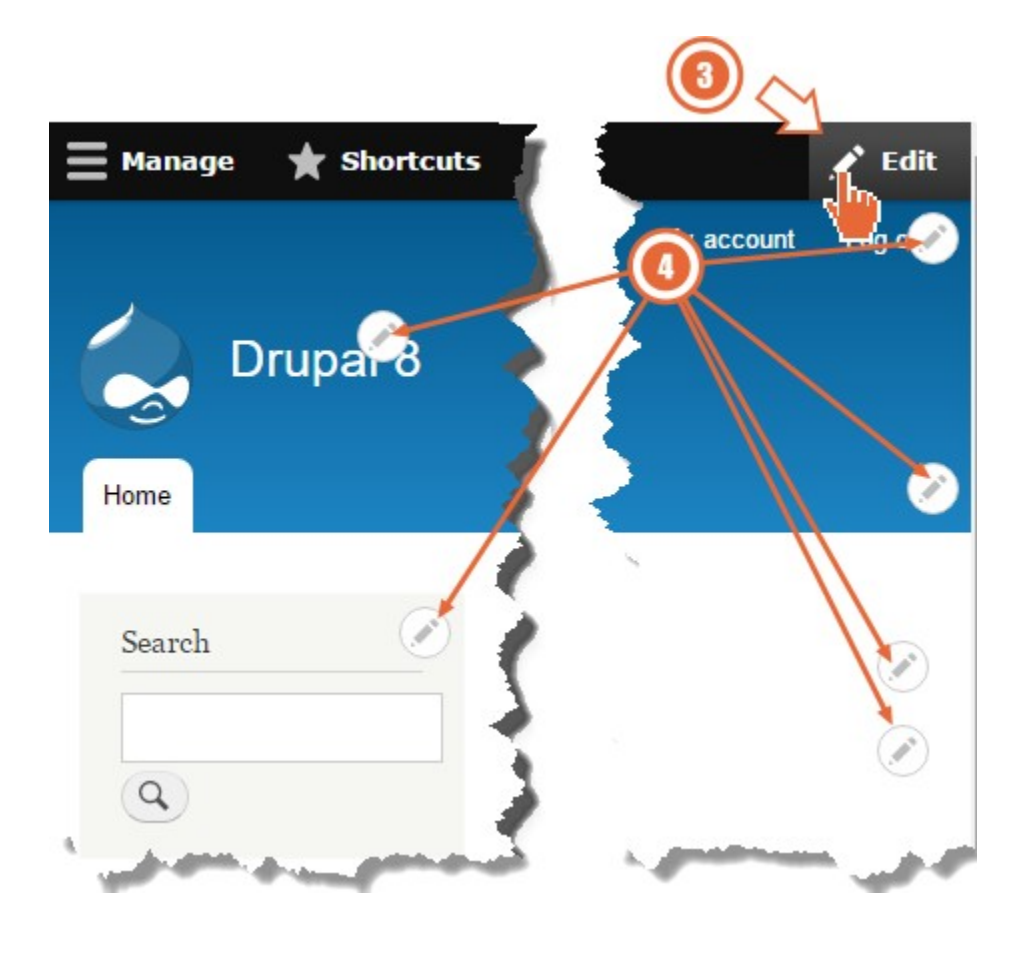

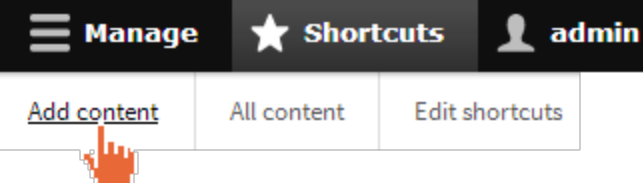

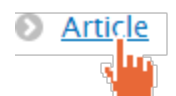

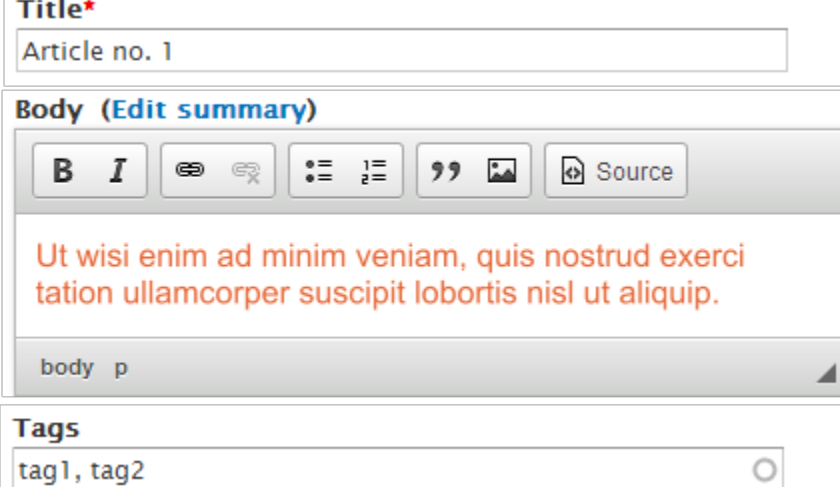

## **Title\***

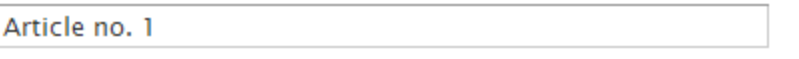

### **Body (Edit summary)**  $= 1$ <br> $= 0$ В I  $\bullet$  $99 - 24$ Source Ut wisi enim ad minim veniam, quis nostrud exerci tation ullamcorper suscipit lobortis nisl ut aliquip. body p ◢ **Tags** tag1, tag2  $\bigcirc$

**Save and publish** ÷

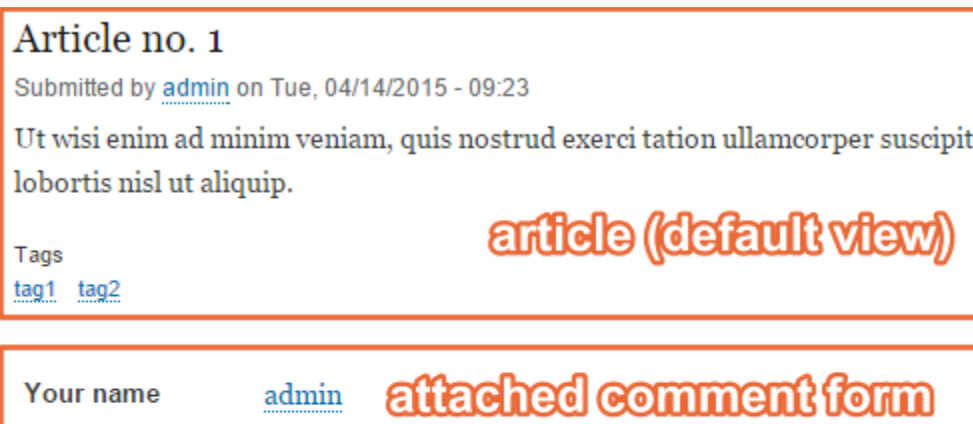

 $99 - 24$ 

Source

Subject

Comment  $\star$ 

 $B$   $I$ 

 $\qquad \qquad \text{or} \quad \text{or} \quad$ 

 $\begin{array}{cc} \bullet = & \underset{2}{\mathbf{i}} = \\ \bullet = & \end{array}$ 

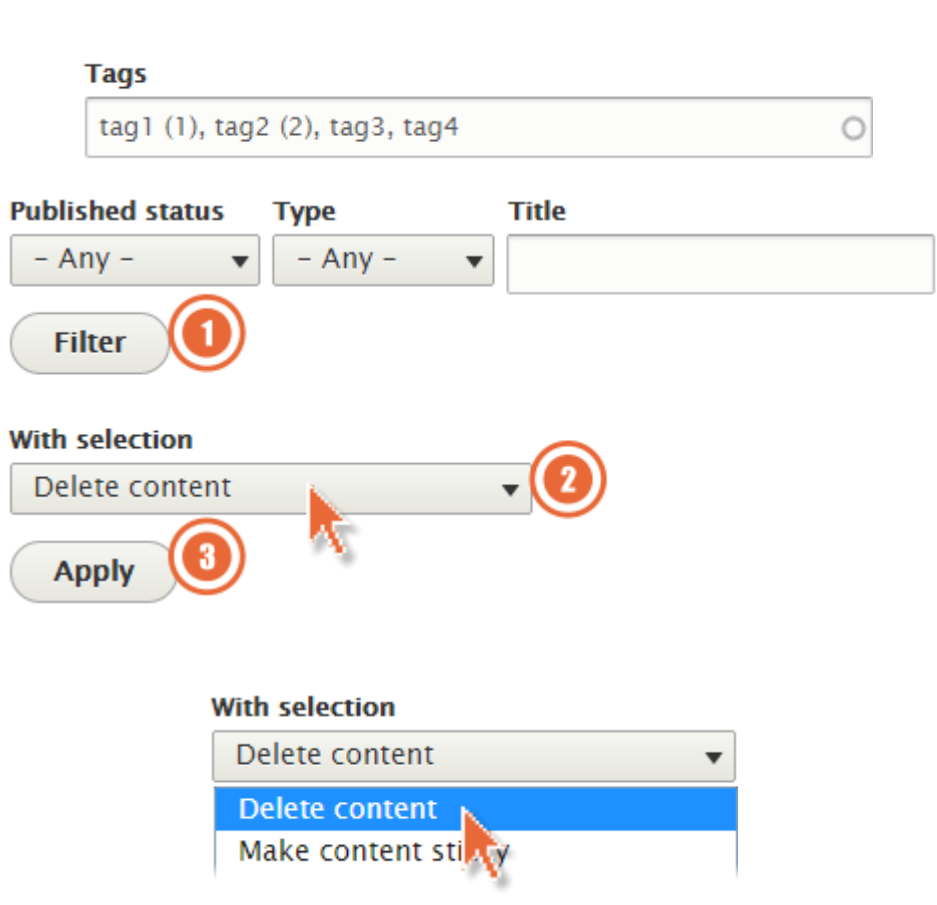

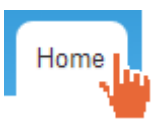

## Article no. 2

Submitted by admin on Thu, 06/25/2015 - 14:54

Lorem ipsum dolor sit amet, consectetur adipiscing elit. Curabitur vitae fermentum nulla, eget ultrices nunc. Aenean sit amet interdum est.

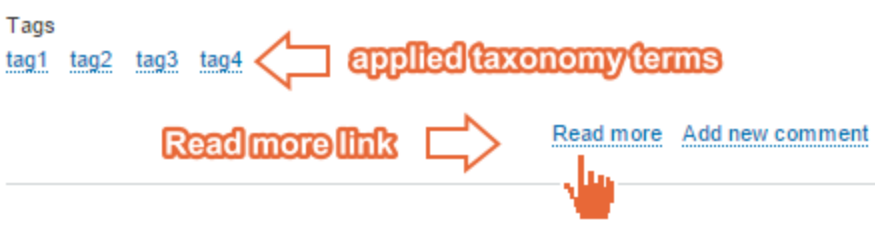

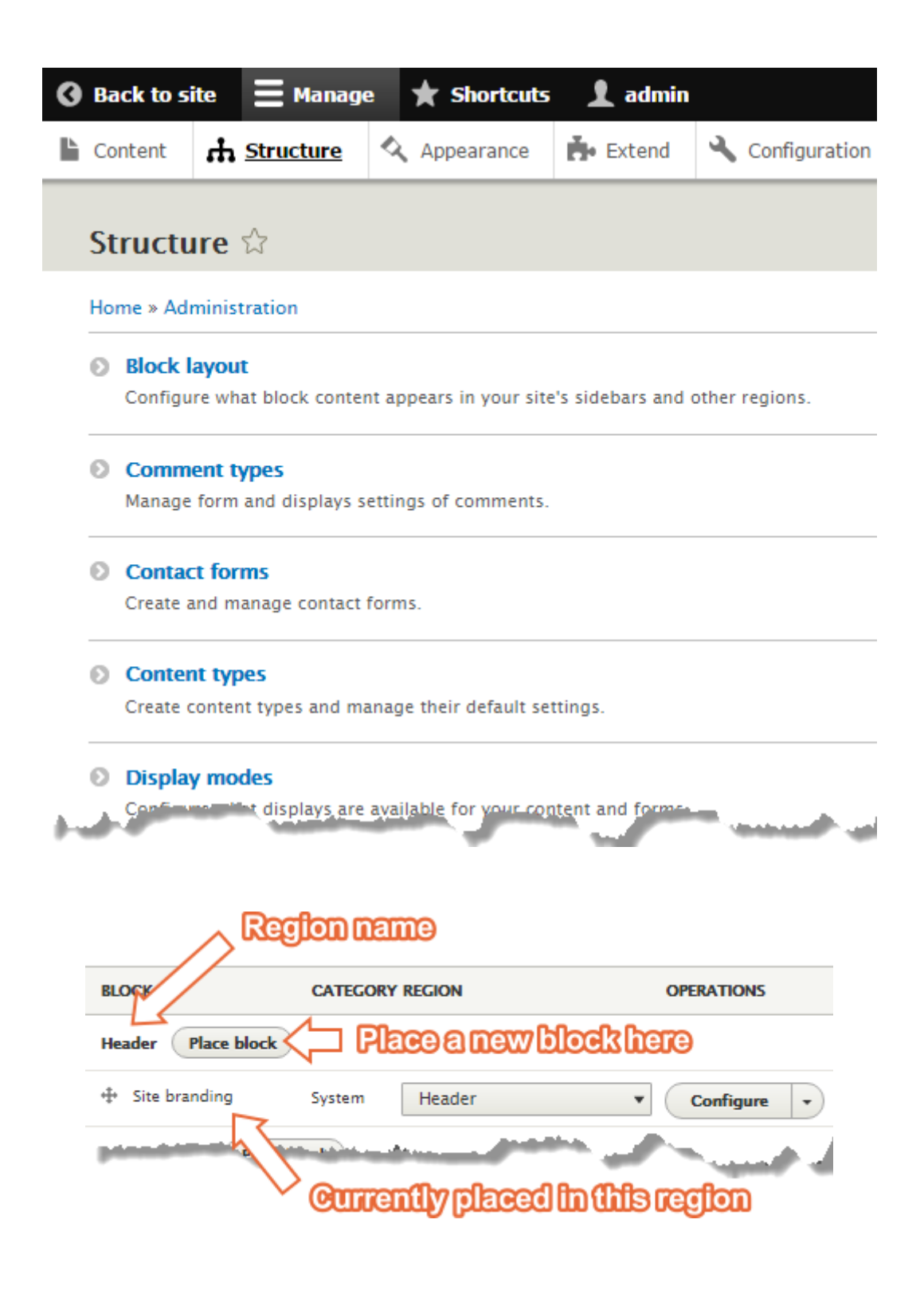

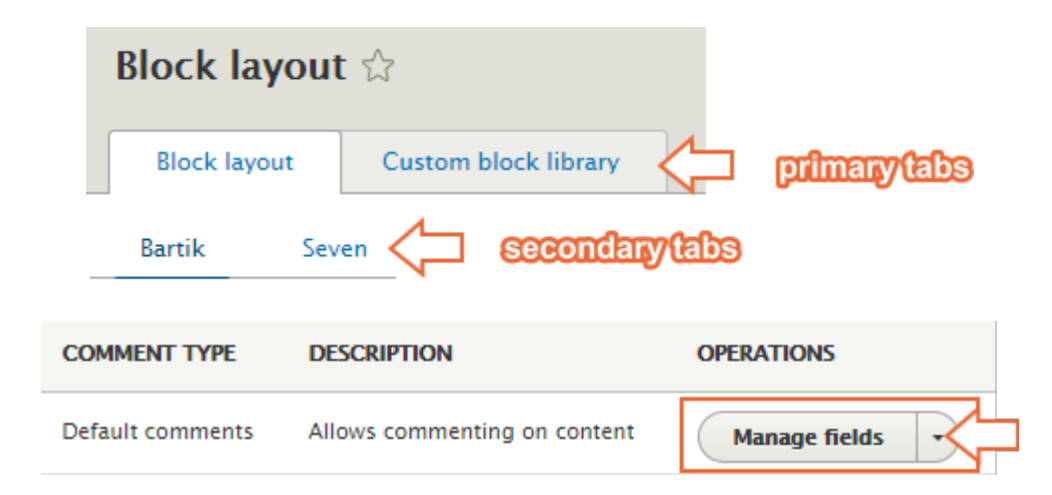

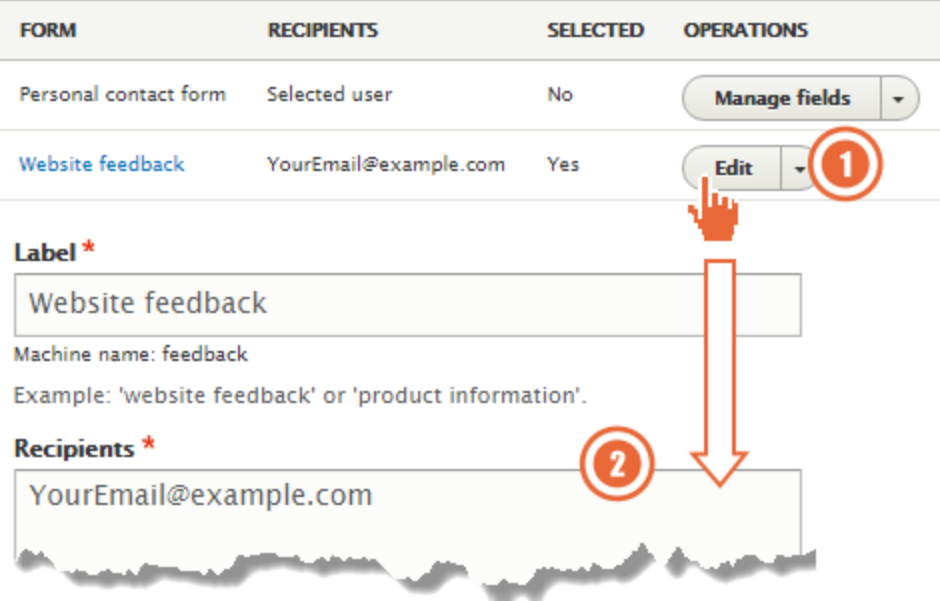

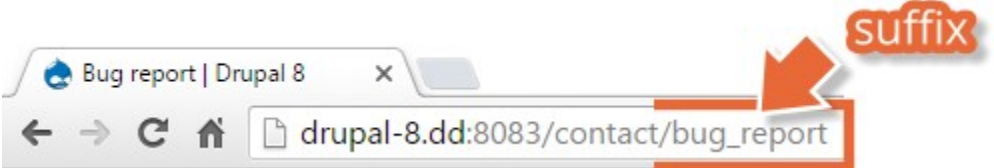

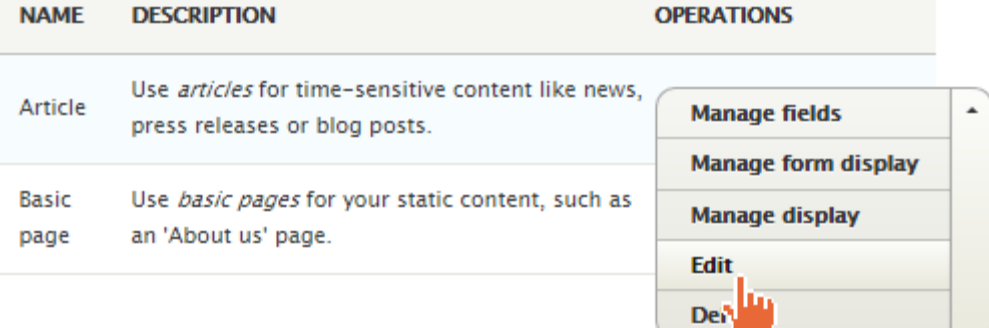

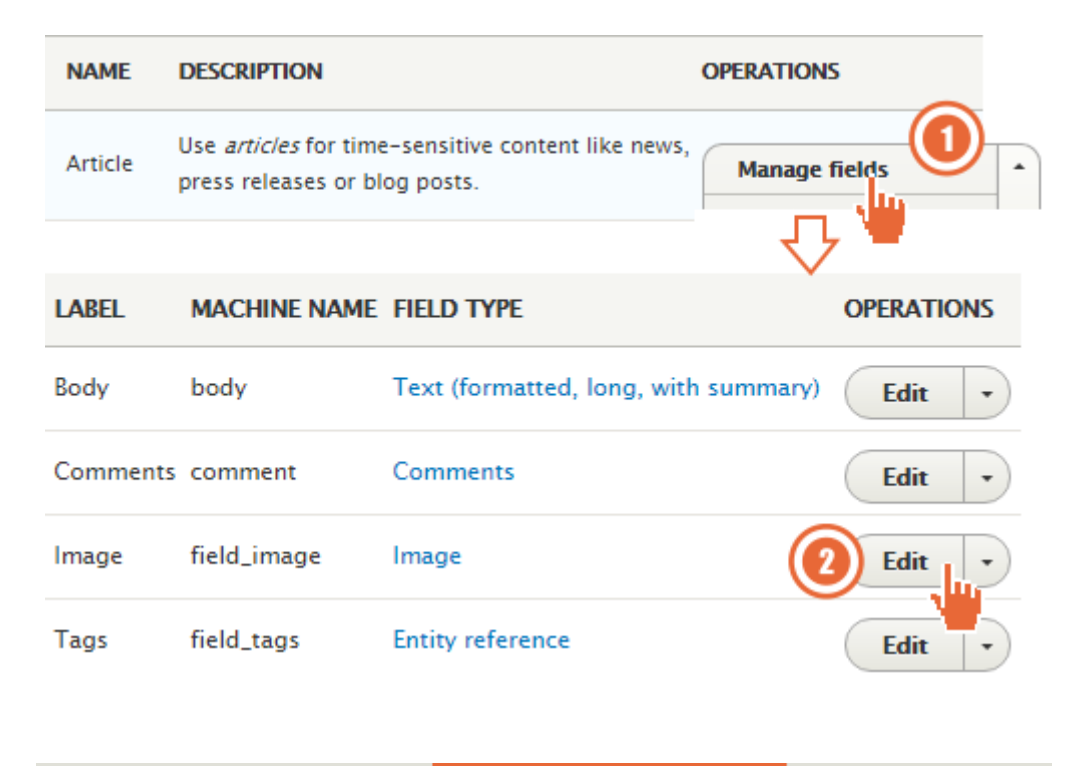

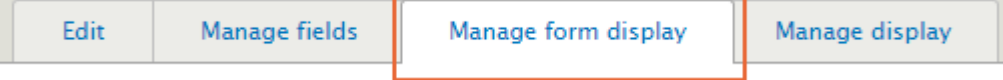

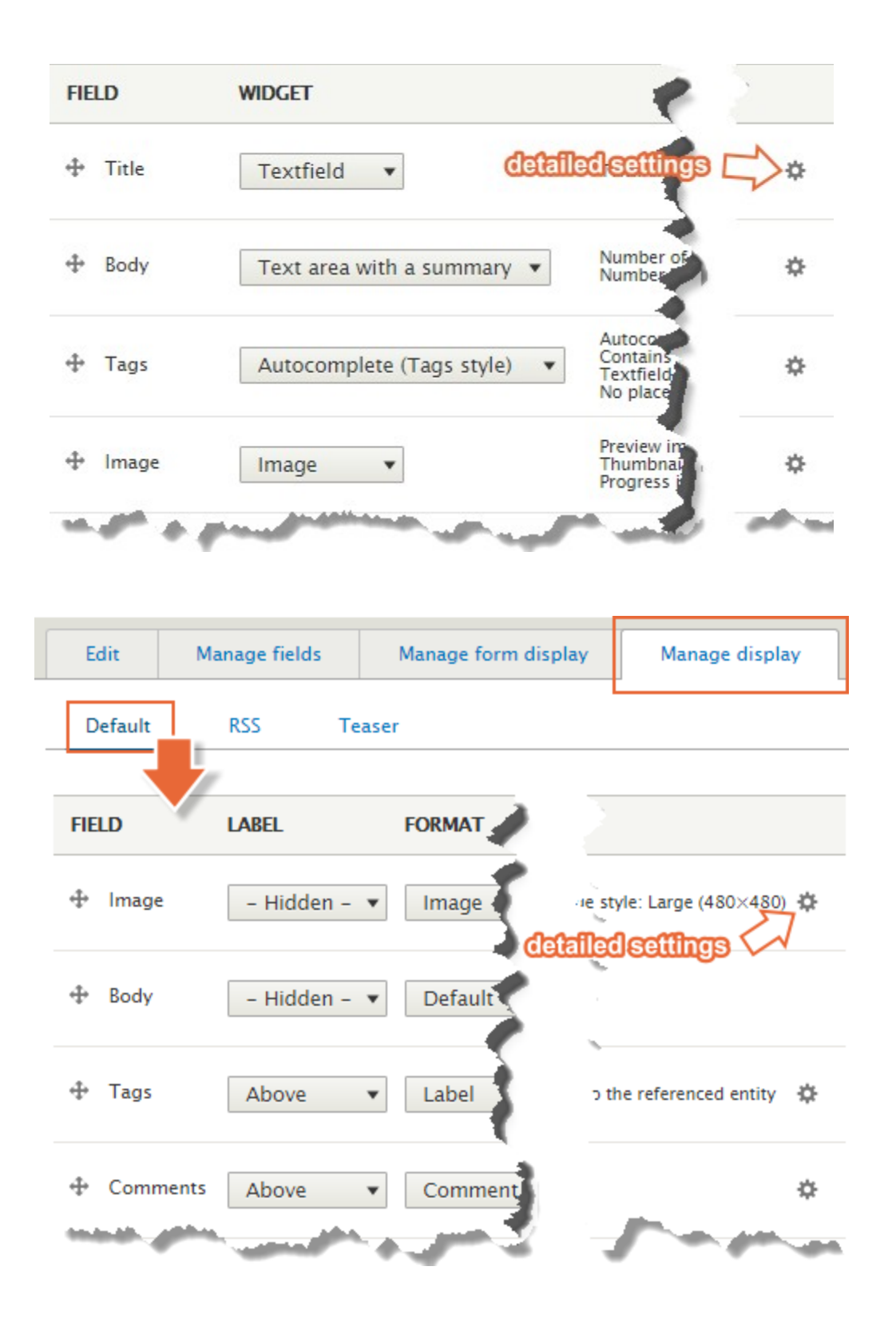

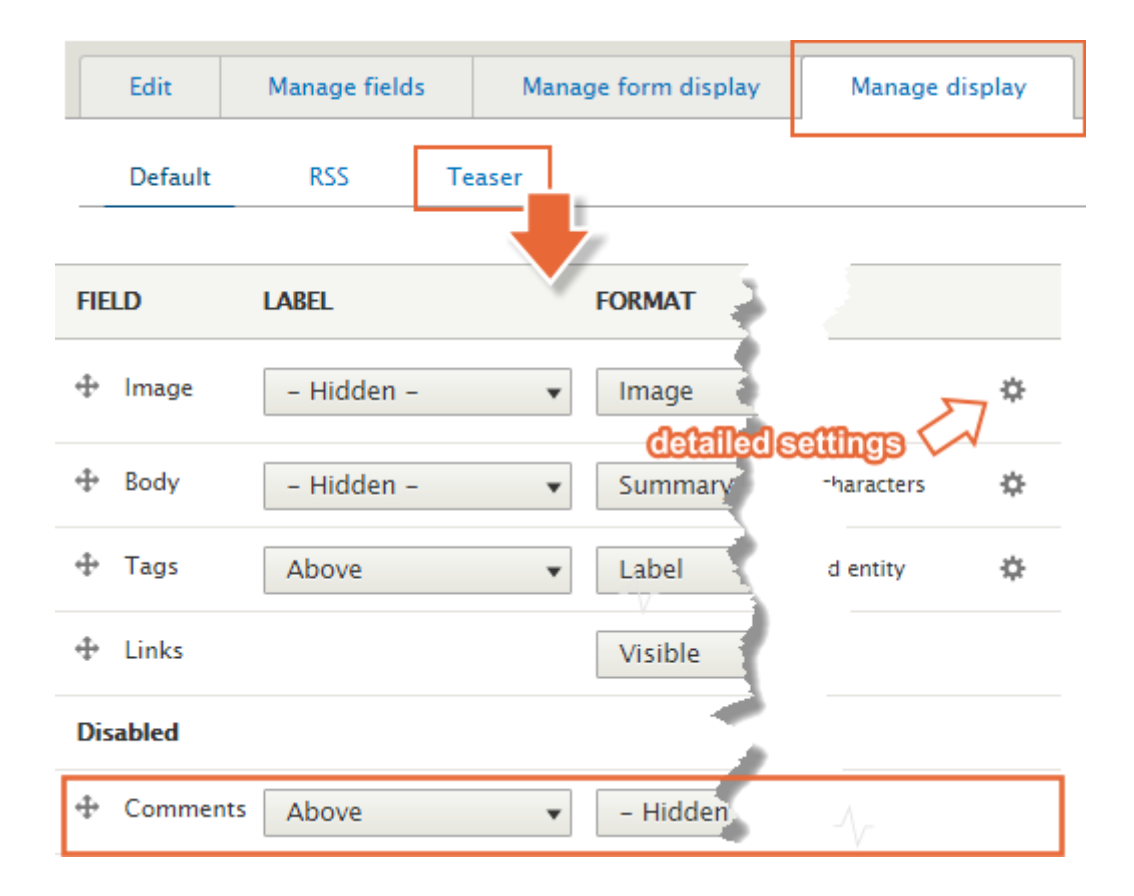

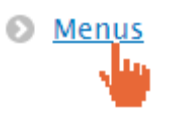

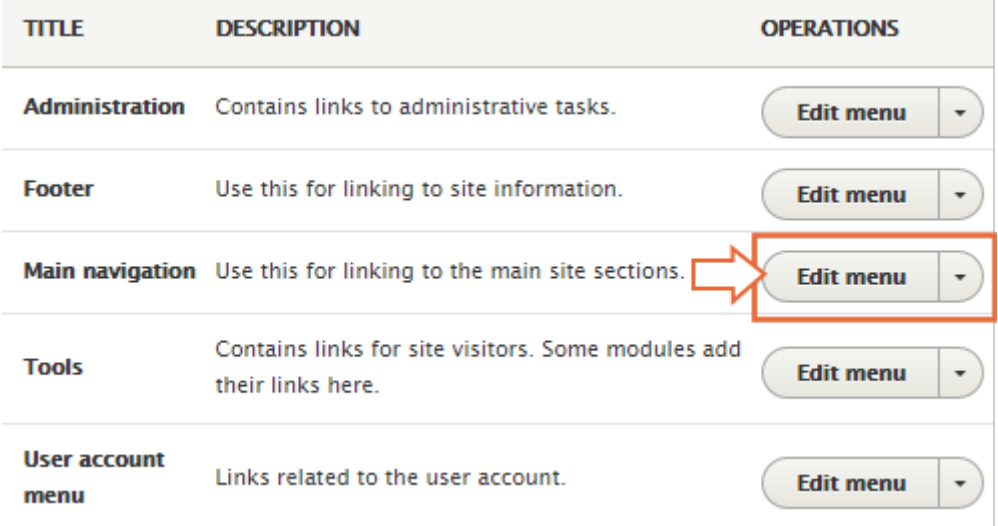

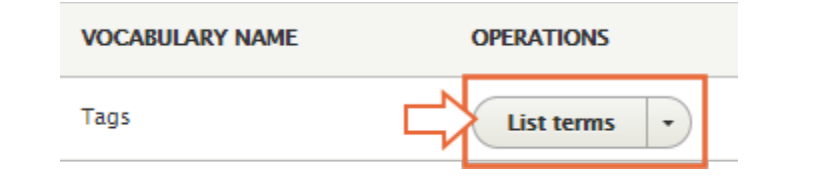

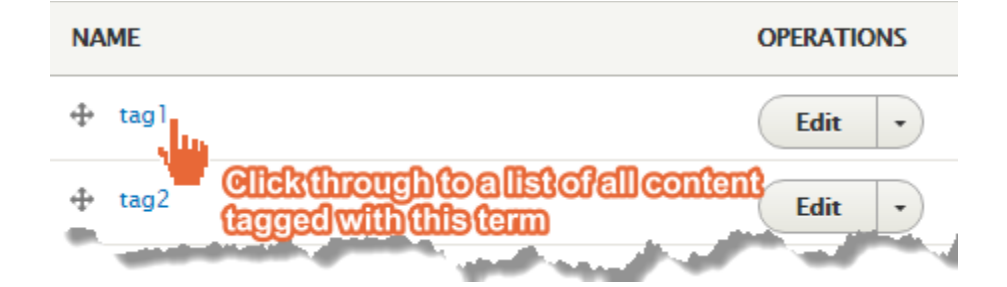

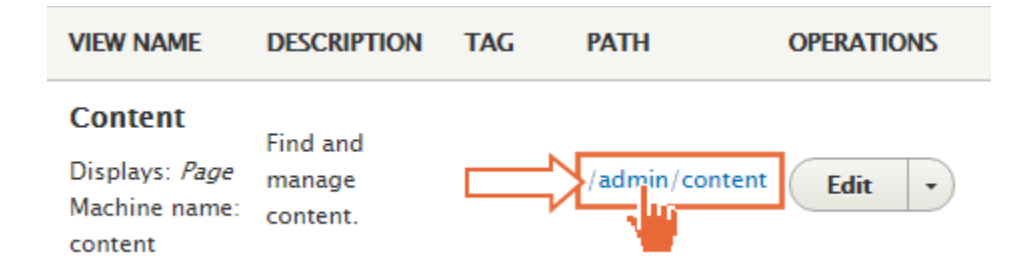

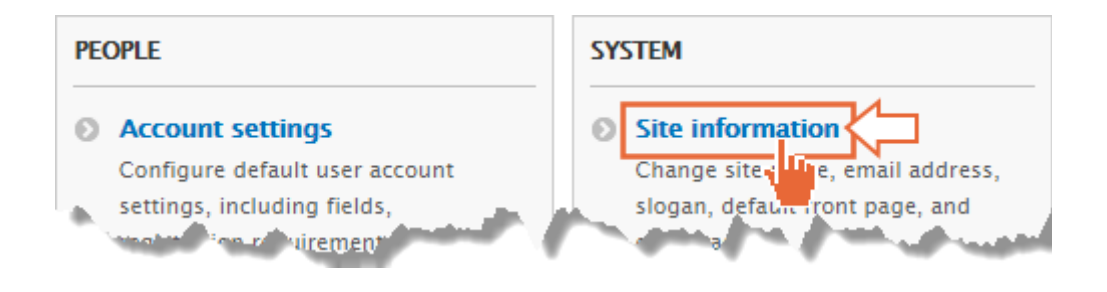

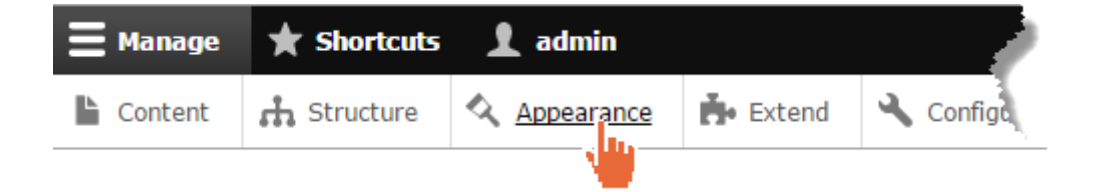

## **Stark 8.0.1**

Status report

An intentionally plain theme with no styling to demonstrate default Drupal's HTML and CSS. Learn how to build a custom theme from Stark in the Theming Guide.

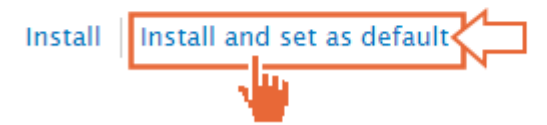

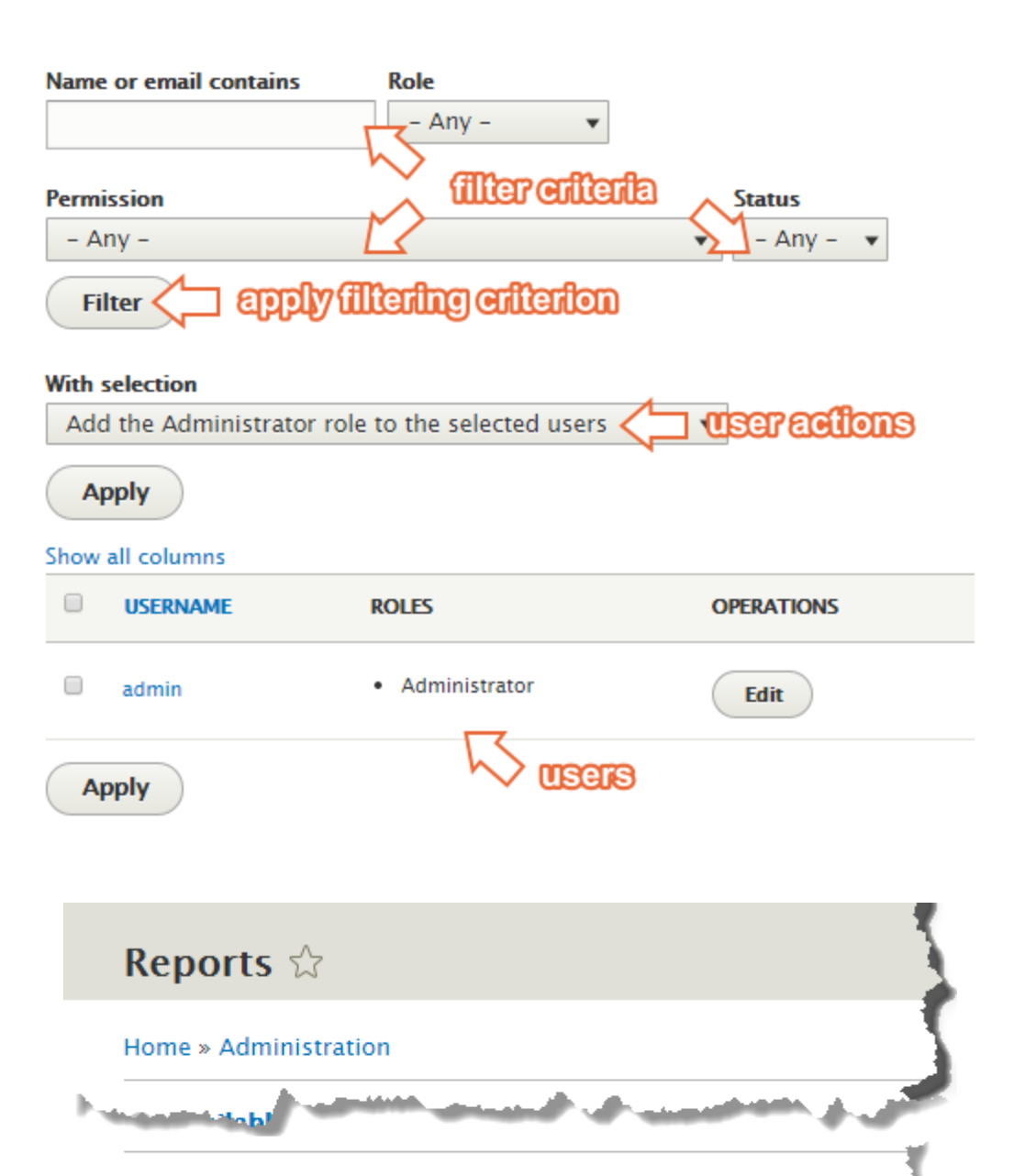

Get a All is report about your site's operation and any detected pro

a

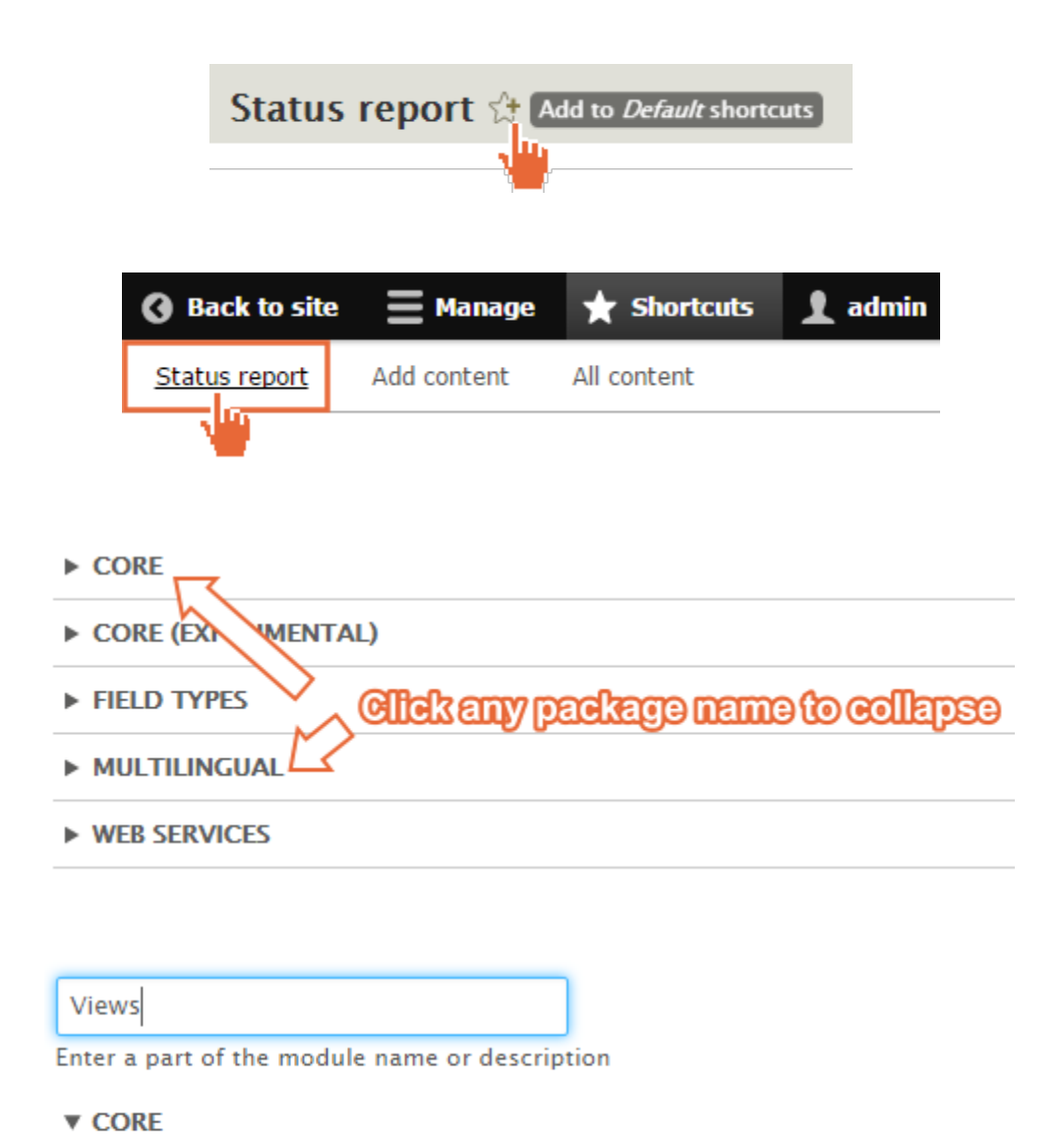

- Create customized lists and queries from your database. Views **Listing is live-illered down to these two** 
	- Views UI > Administrative interface for Views.

# Chapter 5: Basic Content

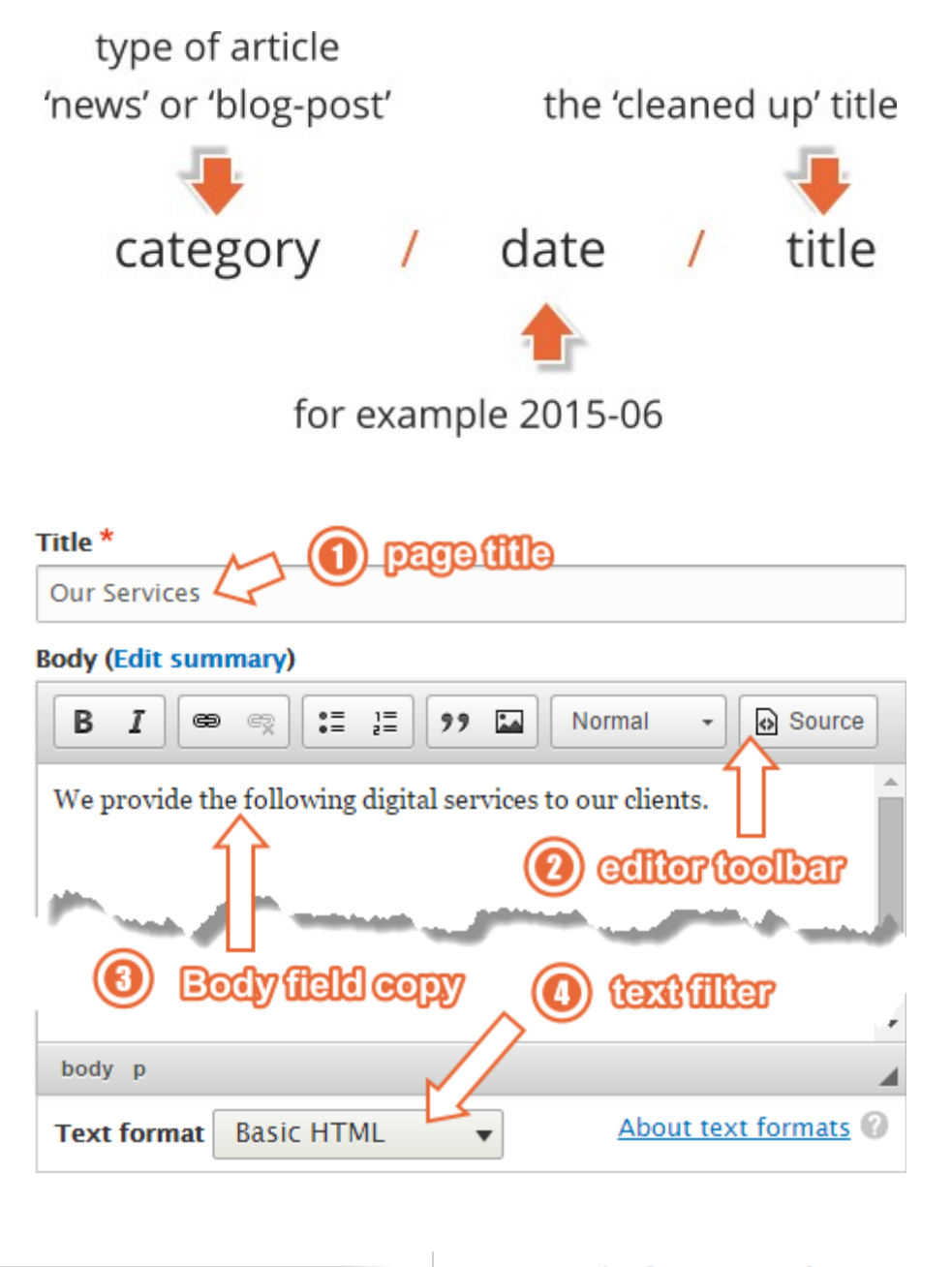

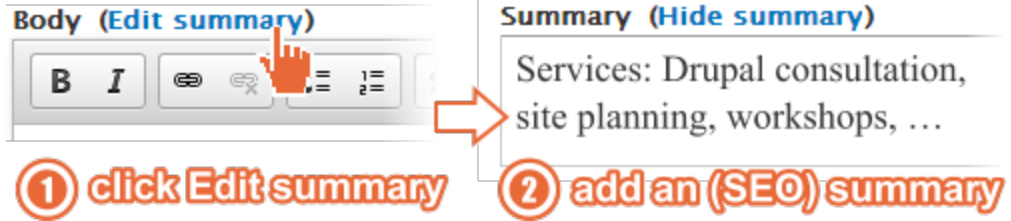

## **Our Services**

Services: Drupal consultation, site planning, workshops, architectural design, auditing and theming.

Summary used for Tessers'

Read more

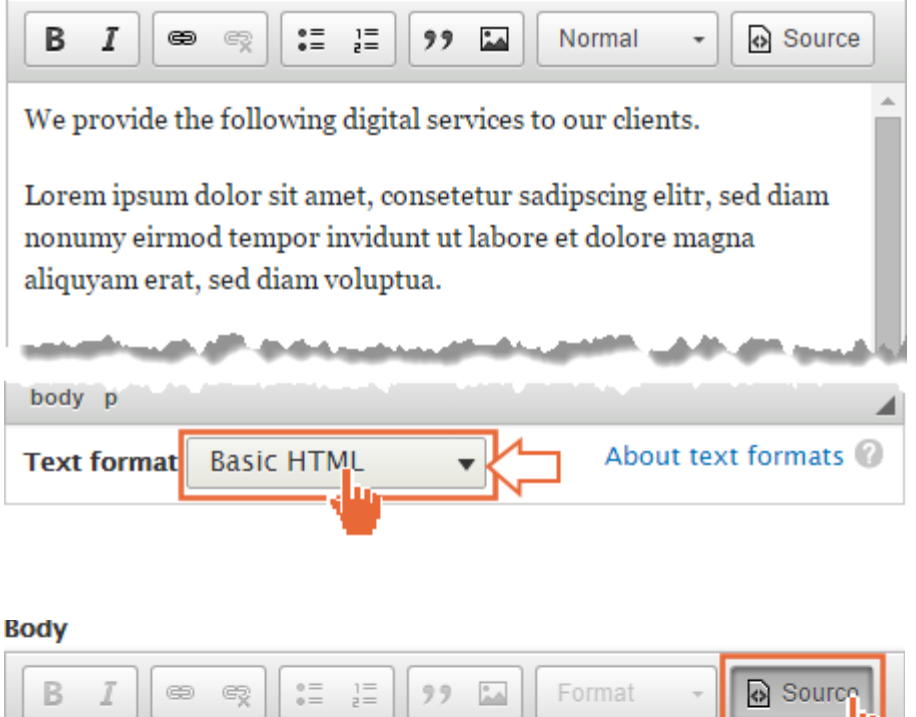

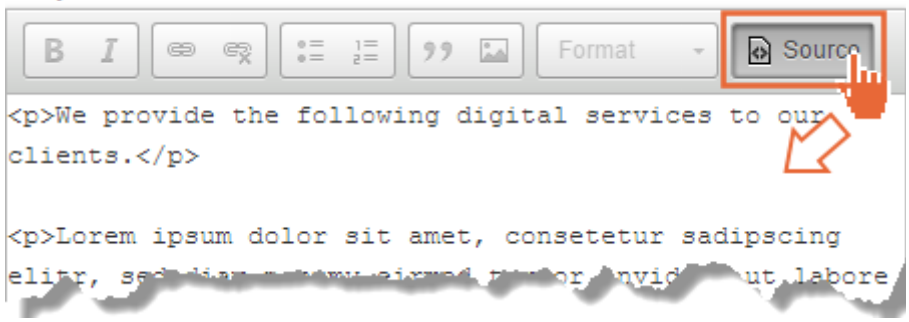

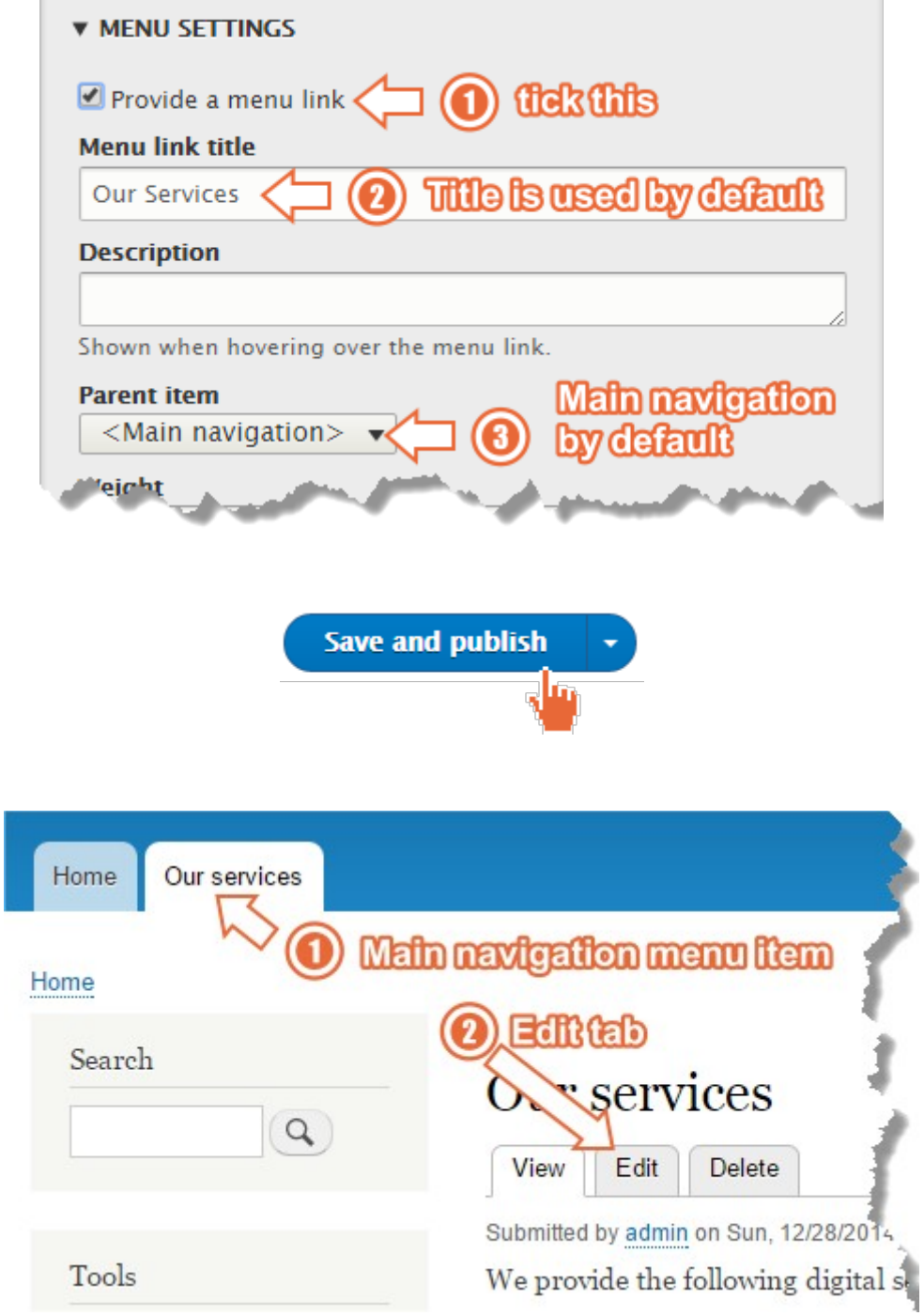

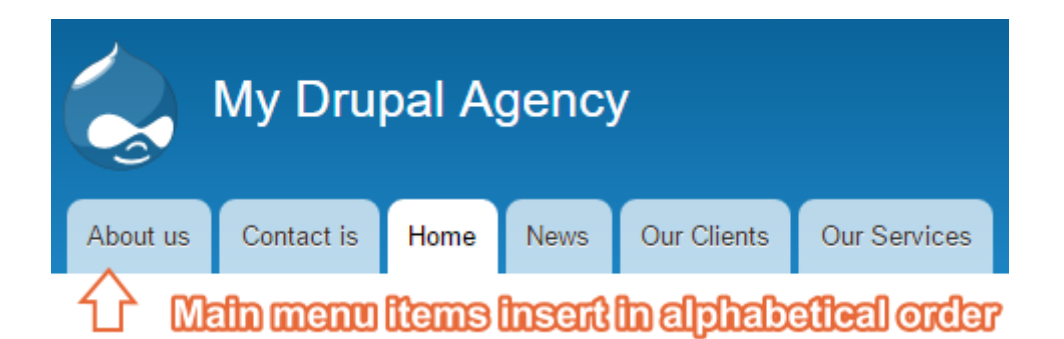

### Title<sup>\*</sup> The Company pet Tille 1 **Body (Edit summary)** I œ,  $\overset{\circ}{\bullet} \equiv$  $i =$ Source B 99  $\stackrel{\circ}{\triangle\triangle}$ Normal  $\overline{\phantom{a}}$ ę Meet Yuki, our company pet. Lorem ipsum dolor sit amet, consetetur sadipscing elitr, sed diam nonumy eirmod tempor invidunt ut labore et dolore magna aliquyam erat, sed diam voluptua. odv field **Tags** two texonomy Teas' added З pet, dog  $\circ$

Enter a comma-separated list. For example: Amsterdam, Mexico City, "Cleveland, Ohio"

### Image

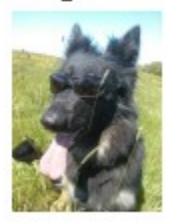

## Alternative text\*

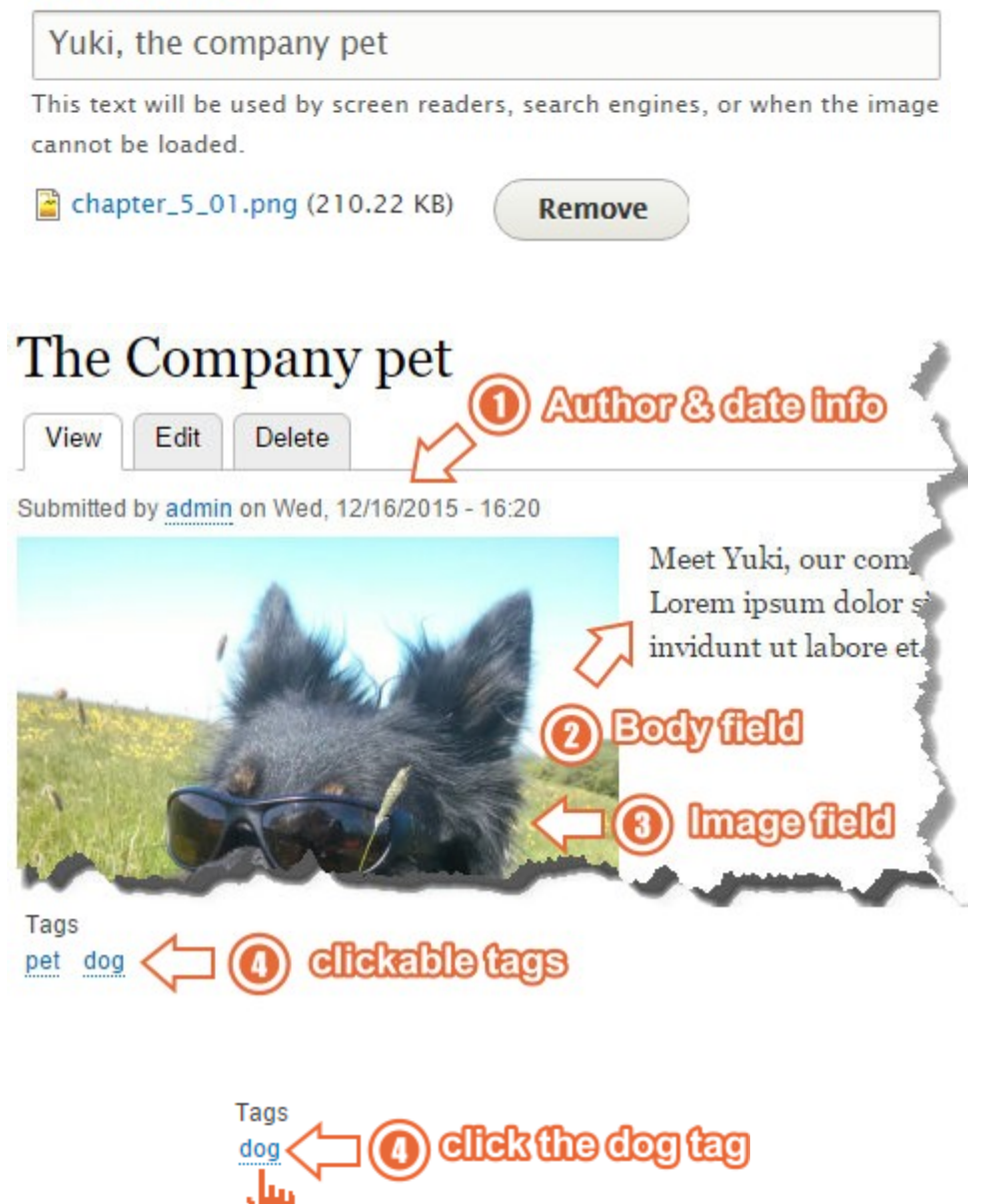

# $\log$  fish $(er)$

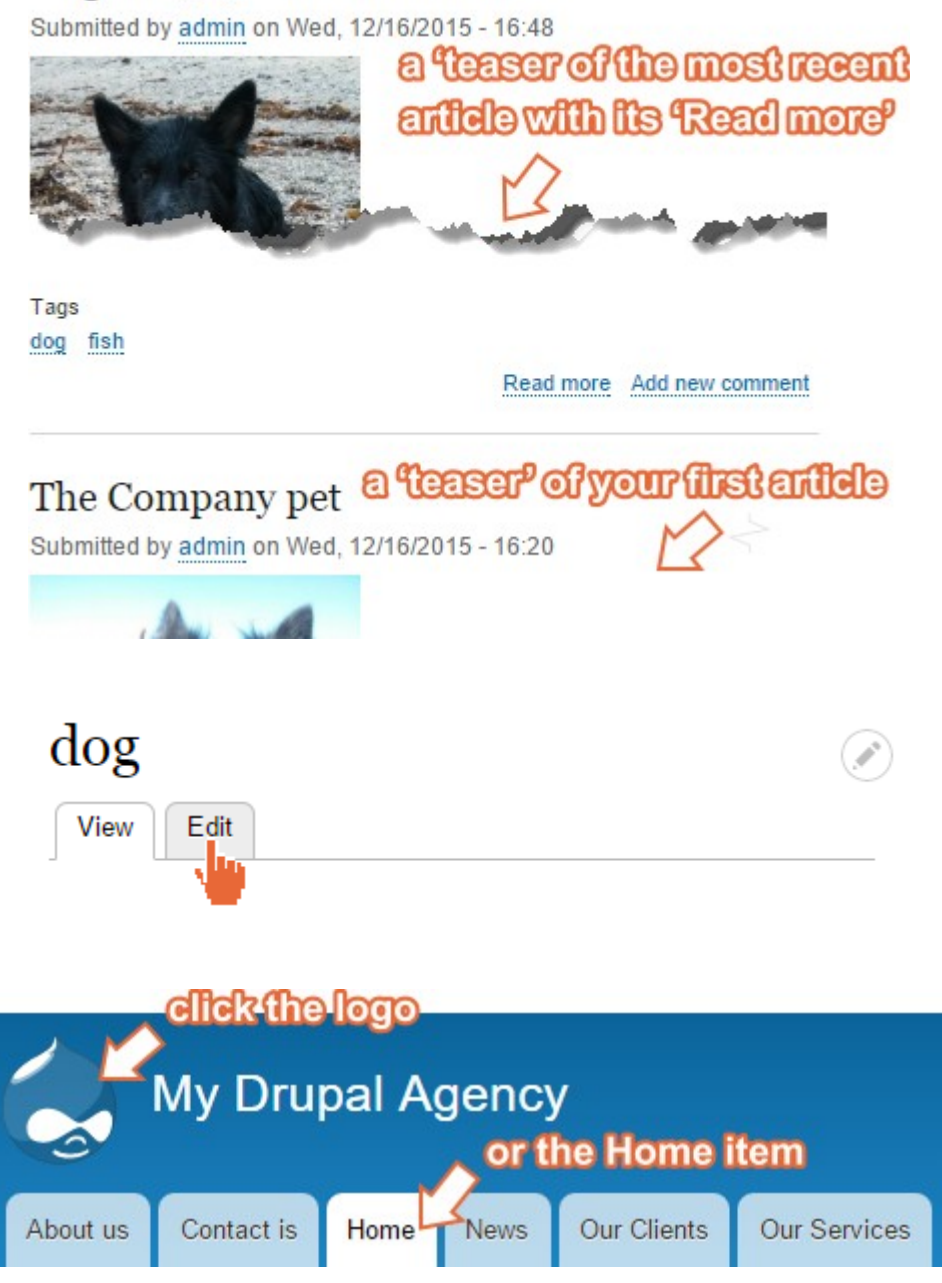
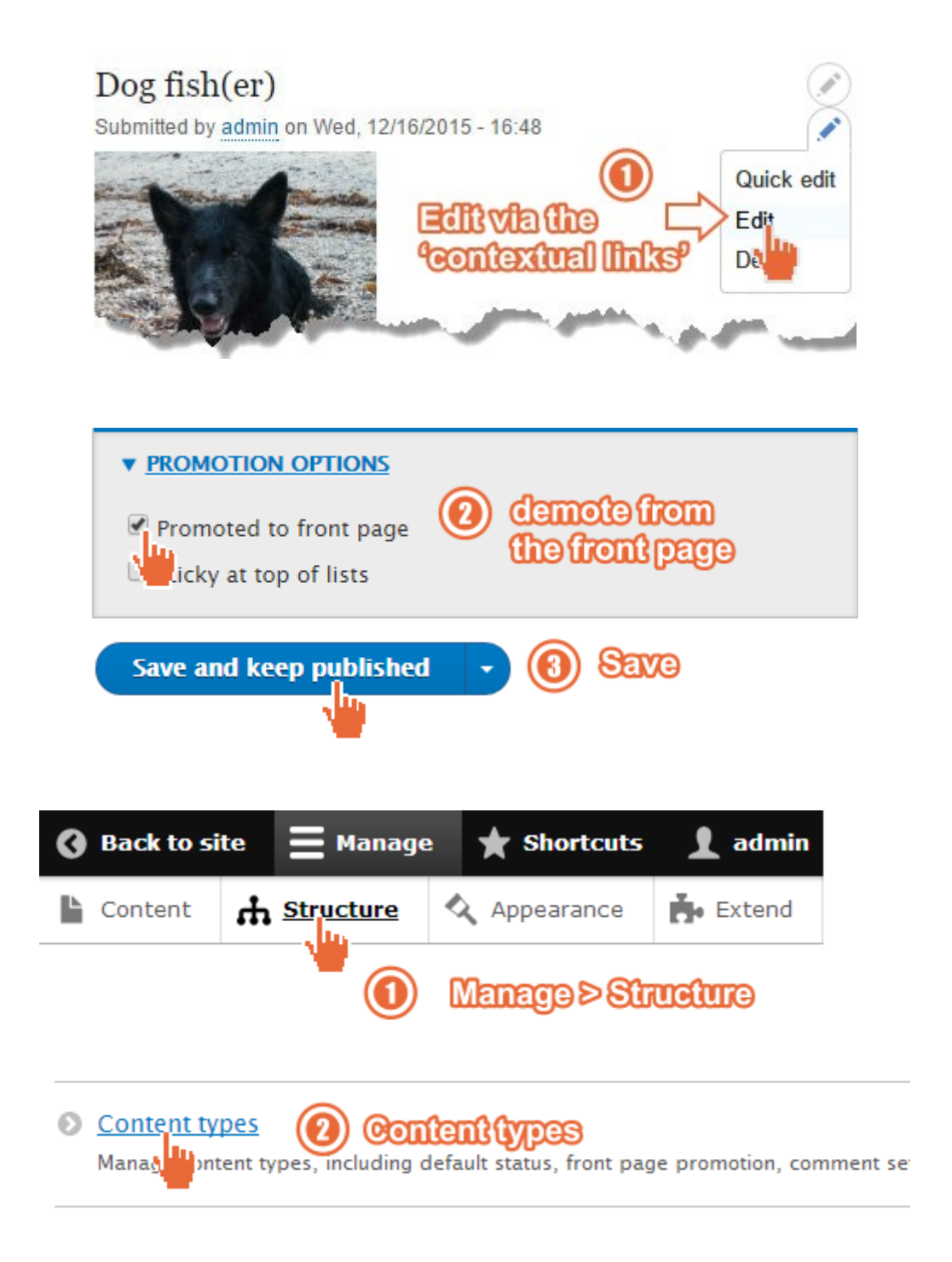

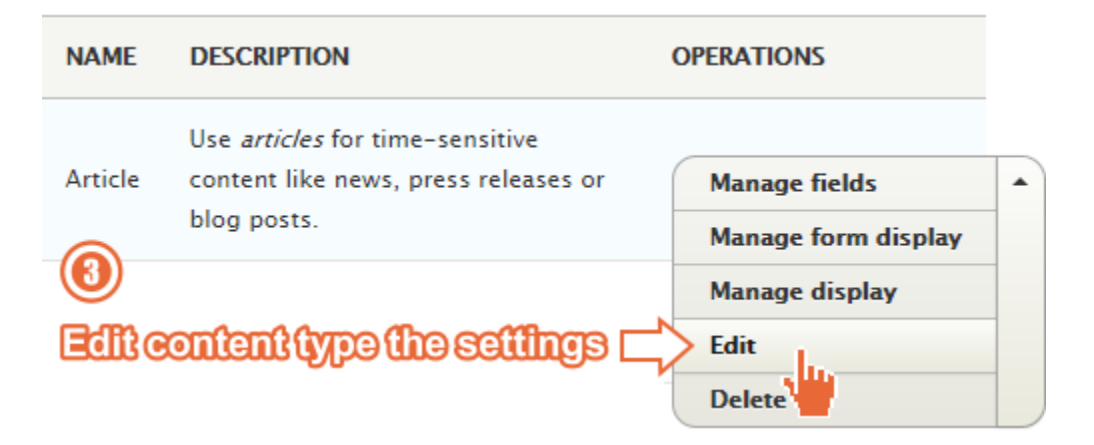

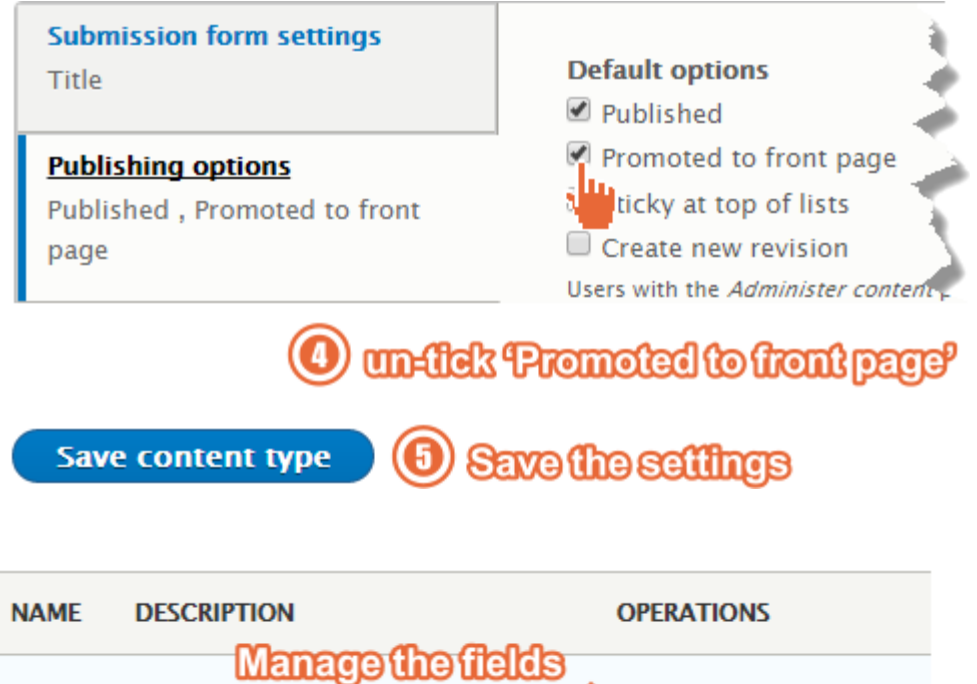

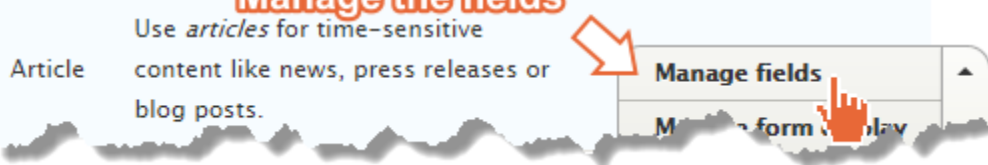

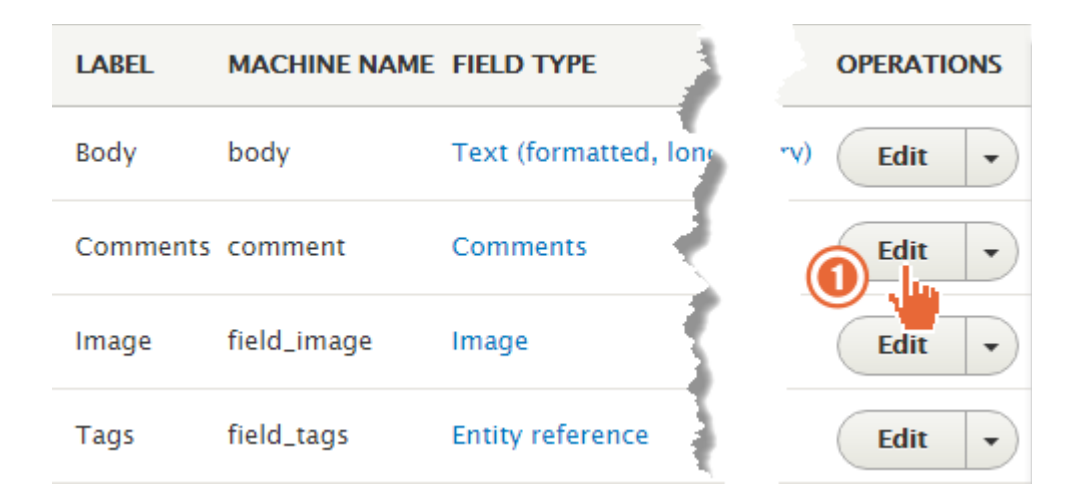

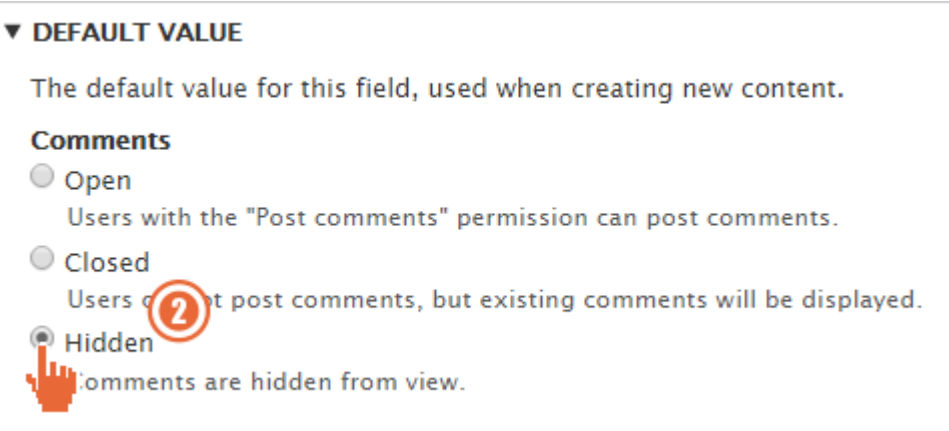

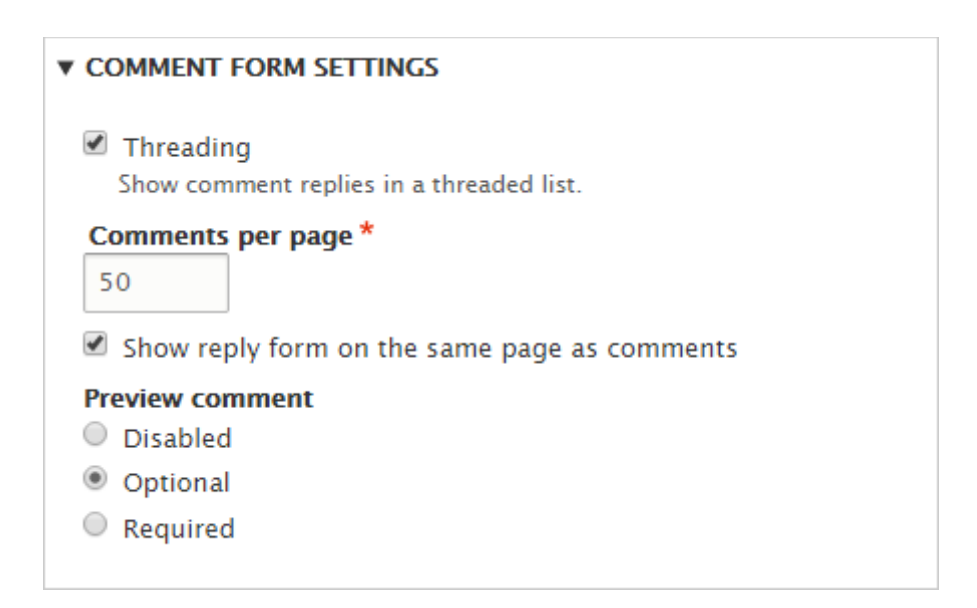

## Comments

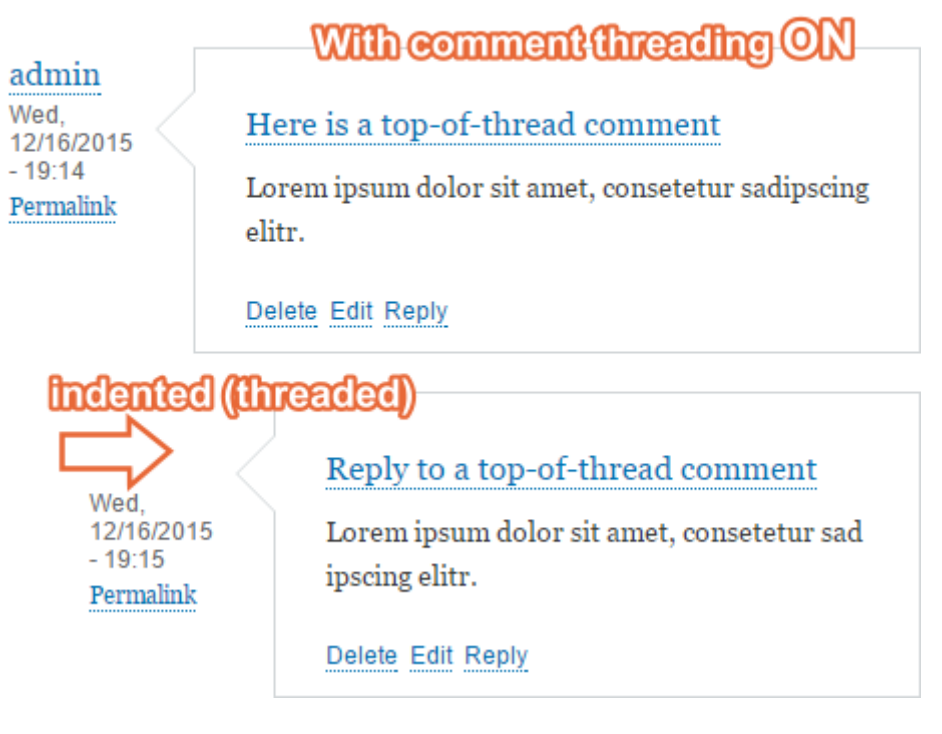

 $\blacksquare$  Show reply form on the same page as comments

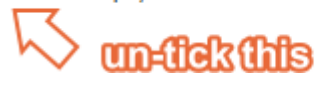

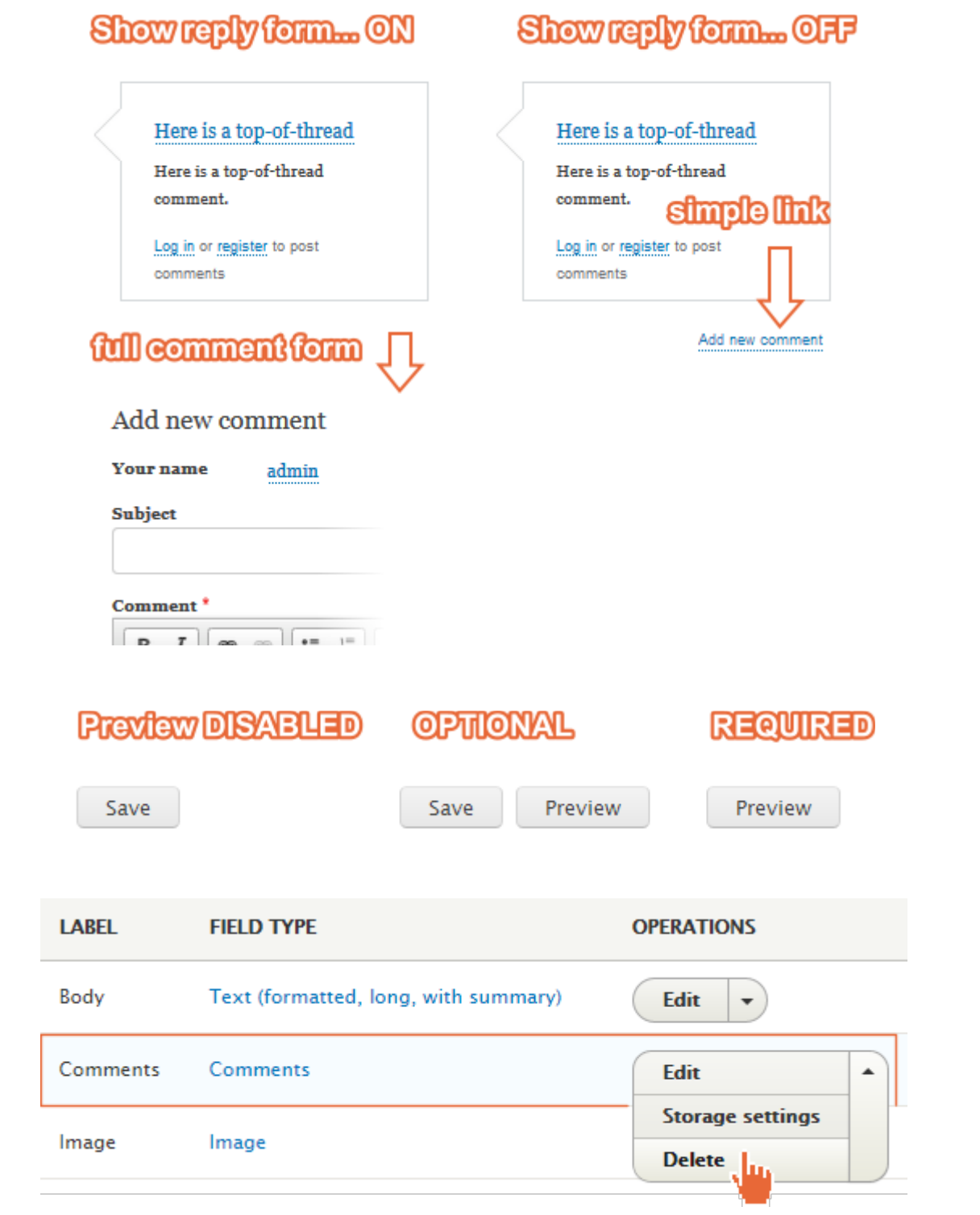

# Are you sure you want to delete the field *Comments?*

Home » Administration » Structure » Content types » Article » Manage fields » Comments This action cannot be undone.

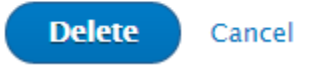

## Chapter 6: Structure

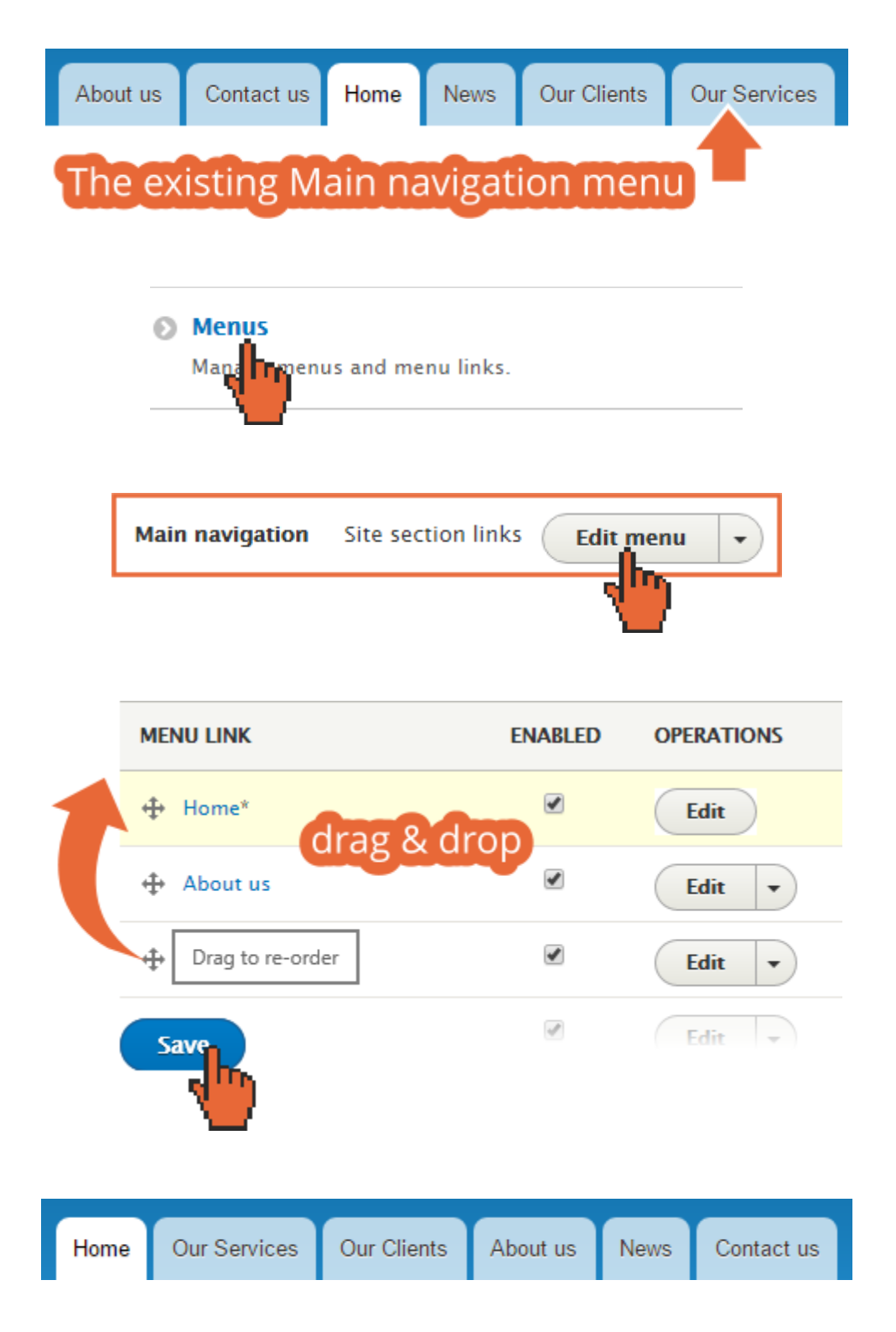

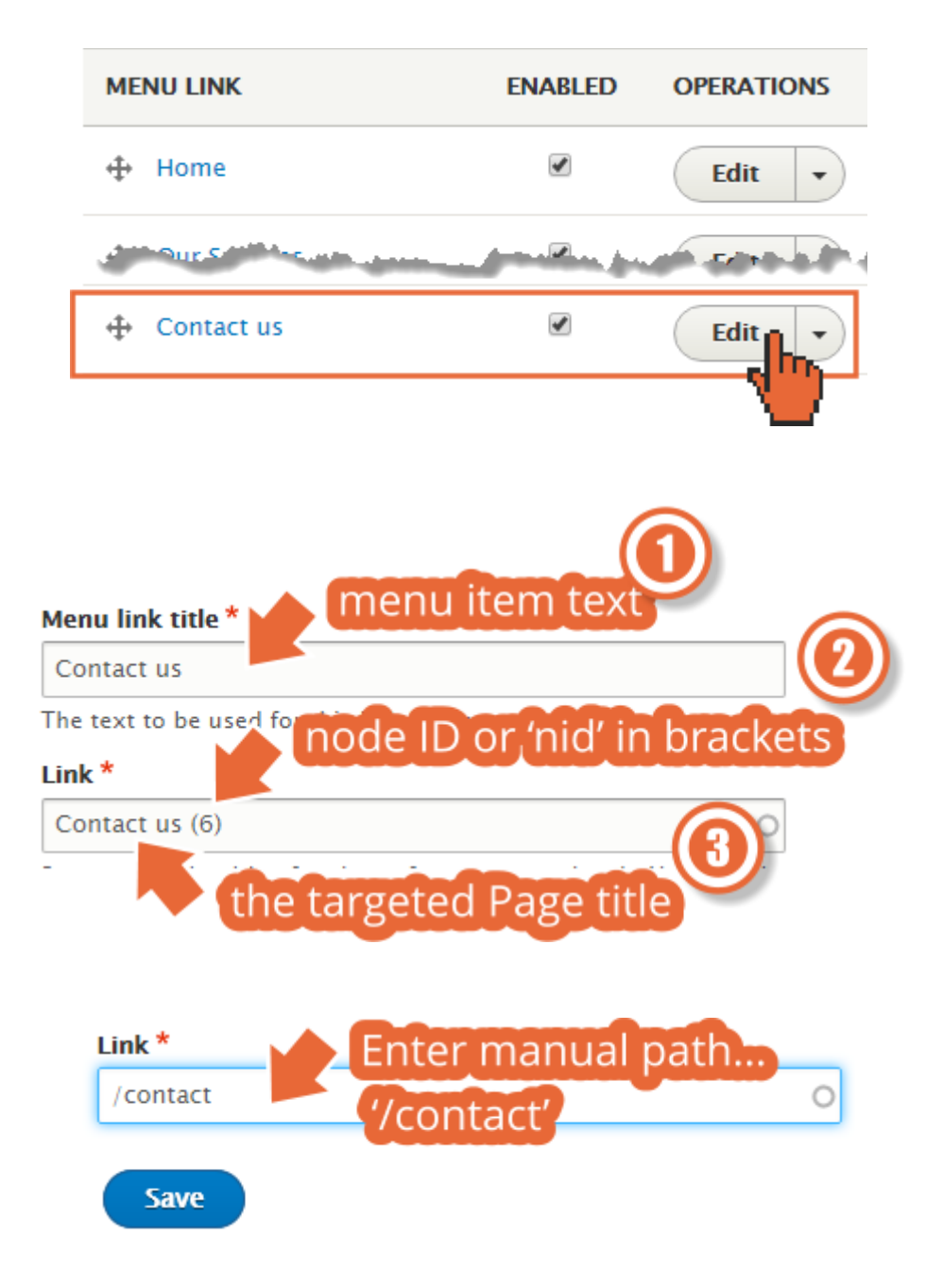

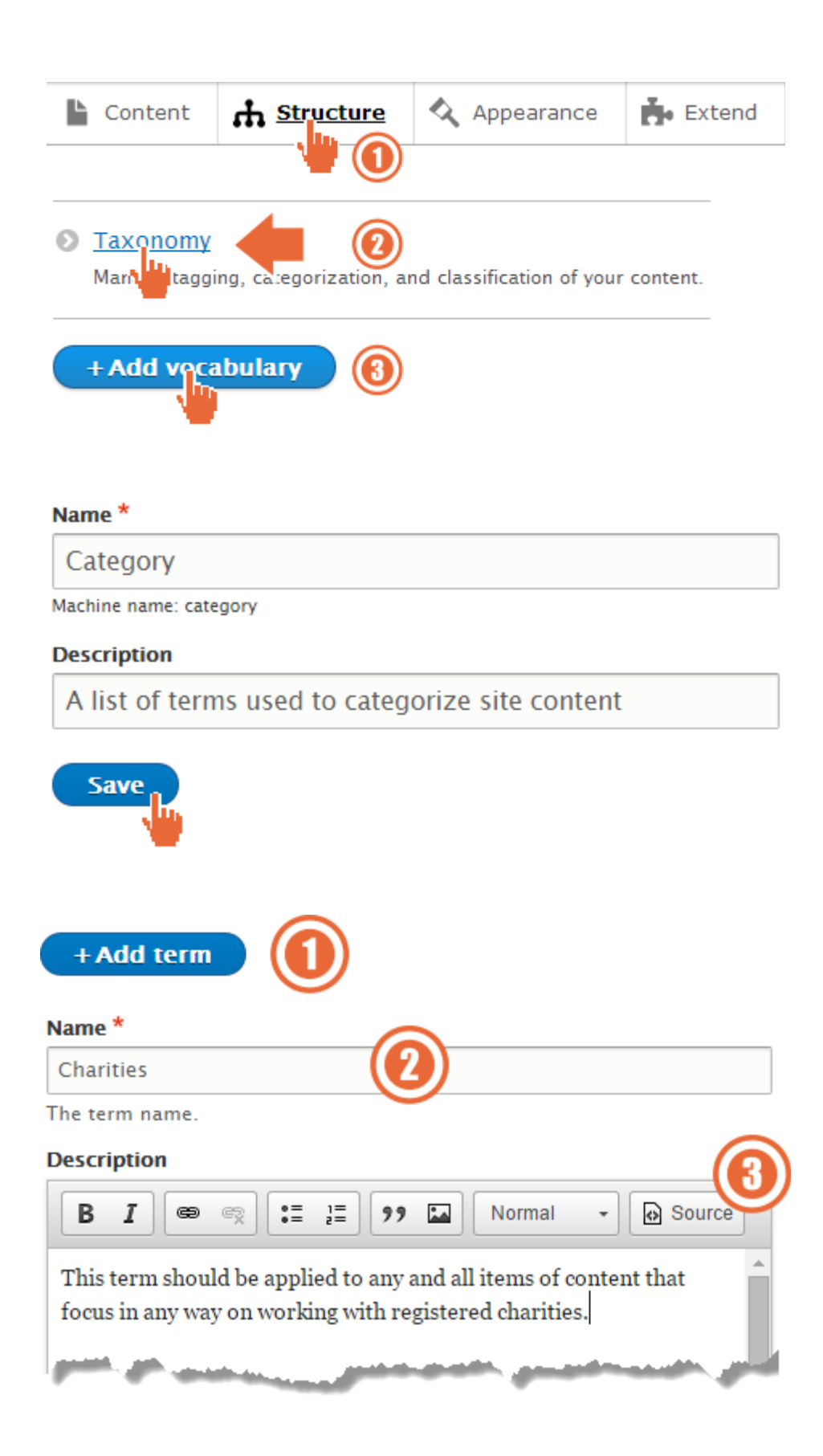

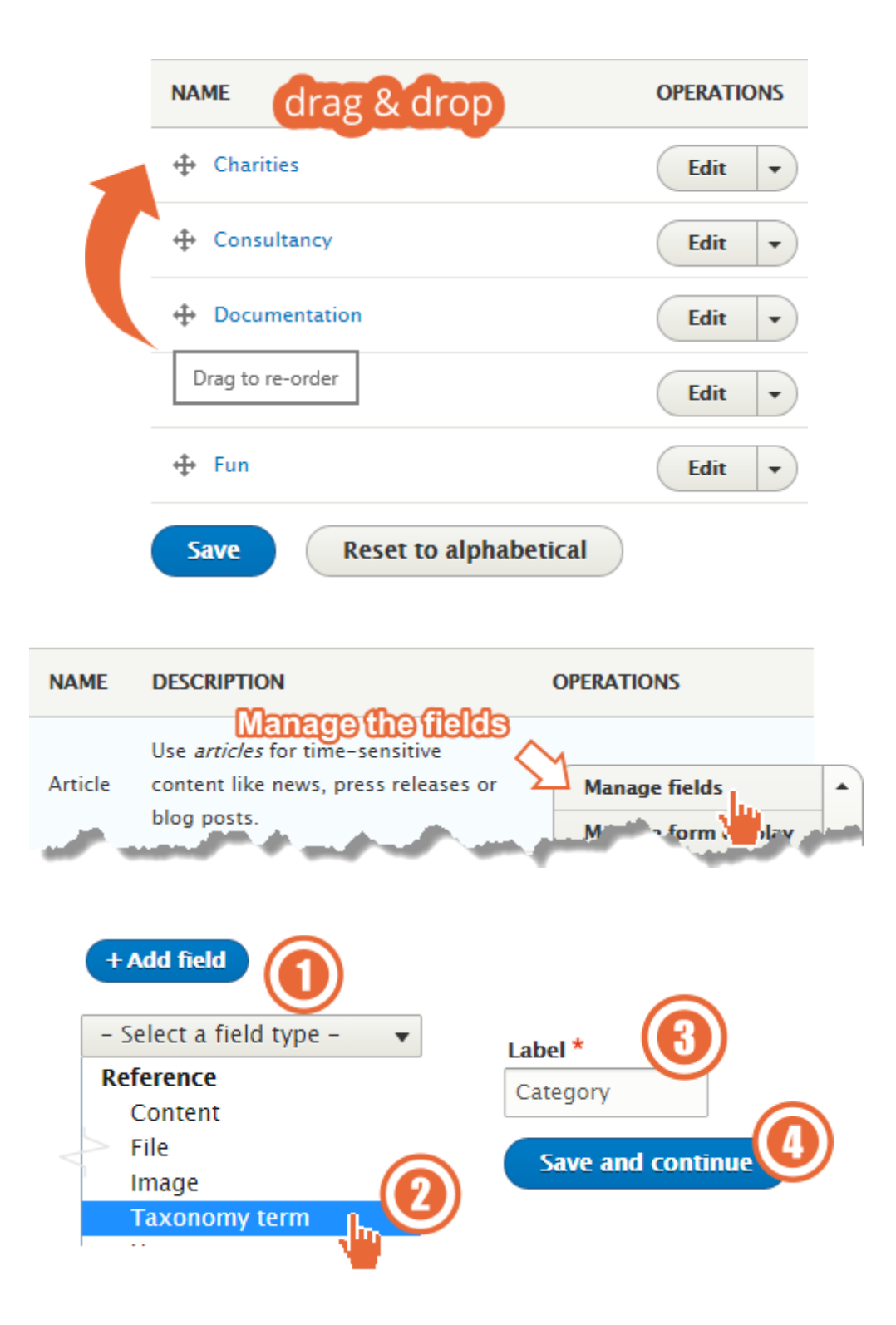

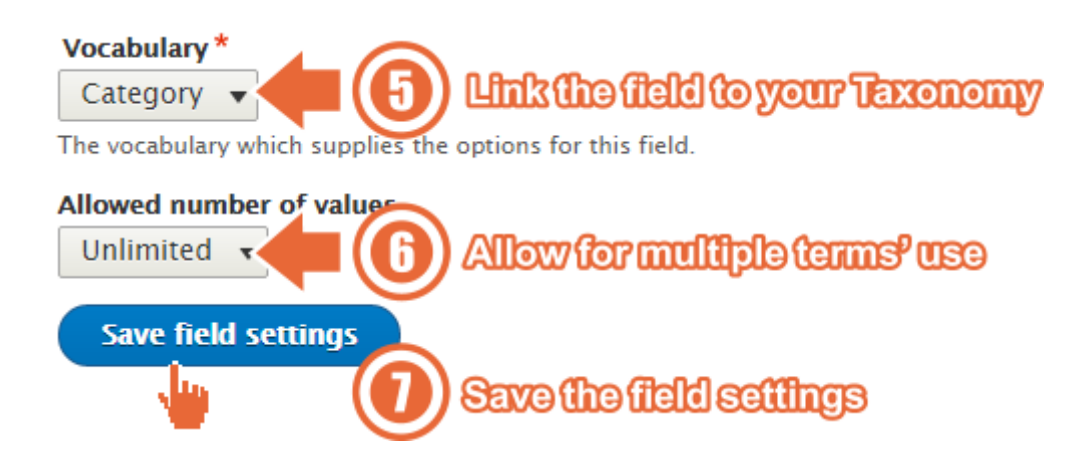

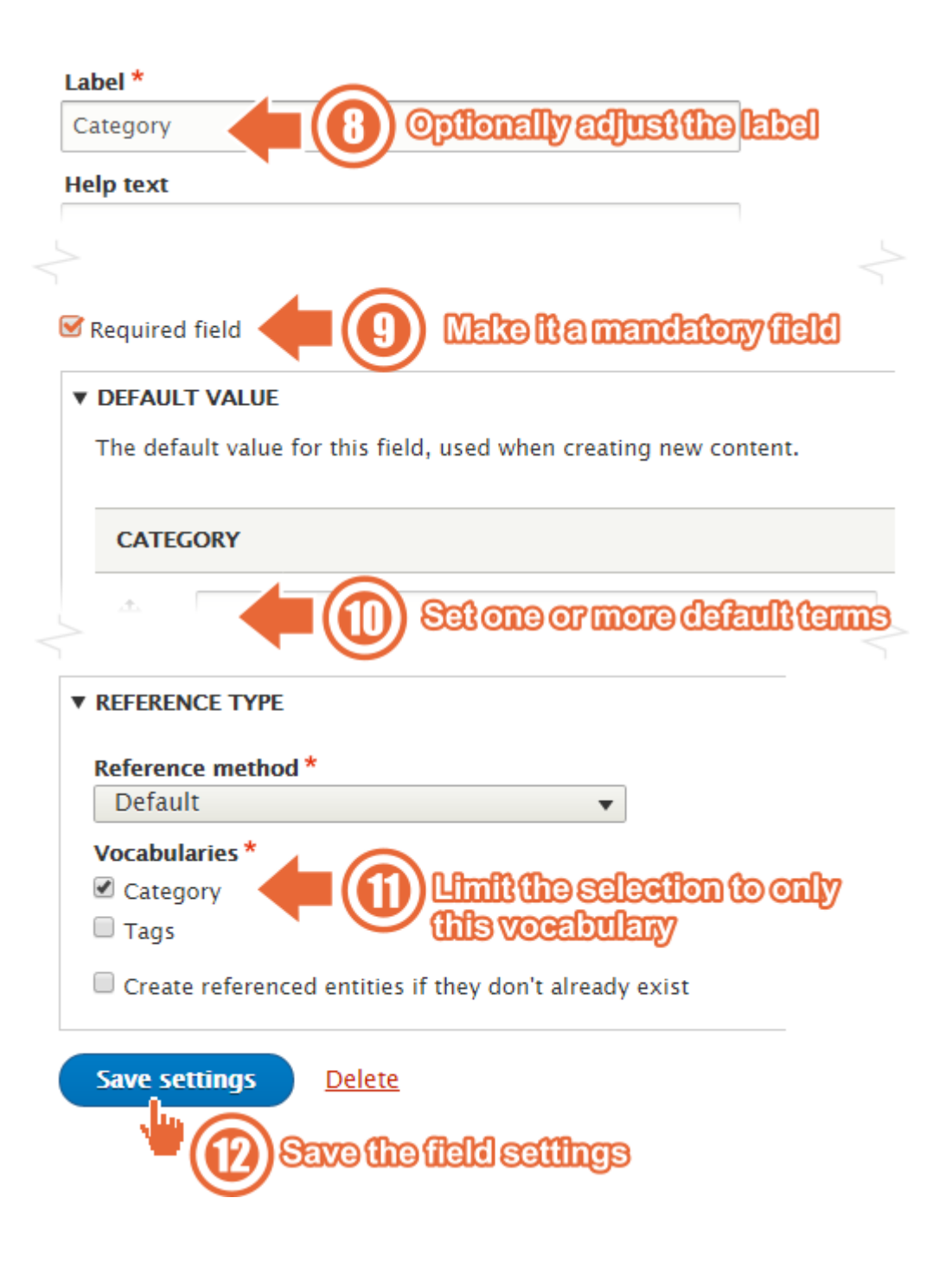

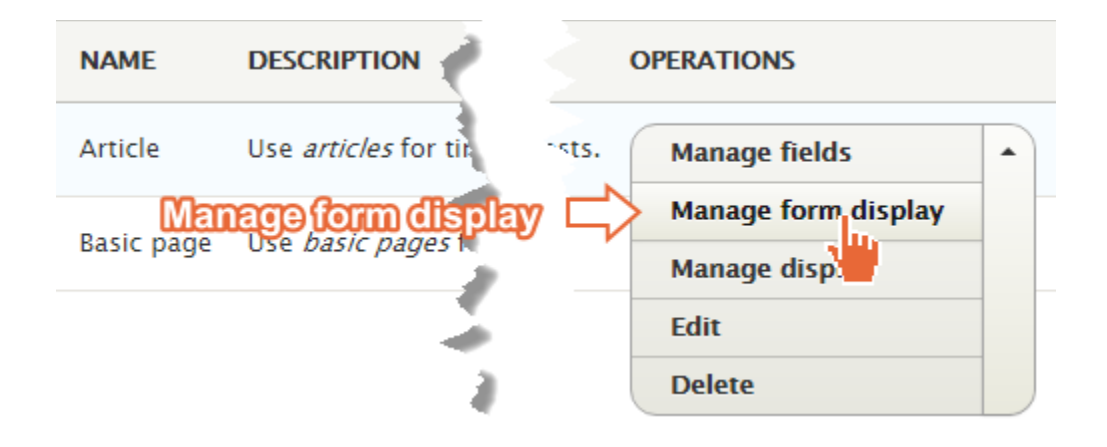

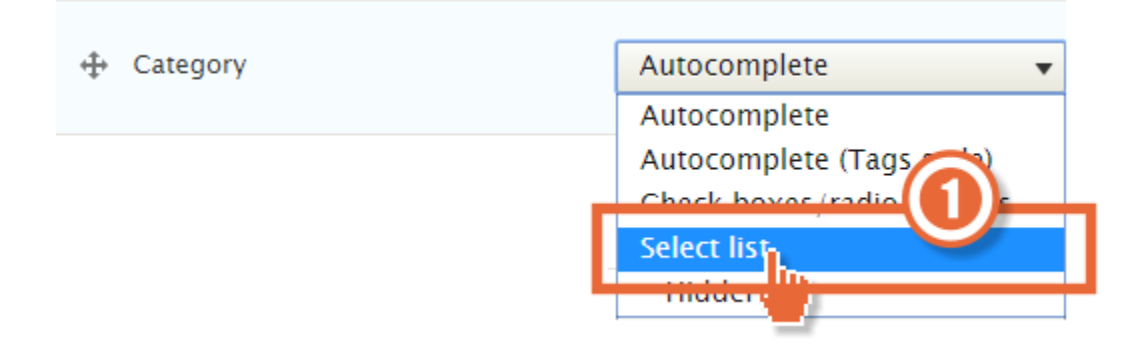

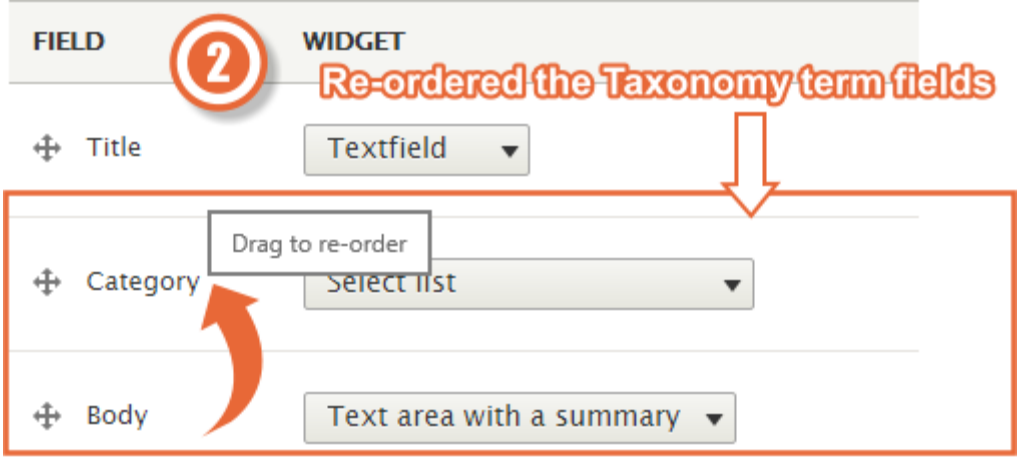

#### **Title\***

Dog fish(er)

The title of this node, always treated as non-markup plain text.

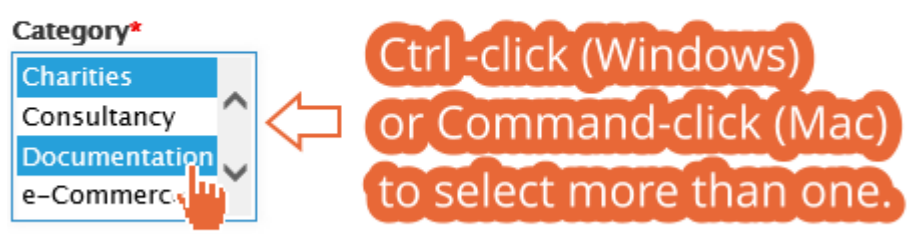

Applying one or more terms to any item of content will empower your site visitors to see a list of all content relating to that term or terms - VERY POWERFUL!

## An article classified with Consultancy, Government, and Training

View Edit **Delete** 

Submitted by admin on Thu, 12/17/2015 - 11:05

Lorem ipsum dolor sit amet, consetetur sadipscing elitr, sed diam nonumy eirmod tempor invidunt ut labore et dolore magna aliquyam erat, sed diam voluptua.

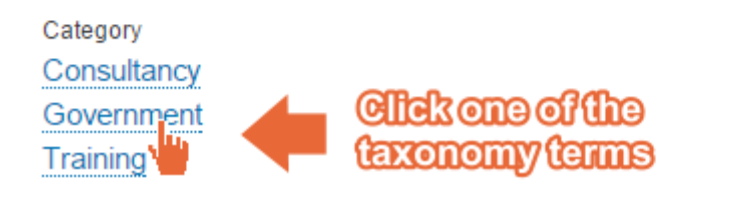

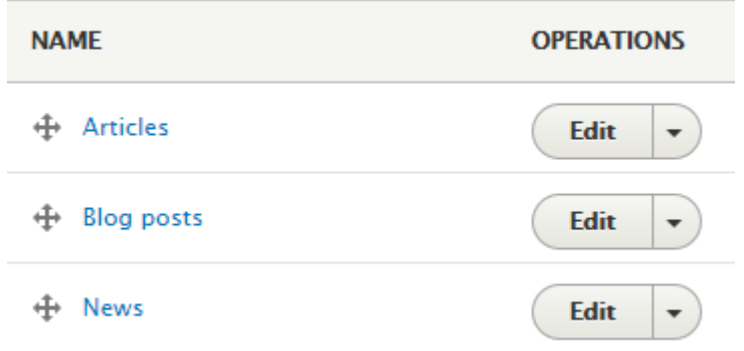

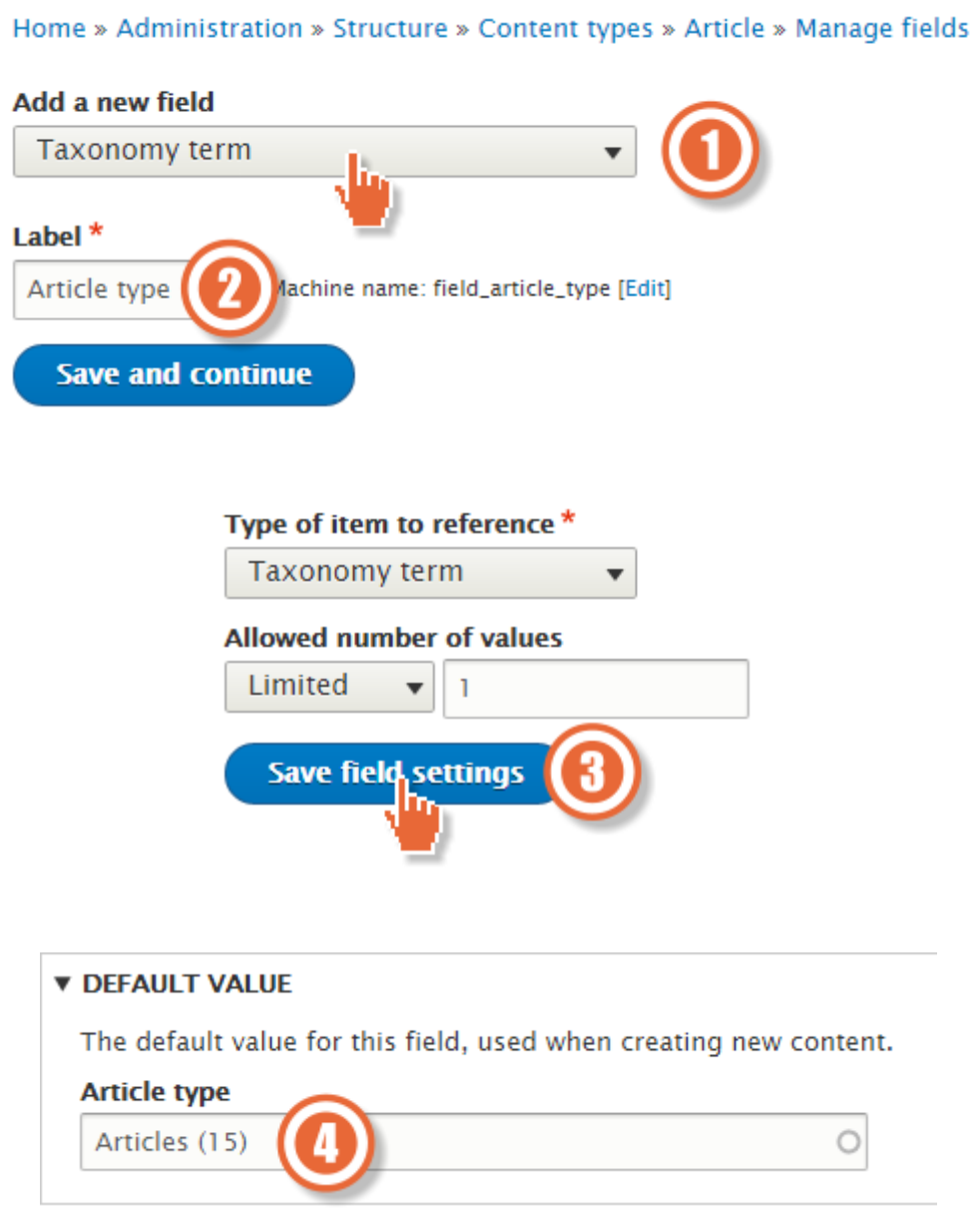

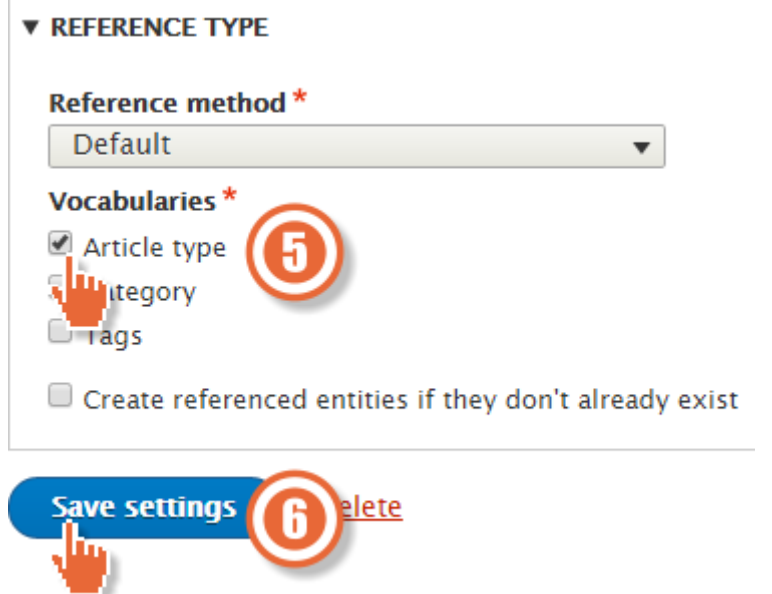

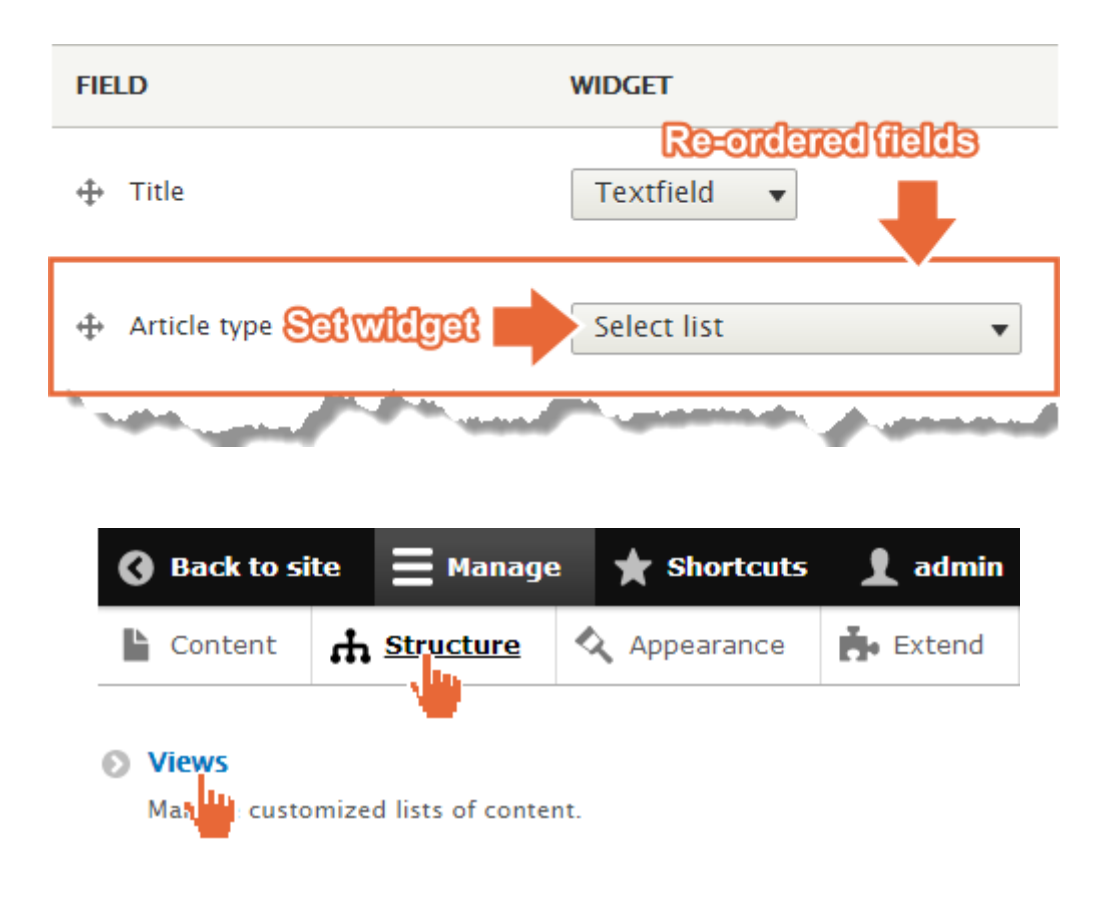

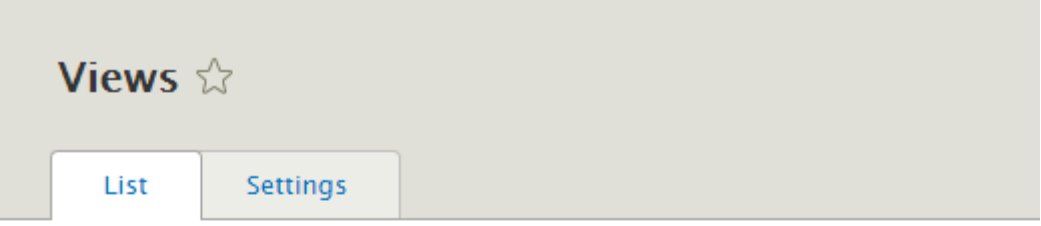

### Home » Administration » Structure

**State** 

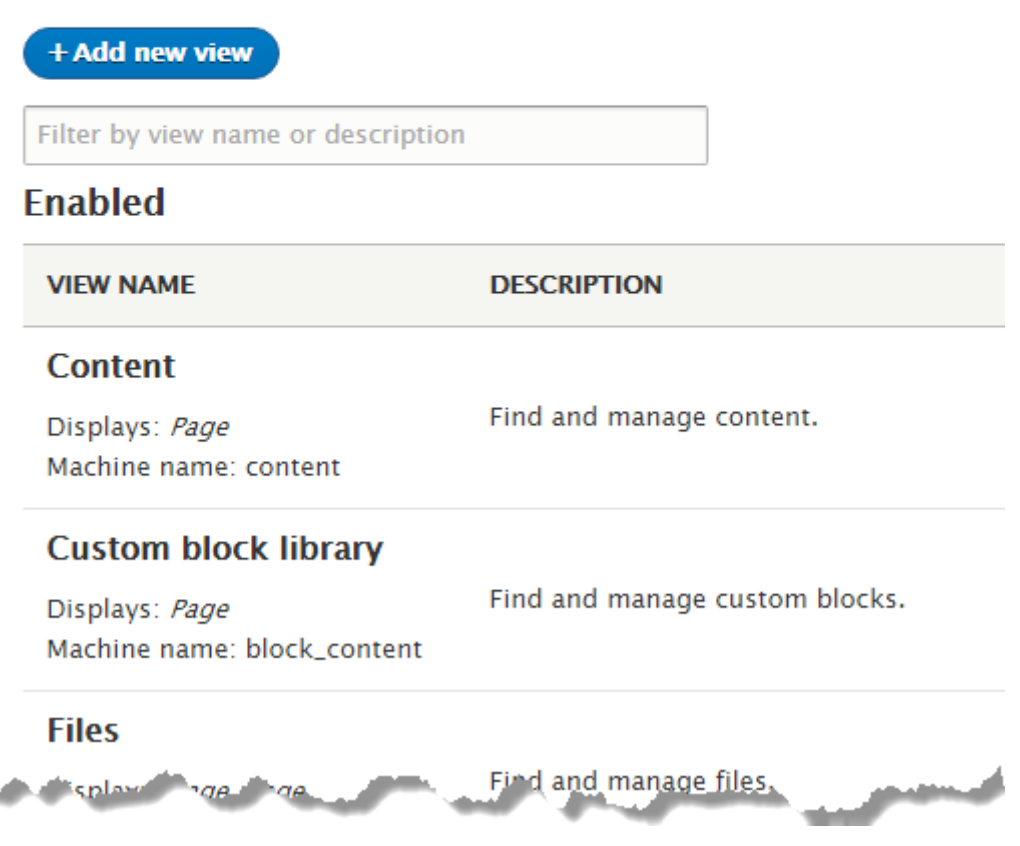

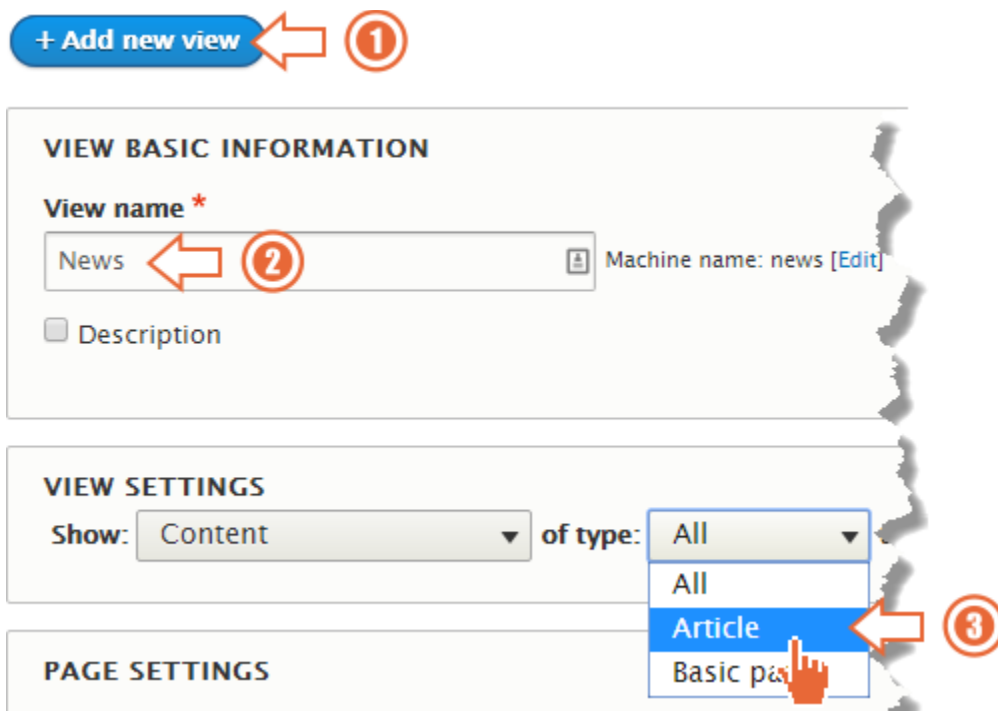

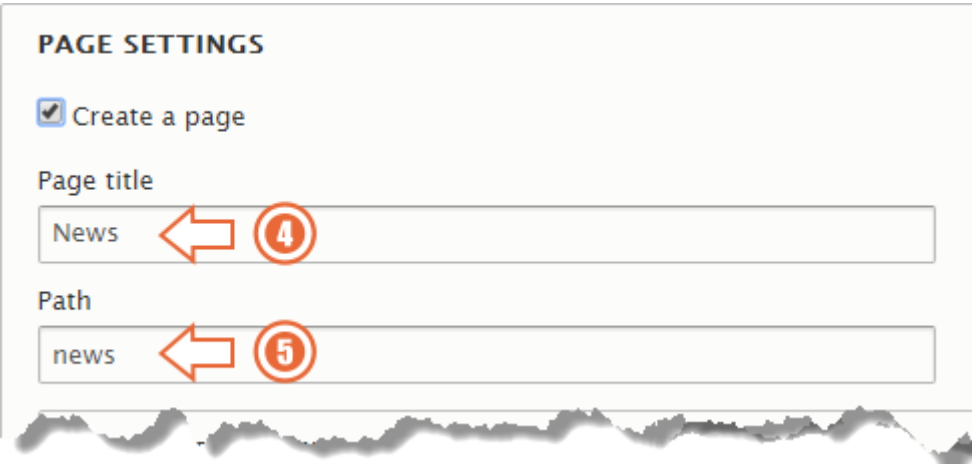

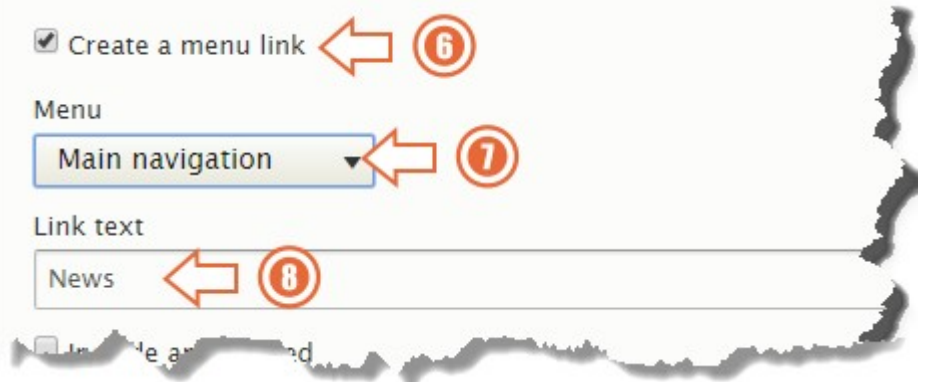

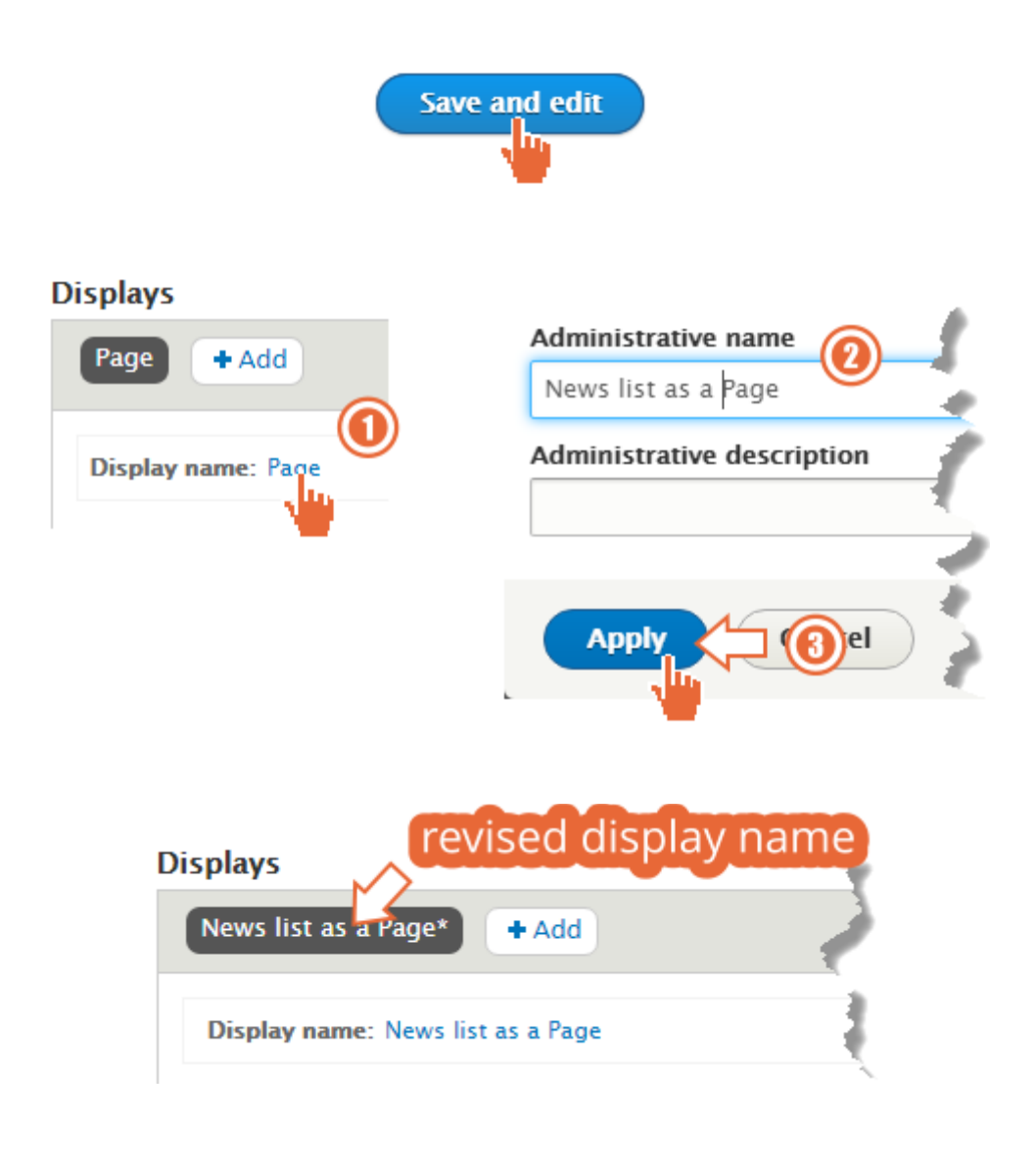

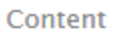

An article classified with Consultancy, Government, a

Submitted by admin on Fri, 06/26/2015 - 07:40

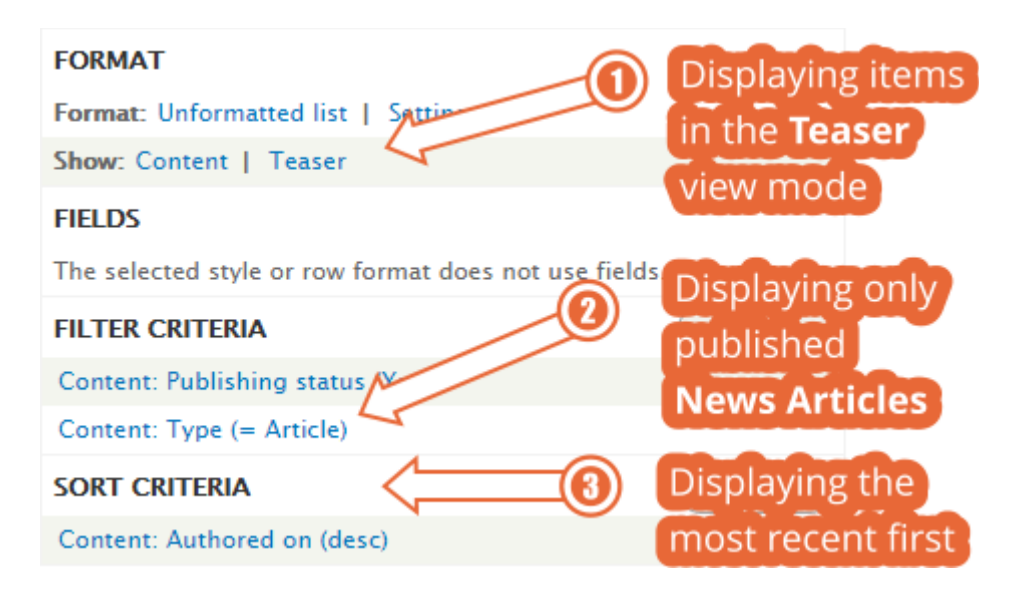

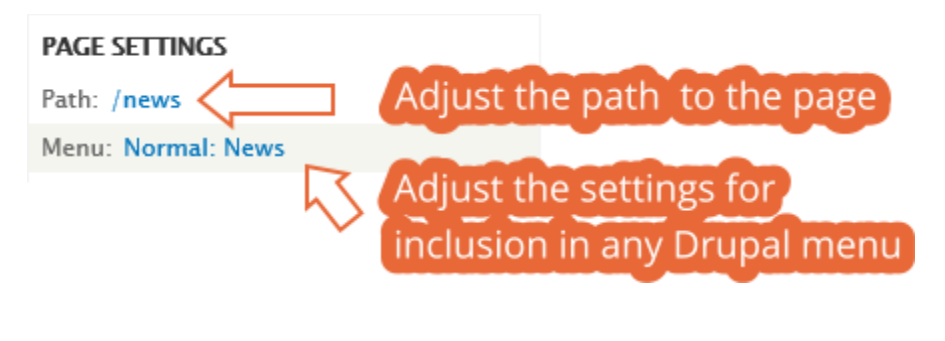

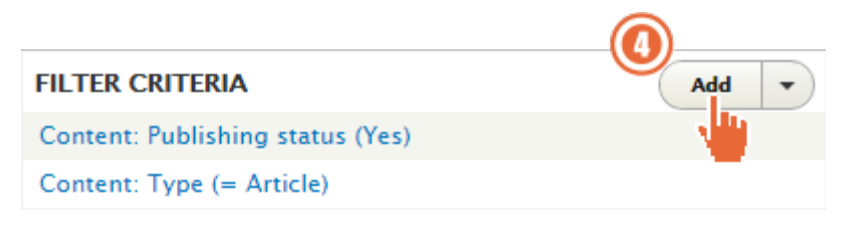

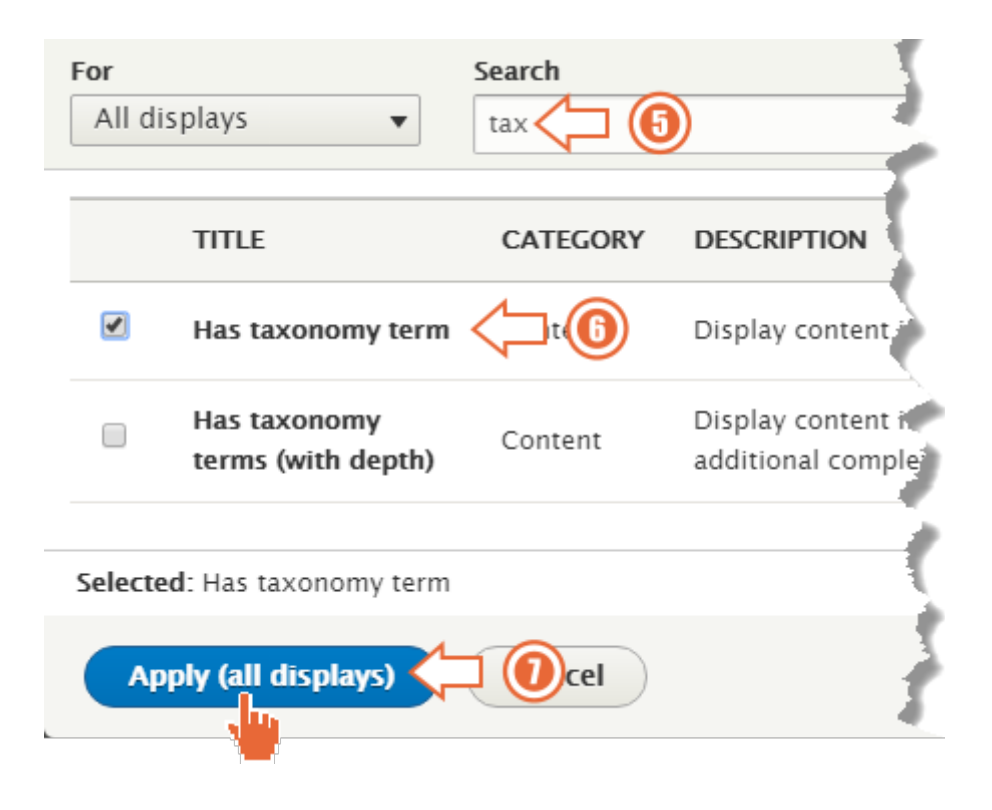

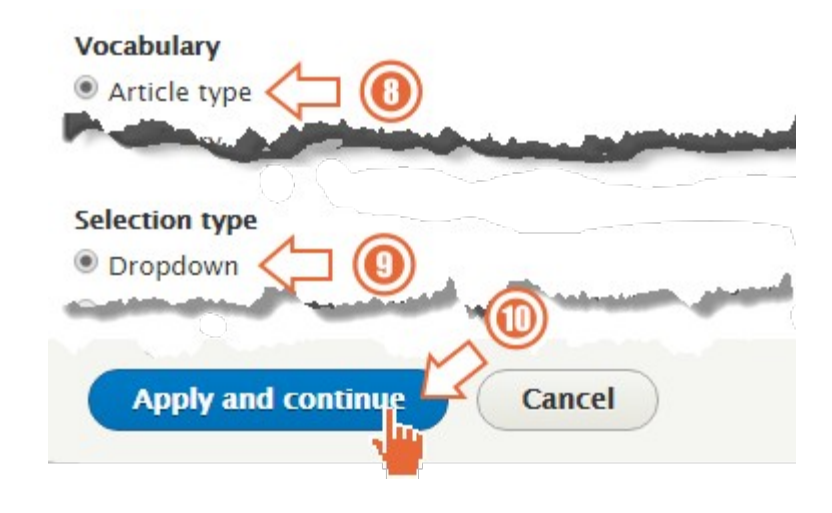

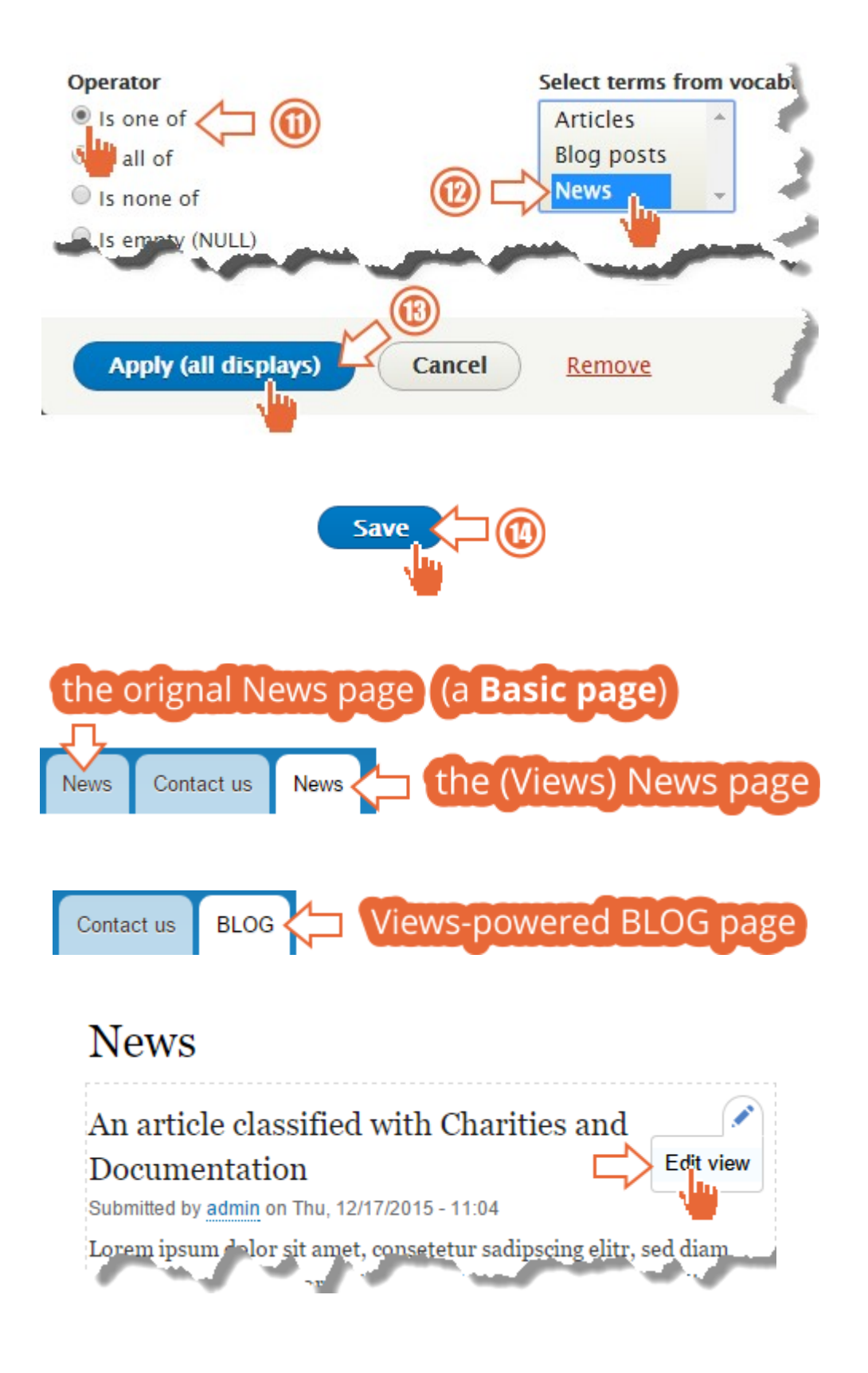

### **Displays**

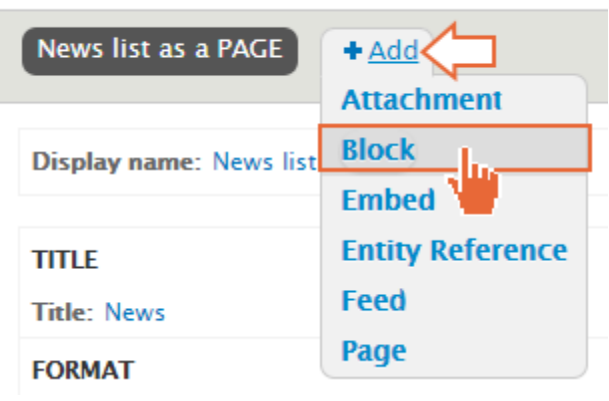

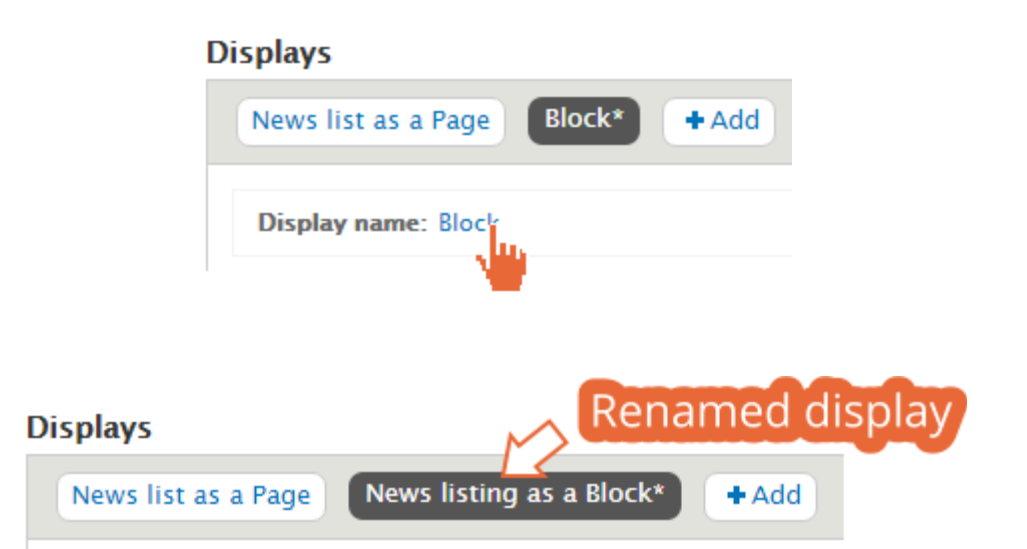

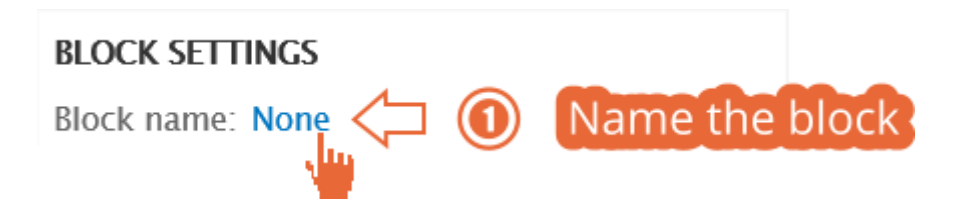

### News listing as a Block: Block admin description

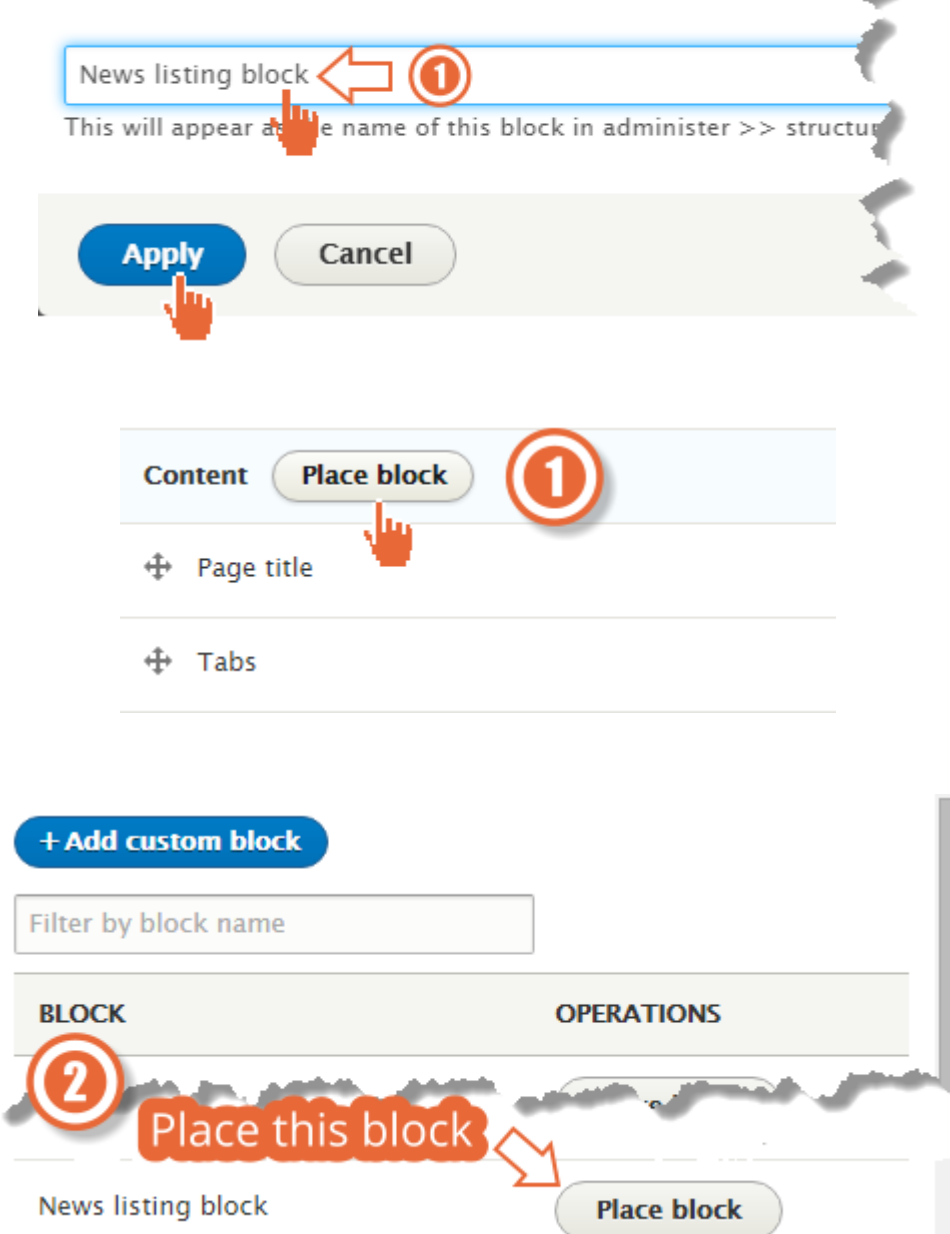

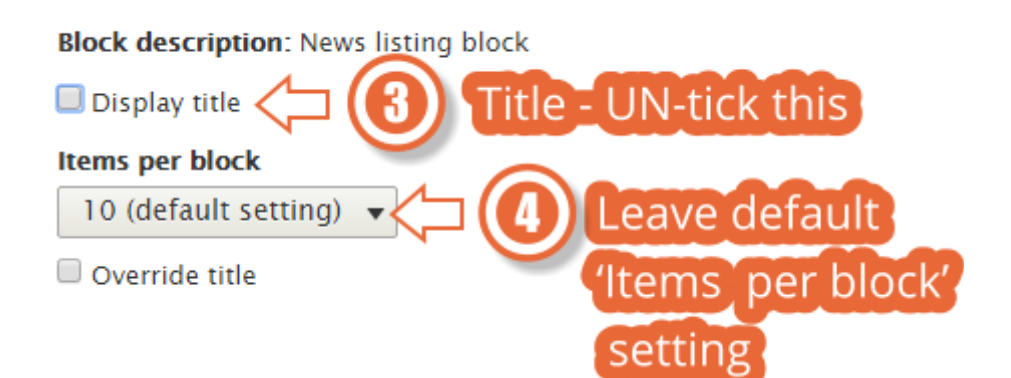

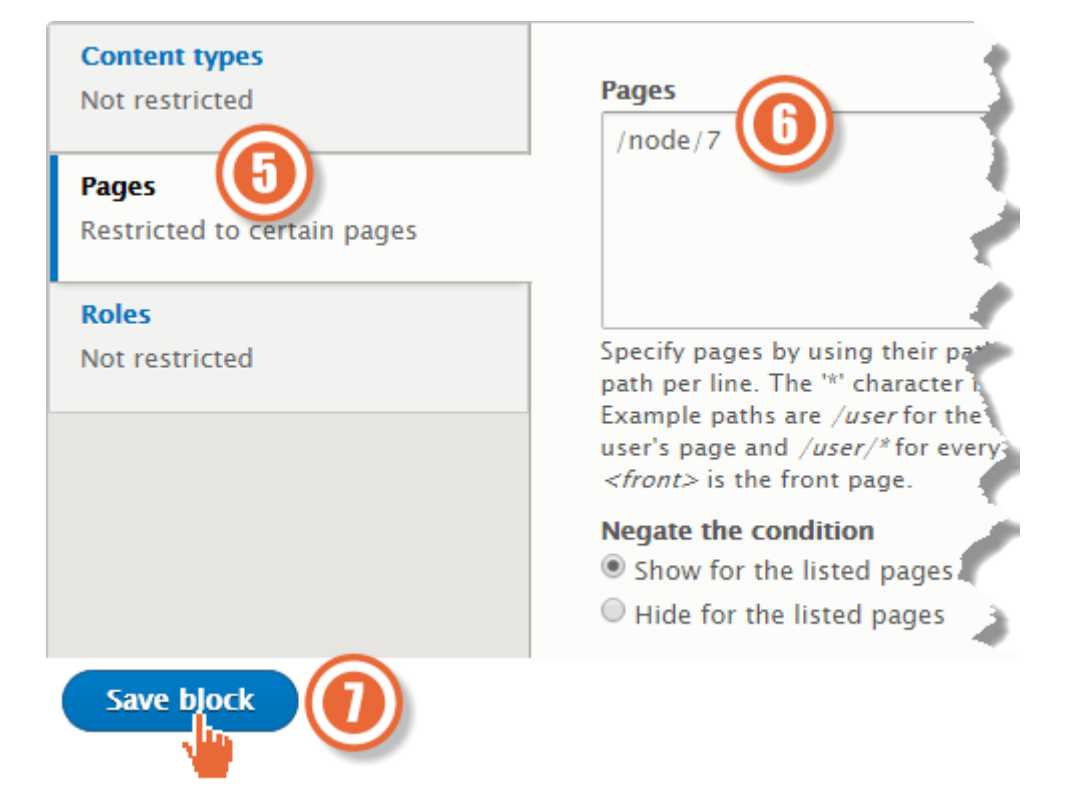

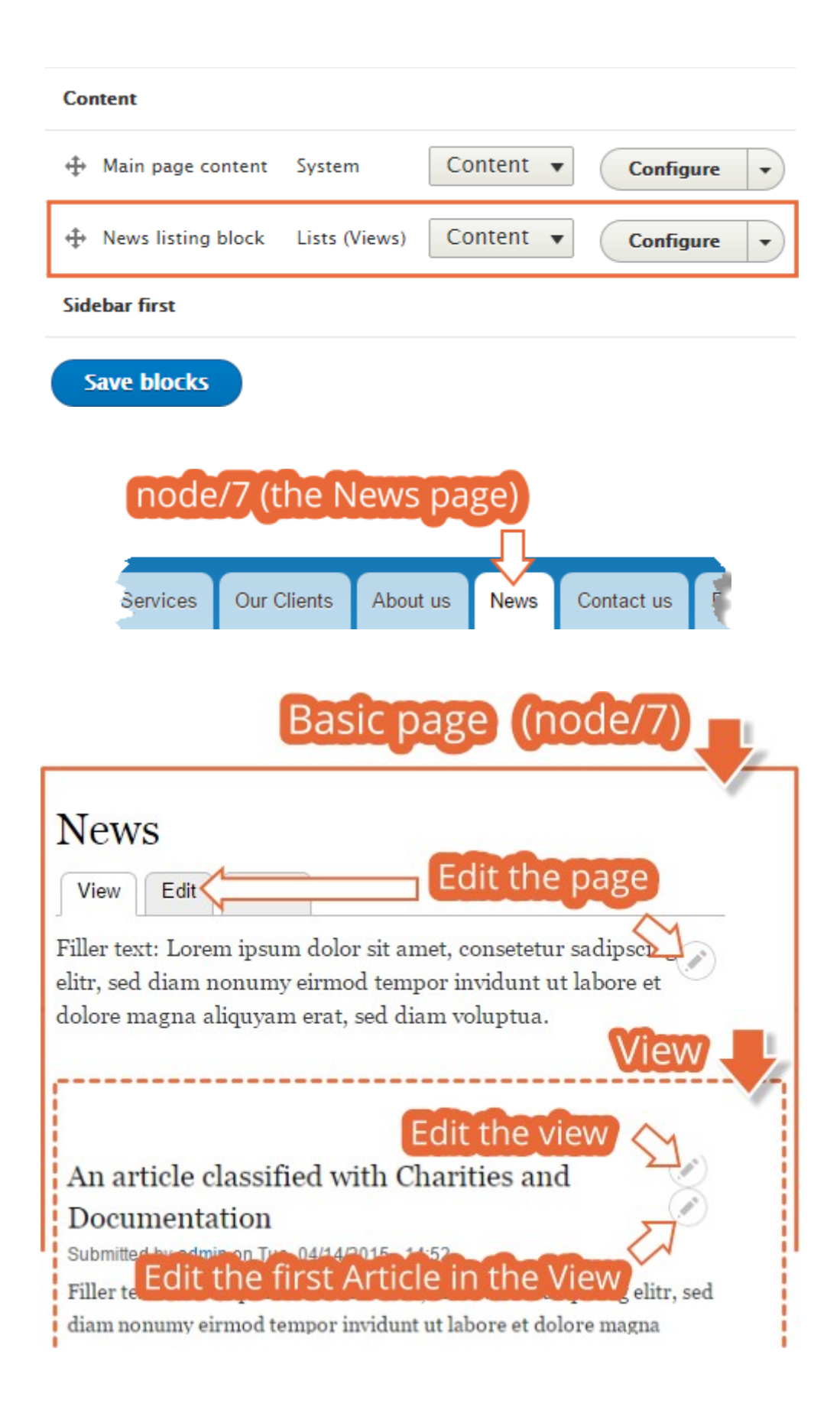

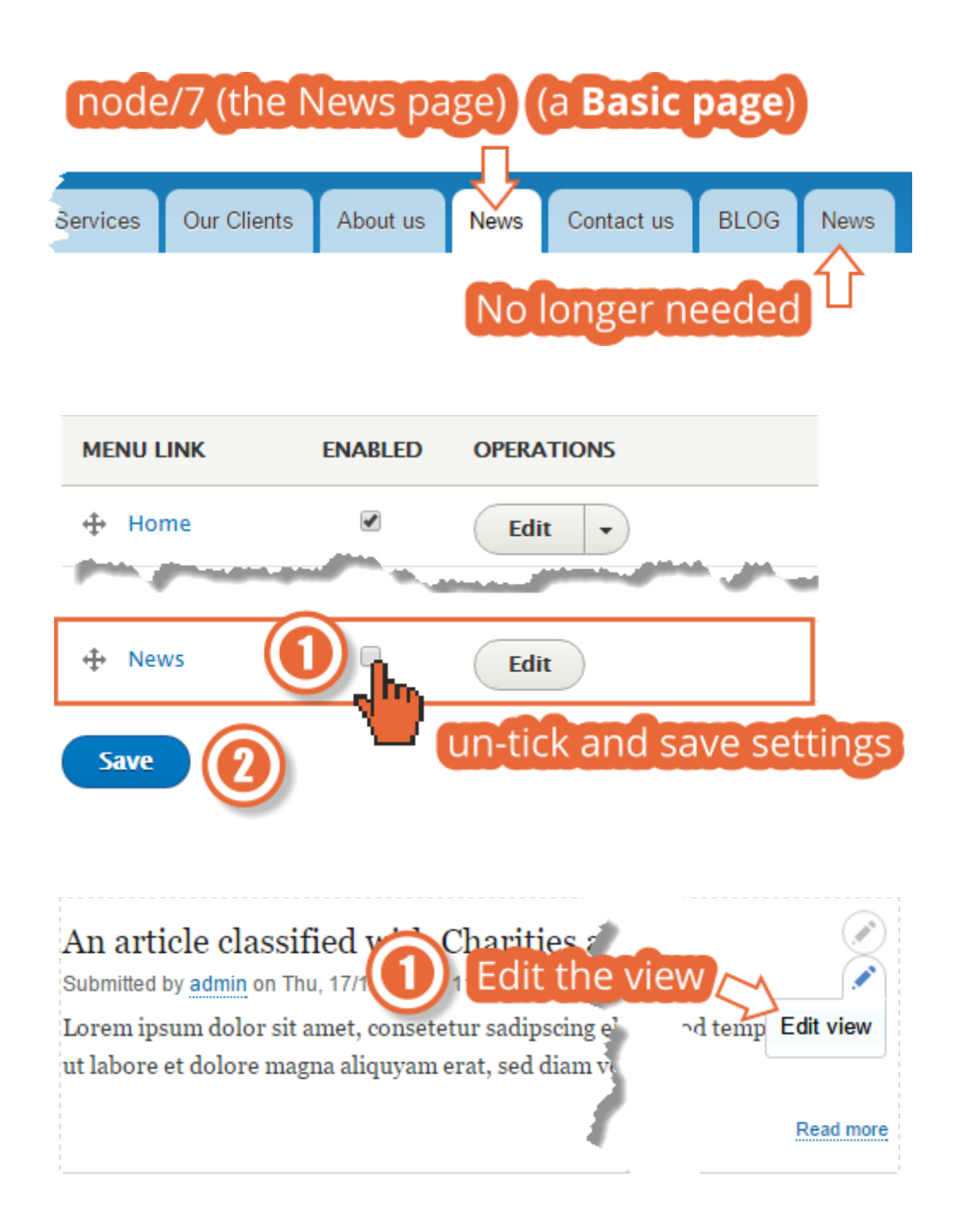

### **Displays**

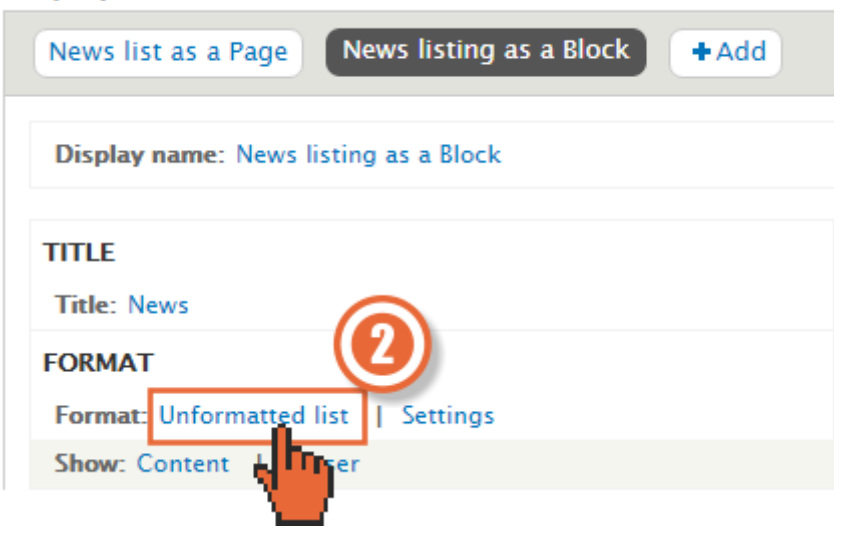

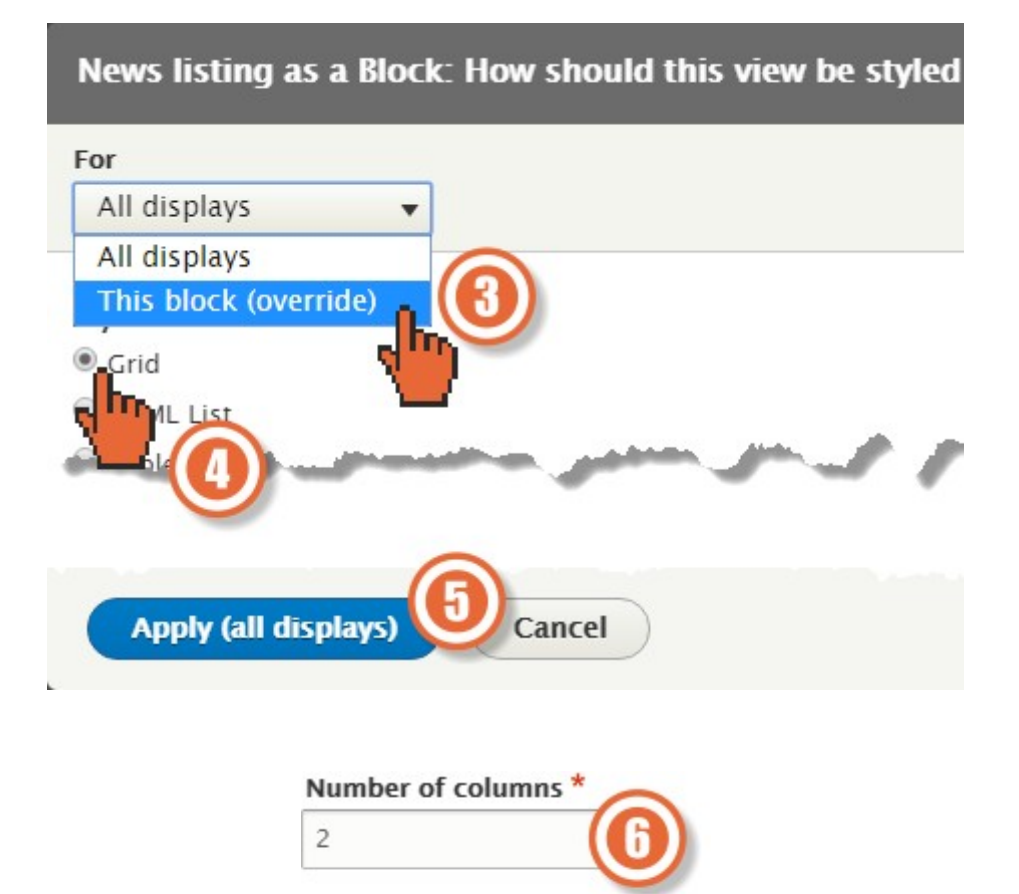

**Apply** 

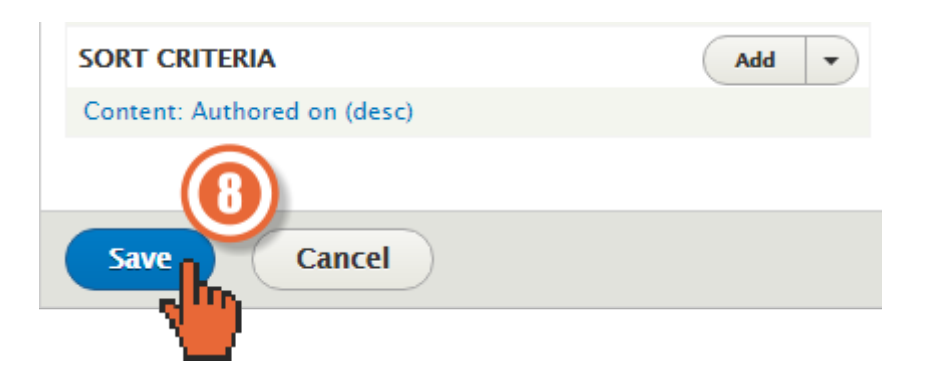

### An article classified with Documentation

Lorem ipsum dolor sit amet, consetetur sadipscing elitr, sed diam nonumy eirmod tempor invidunt ut labore et dolore magna tempor invidunt ut labore et dolore magna aliquyam erat, sed diam voluptua.

### An article classified with Consultancy and Government

Submitted by admin on Wed, 12/31/2014 - 14:43 Submitted by admin on Wed, 12/31/2014 - 14:42

Lorem ipsum dolor sit amet, consetetur sadipscing elitr, sed diam nonumy eirmod aliquyam erat, sed diam voluptua.

Read more Add new comment

Read more Add new comment

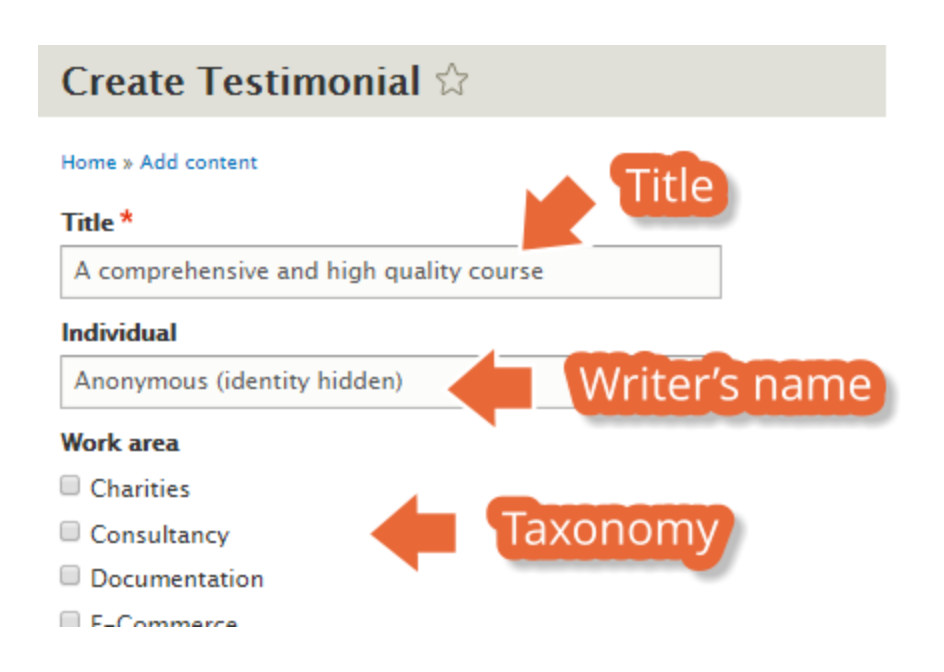

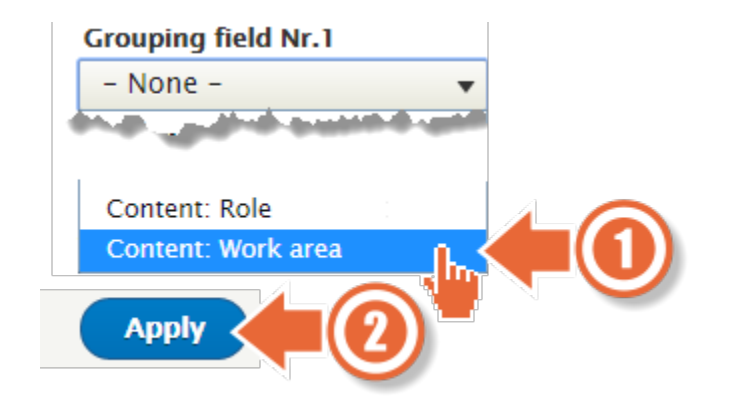

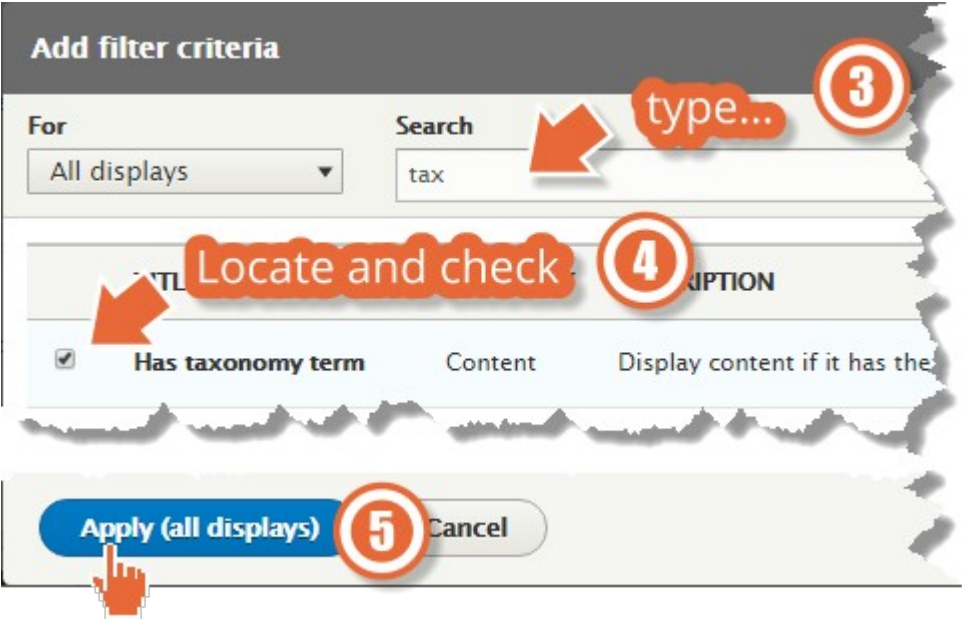

## Chapter 7: Advanced Content

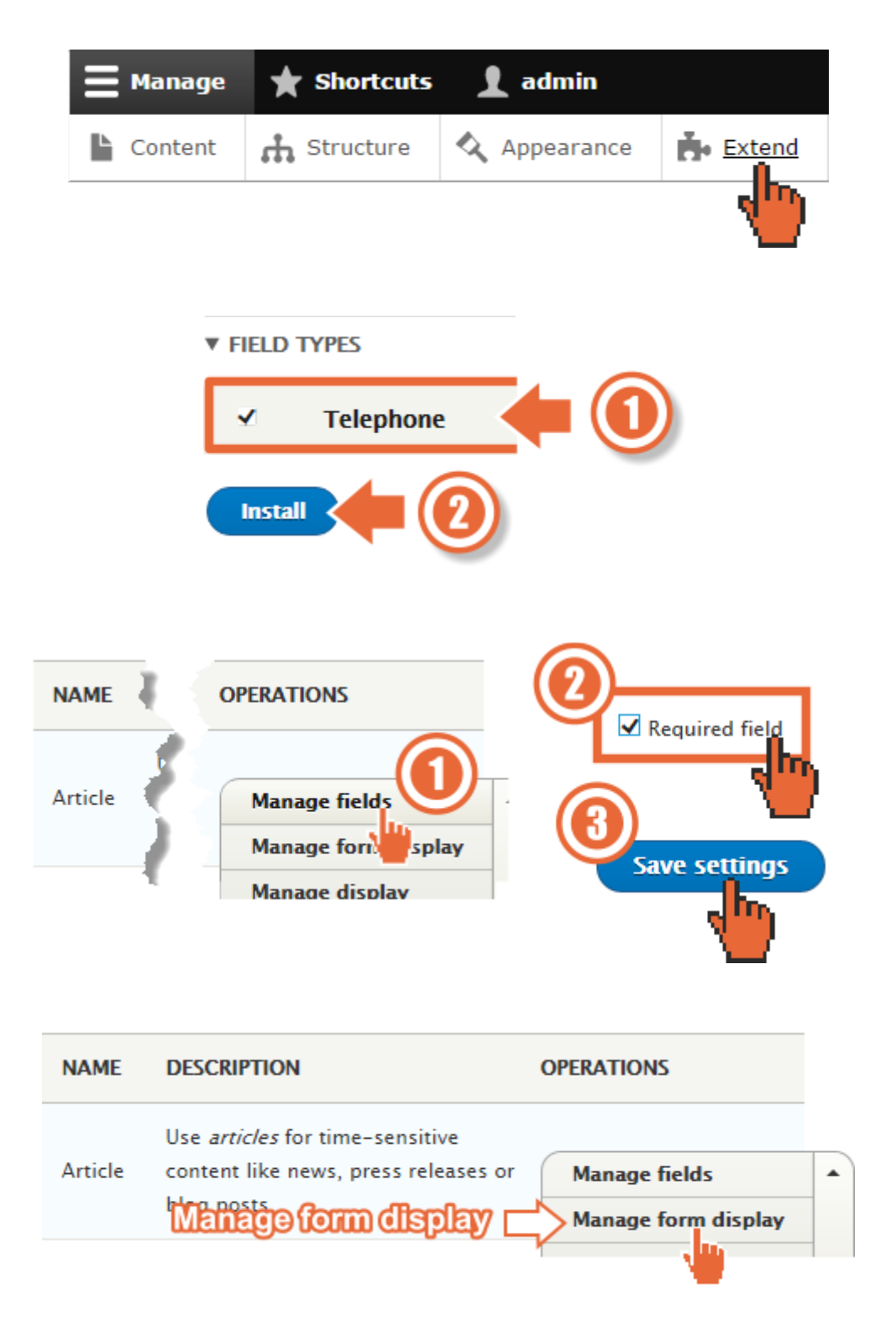

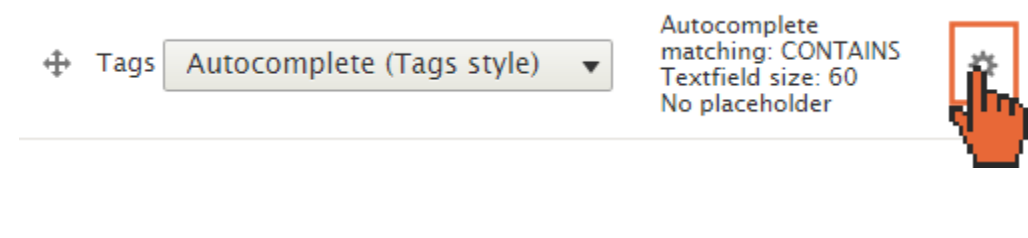

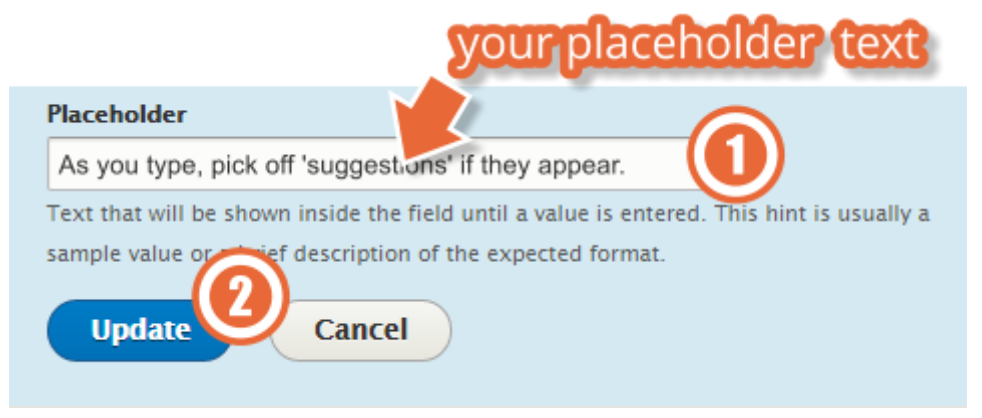

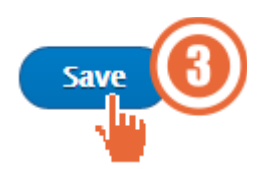

#### **Tags**

As you type, pick off 'suggestions' if they appear.

Enter a comma-separated list. For example: Amsterdam, Mexico City, "Cleveland, Ohio"

O

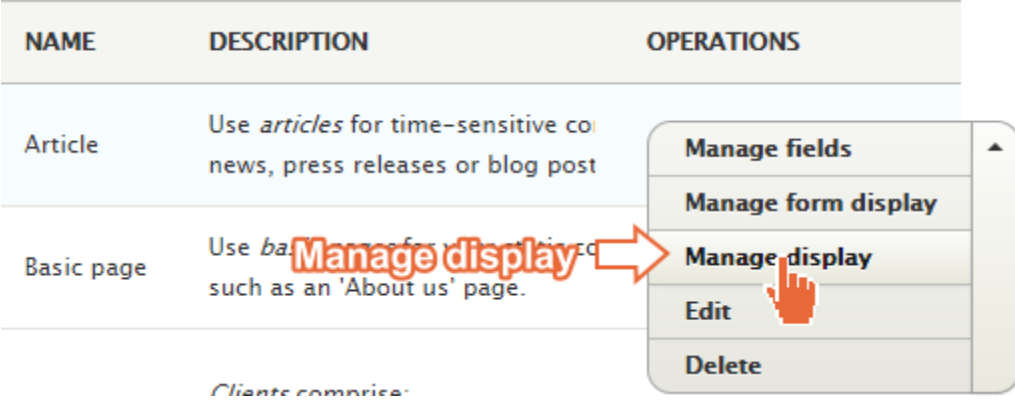

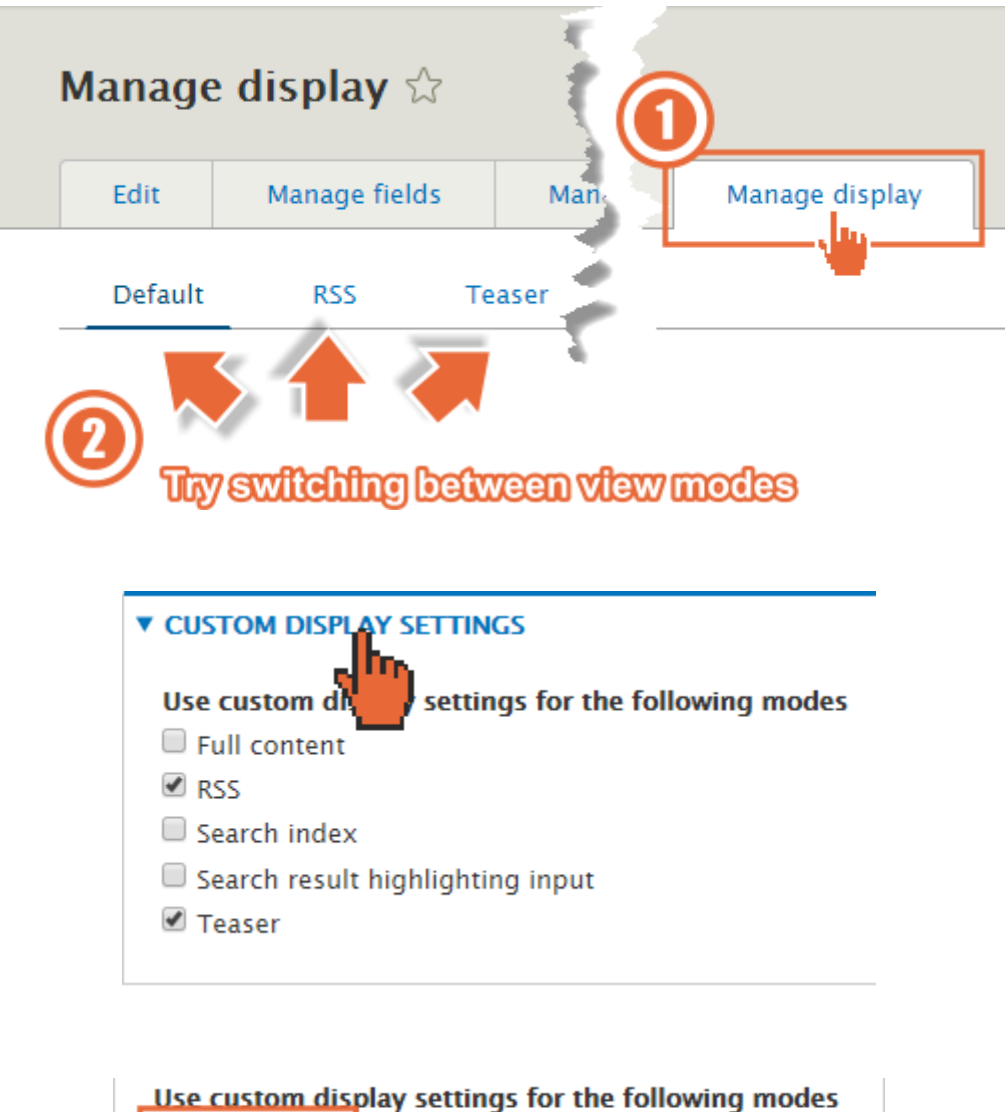

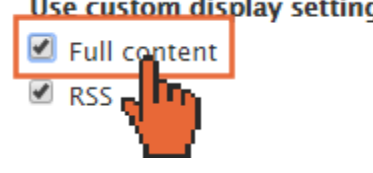

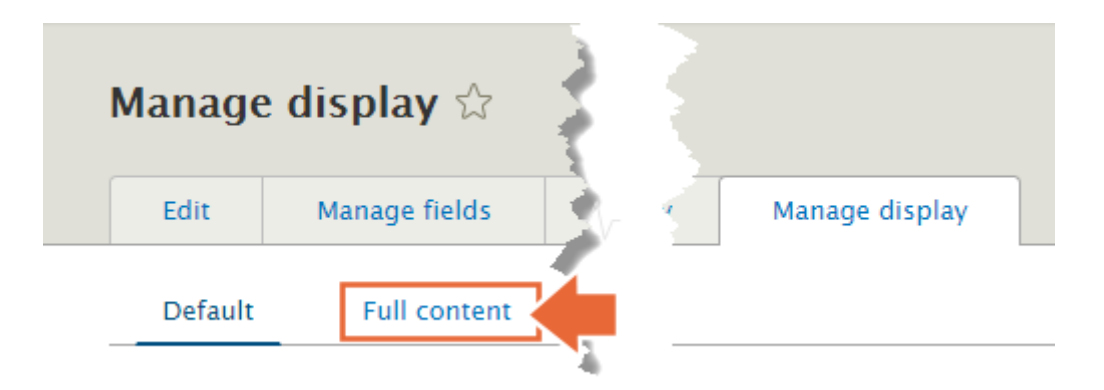

# An article classified with Consultancy, Government, and Training

View Edit Delete

Submitted by admin on Thu, 12/17/2015 - 11:05

Lorem ipsum dolor sit amet, consetetur sadipscing elitr, sed diam nonumy eirmod tempor invidunt ut labore et dolore magna aliquyam erat, sed diam voluptua.

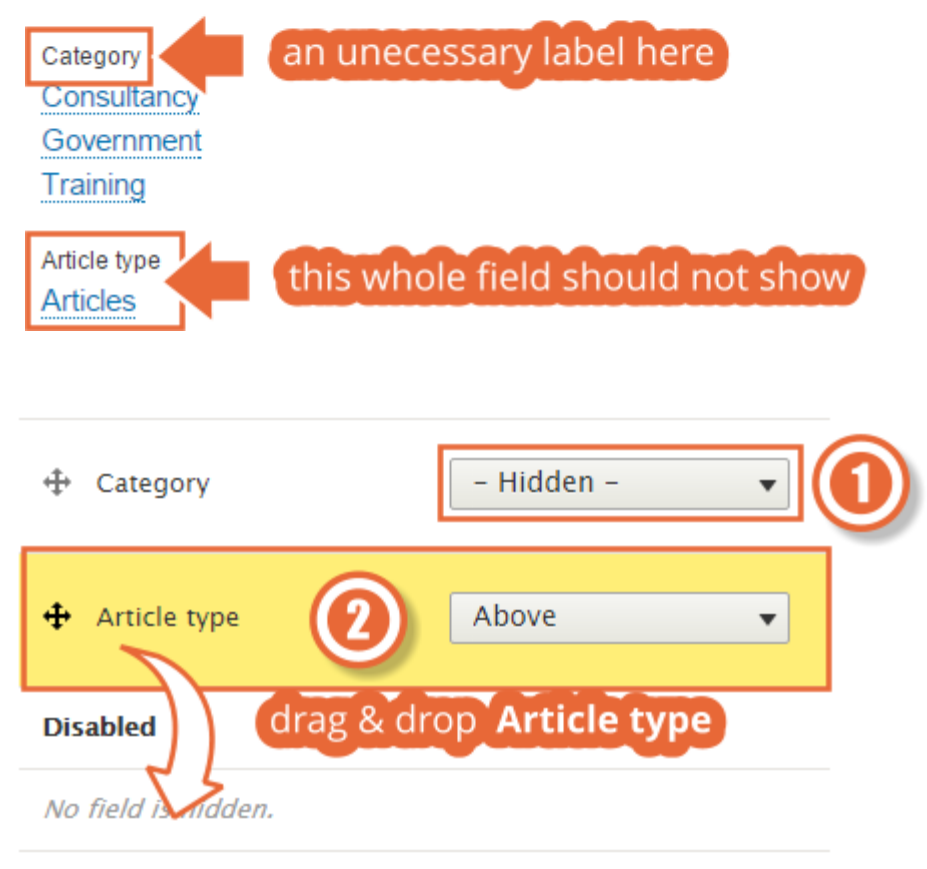

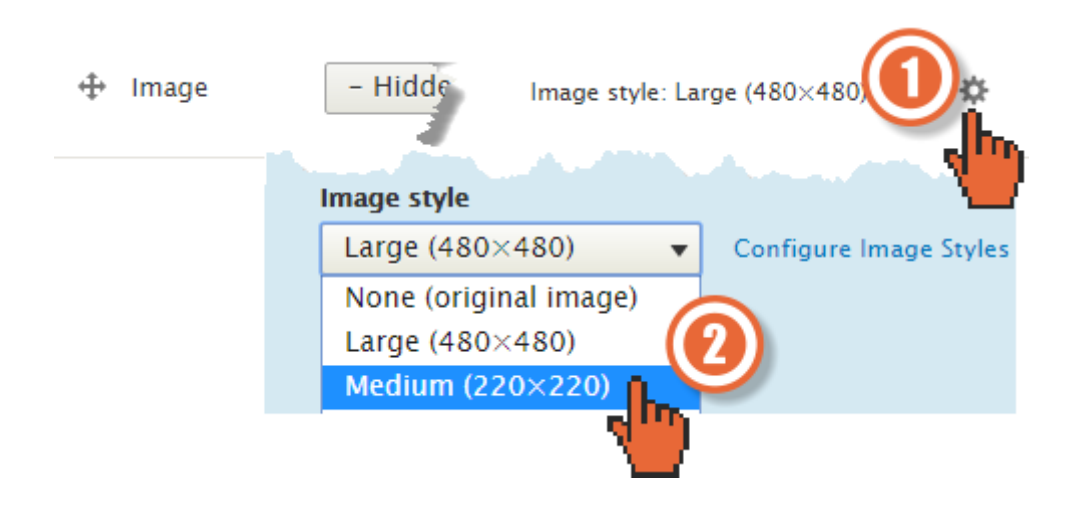

# The Company pet

Submitted by admin on Wed, 12/16/2015 - 16:20

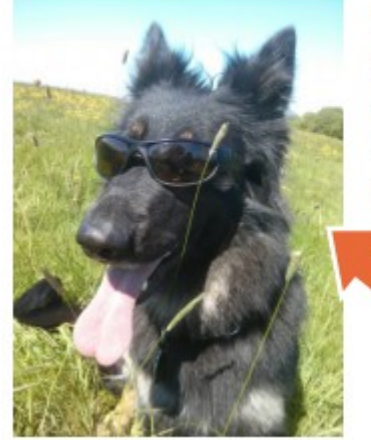

Meet Yuki, our company pet.

Lorem ipsum dolor sit amet, consetetur sadipscing elitr, sed diam nonumy eirmod tempor invidunt ut labore et dolore magna aliquyam erat, sed diam voluptua.

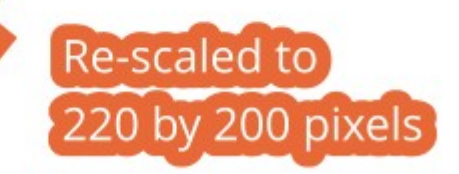

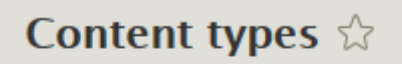

Home » Administration » Structure

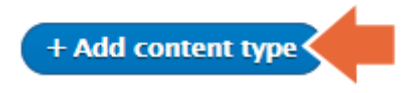

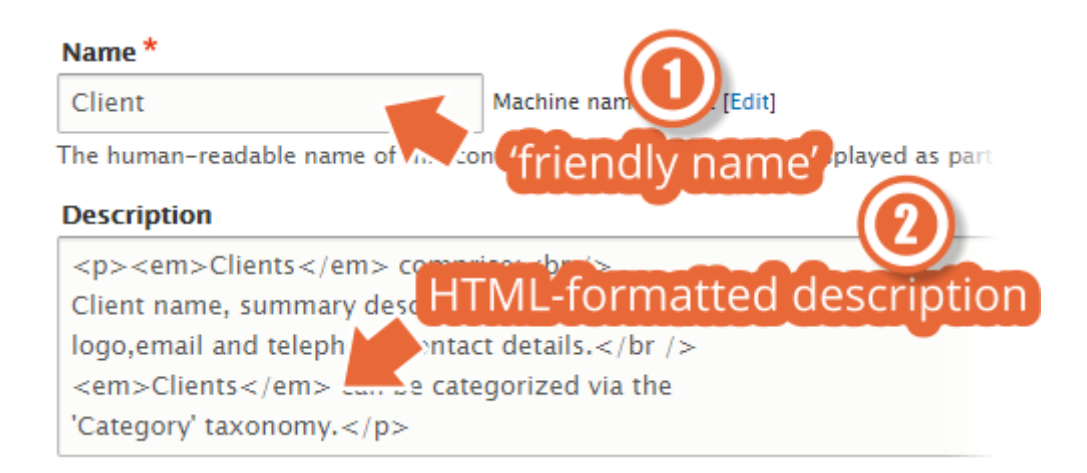

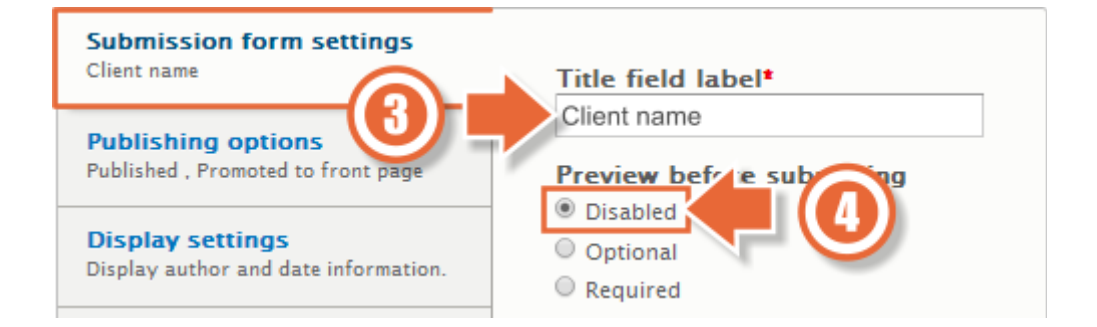

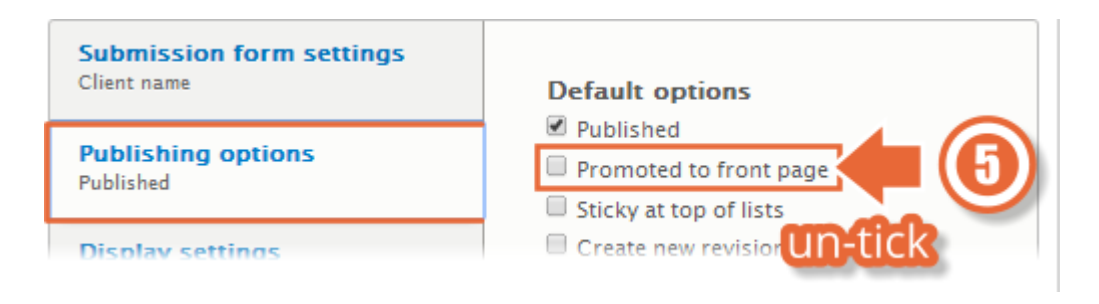

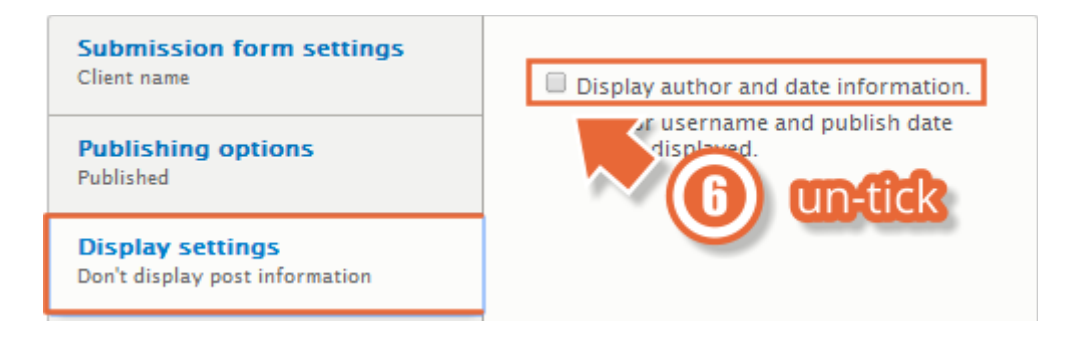
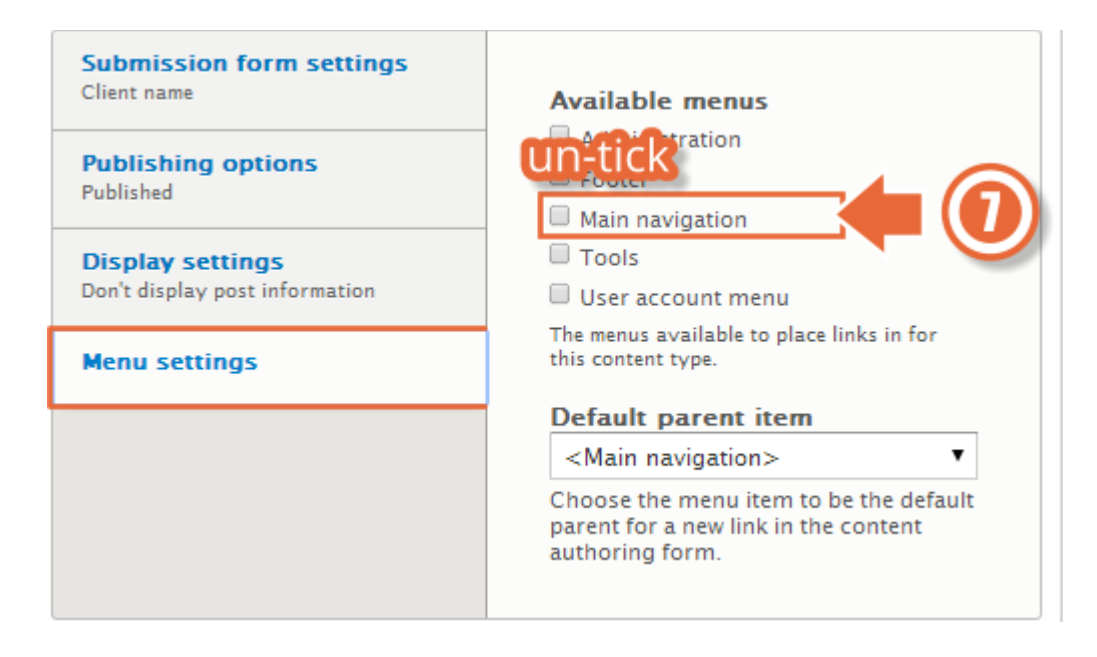

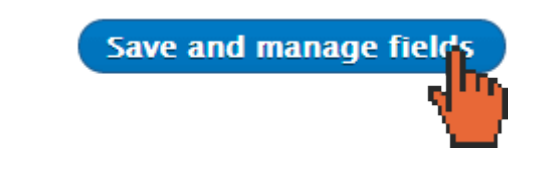

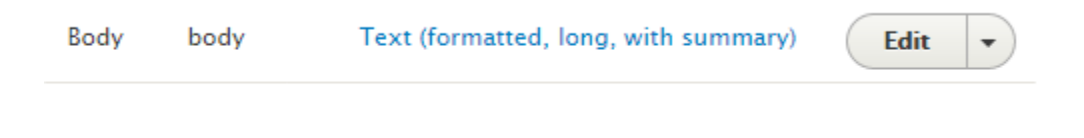

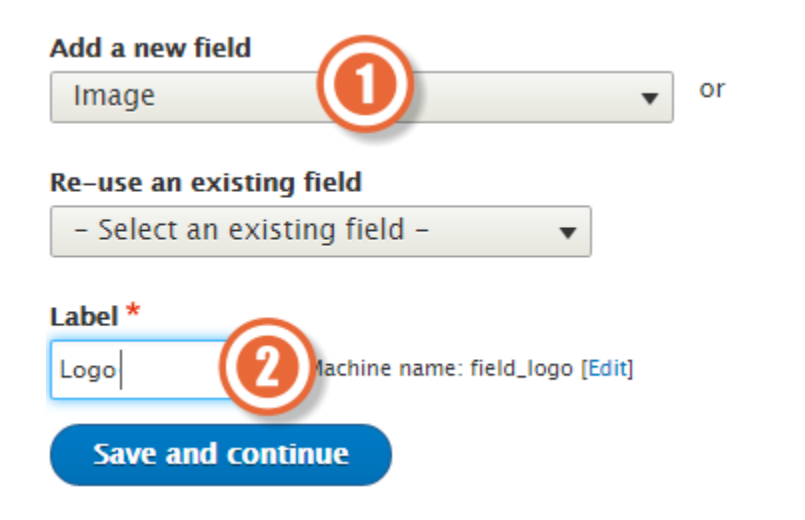

## **Save field settings**

### Allowed file extensions \*

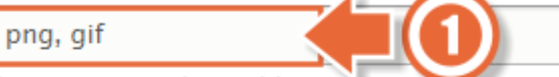

Separate extensions with a space or comma and do not include the leading dot.

### **File directory**

[date:custom:Y]-[date:c

Optional subdirectory within the upload destination where files will be stored. Do not include preceding or trailing slashes.

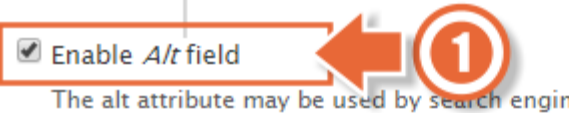

The alt attribute may be used by search engines, screen readers, and when cannot be loaded. Enabling this field is recommended.

Alt field required

Making this field required is recommended.

Enable Title field

The title attribute is used as a tooltip when the mouse hovers over the imag this field is not recommended as it can cause problems with screen readers

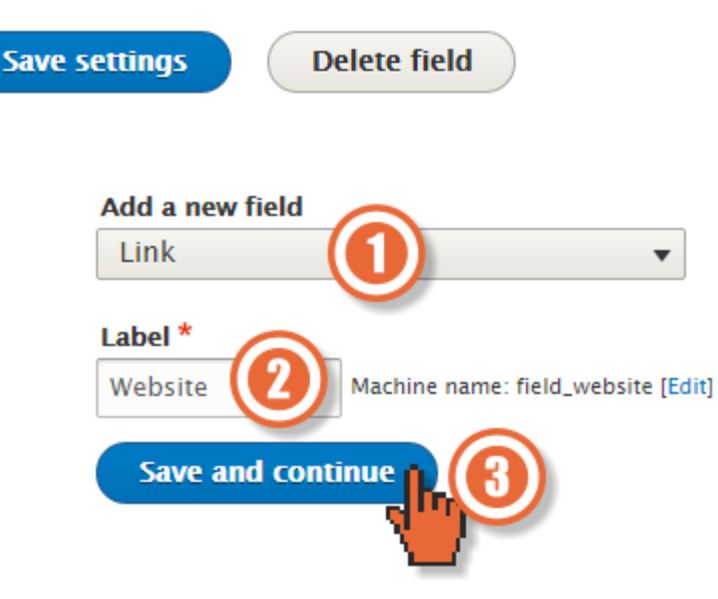

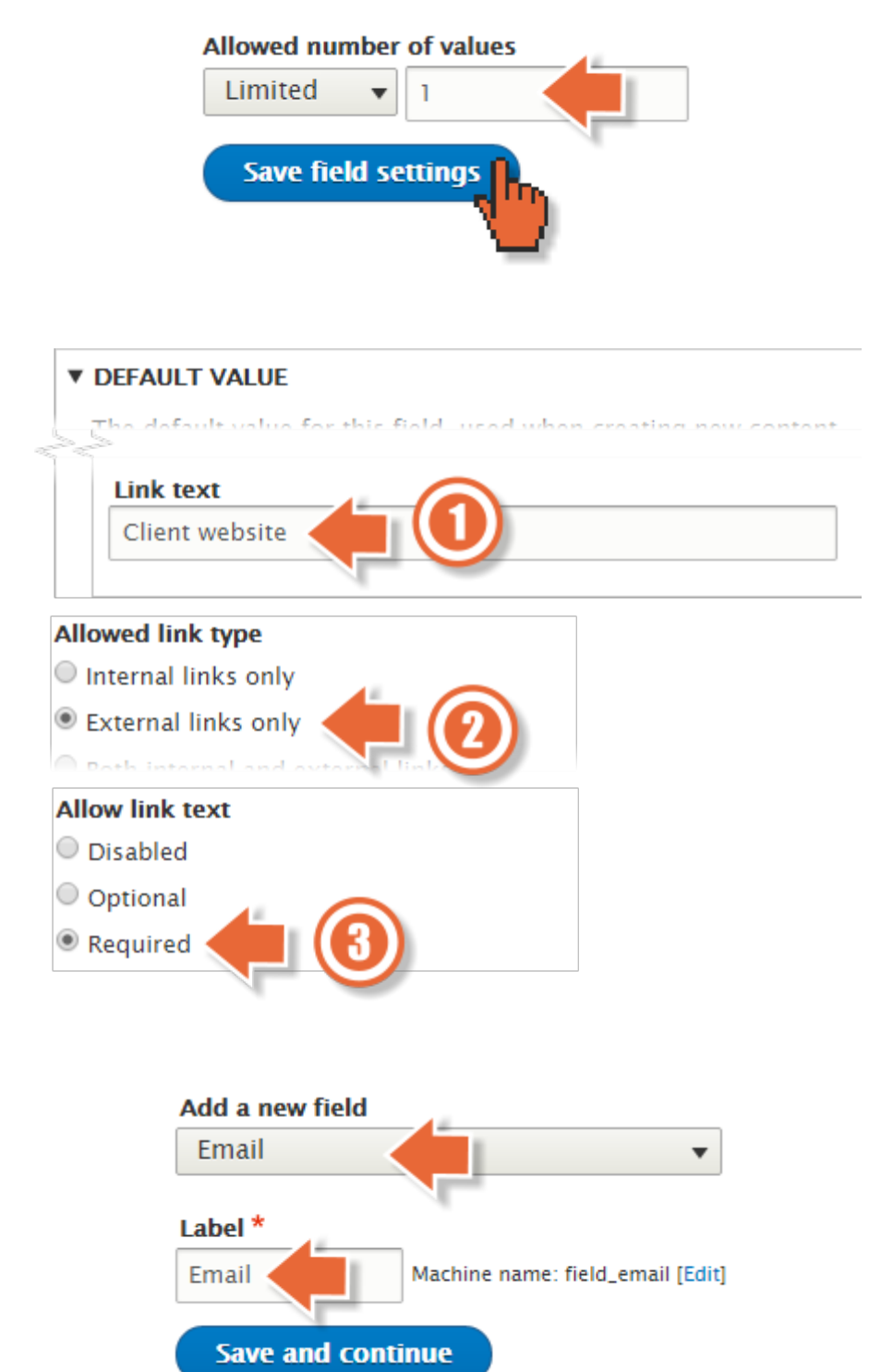

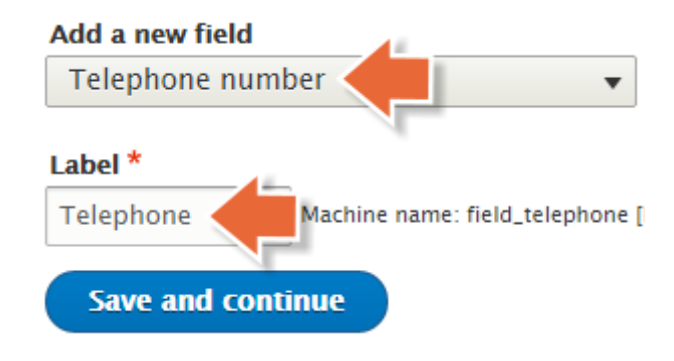

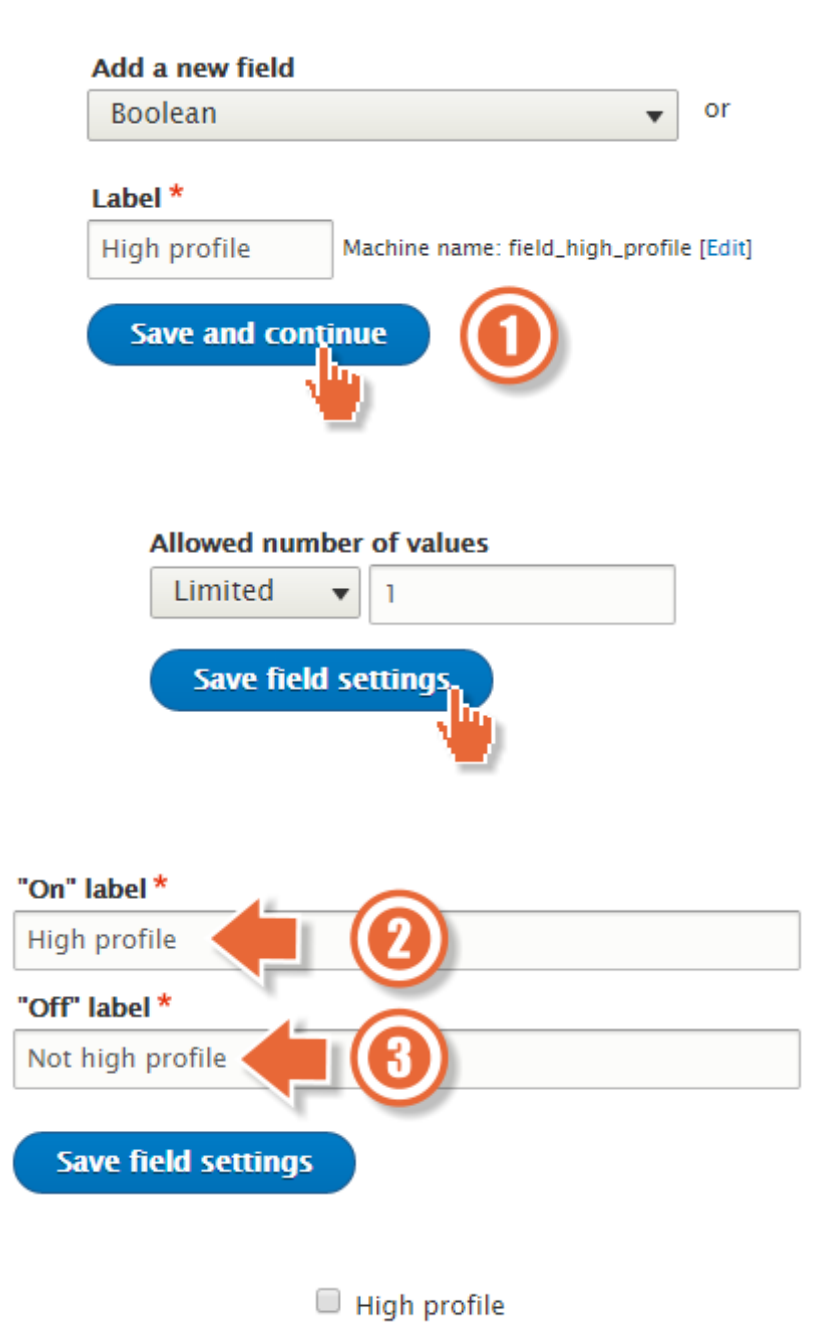

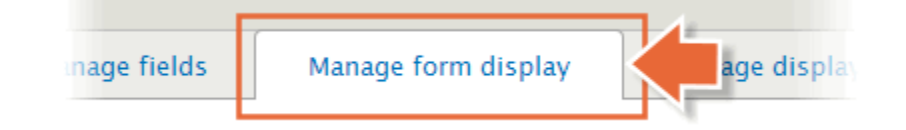

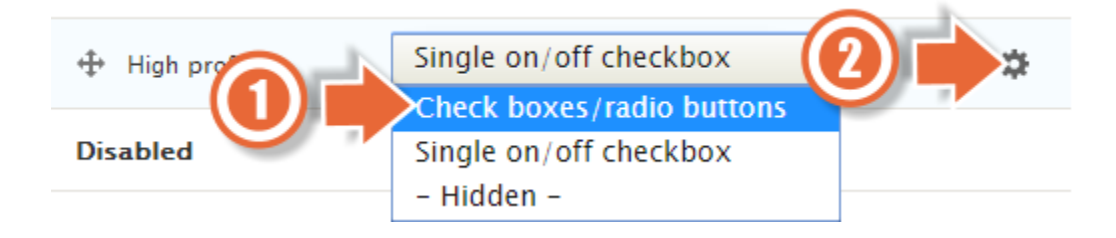

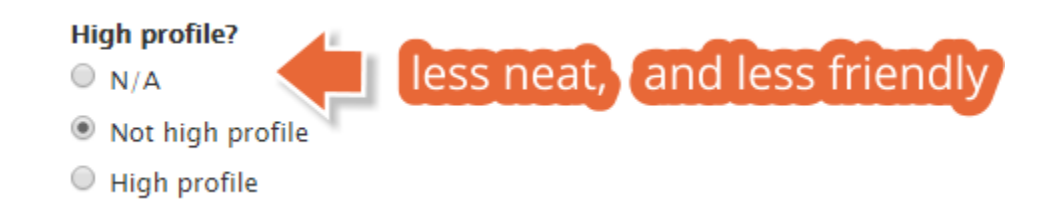

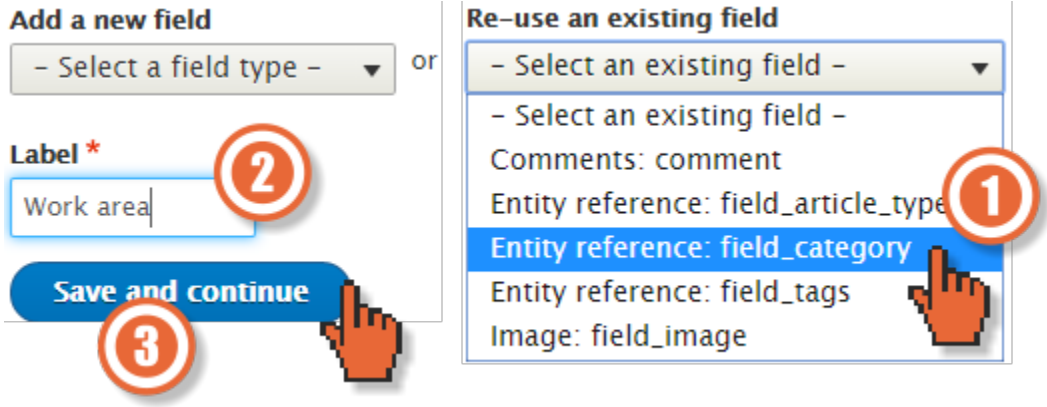

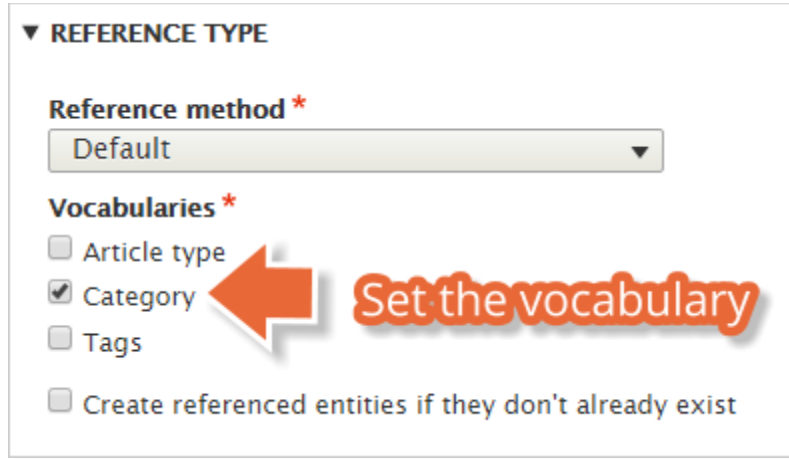

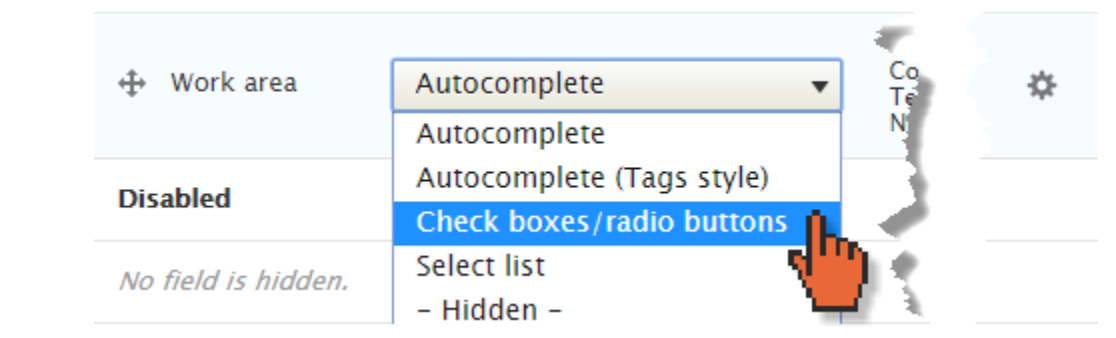

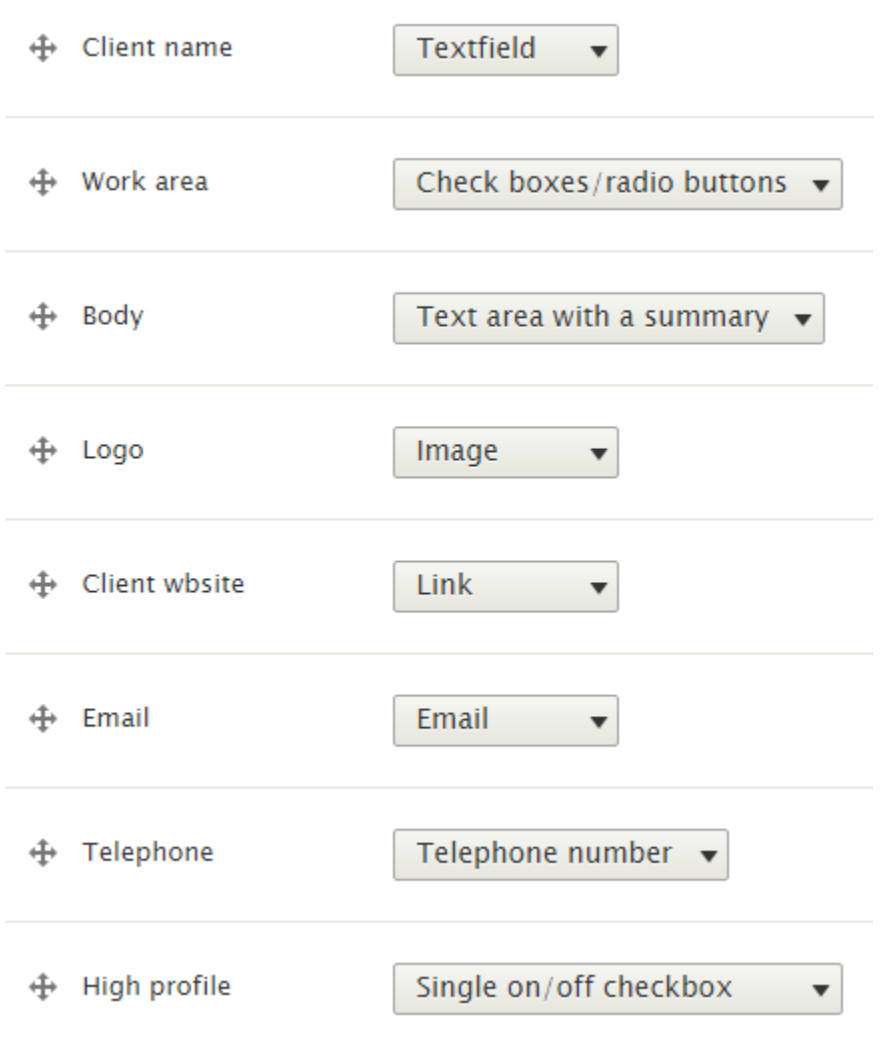

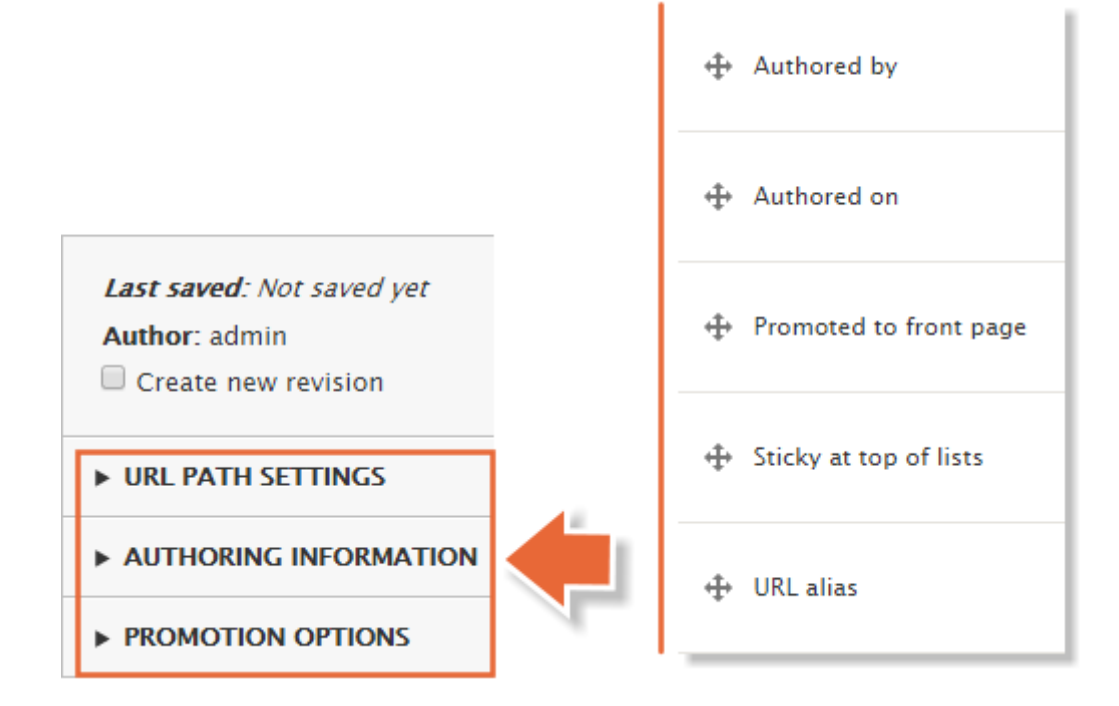

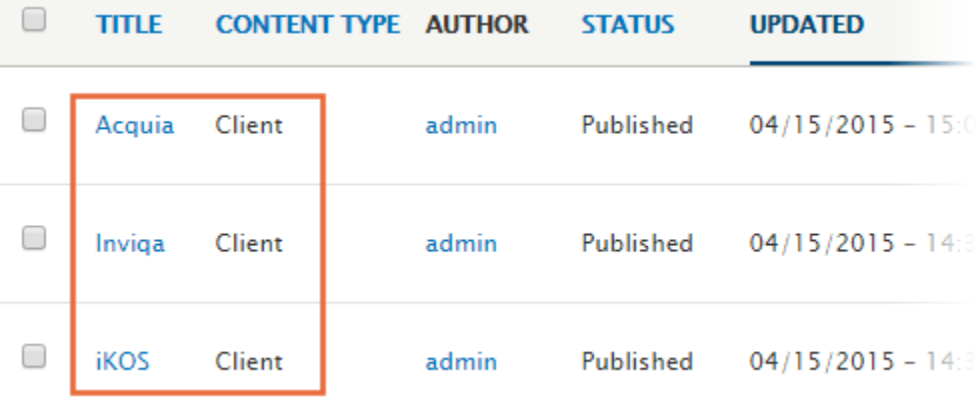

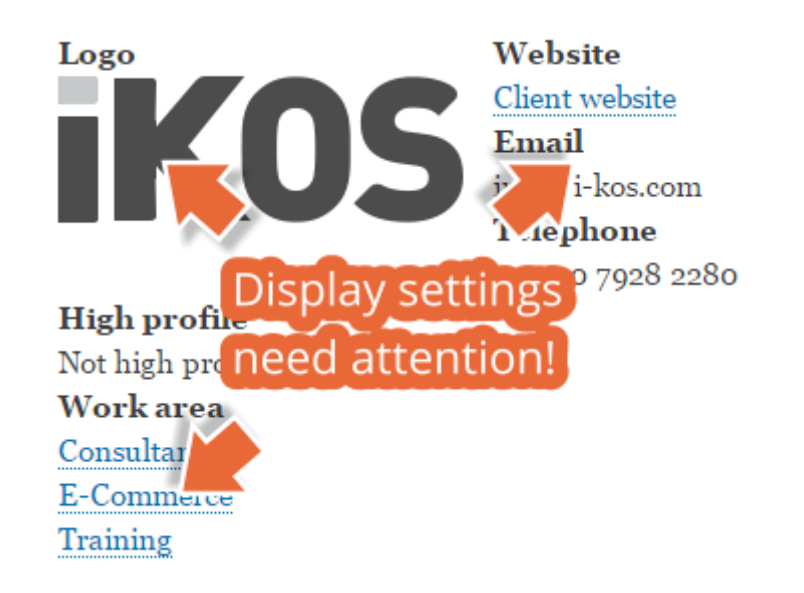

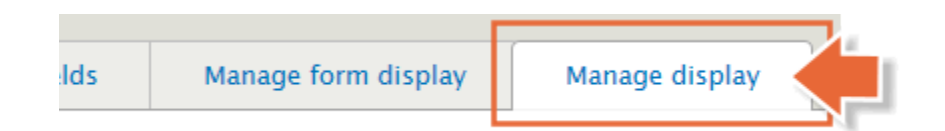

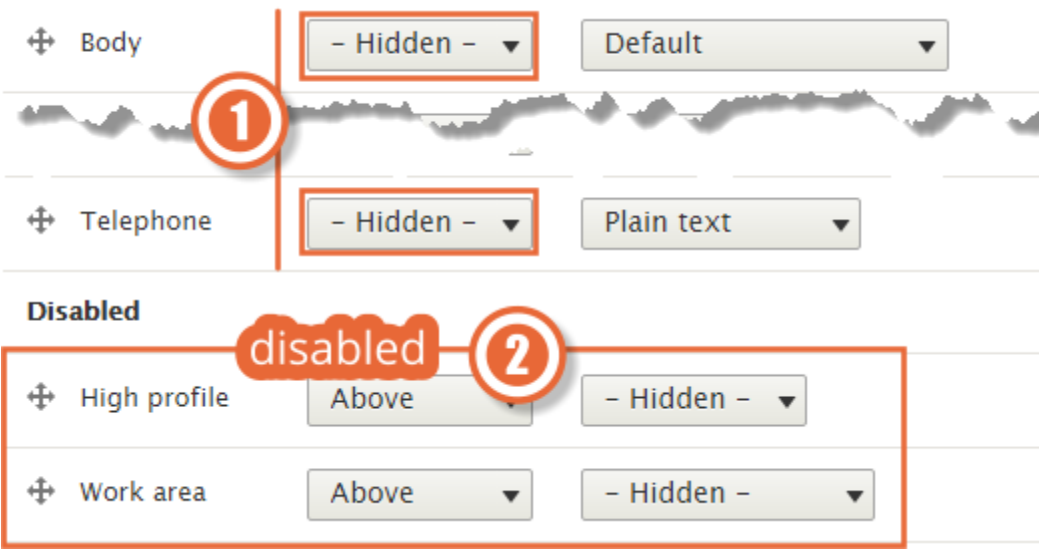

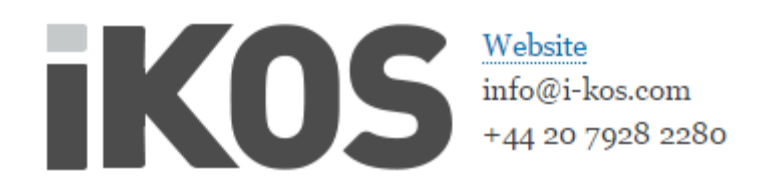

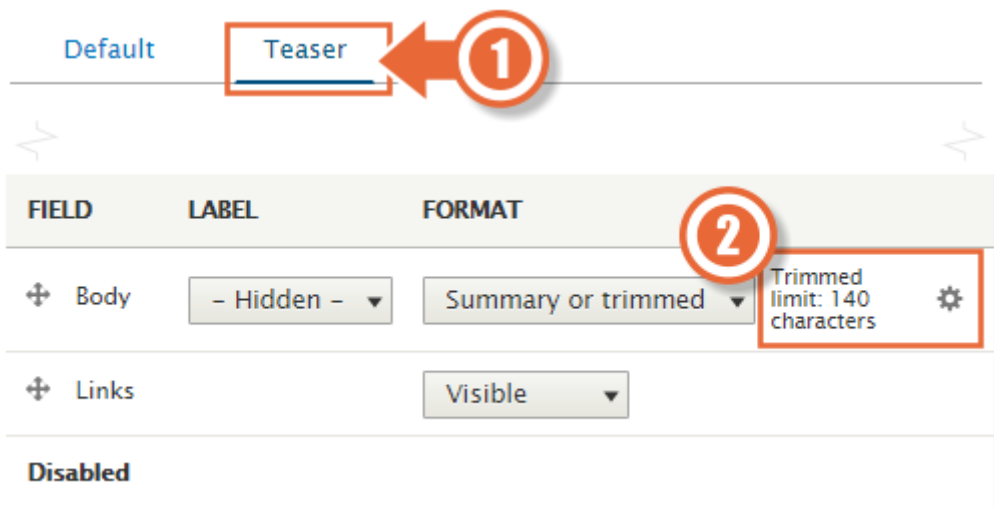

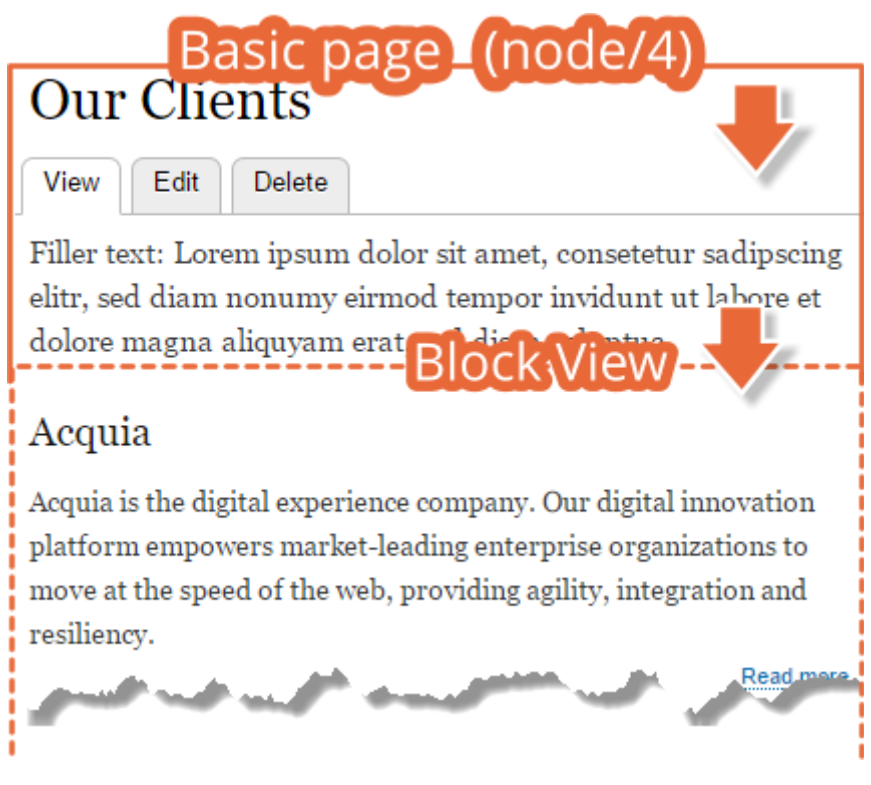

## **Our Clients**

View Edit **Delete** 

Filler text: Lorem ipsum dolor sit amet, consetetur sadipscing elitr, sed diam nonumy eirmod tempor invidunt ut labore et

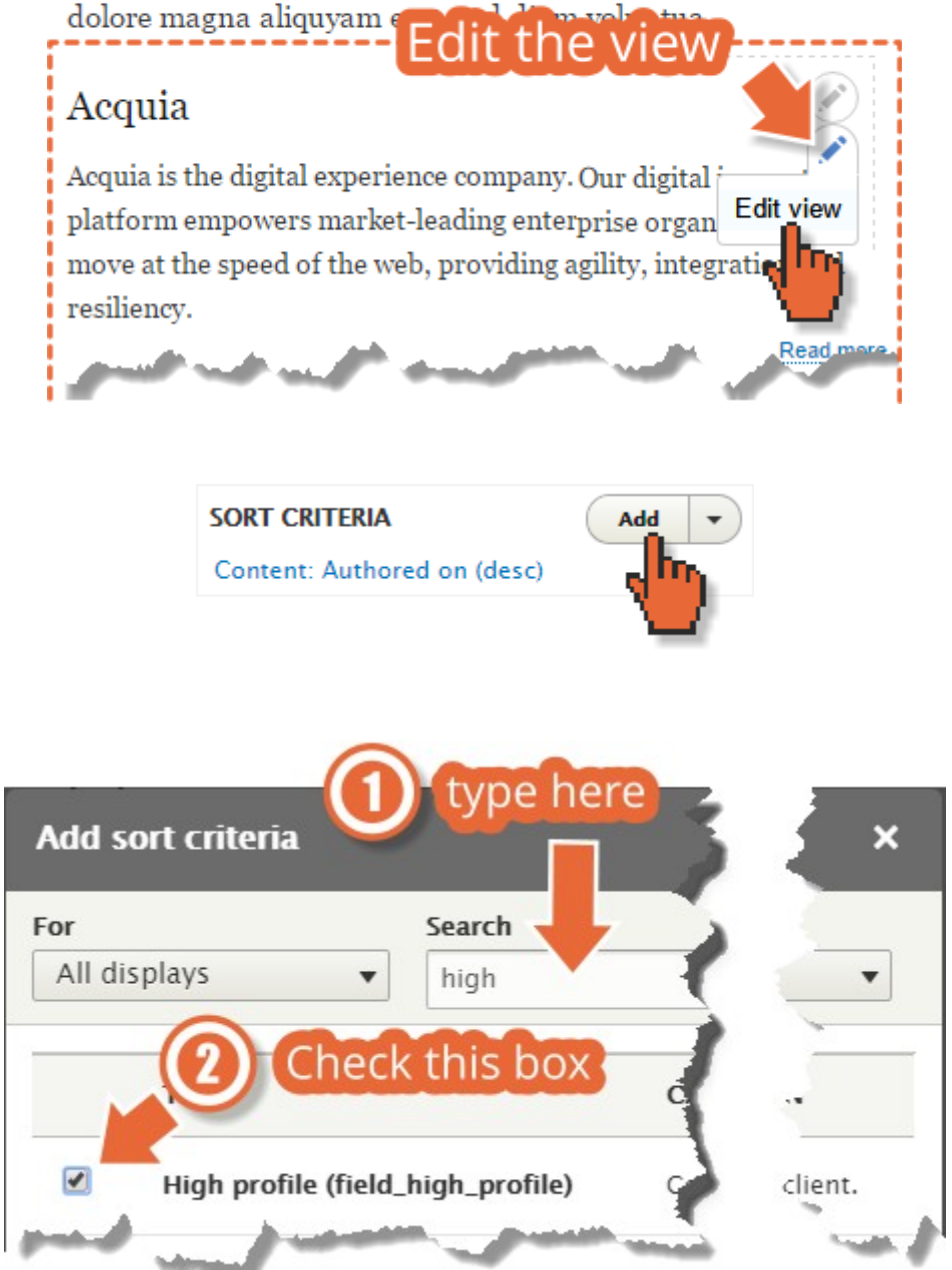

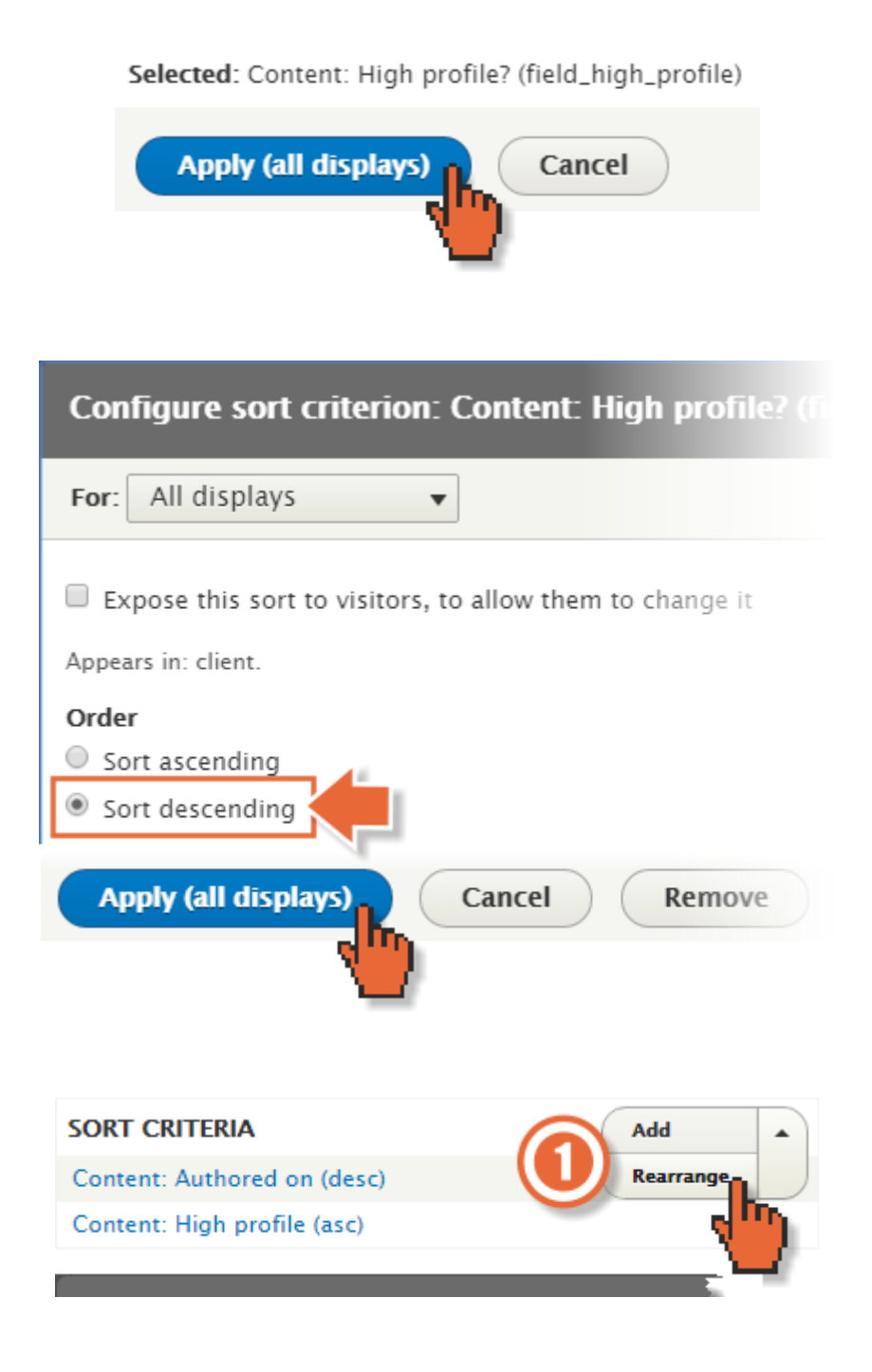

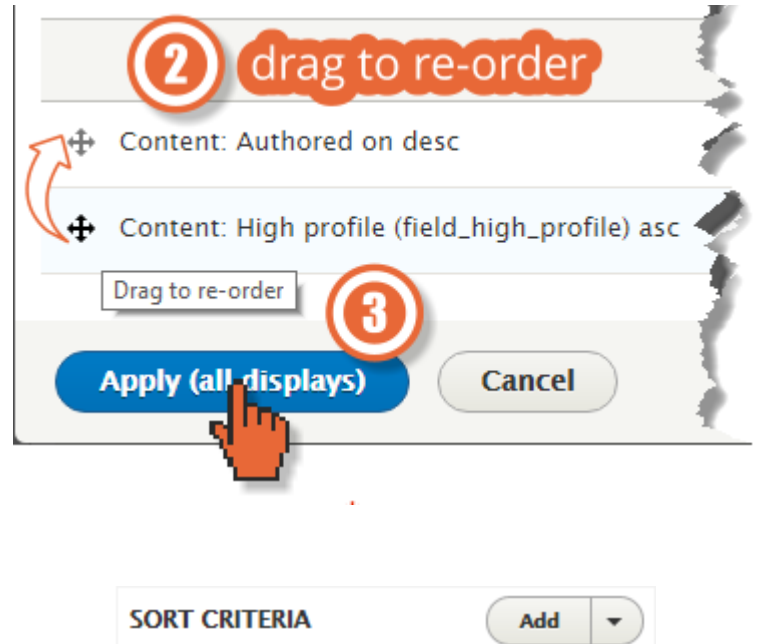

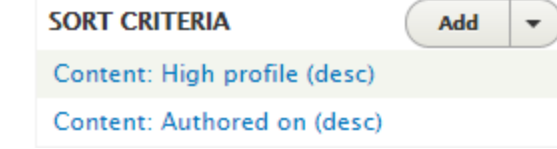

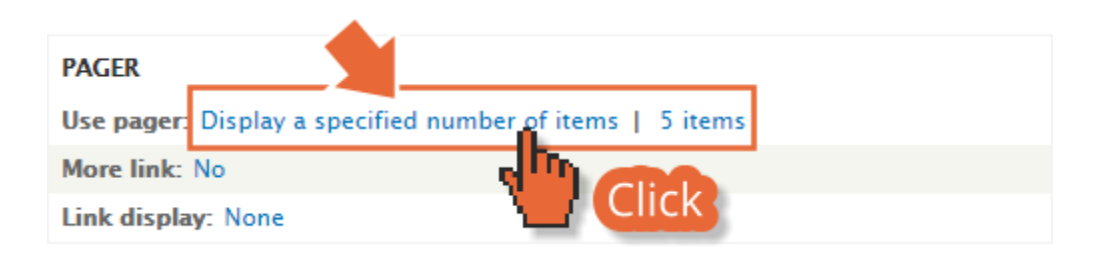

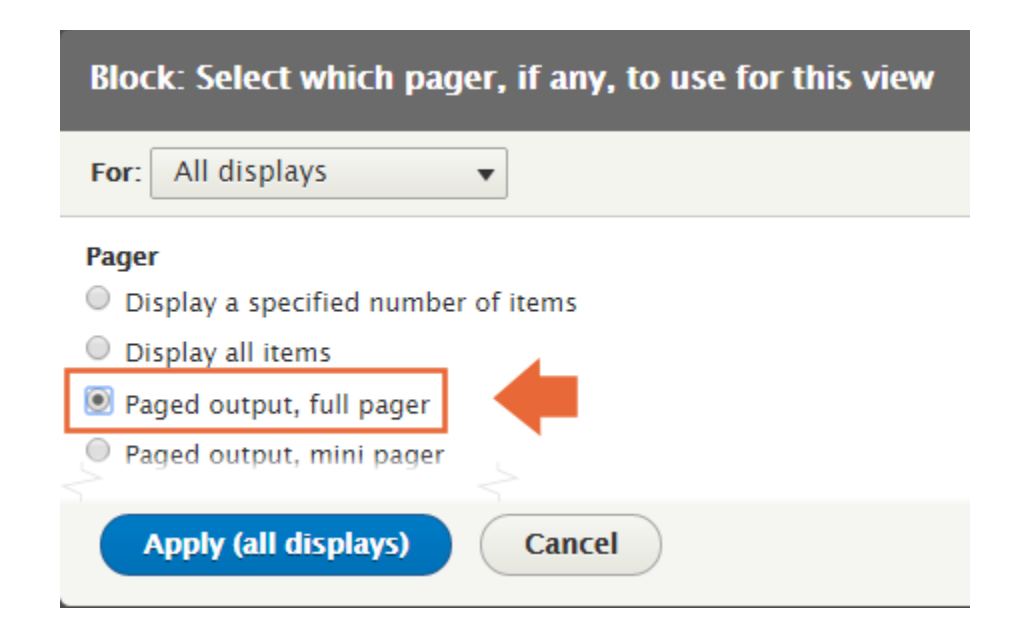

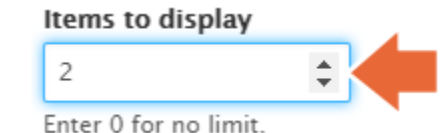

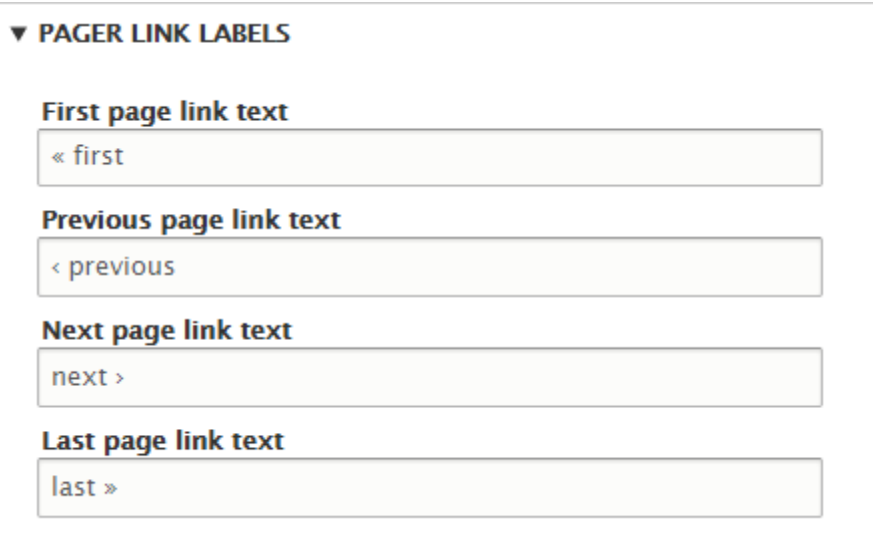

## iKOS

iKOS provides the complete website delivery life cycle: consulting, training, developing and supporting.

Read more

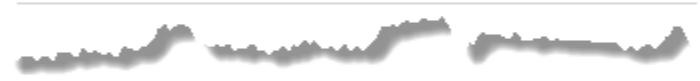

 $\le \! \! \infty,$  providing agility, integration and resiliency.

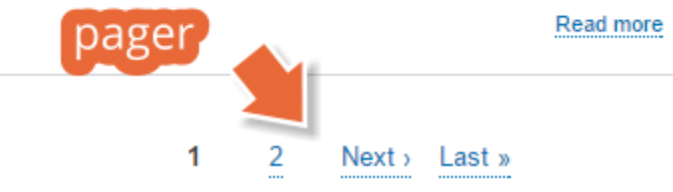

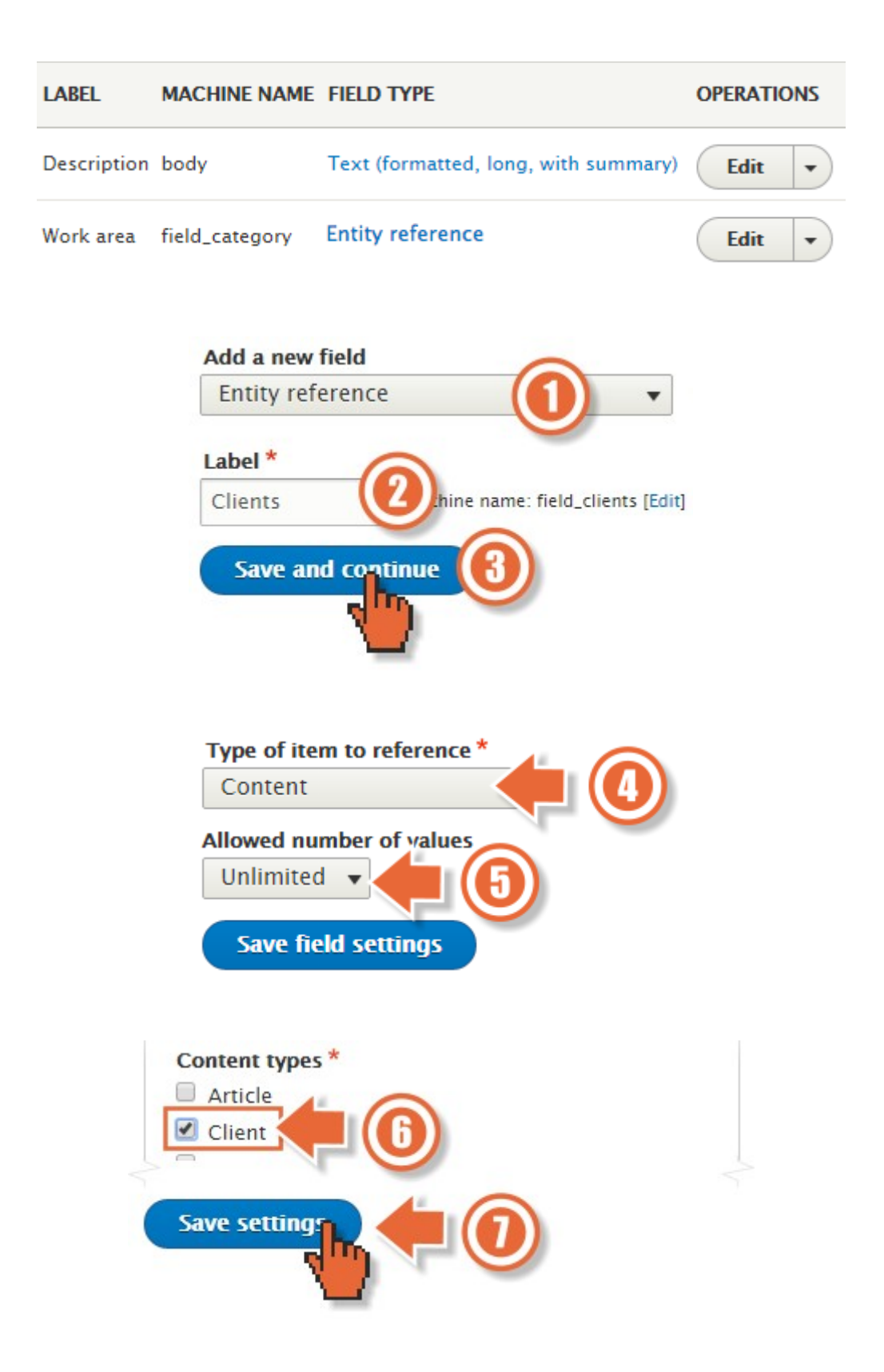

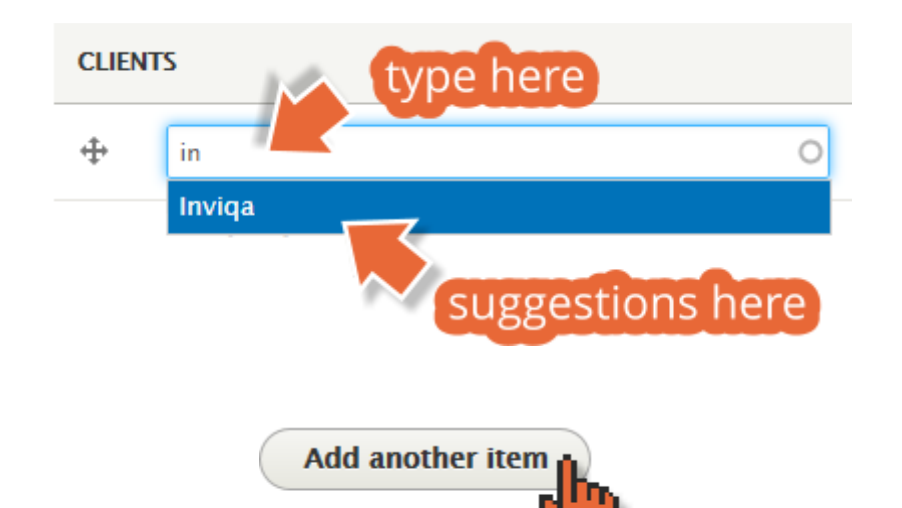

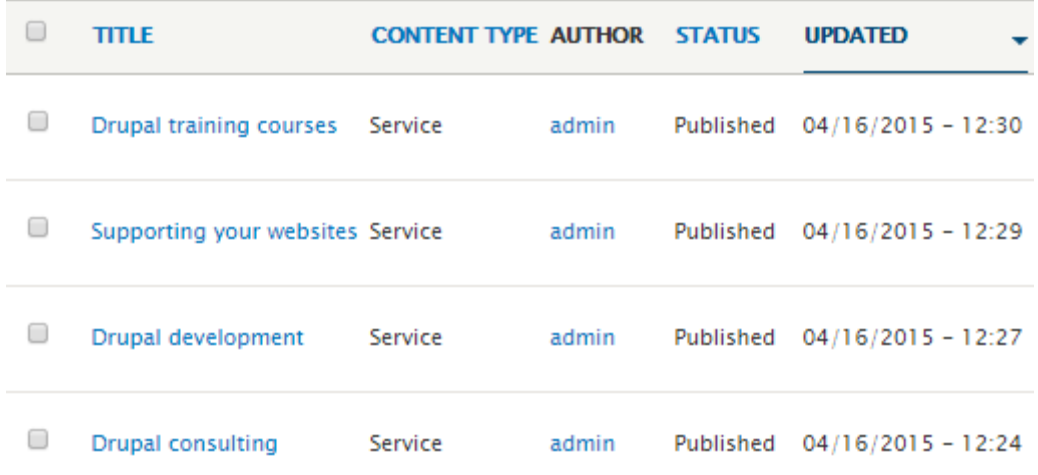

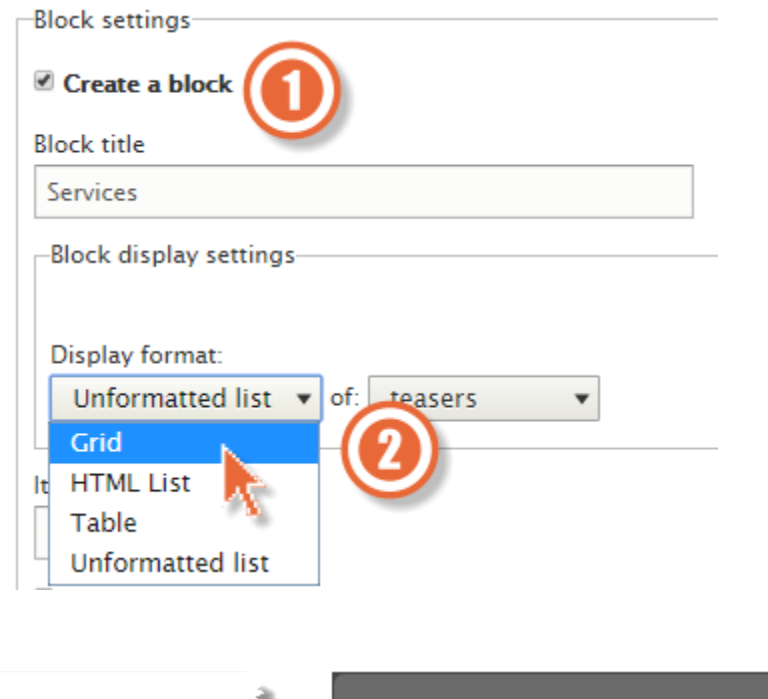

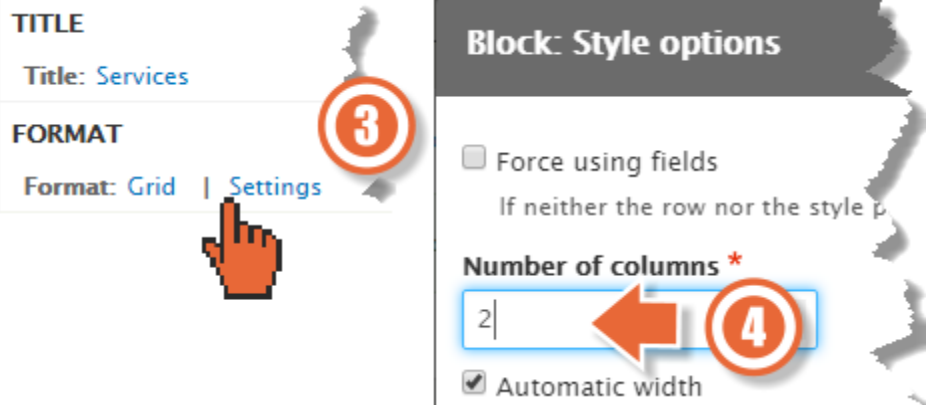

## **Our Services** Basic page Edit Delete View We provide the following digital servid our clients. Lorem ipsum dolor sit amet, consetetur sadipscing elitr, se Views block eirmod tempor invidunt ut labore et dolore magna ; li voluptua. Service nodes Drupal consy Drup: *Avelopment* ıg We have a long-standing allegiance to The iKOS Professional Services team censul" dev loper an labor an Open Course of options the

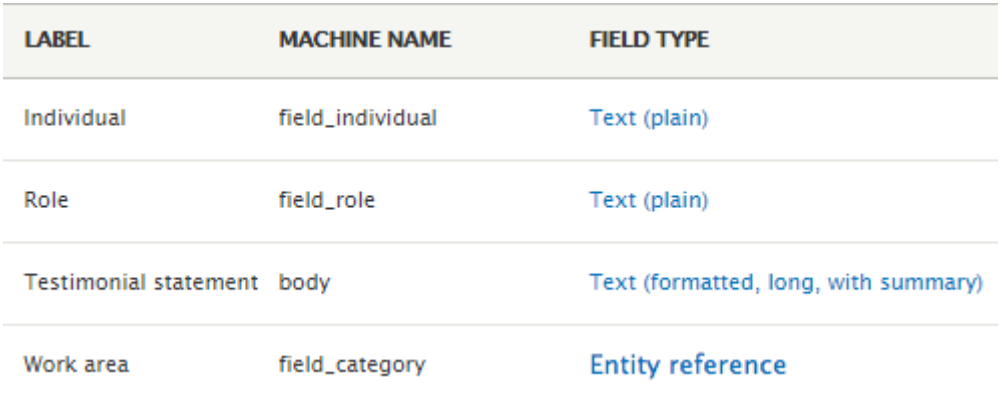

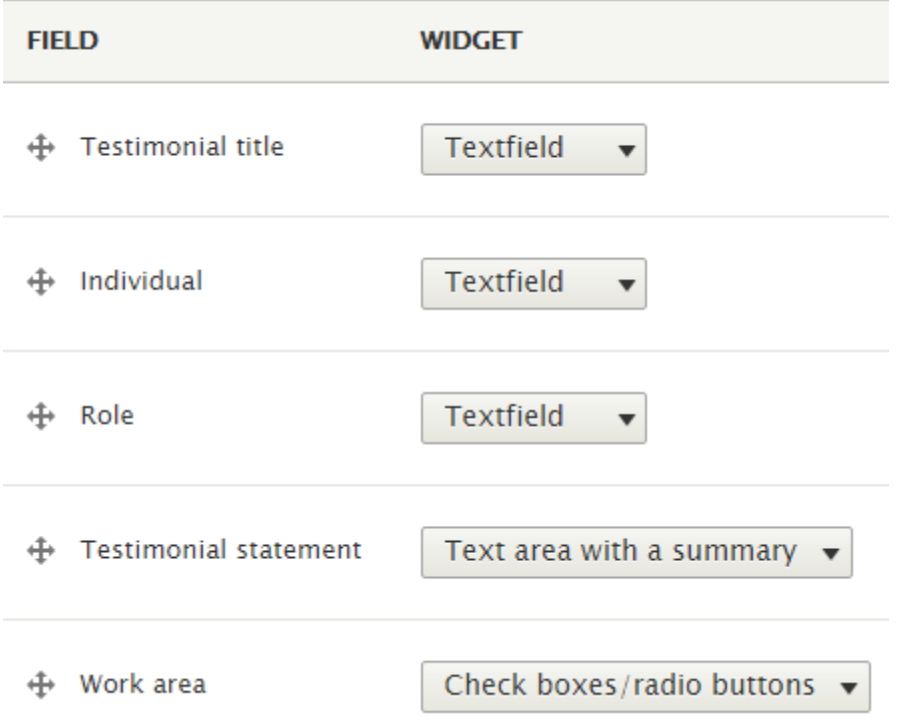

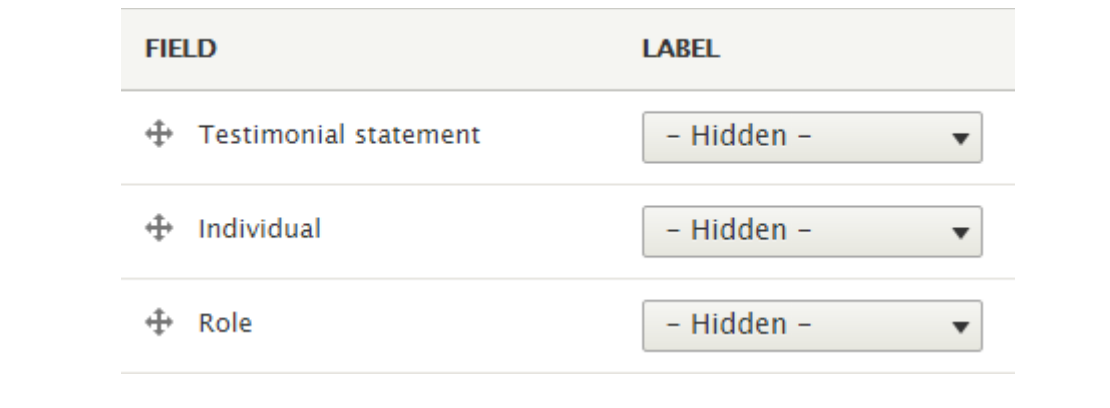

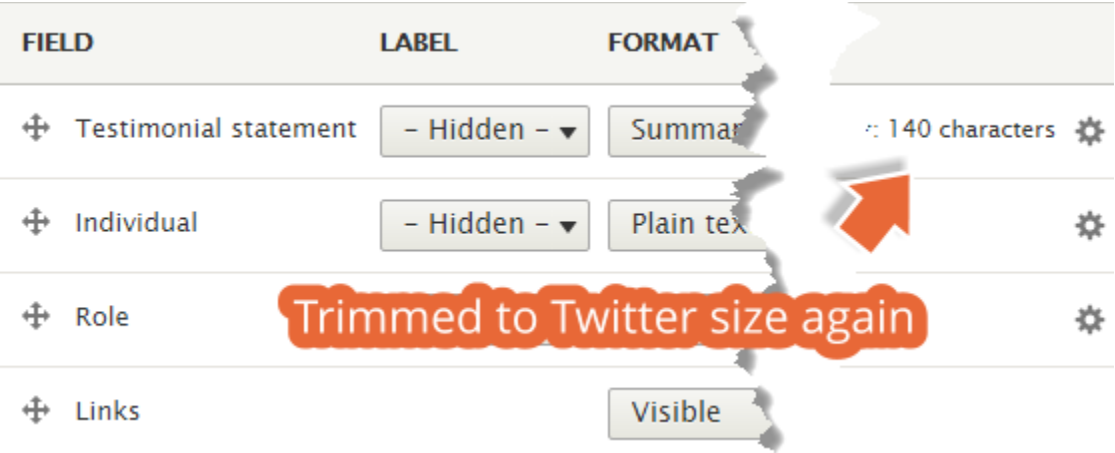

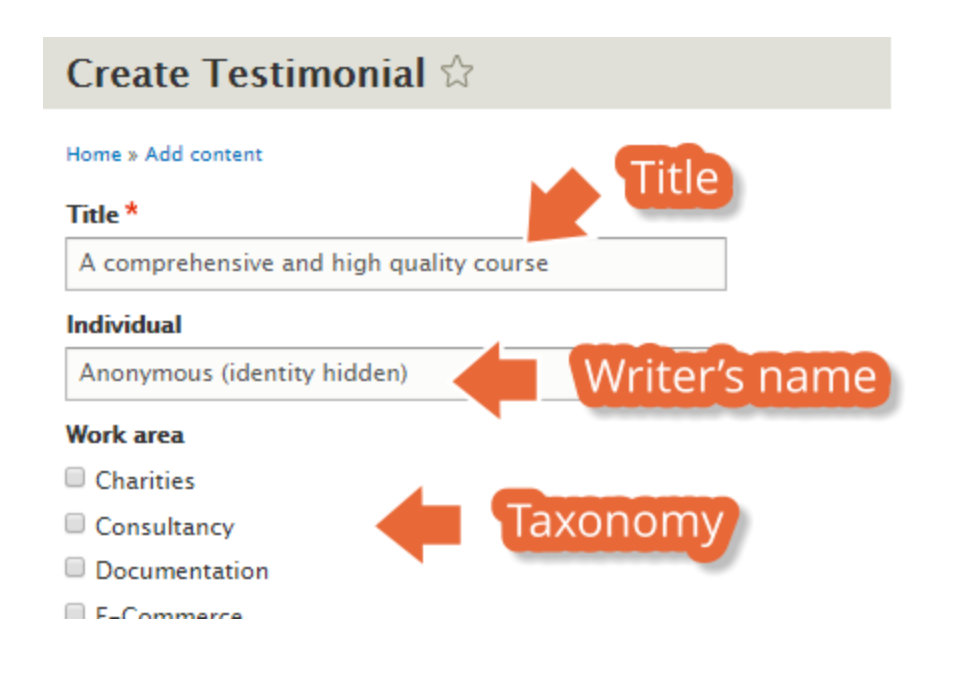

# A comprehensive and high quality course

Edit Outline **Delete** View

After providing a broad set of requirements it was clear right from the beginning of Full content ng/consultancy that the instructor had spent a significant amount of time researching the topics and preparing the content to deliver.

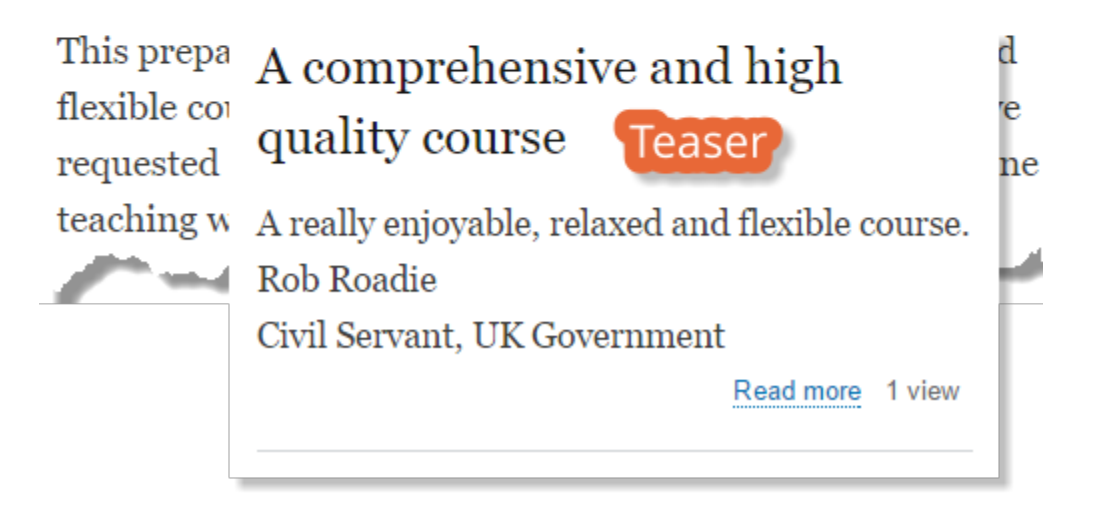

## **Testimonials**

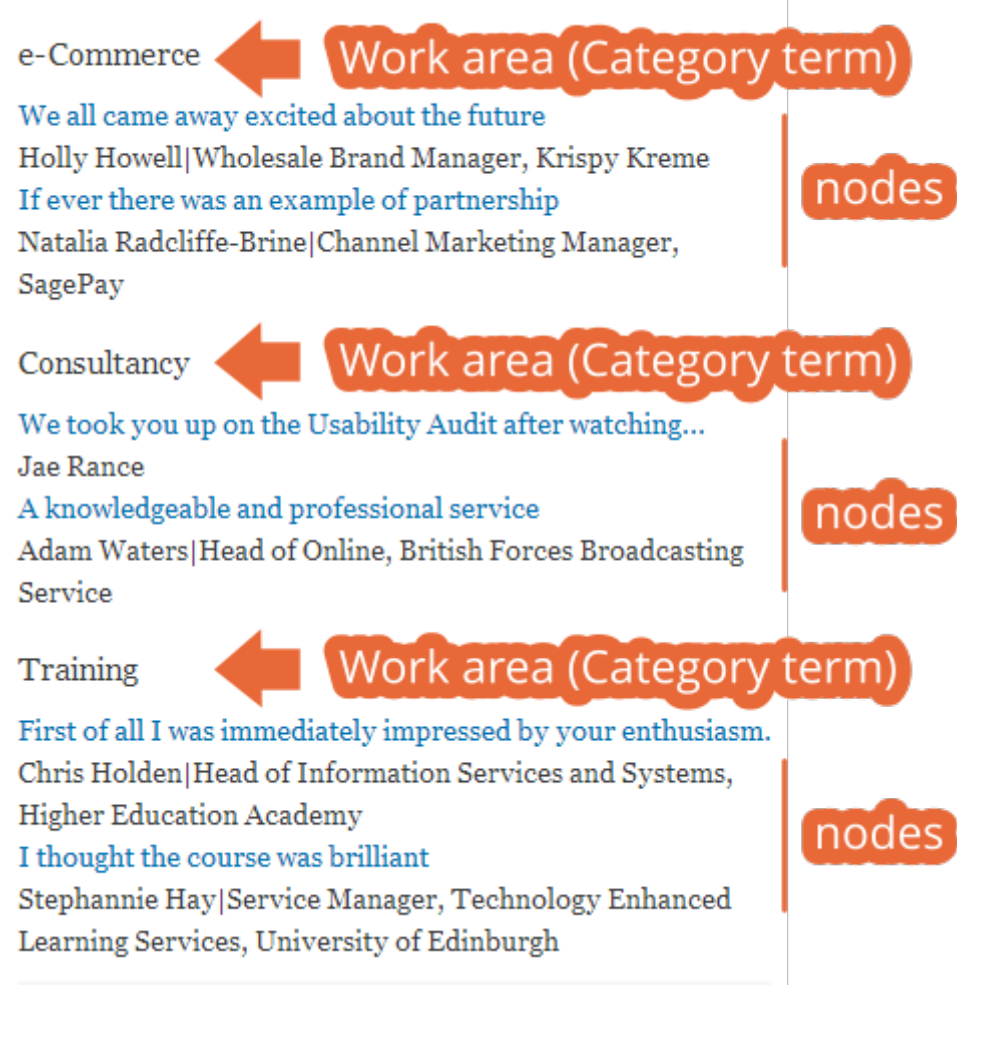

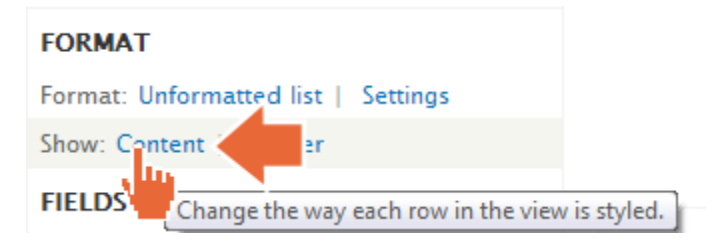

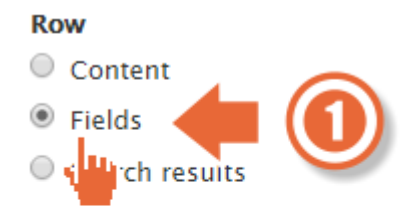

You may also adjust the settings for the currently selected row style.

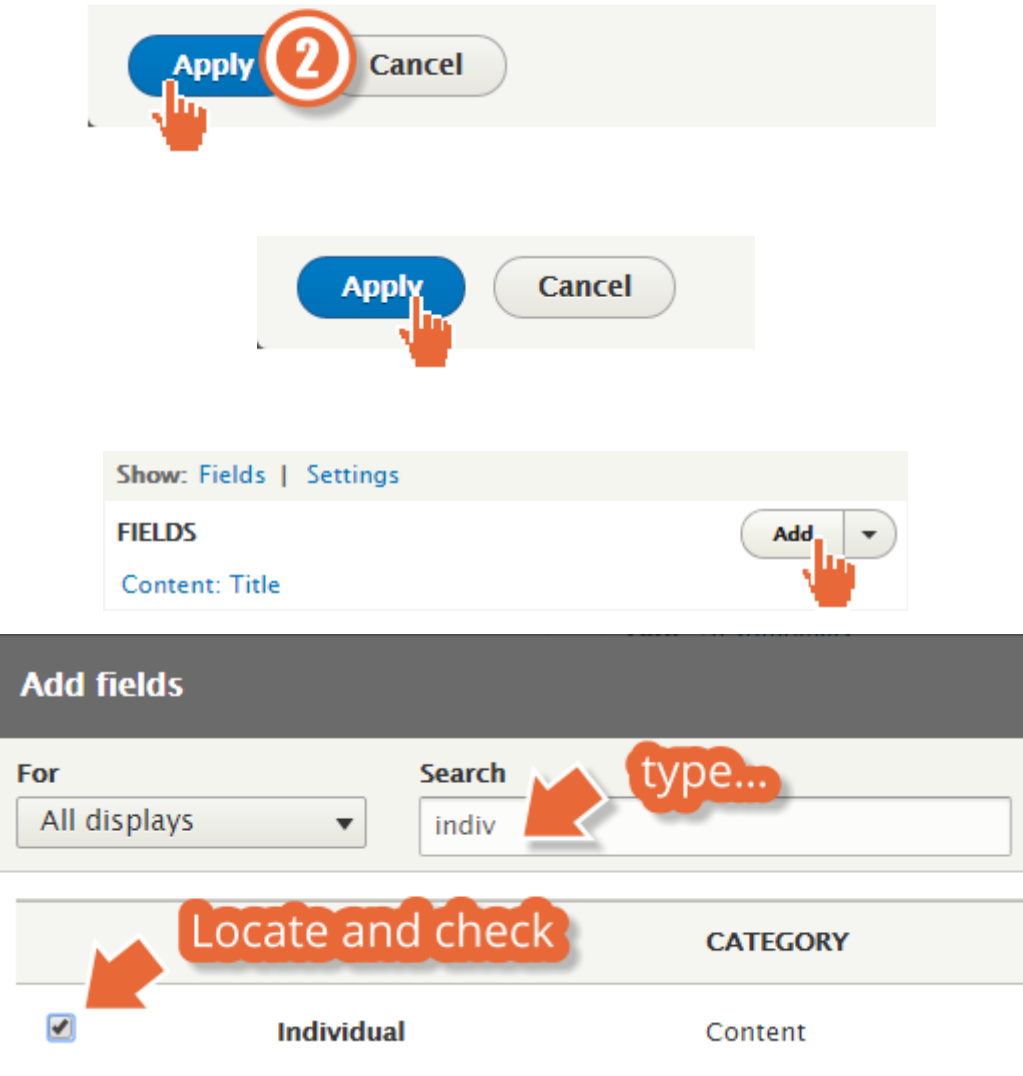

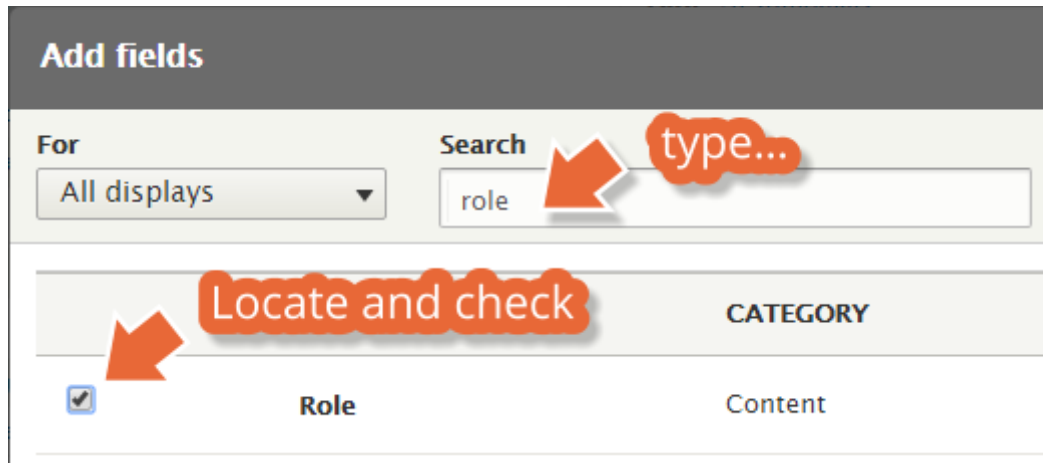

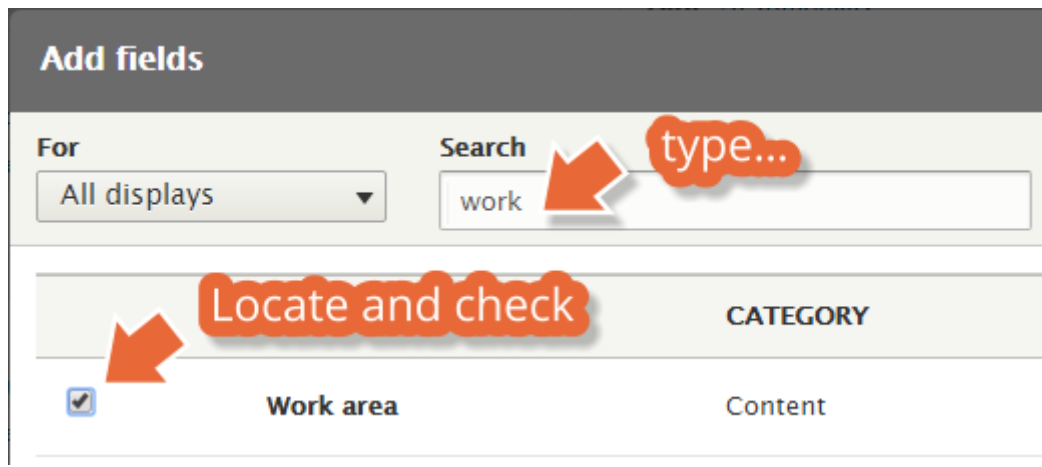

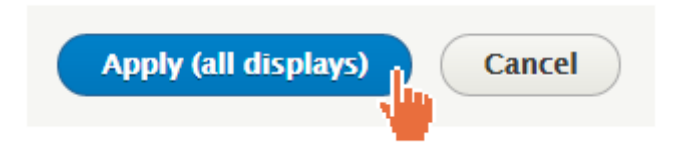

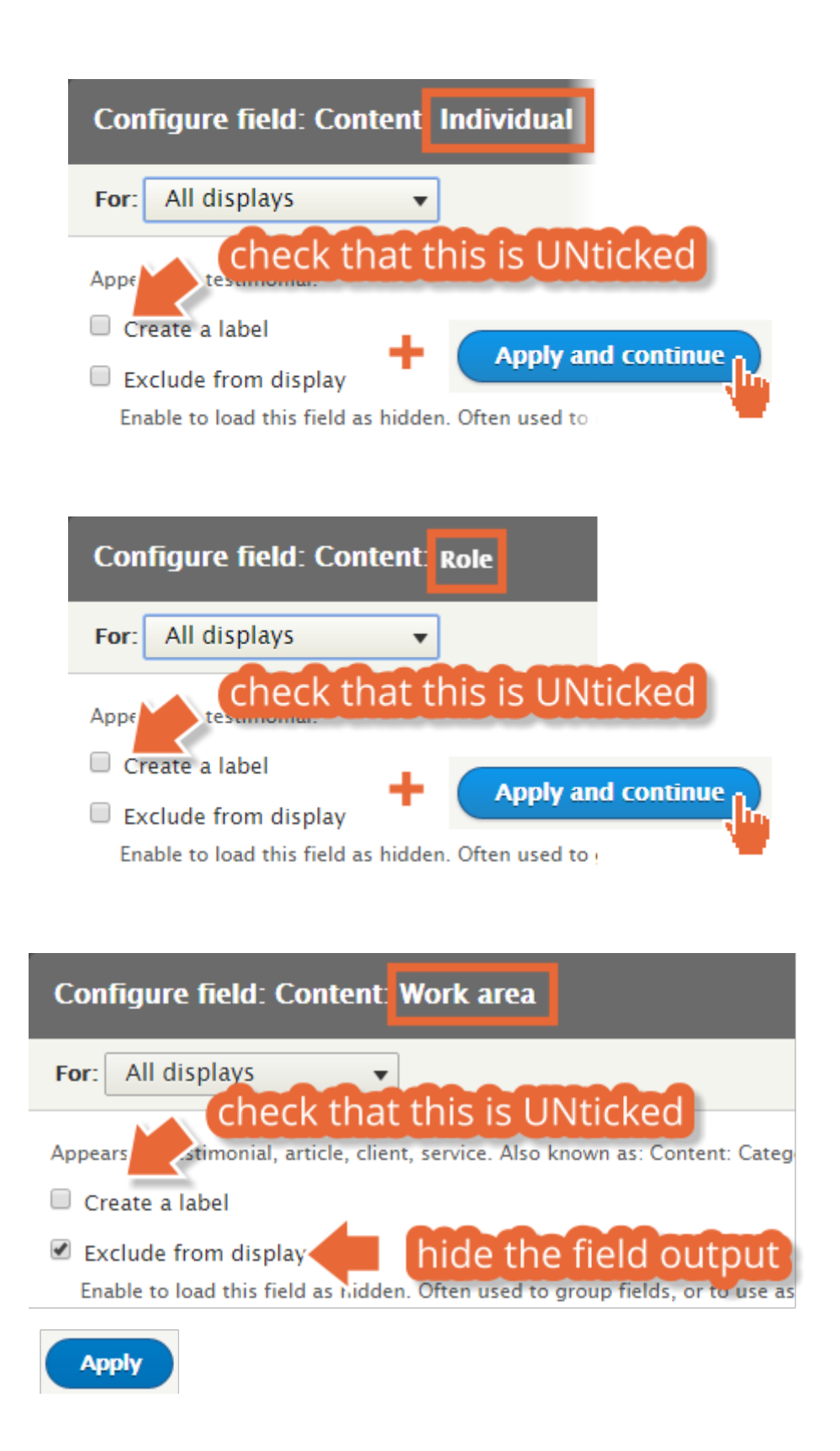

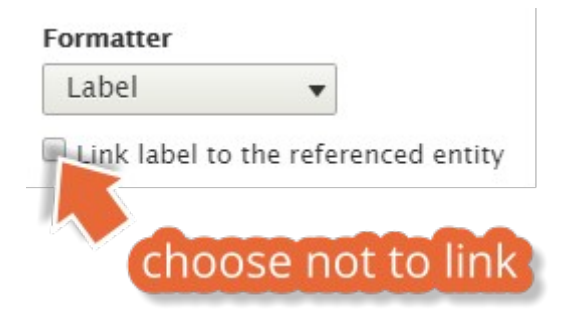

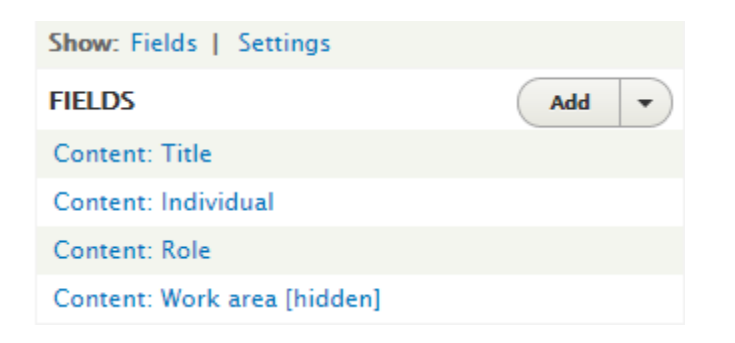

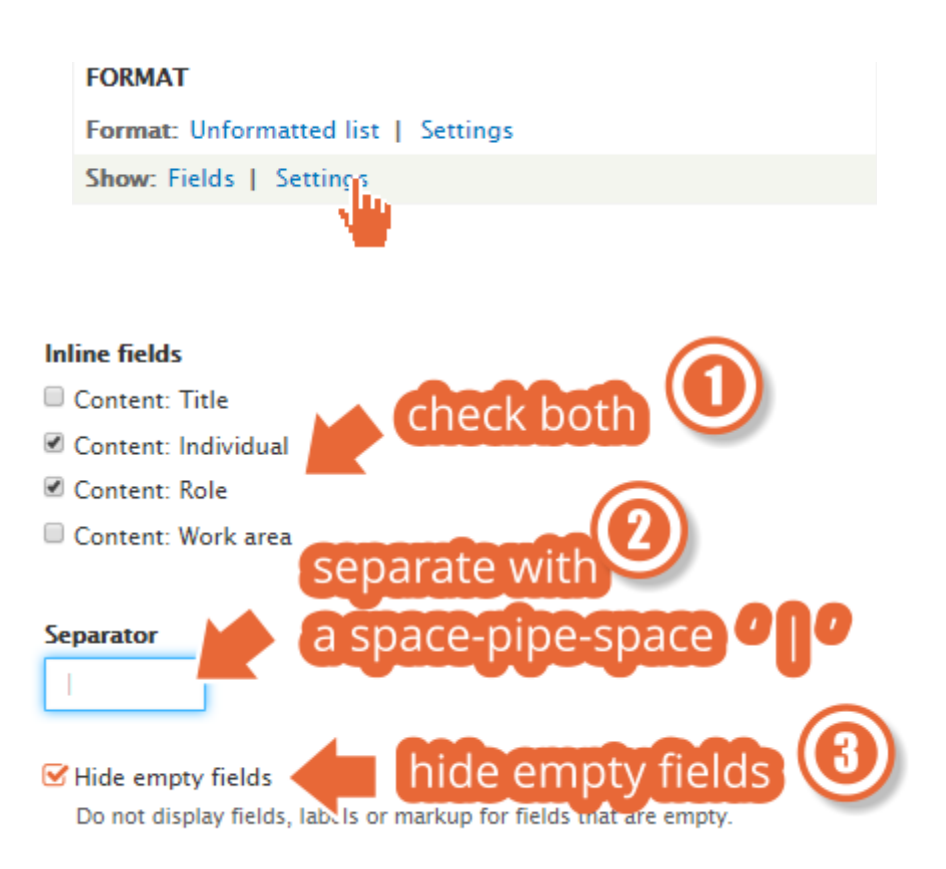

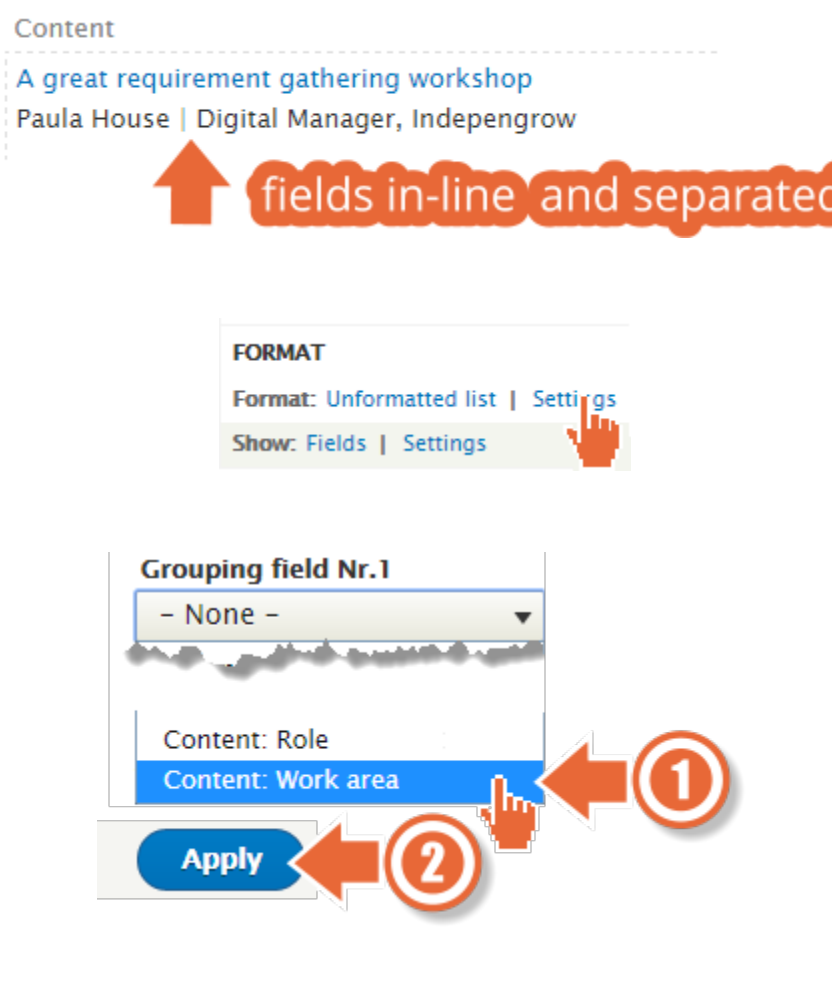

## **Testimonials**

Consultancy, E-Commerce

A great requirement gathering workshop Paula House | Digital Manager, Indepengrow

E-Commerce

You have been instrumental in guide grouped by Work area

Howard Holly | Wholesale M  $r$ , Krispy Donuts

I feel incredibly positive about our website project now!

Chris Holden | Head of Information Services and Systems, Higher Education A

Government

A comprehensive and high quality course Anonymous (identity hidden) | Civil Servant, UK Government

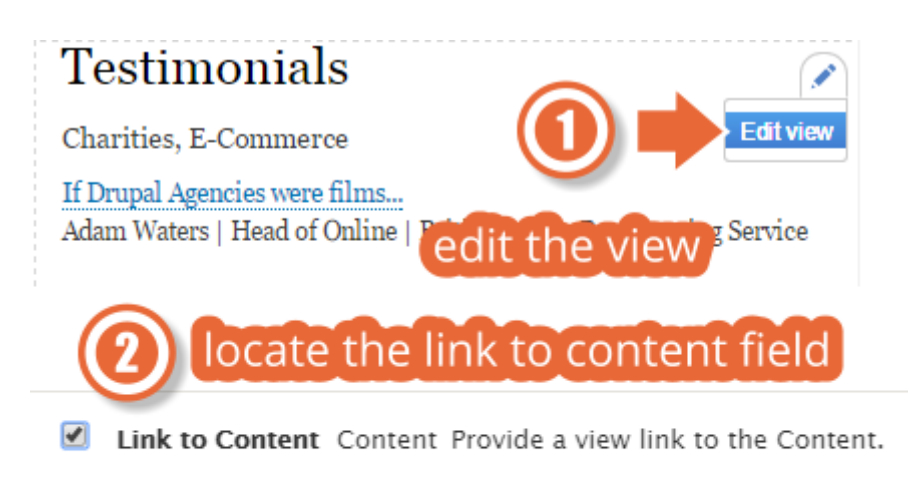

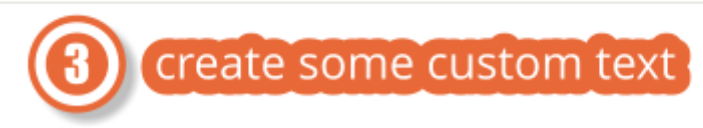

**Text to display** 

Read the full testimonial

## **Testimonials**

Charities, E-Commerce

If Drupal Agencies were films... Adam Waters | Head of Online | British Forces Broadcasting Service vour custom 'Read more' Read the full testimonial

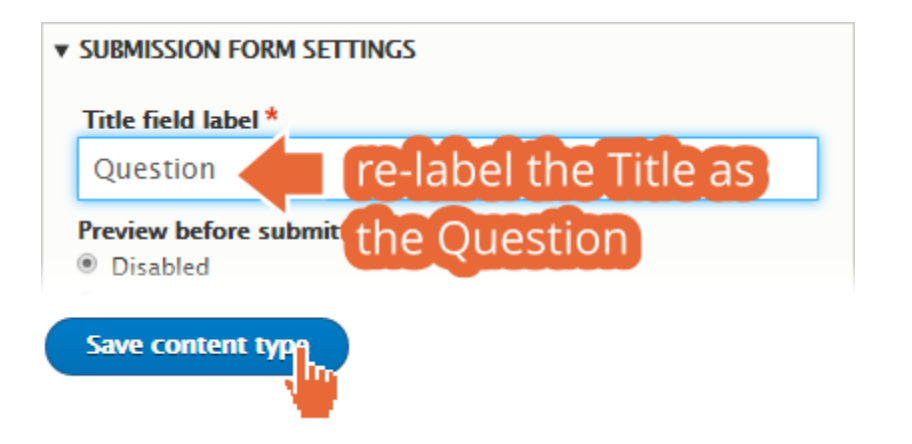

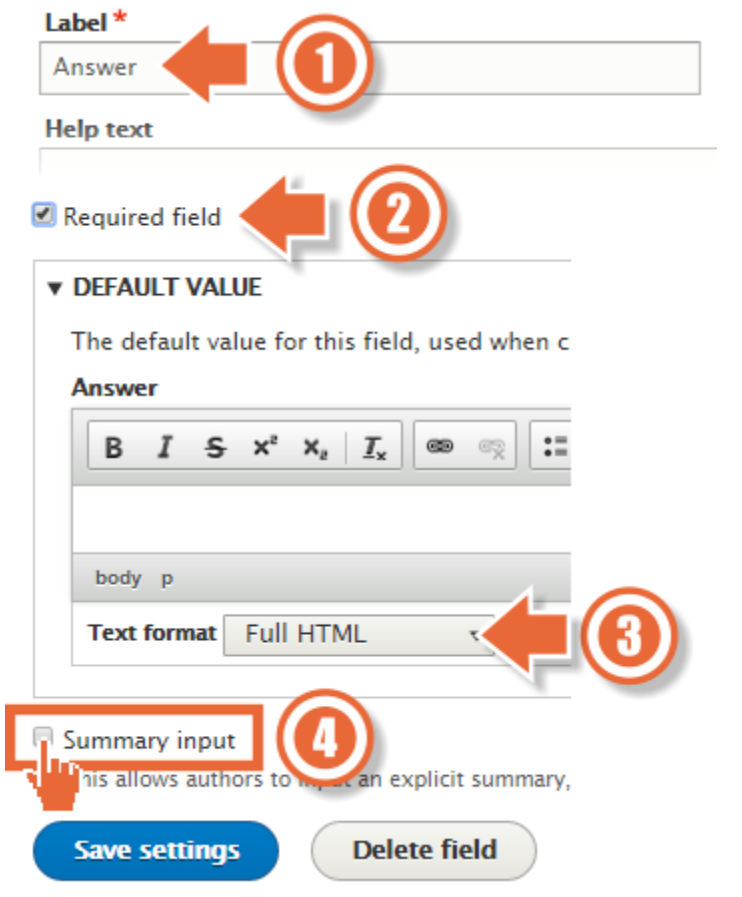

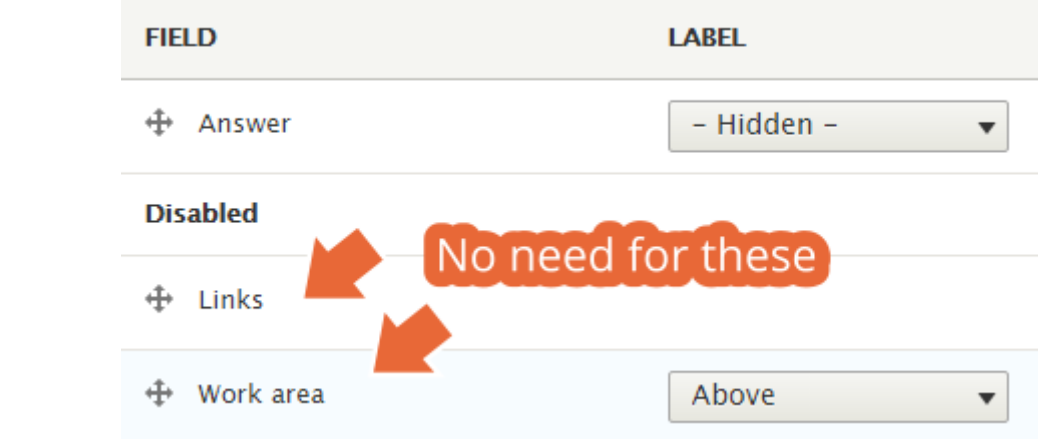

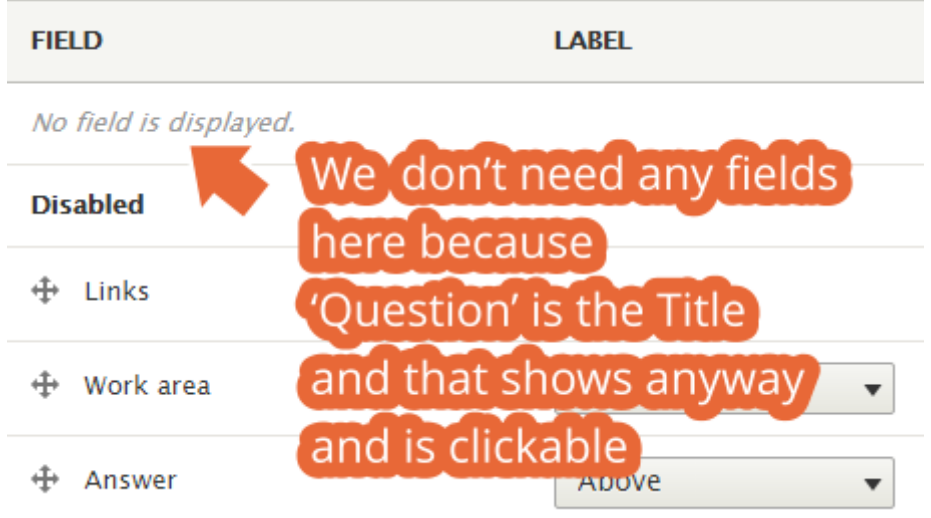

### Question<sup>\*</sup>

How can we be sure that we get the most from your training courses?

## Answer\*

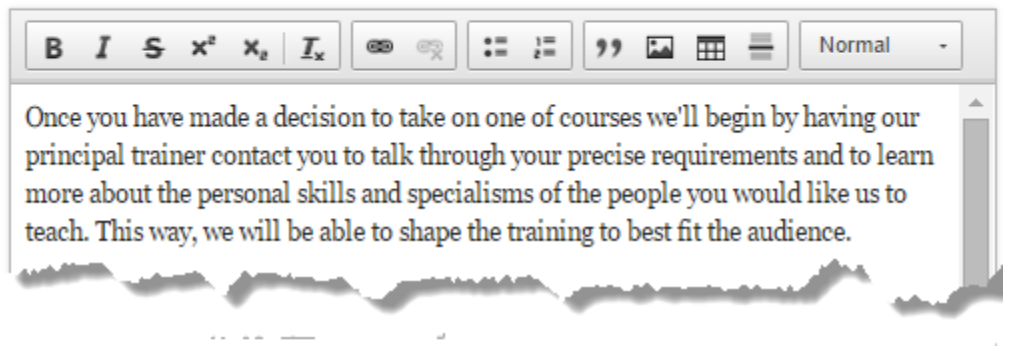

### **Work area**

- Charities
- Consultancy
- Documentation
- E-Commerce
- $\Box$  Fun
- Government
- $\Box$  Training

## **Frequently Asked Questions**

How can we ensure that we get the most from a training course?

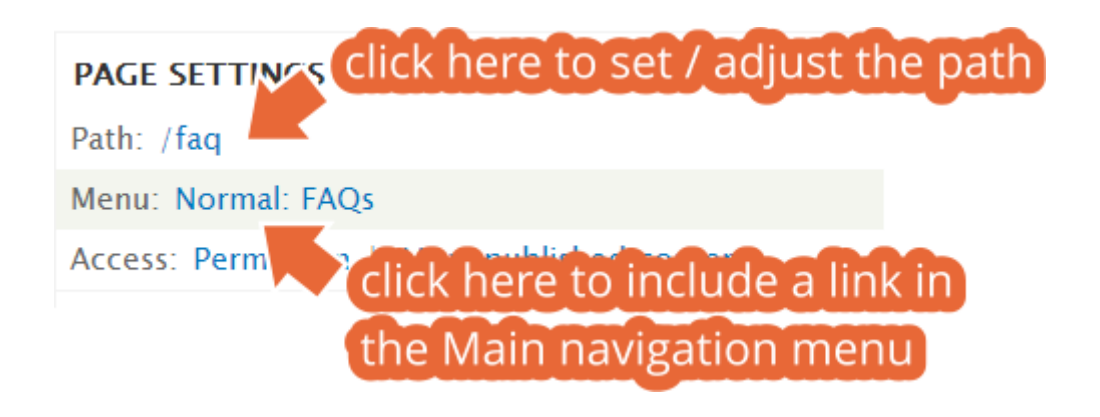

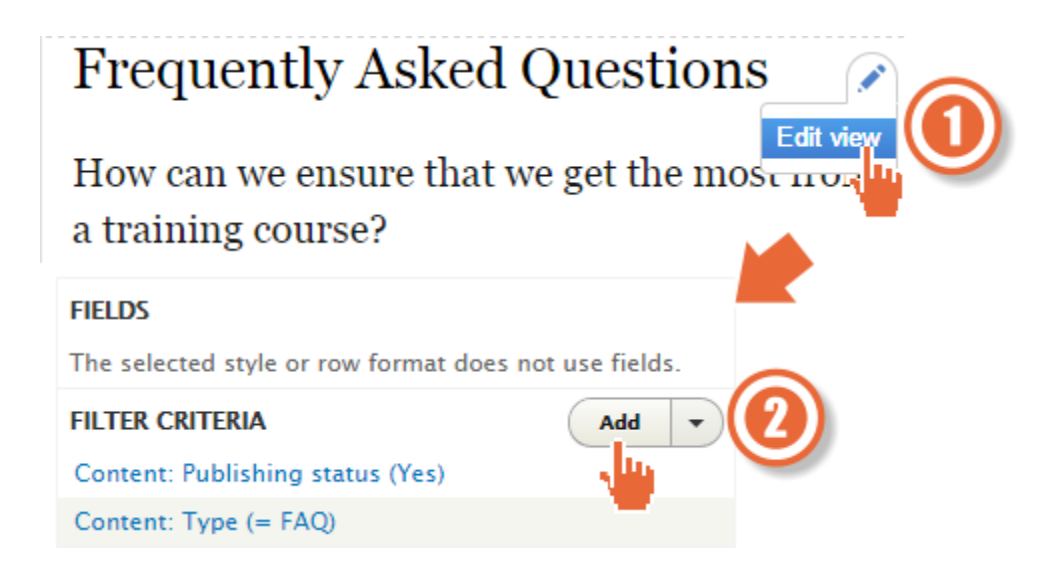

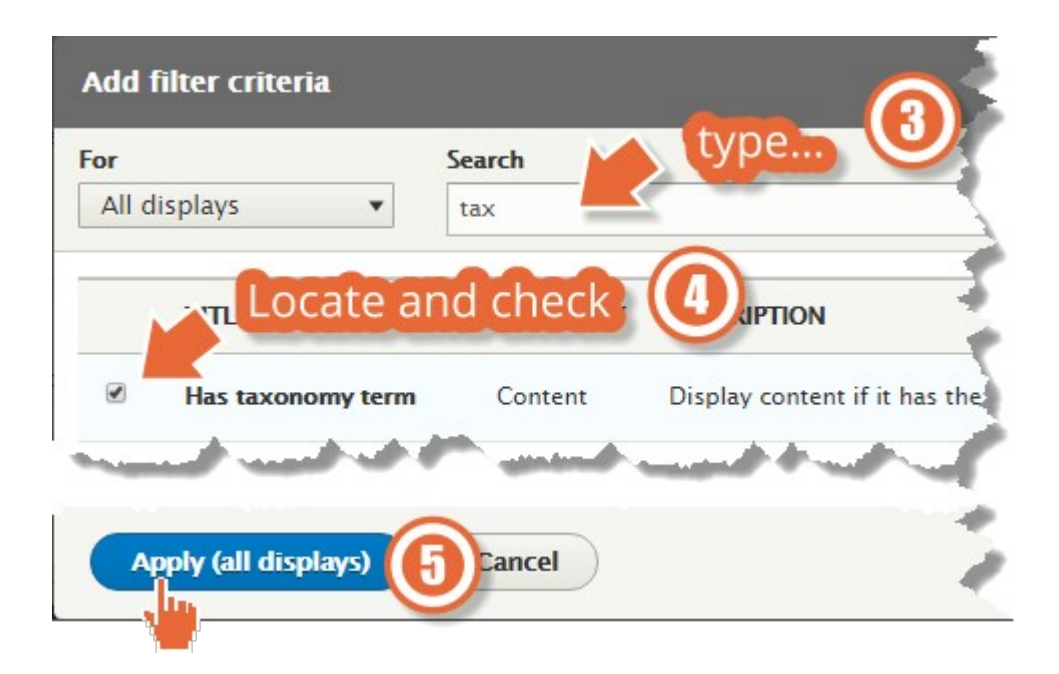

## Configure extra settings for filter criterion term

## Vocabulary

Article type Category Q l.gs

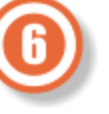

Select which vocabulary to show terms for in the regular options.

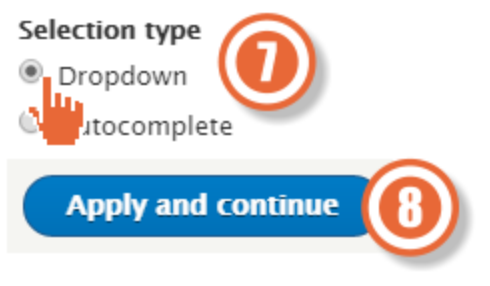

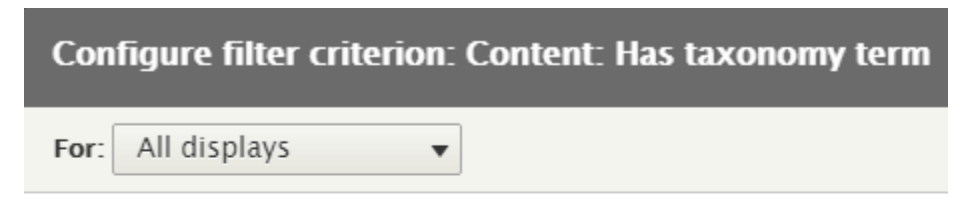

Display content if it has the selected taxonomy terms.

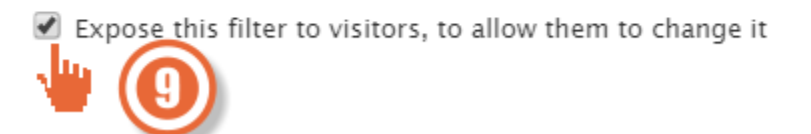

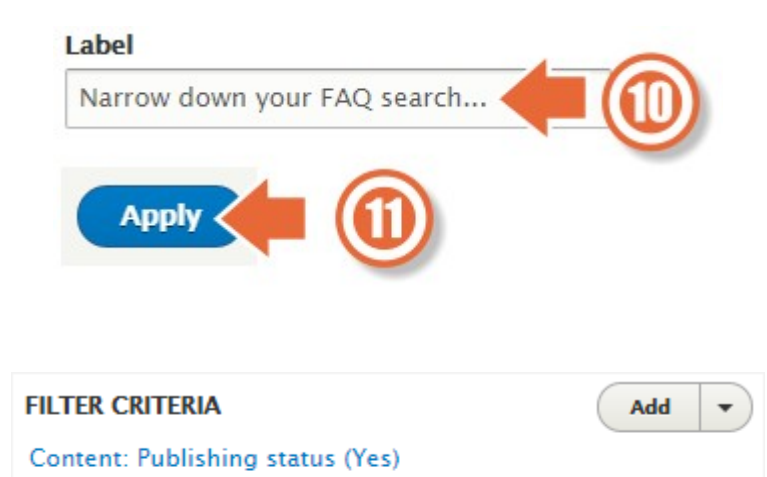

Content: Has taxonomy term (exposed) | Settings

## **Frequently Asked Questions**

Content: Type (= FAQ)

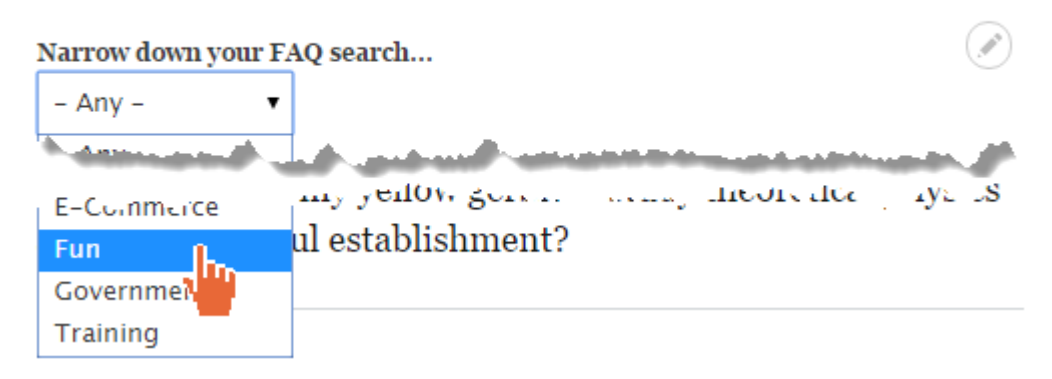

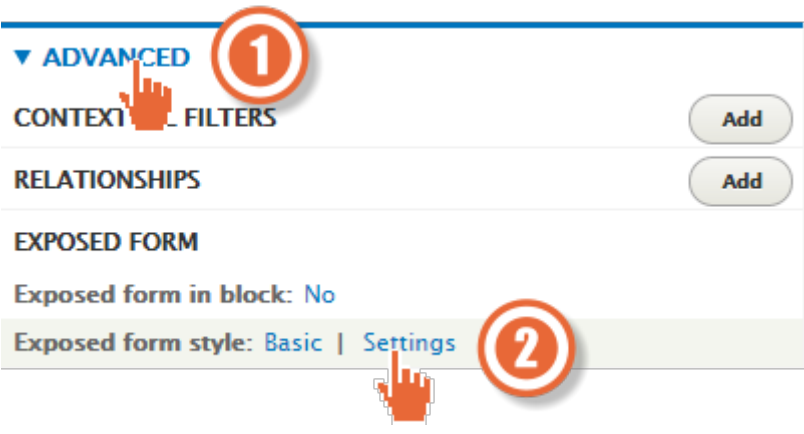

## Submit button text \*

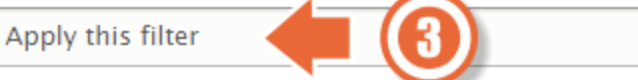

include reset button (resets all applied exposed filters)

## Reset button label \*

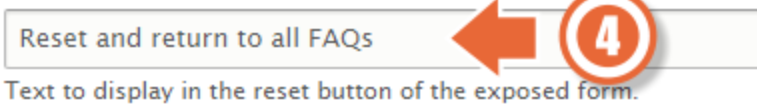

## Narrow down your FAQ search...

Consultancy  $\blacktriangledown$ 

Apply this filter

Reset and return to all FAQs

## **Chapter 8: Configuration**

#### Home » Administration » Configuration » People

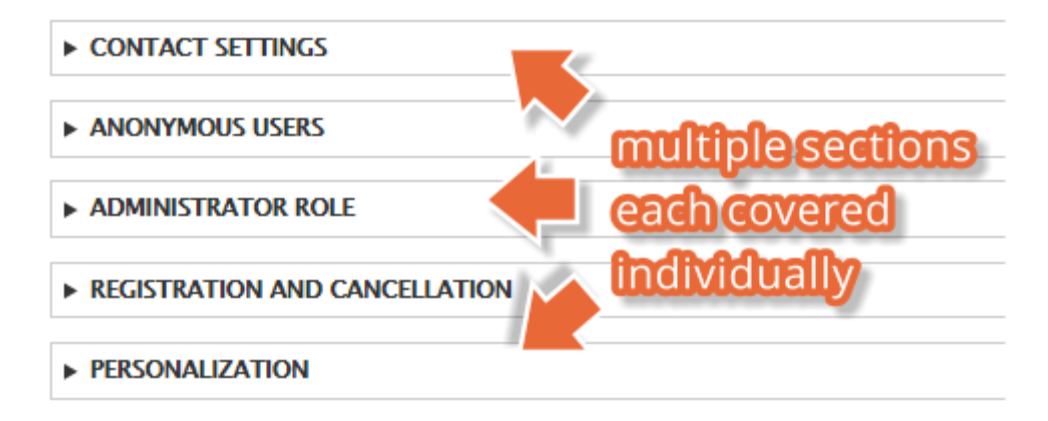

### **V CONTACT SETTINGS**

Enable the personal contact form by default for new users Changing this setting will not affect existing users.

### **V ANONYMOUS USERS**

Name\*

Guest

The name used to indicate anonymous users.

### **V ADMINISTRATOR ROLE**

### **Administrator role**

Administrator  $\bullet$ 

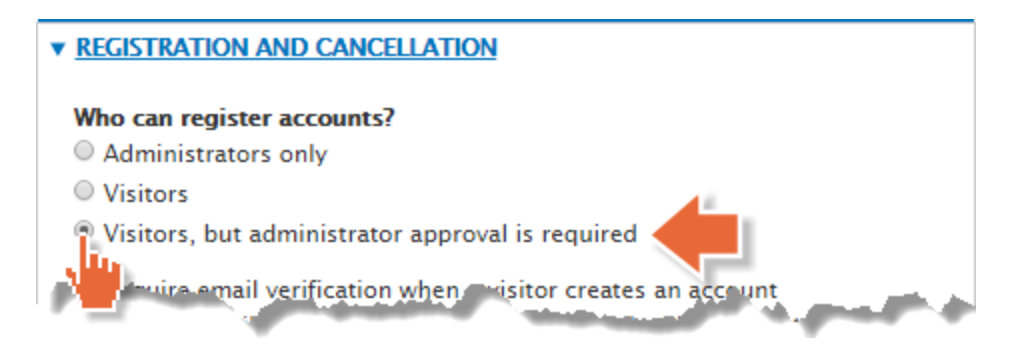

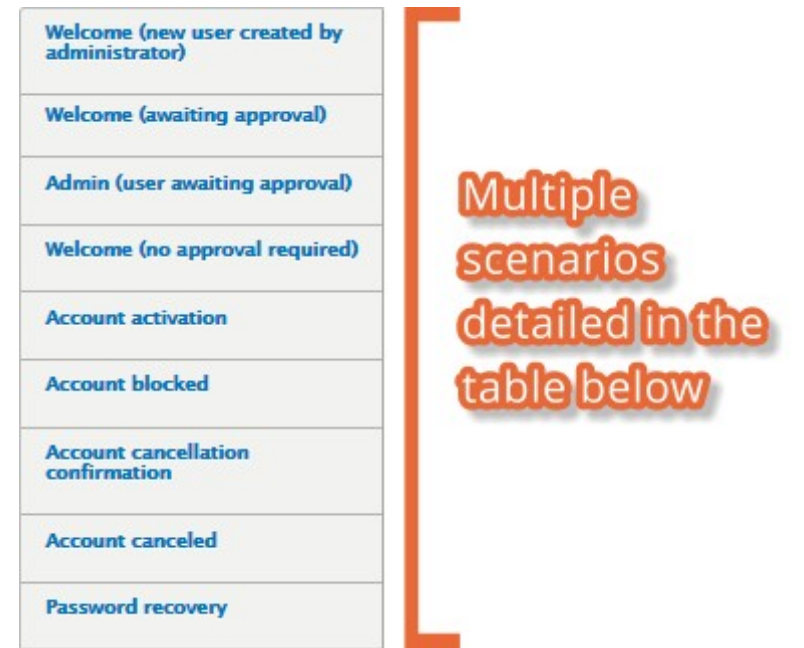

## Cron ☆

Home » Administration » Configuration » System

Cron takes care of running periodic tasks like checking for updates and indexing content for search.

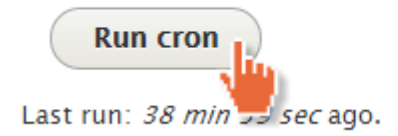
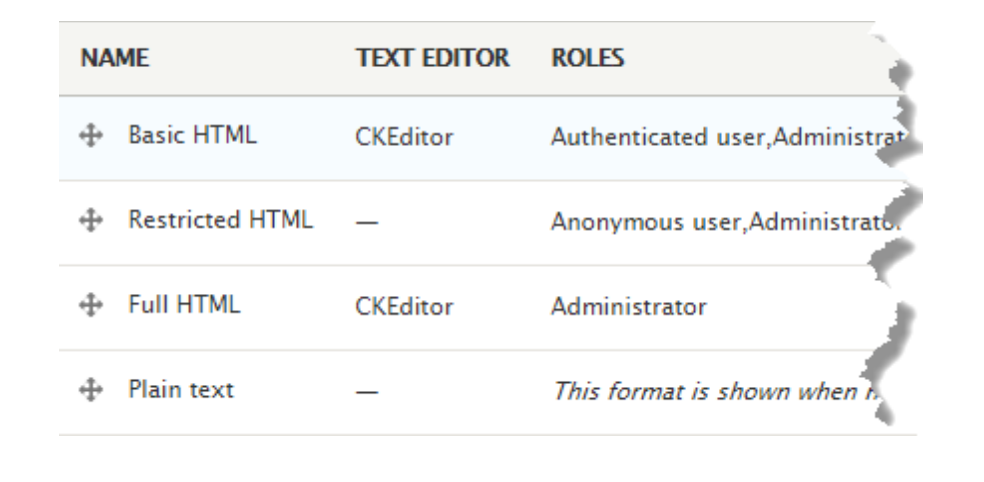

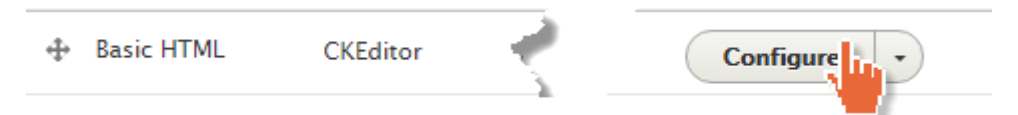

#### Name\*

**Basic HTML** 

#### **Roles**

- Anonymous user
- Authenticated user
- Administrator

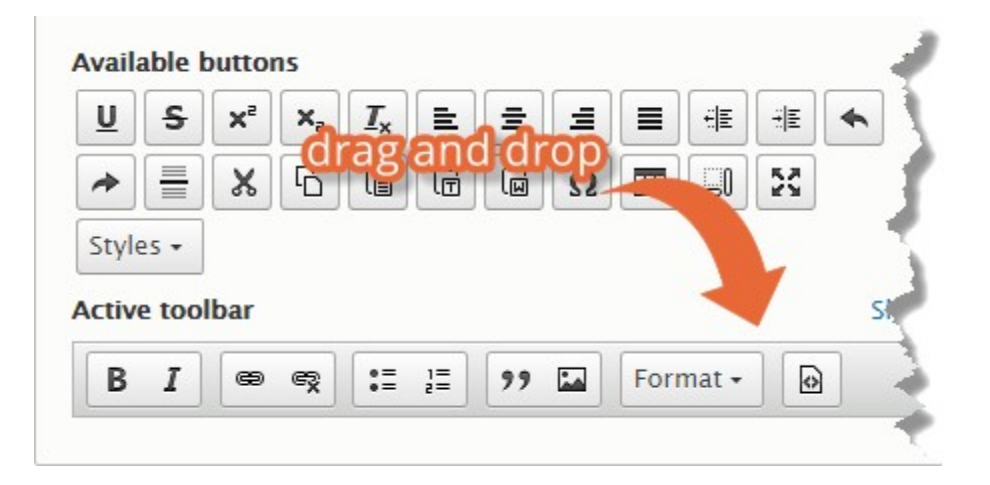

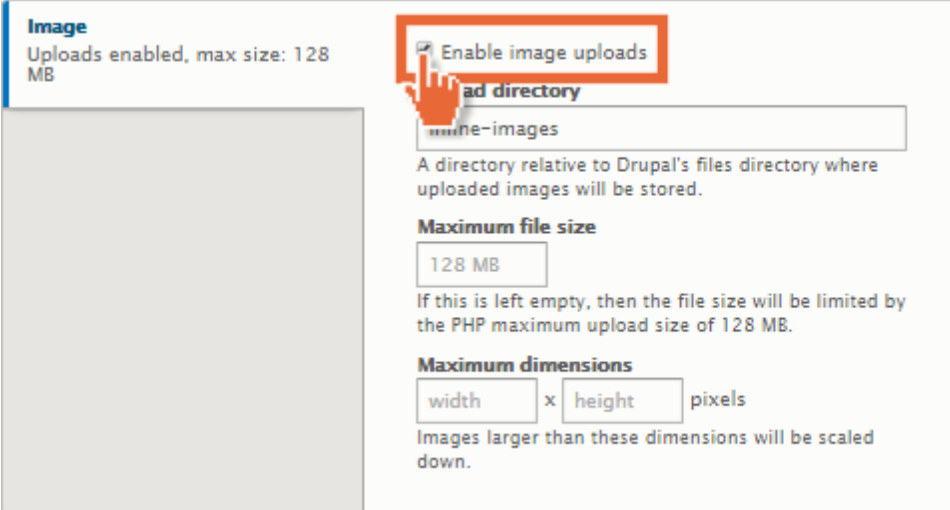

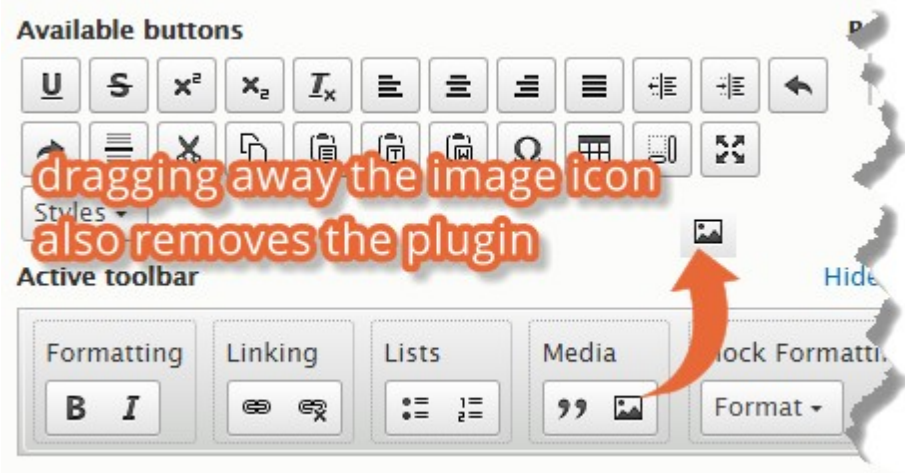

ومستعملتين

#### **Enabled filters**

 $\Box$ C i

- Limit allowed HTML tags and correct faulty HTML
- $\Box$  Display any HTML as plain text
- $\Box$  Convert line breaks into HTML (i.e. <br/>  $\tt{for>}$  and <p>)
- + Limit allowed HTML tags
- + Align images
- + Caption images
- $\Leftrightarrow$  Restrict images to this site
- + Correct faulty and chopped off HTML

#### **Filter settings**

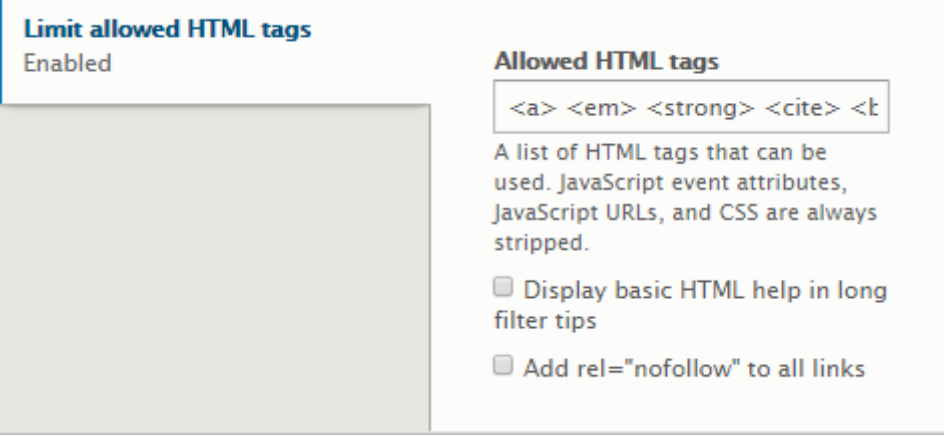

## Shortcuts  $\hat{\mathbb{X}}$

### Home » Administration » Configuration » User interface

Define which shortcut set you are using on the Shortcuts tab of your account page.

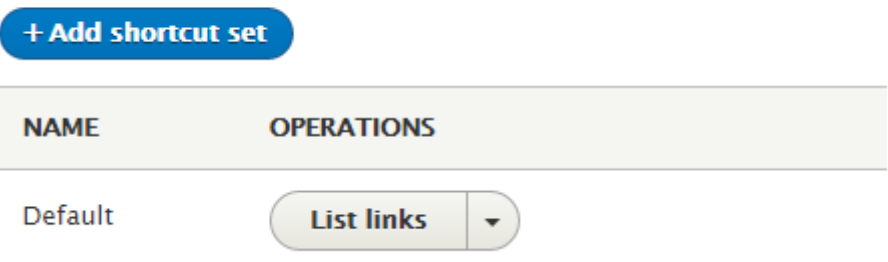

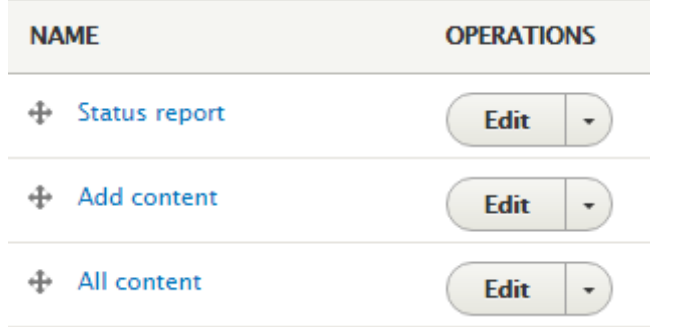

### Name\*

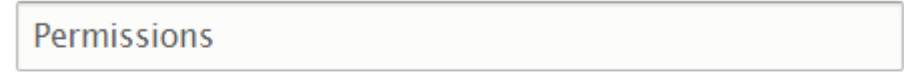

The name of the shortcut.

### Path<sup>\*</sup>

http://drupal-8.dd:8083

/admin/people/permissions

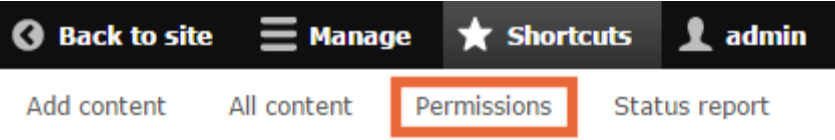

 $\circ$ 

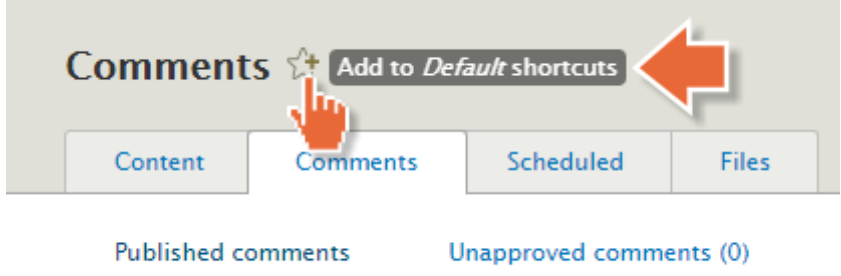

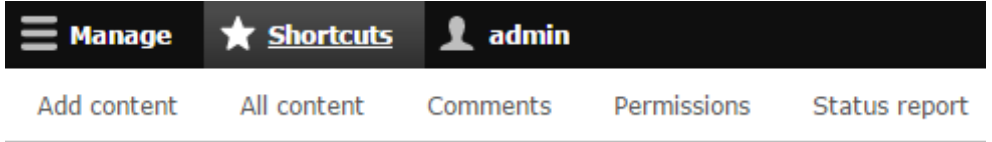

## Logging and errors  $\hat{\varnothing}$

#### Home » Administration » Configuration » Development

#### **Error messages to display**

<sup>O</sup> None

 $\circ$  Errors and warnings

All messages

All messages, with backtrace information

It is recommended that sites running on production environments do not display any errors.

#### Database log messages to keep

1000

The maximum number of messages to keep in the database log. Requires a cron maintenance task.

### Maintenance mode &

#### Home » Administration » Configuration » Development

Use maintenance mode when making major updates, particularly if the updates could disrupt visitors or the update process. Examples include upgrading, importing or exporting content, modifying a theme, modifying content types, and making backups.

Put site into maintenance mode

Visitors will only see the maintenance mode message. Only users with

#### Message to display when in maintenance mode

@site is currently under maintenance. We should be back shortly. Thank you for your patience.

#### **MEDIA**

#### **Eile system**

Tell Drupal where to store uploaded files and how they are accessed.

#### **Image styles**

Configure styles that can be used for resizing or adjusting images on display.

#### **◎** Image toolkit

Choose which image toolkit to use if you have installed optional toolkits.

#### Public file system path

sites/drupal-8.dd/files

A local file system path where public files will be stored. This directory must exist and be writable by Drupal. This directory must be relative to the Drupal installation directory and be accessible over the web. This must be changed in settings.php

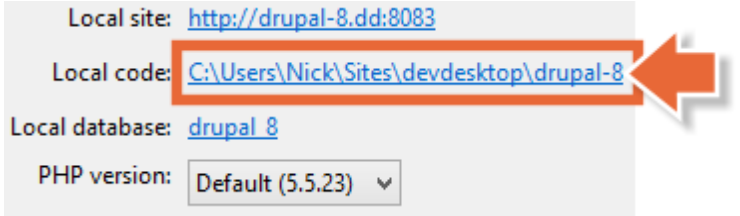

### **Temporary directory**

c:\windows\temp

#### **Delete orphaned files after**

6 hours

Orphaned files are not referenced from any content but remain in the file system and may appear in administrative listings. Warning: If enabled, orphaned files will be permanently deleted and may not be recoverable.

## Image styles  $\sqrt{2}$

#### Home » Administration » Configuration » Media

Image styles commonly provide thumbnail sizes by scaling and cropping images, but can also add various effects before an image is displayed. When an image is displayed with a style, a new file is created and the original image is left unchanged.

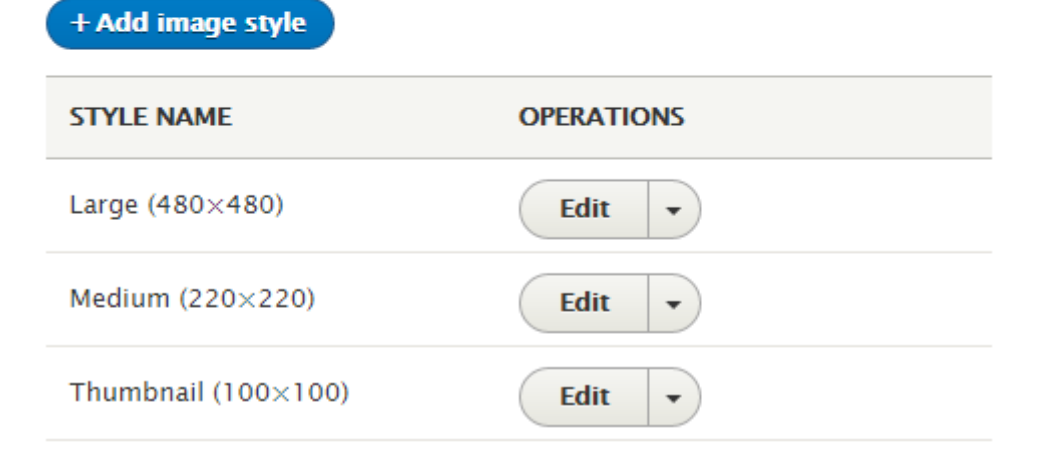

## Add image style  $\Diamond$

Home » Administration » Configuration » Media » Image styles

#### Image style name\*

Black and white thumbnail

Machine name: black\_and\_white\_thumbnail [Edit]

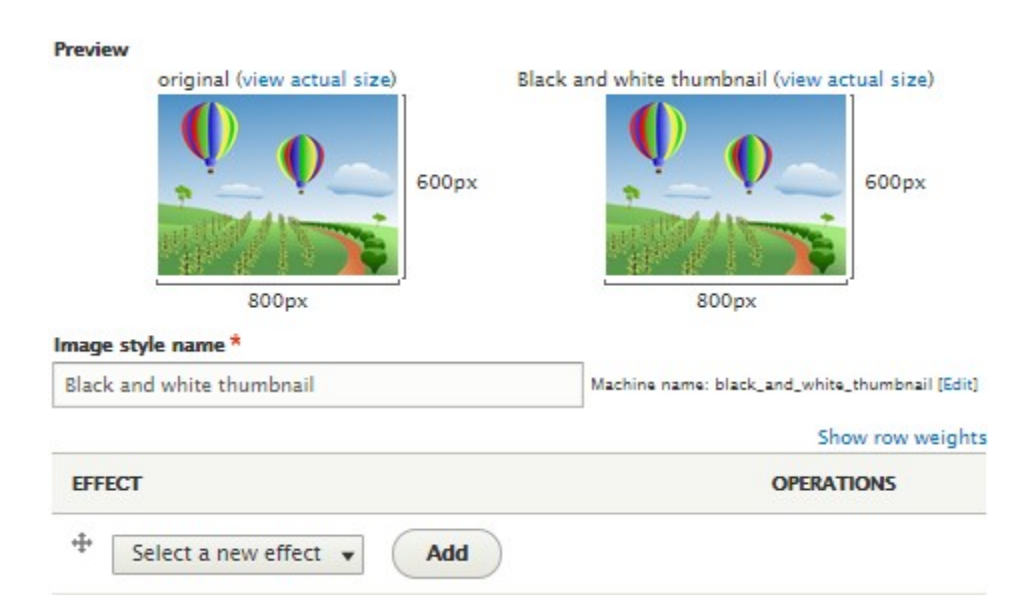

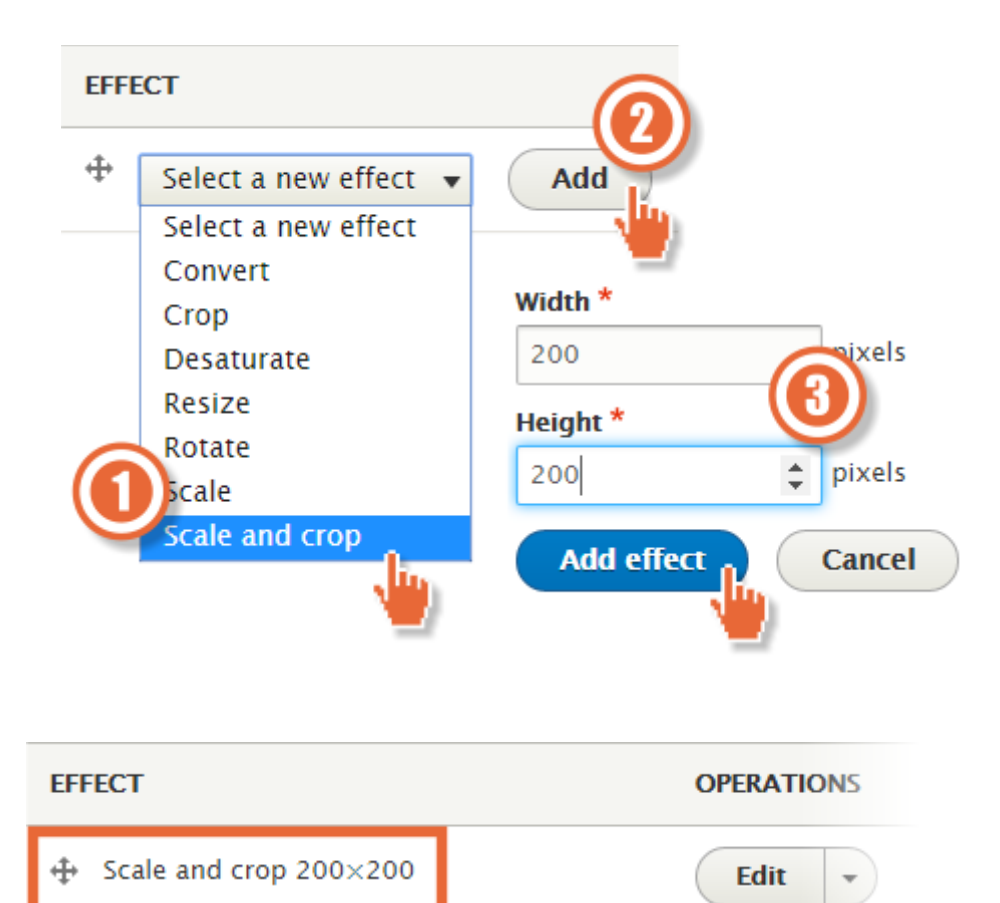

Add

⊕

Select a new effect •

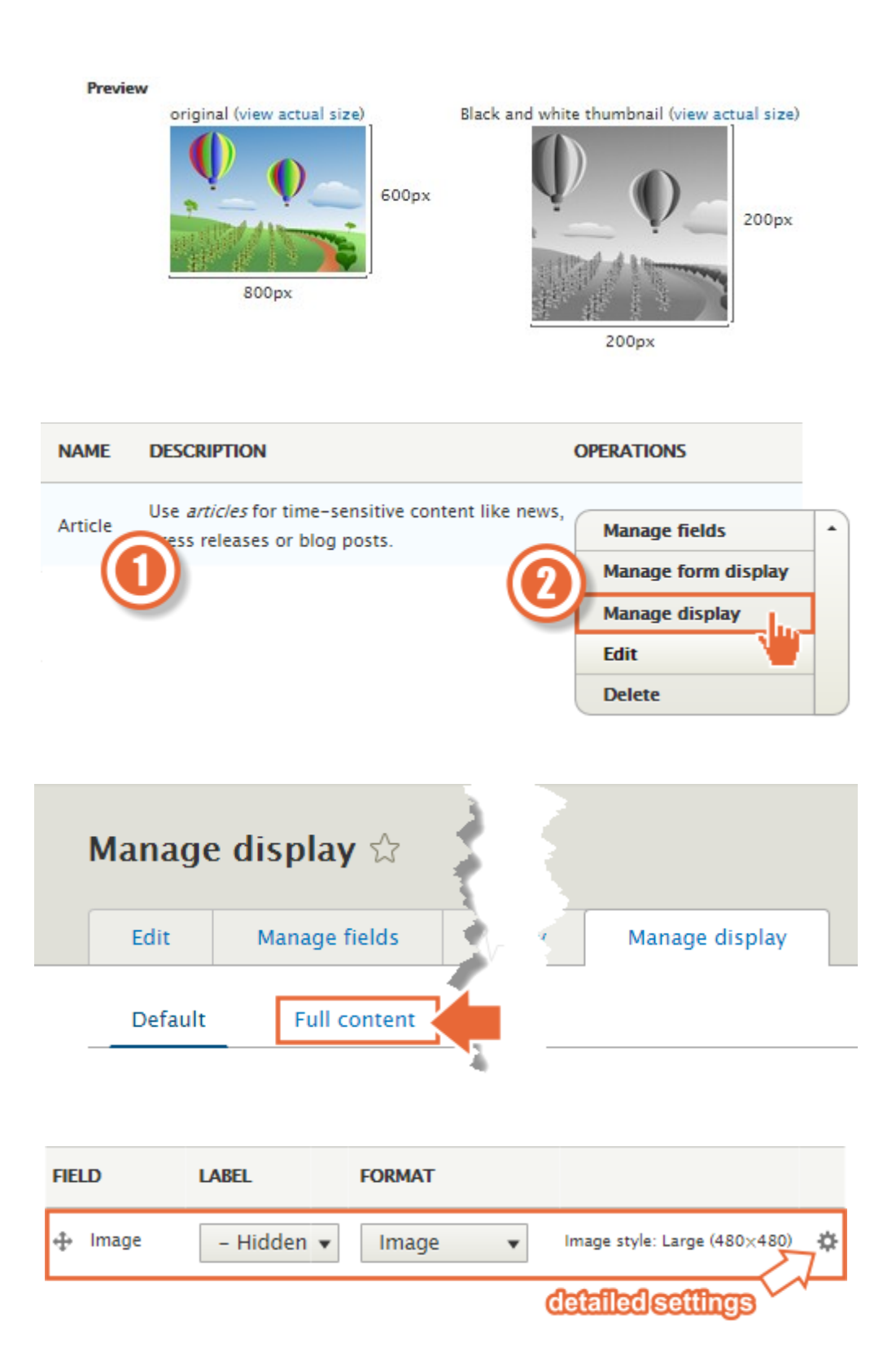

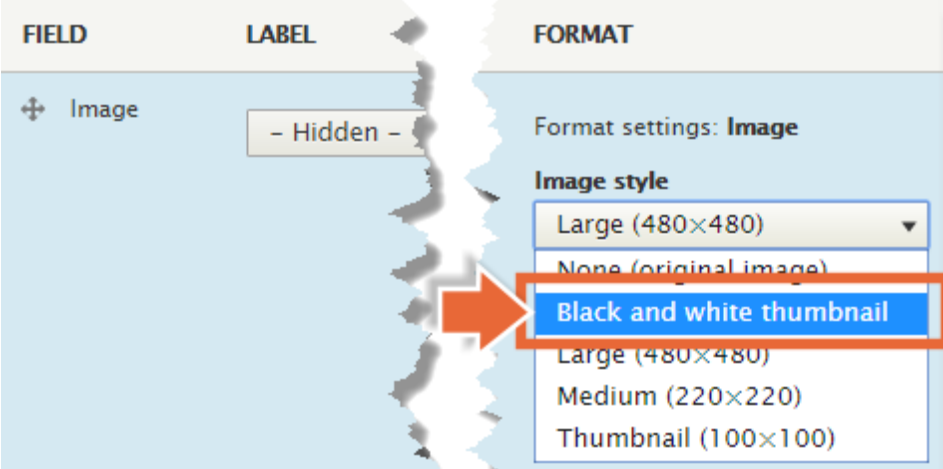

# The Company pet

Edit Outline Delete View

Submitted by admin on Wed, 16/12/2015 - 16:20

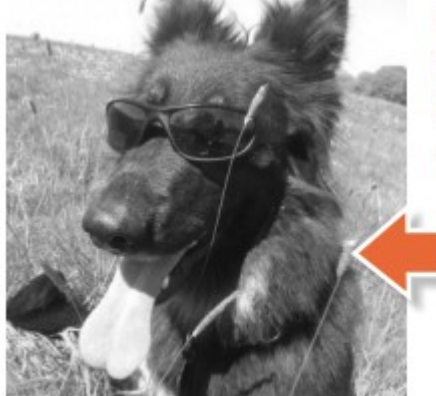

Meet Yuki, our company pet. Lorem ipsum dolor sit amet, consete diam nonumy eirmod tempor invidu. magna aliquyam erat, sed diam volu $_{\rm I}$ 

つい

xel

hý

 $200$ 

## Image toolkit &

#### Home » Administration » Configuration » Media

#### Select an image processing toolkit

· GD2 image manipulation toolkit

#### **V GD2 IMAGE MANIPULATION TOOLKIT SETTINGS**

#### **JPEG** quality

75 96

Define the image quality for JPEG manipulations. Ranges from 0 to 100.

**Save configuration** 

# Search pages  $\forall$ Home » Administration » Configuration » Search and metadata **v INDEXING PROGRESS** Only items in the index will appear in search results. To build and maintain correctly configured cron maintenance task is required. 100% of the site has been indexed. There are 0 items left to index. Re-index site

#### **V INDEXING THROTTLE**

#### Number of items to index per cron run

 $100 -$ 

The maximum number of items indexed in each pass of a cron maintenance task. If necessary, reduce the number of items to prevent timeouts and memory errors while indexing. Some search page types may have their own setting for this.

#### **V DEFAULT INDEXING SETTINGS**

Search pages that use an index may use the default index provided by the Search module, or they may use a different indexing mechanism. These settings are for the default index. Changing these settings will cause the default search index to be rebuilt to reflect the new settings. Searching will continue to work, based on the existing index, but new content won't be indexed until all existing content has been re-indexed.

The default settings should be appropriate for the majority of sites.

#### Minimum word length to index

3

The number of characters a word has to be to be indexed. A lower setting means better search result ranking, but also a larger database. Each search query must contain at least one keyword that is this size (or longer).

Simple CJK handling

Whether to apply a simple Chinese/Japanese/Korean tokenizer based on overlapping sequences. Turn this off if you want to use an external preprocessor for this instead. Does not affect other languages.

#### **V LOGGING**

Log searches

If checked, all searches will be logged. Uncheck to skip logging. Logging may affect performance.

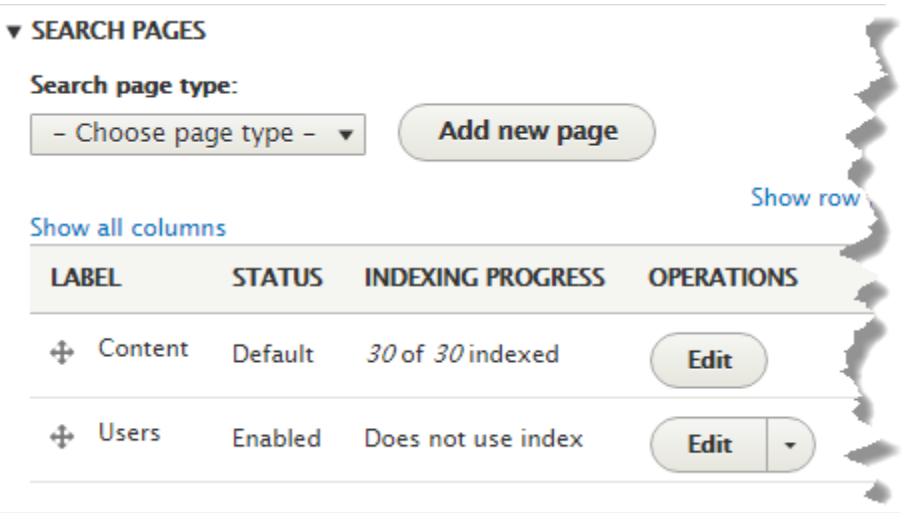

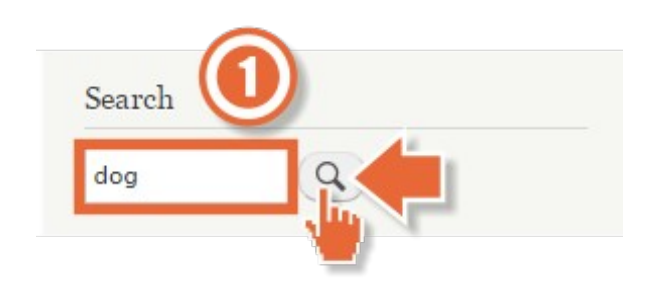

## Search results

Dog ish(er)

Dog fish(er) ... Tags dog fish ...

admin - 06/26/2015 - 08:02 - 0 comments

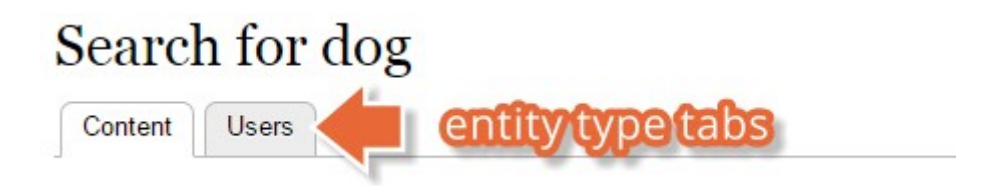

#### Label

Site search

Machine name: node\_search

The label for this search page.

Path

search/

node

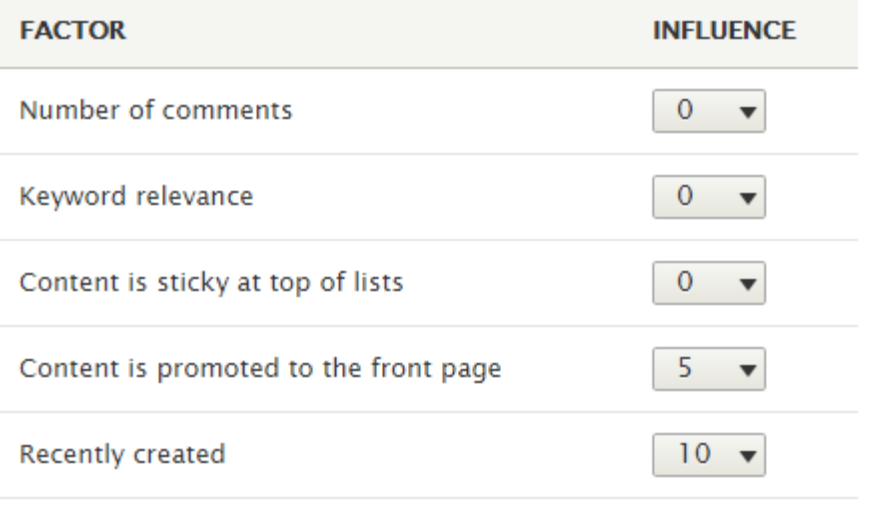

# + Add alias **V FILTER ALIASES Filter ALIAS SYSTEM**  $\blacktriangle$

No URL aliases available. Add URL alias.

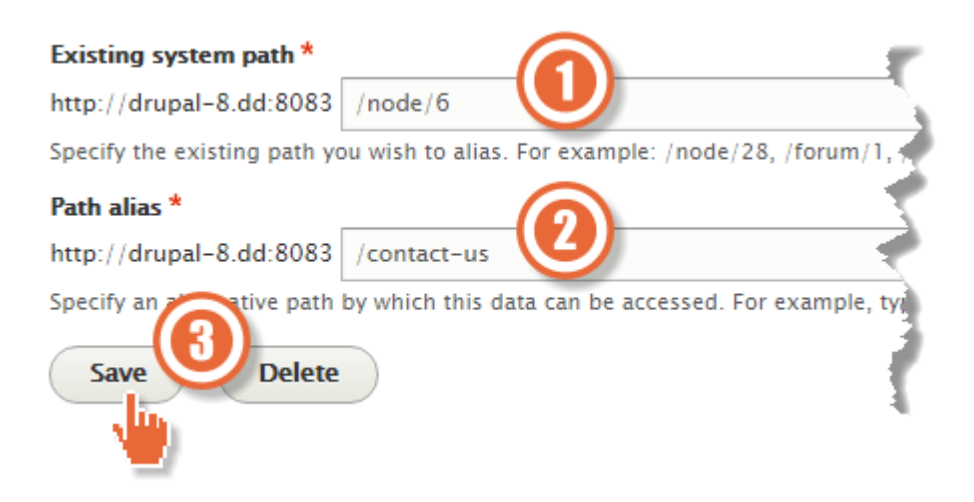

# **Published** Last saved: 06/10/2015 - 15:07 Author: admin □ Create new revision **MENU SETTINGS v URL PATH SETTINGS URL** alias contact-us The alternative URL for this content. Use a relative path. For example, enter "about" for the about page. AUTHORING INFORMATION

**PROMOTION OPTIONS** 

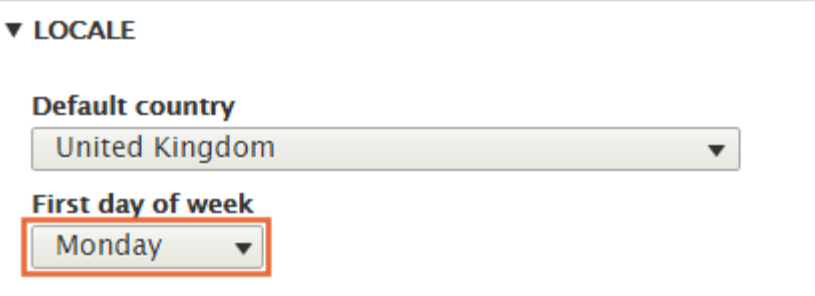

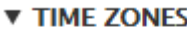

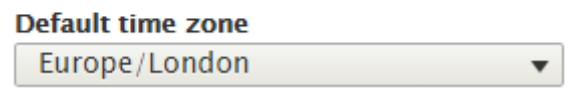

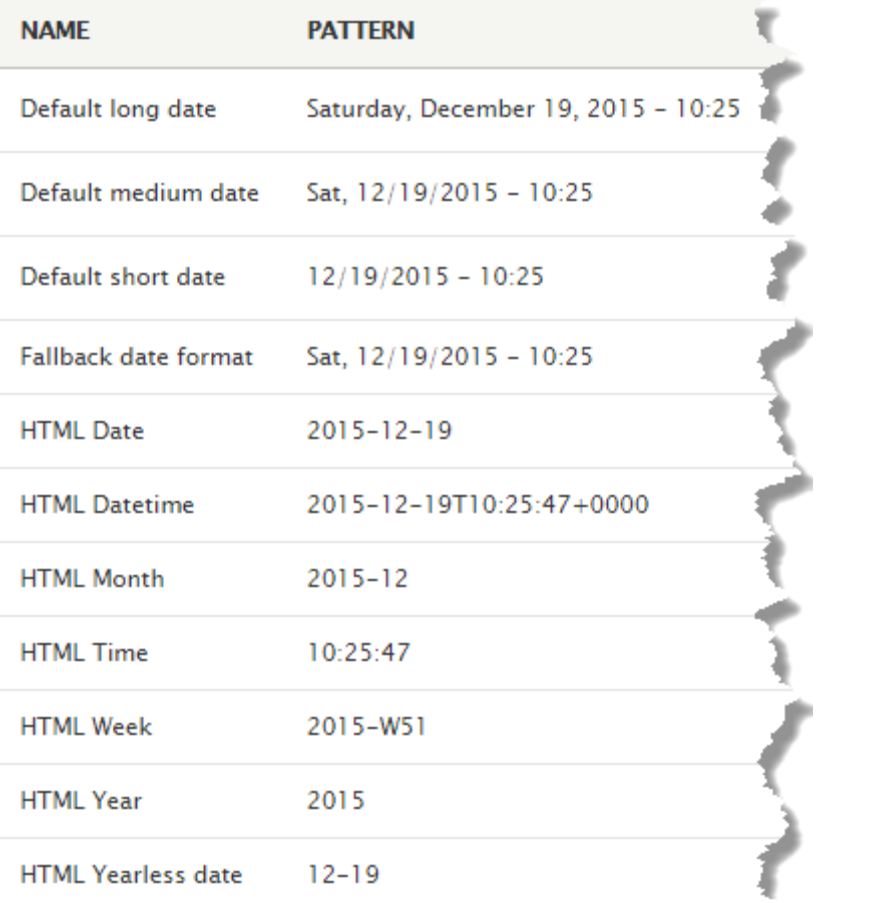

#### **Name**

Default medium date

Machine name: medium

Name of the date format

### Format string\*

 $D, d/m/Y - Hi$ 

Displayed as Tue, 30/06/2015 - 17:11

A user-defined date format. See the PHP manual for available options.

#### **Name**

Default short date

Machine name: short

Name of the date format

### Format string\*

 $d/m/Y - H$ :i

Displayed as 30/06/2015 - 17:10

A user-defined date format. See the PHP manual for available options.

## RSS publishing  $\sqrt[4]{x}$

Home » Administration » Configuration » Web services

#### **Feed description**

Description of your site, included in each feed.

#### Number of items in each feed

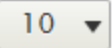

Default number of items to include in each feed.

 $\blacktriangledown$ 

#### **Feed content**

Titles only

Global setting for the default display of content items in each feed

**Save configuration** 

```
<?xml version="1.0" encoding="utf-8" ?>
<rss version="2.0" xml:base="http://drupal-
8.dd:8083/rss.xml"
xmlns:dc="http://purl.org/dc/elements/1.1/"
xmlns:content="http://purl.org/rss/1.0/modules/cont
ent/" xmlns:foaf="http://xmlns.com/foaf/0.1/"
xmlns:og="http://ogp.me/ns#"
xmlns:rdfs="http://www.w3.org/2000/01/rdf-schema#"
xmlns:schema="http://schema.org/"
xmlns:sioc="http://rdfs.org/sioc/ns#"
xmlns:sioct="http://rdfs.org/sioc/types#"
xmlns:skos="http://www.w3.org/2004/02/skos/core#"
xmlns:xsd="http://www.w3.org/2001/XMLSchema#">
  <channel>
    <title>My Drupal agency</title>
    <link>http://drupal-8.dd:8083/rss.xml</link>
    <description></description>
    <language>en</language>
    <item>
  <title>The company pet</title>
  <link>http://drupal-8.dd:8083/blog-posts/2015-
06/company-pet</link>
  <description><span data-quickedit-field-
id="node/8/title/en/rss" class="field field-node--
title field-name-title field-type-string field-
label-hidden">The company pet</span>
<span data-quickedit-field-id="node/8/uid/en/rss"
class="field field-node--uid field-name-uid field-
type-entity-reference field-label-hidden"><a
title="View user profile." href="/users/admin"
lang="" about="/users/admin" typeof="schema:Person"
property="schema:name" datatype=""
class="username">admin</a></span>
```
<span data-quickedit-field-

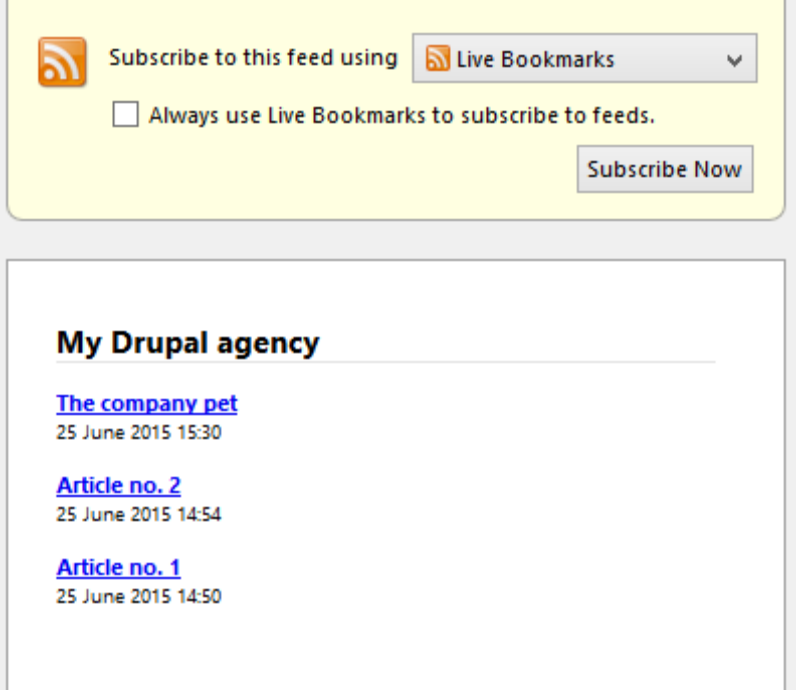

## Chapter 9: Users and Access Control

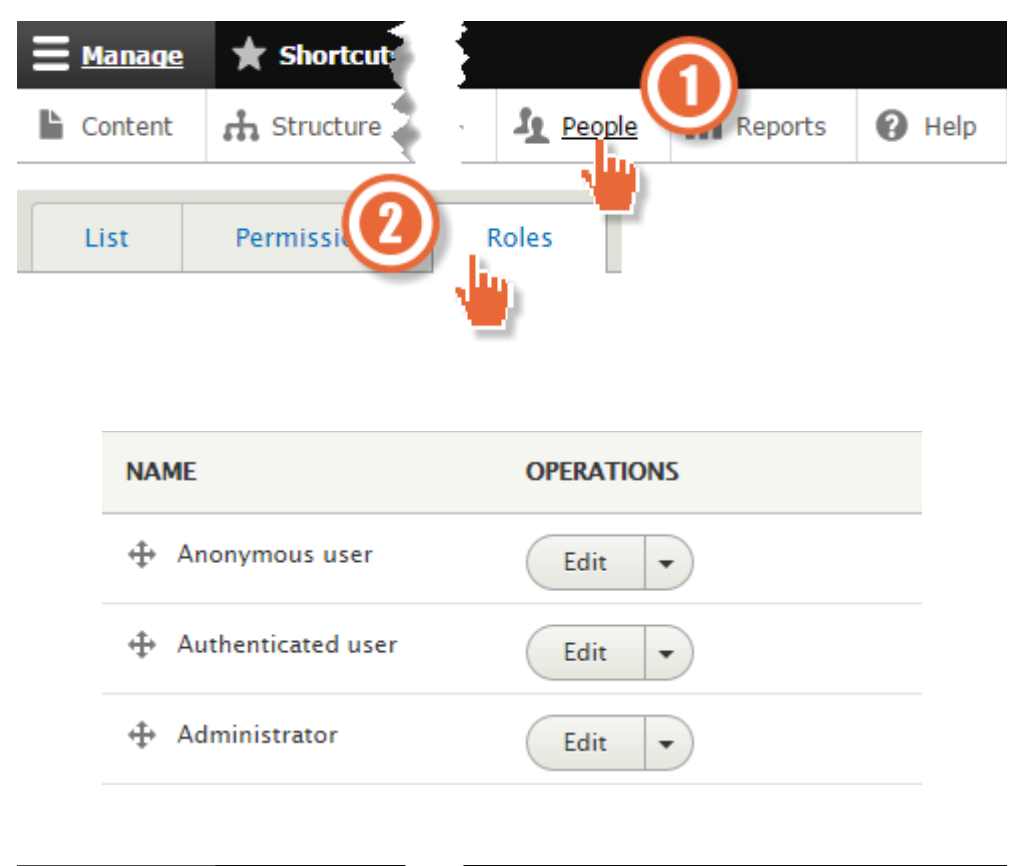

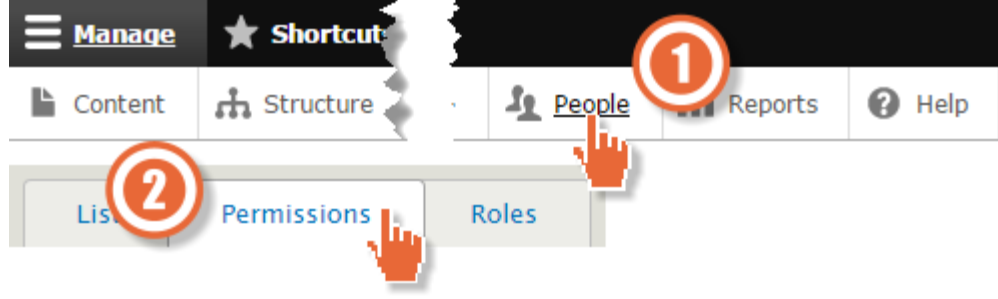

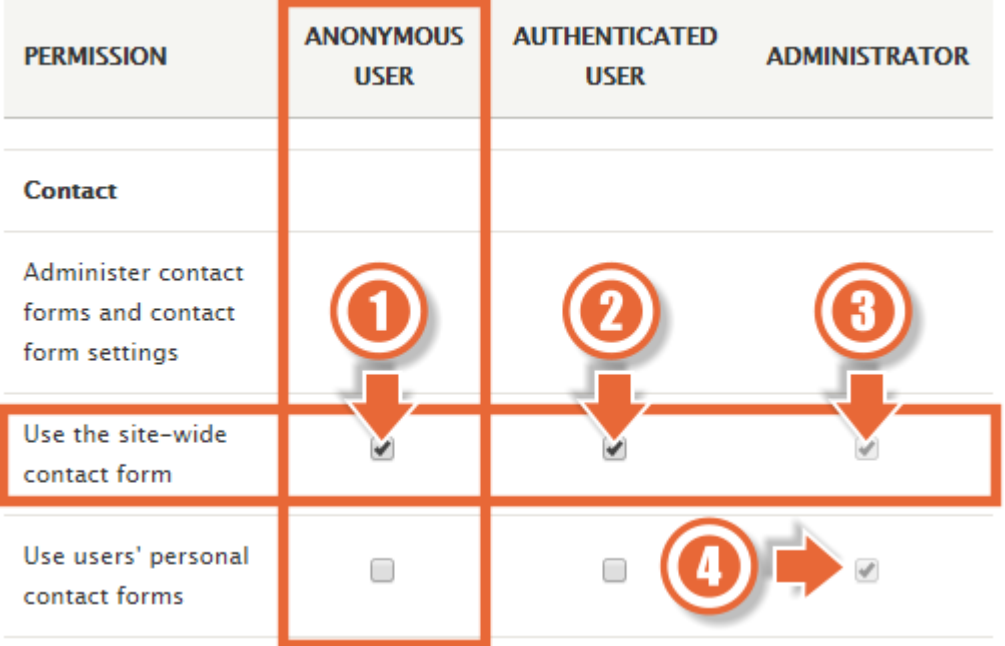

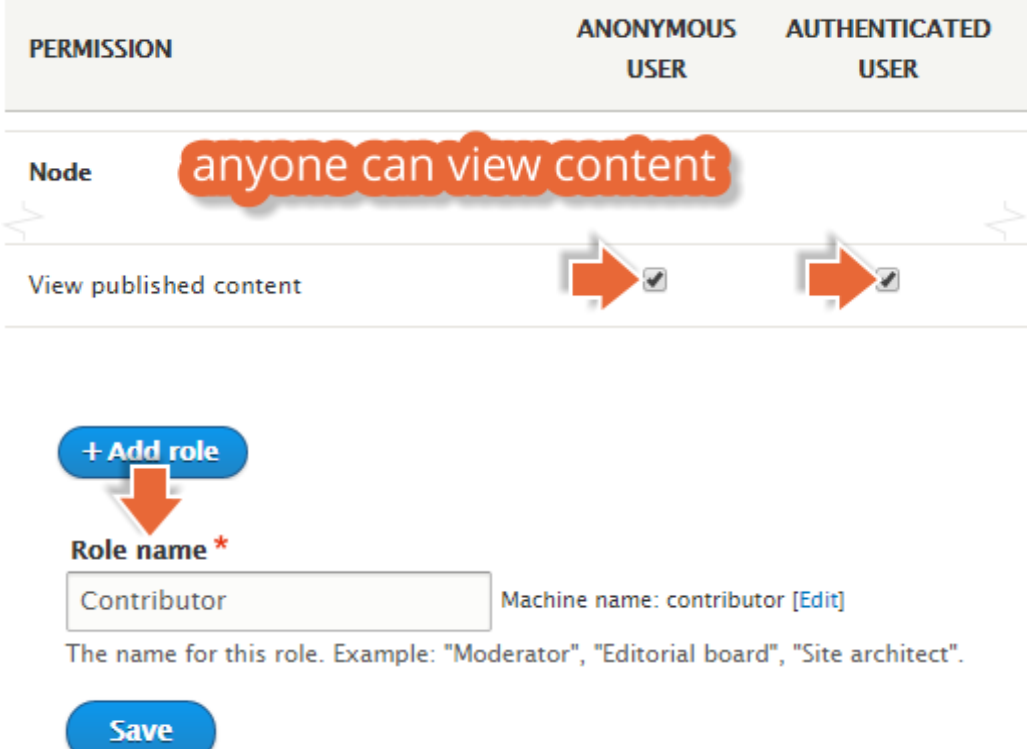

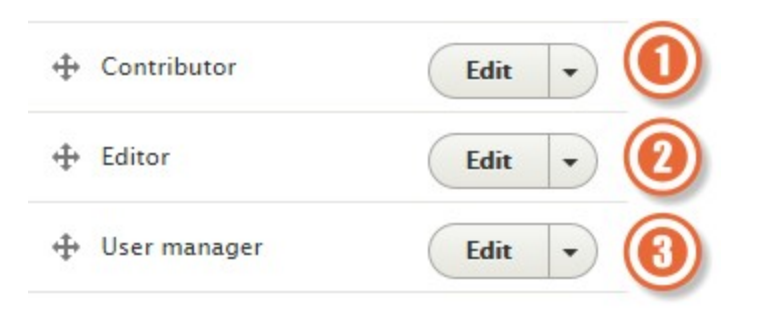

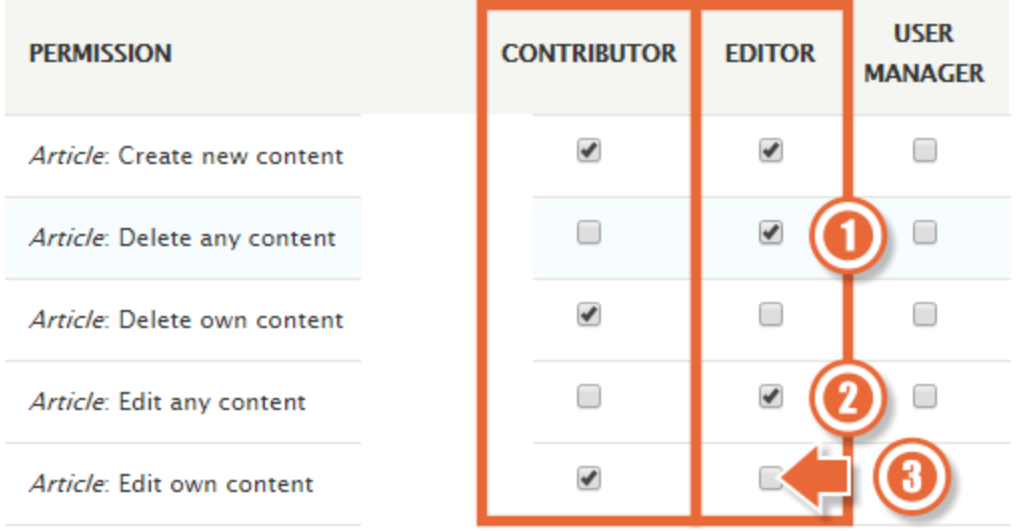

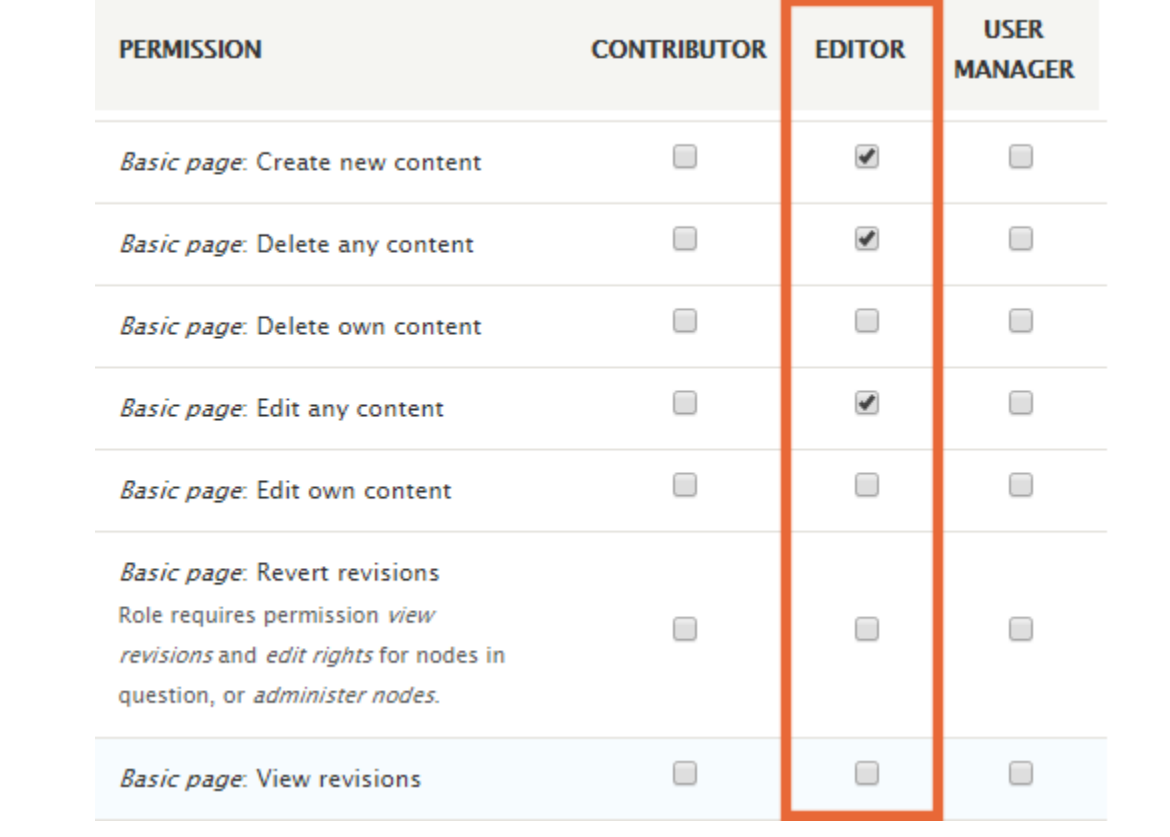

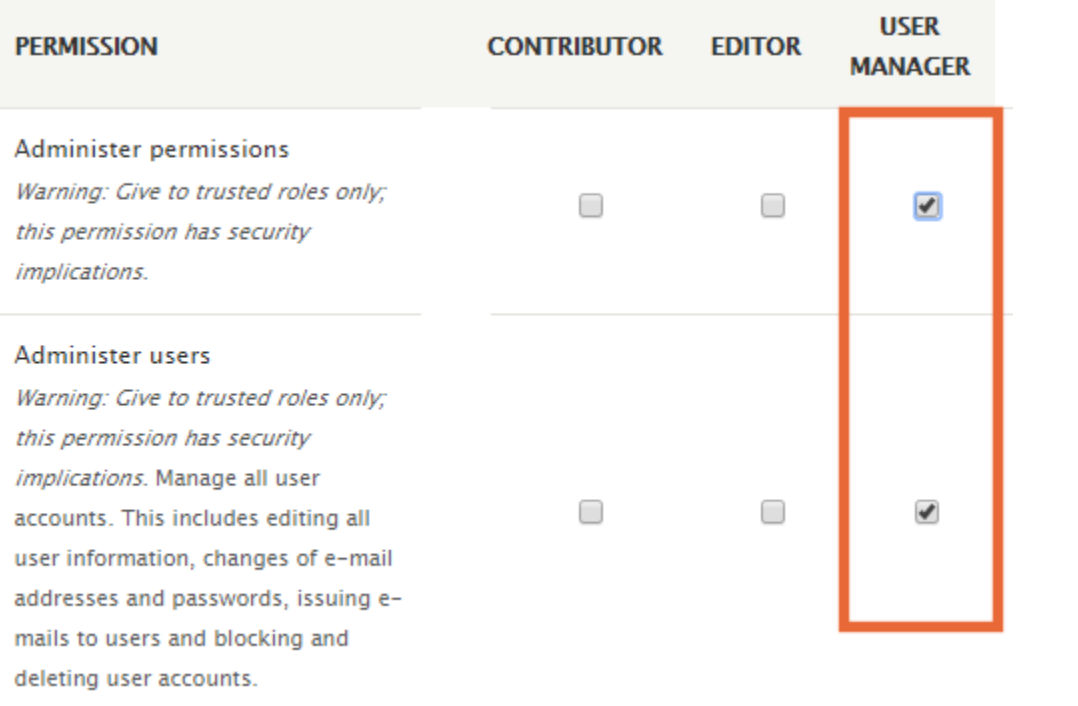

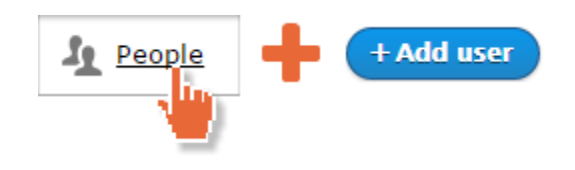

#### **Email address**

YourEmail+1@example.com

A valid email address. All emails from the system will be sent to this address. The email address is not made public and will only be used if you wish to receive a new password or wish to receive certain news or notifications by email.

#### Username<sup>\*</sup>

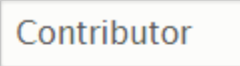

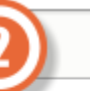

Spaces are allowed; punctuation is not allowed except for periods, hyphens, apostrophes, and underscores.

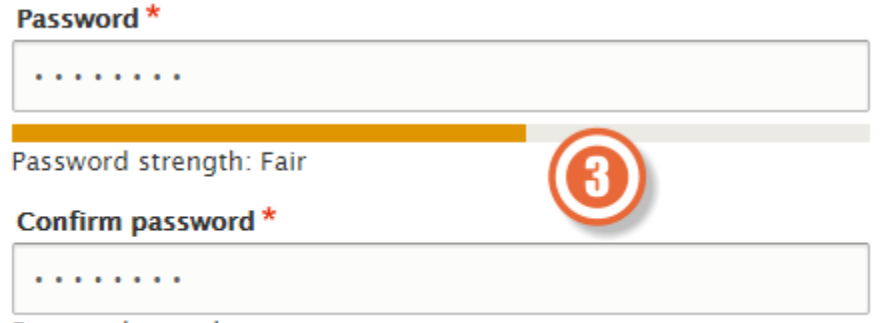

Passwords match: yes

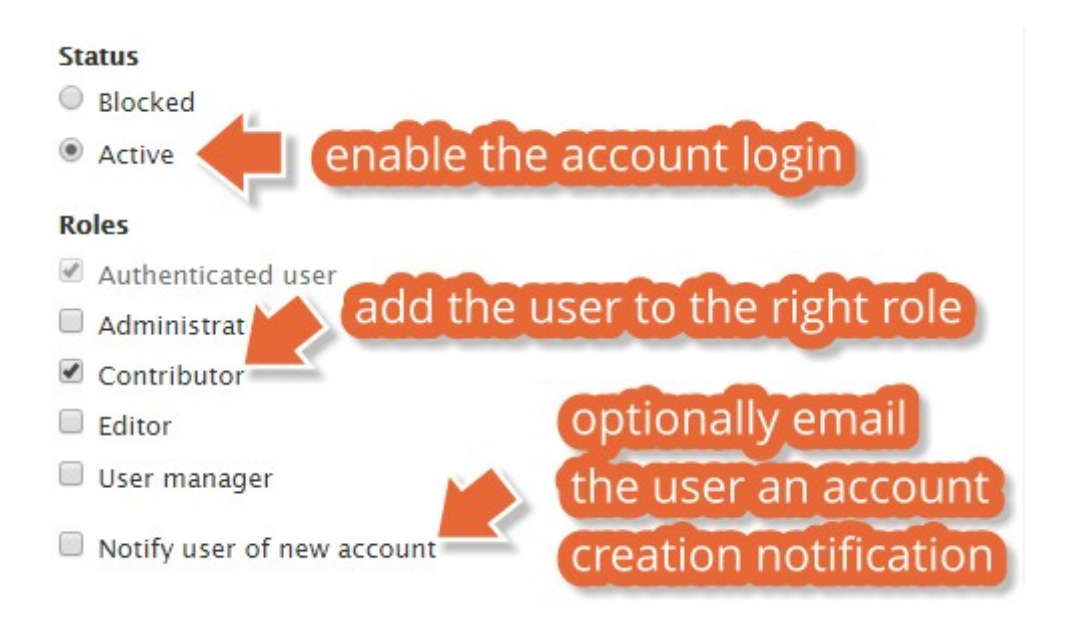

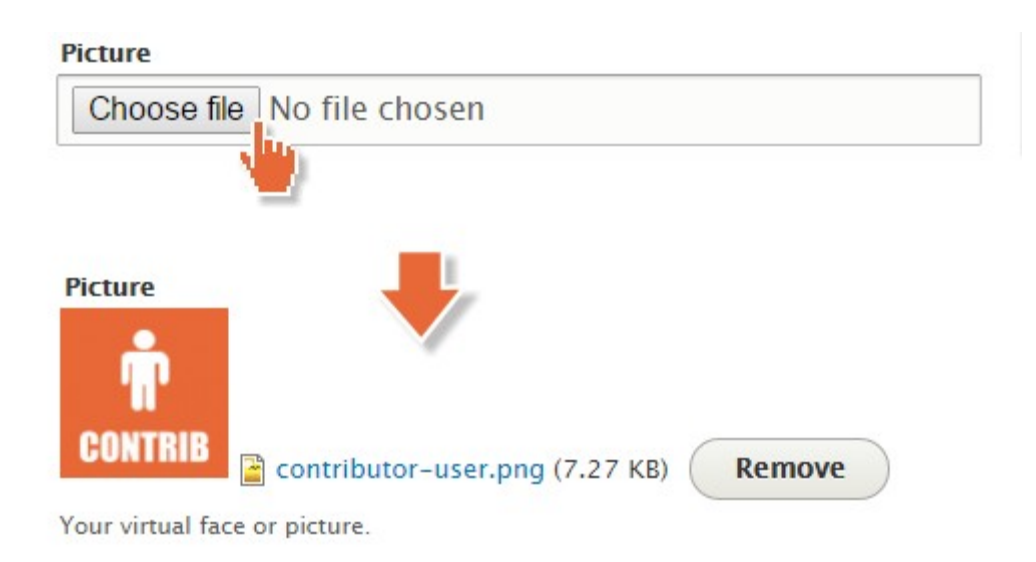

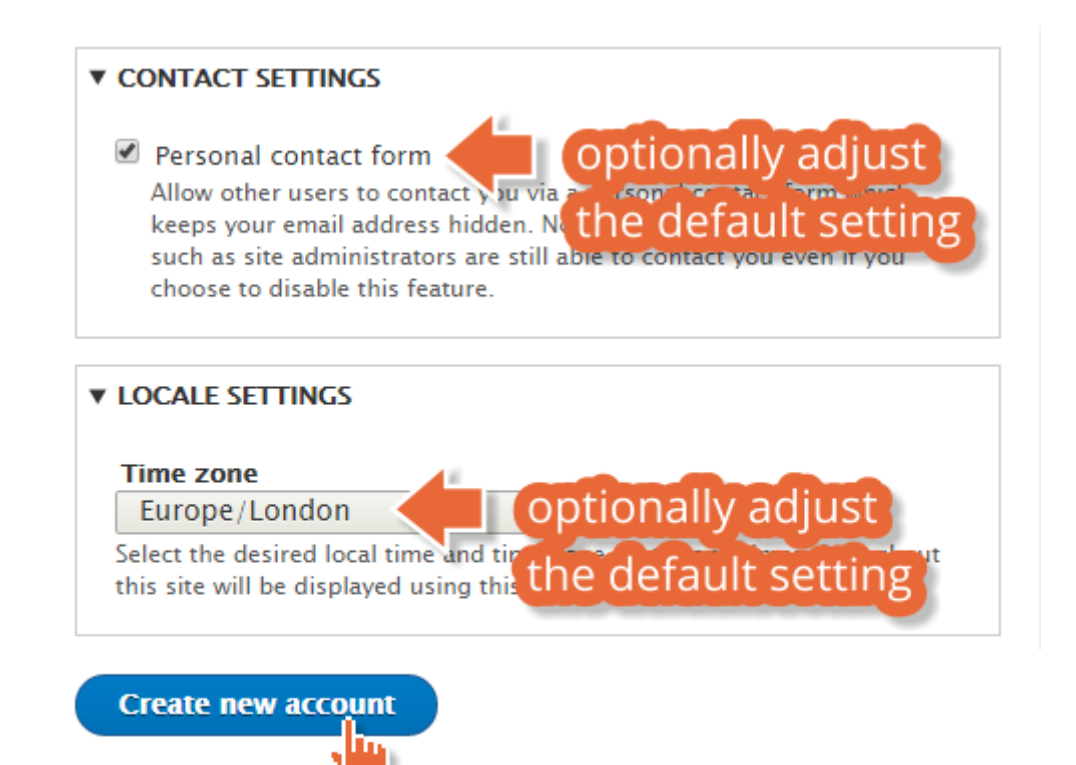

Created a new user account for Contributor. No email has been sent.

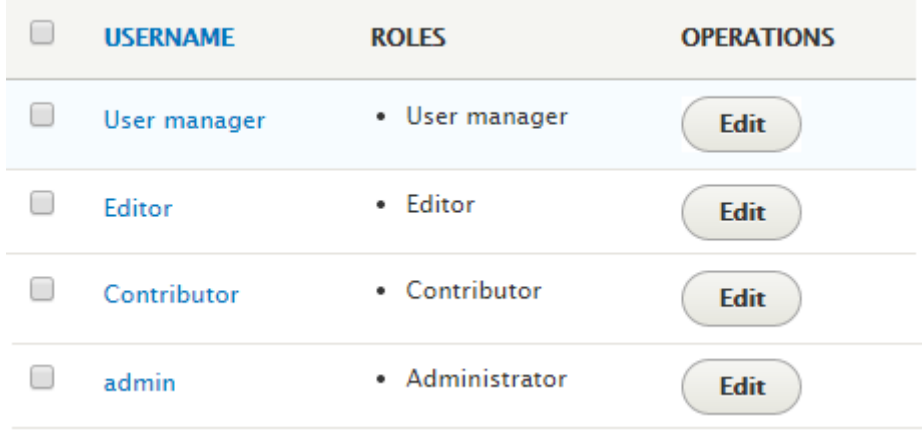

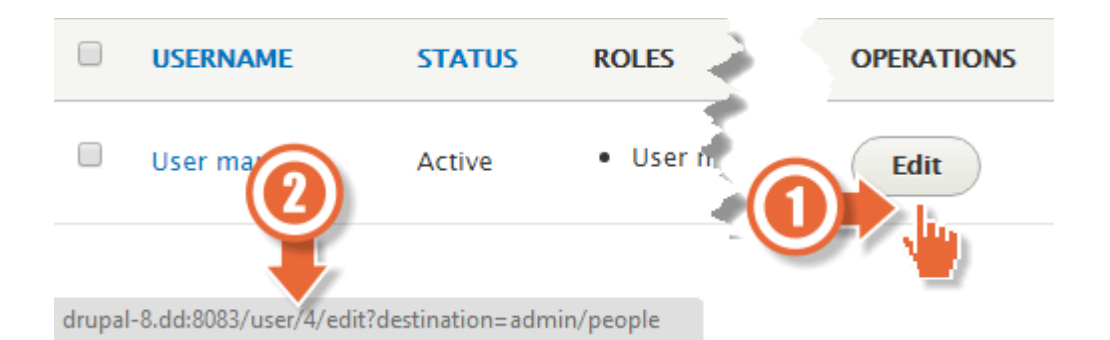

▼ CONTACT SETTINGS Personal contact form other users to contact you via a personal for which let il addr ontributor is opting out  $H$ id $\sim$ n. N $\blacksquare$ site administrators are still able to contact you even if you choose to disable this feature.

# Contributor

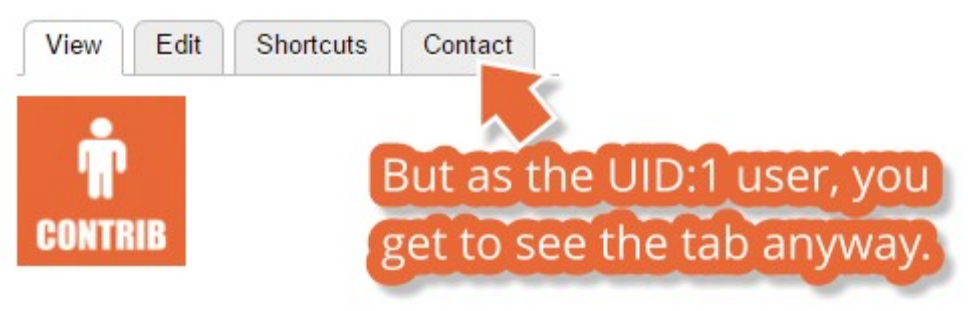

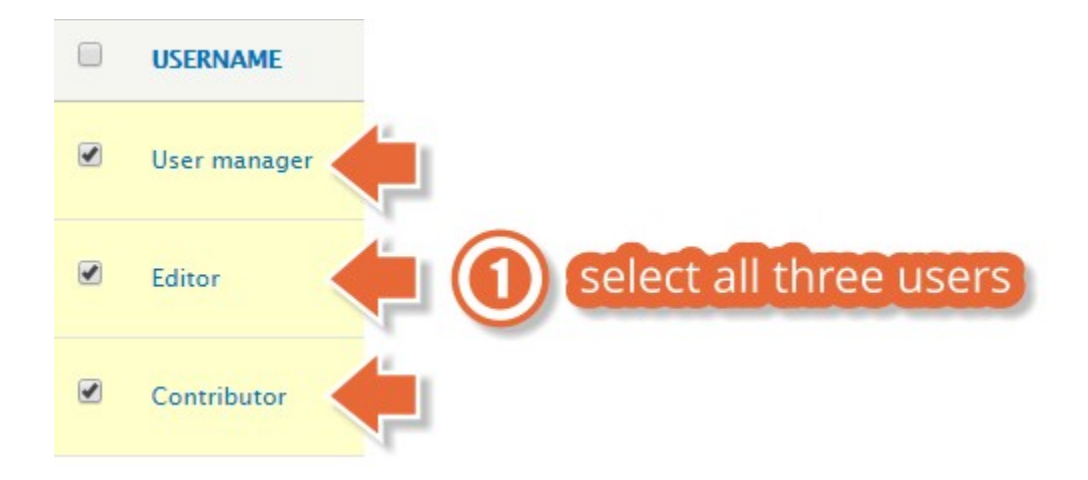

#### **With selection**

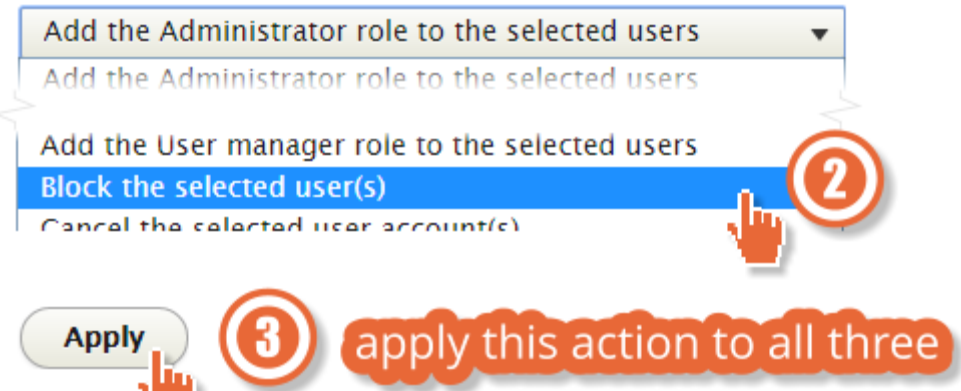

Block the selected user(s) was applied to 3 items.

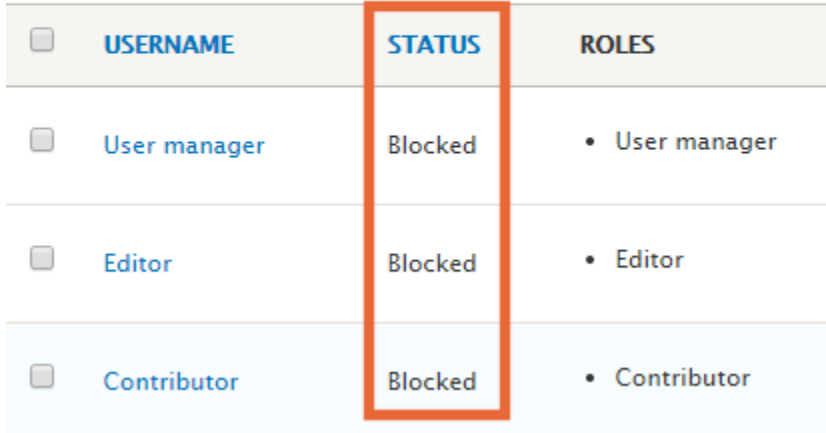

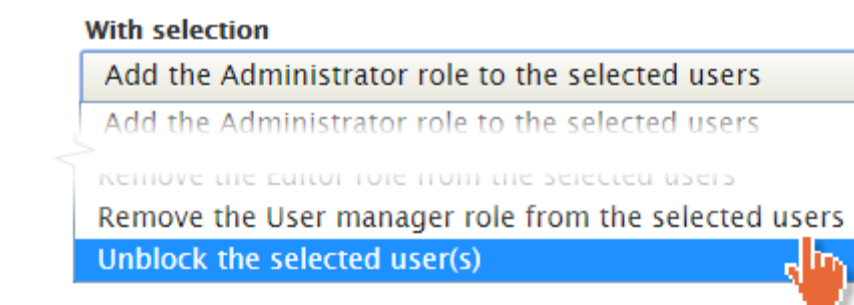

▼

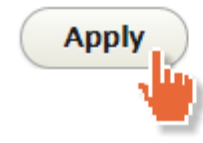

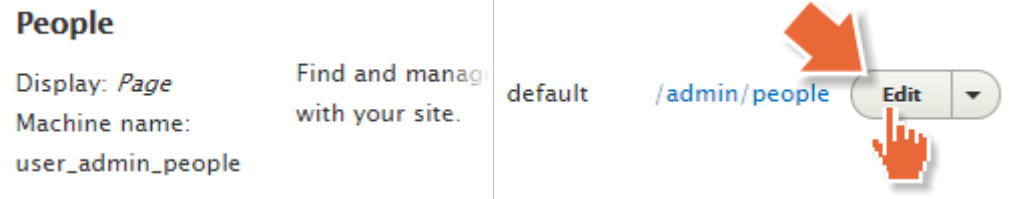

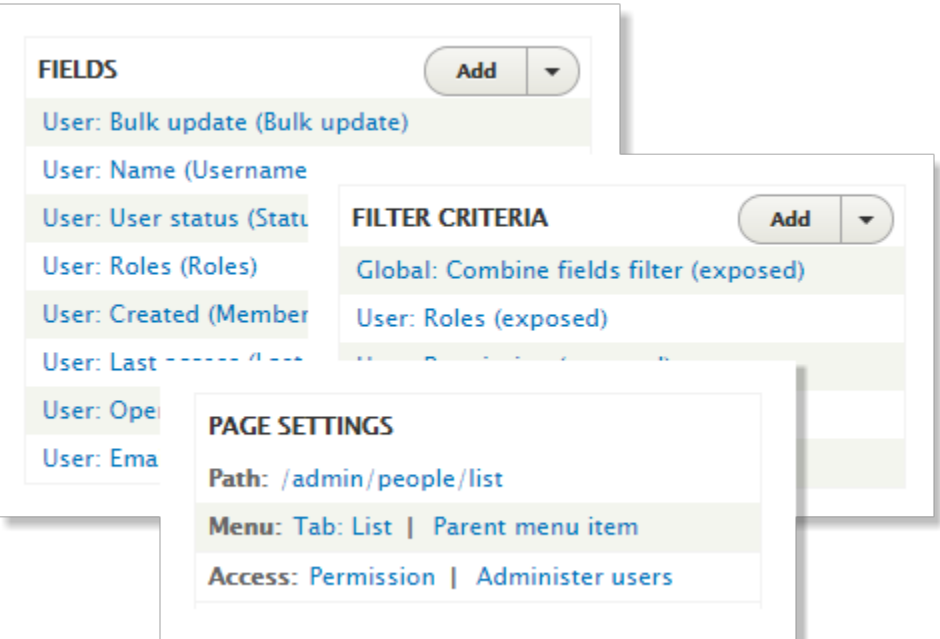

# Chapter 10: Optional Features

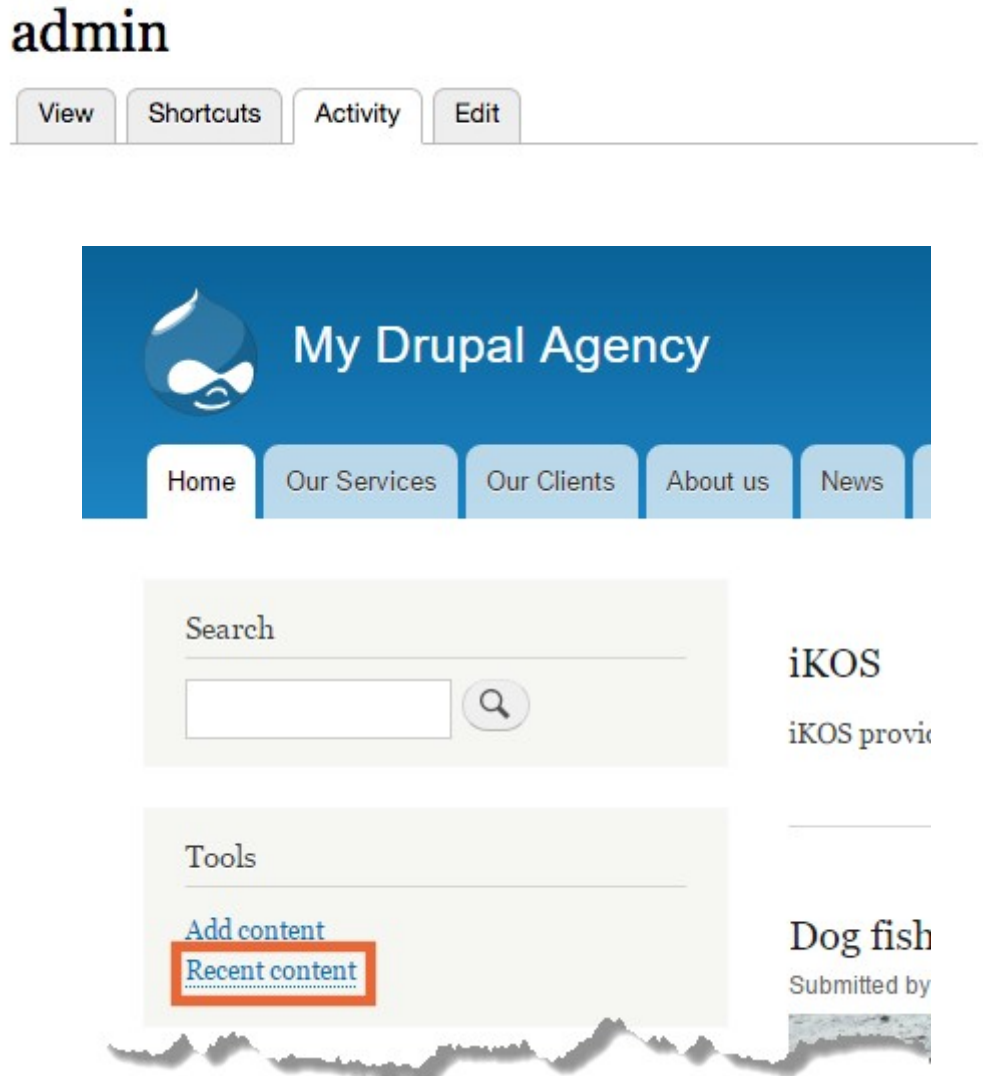

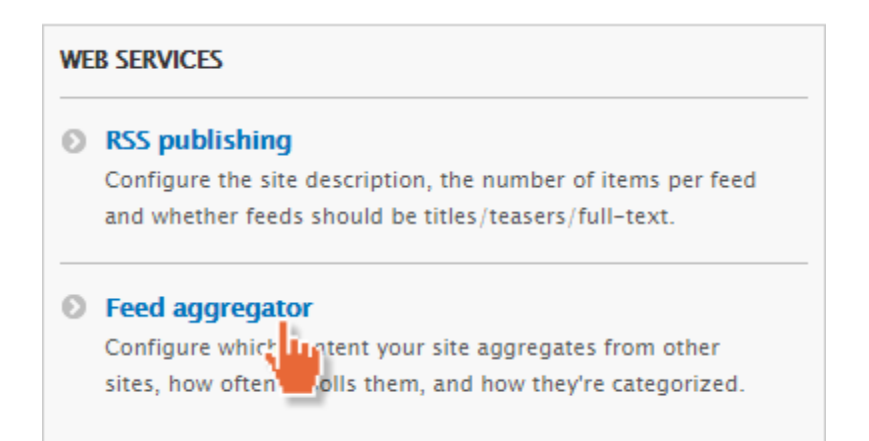

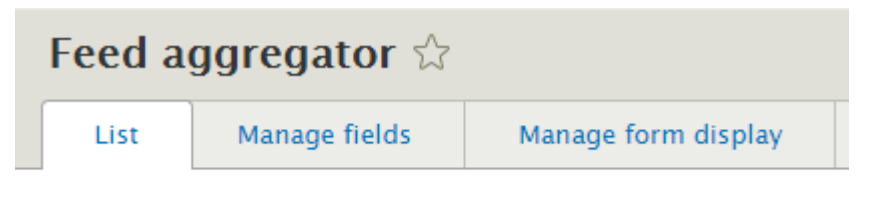

Home » Administration » Configuration » Web services

Many sites publish their headlines and posts in feeds, using a n

Current feeds are listed below, and new feeds may be added. Fo

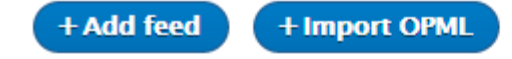

### Title<sup>\*</sup>

**BBC News** 

The name of the feed (or the name of the website providing the feed).

#### URL $*$

http://feeds.bbci.co.uk/news/rss.xml?edition=uk

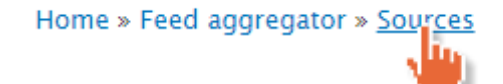

# **Sources**

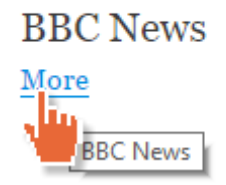

# **BBC News**

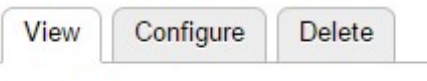

Checked: never

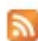

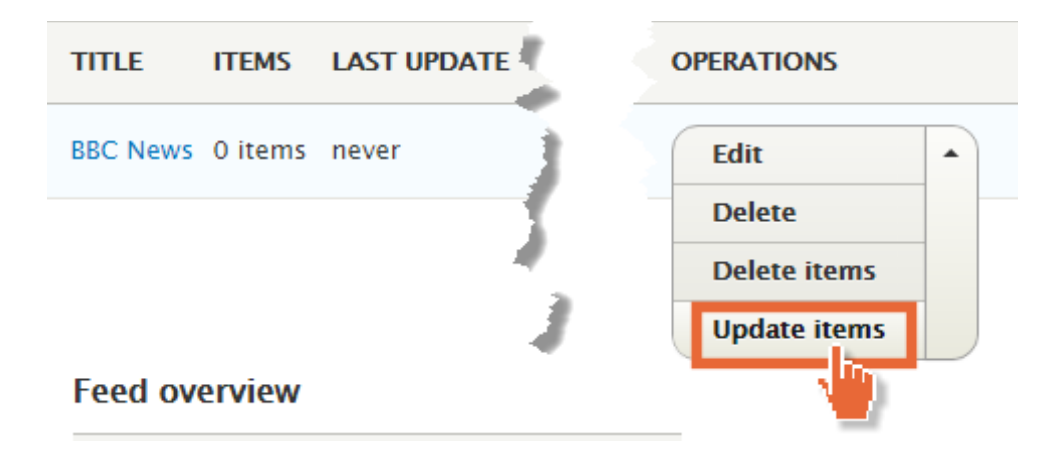

### **Feed overview**

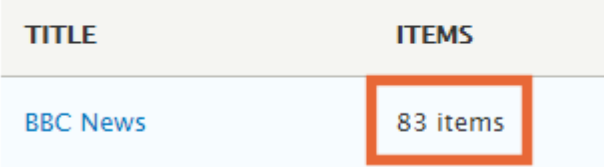

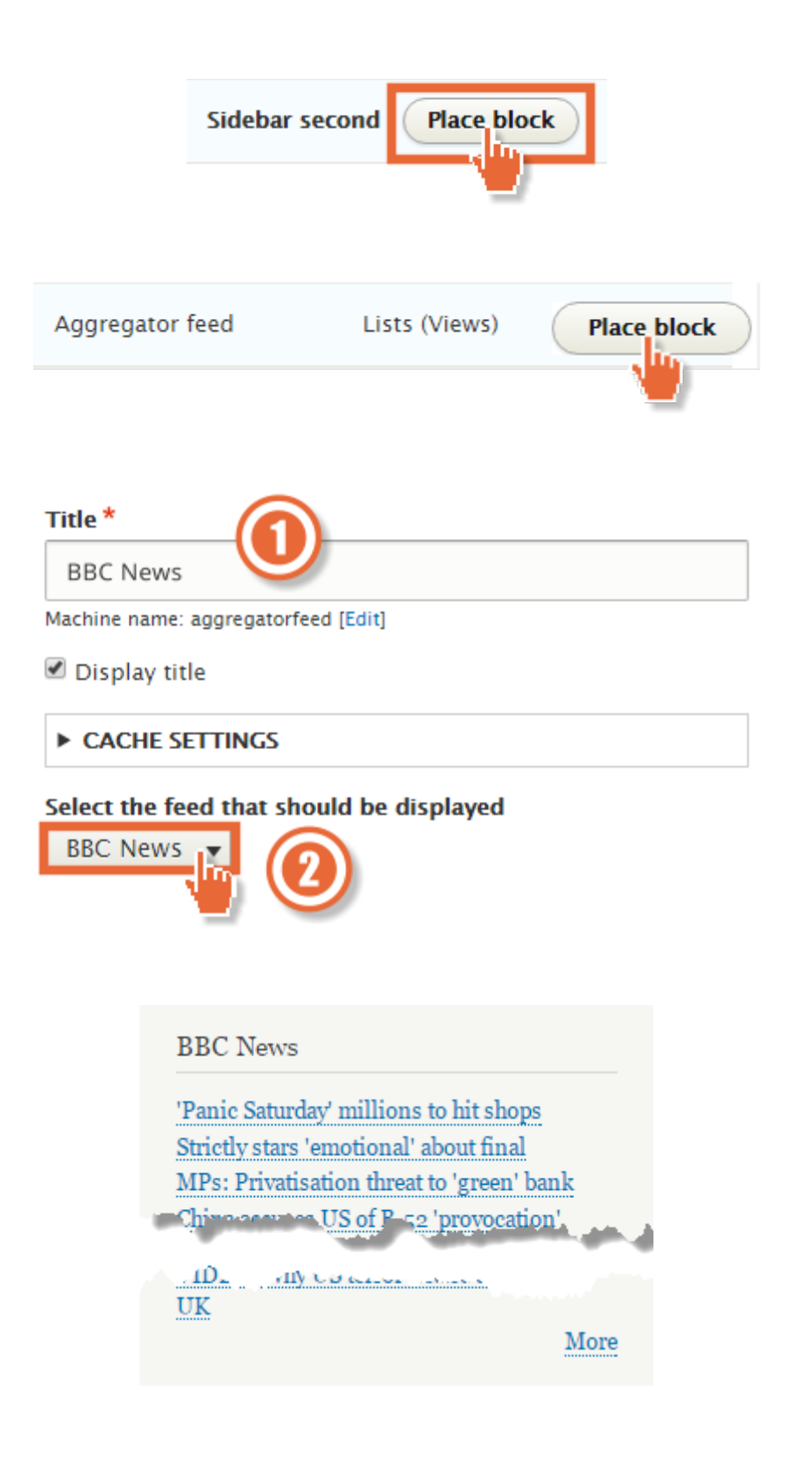

#### **Allowed HTML tags**

 $\langle a \rangle \langle b \rangle \langle b \rangle \langle dd \rangle \langle dd \rangle \langle dd \rangle \langle dd \rangle \langle e \rangle \langle \langle \phi | \phi \rangle \langle \phi \rangle$ 

A space-separated list of HTML tags allowed in the content of feed items. Disallowed tags are stripped from the content.

Number of items shown in listing pages

3 items  $\overline{\mathbf{v}}$ 

#### **Discard items older than**

3 months 3 weeks  $\bullet$ 

Requires a correctly configured cron maintenance task.

#### **Length of trimmed description**

600 characters  $\overline{\mathbf{v}}$ 

The maximum number of characters used in the trimmed version of content.

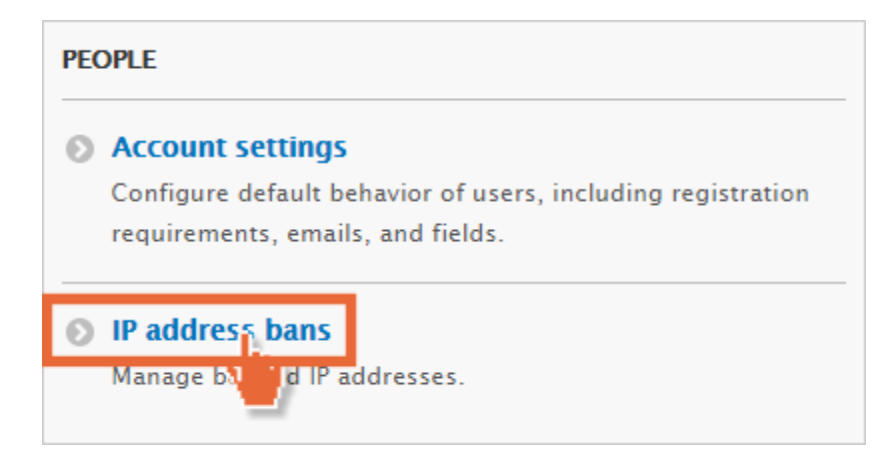

## IP address bans  $\hat{\mathbb{Z}}$

Home » Administration » Configuration » People

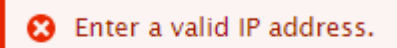

IP addresses listed here are banned from your site. Banned addresse

**IP address** 127.0.01

Enter a valid IP address.

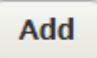

**BANNED IP ADDRESSES** 

No blocked IP addresses available.

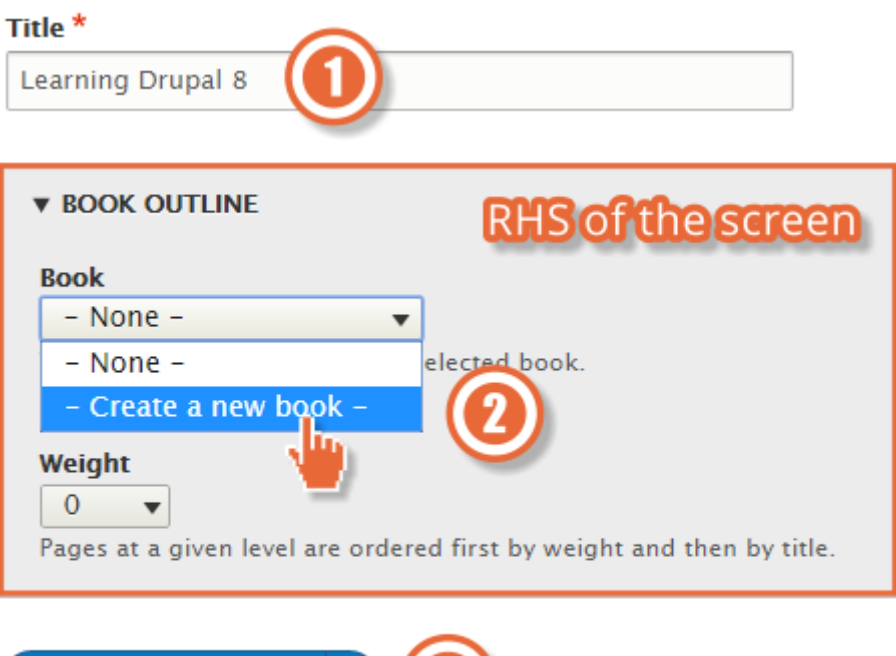

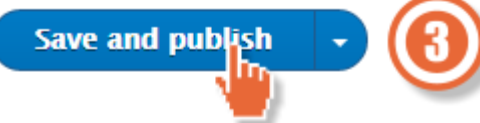
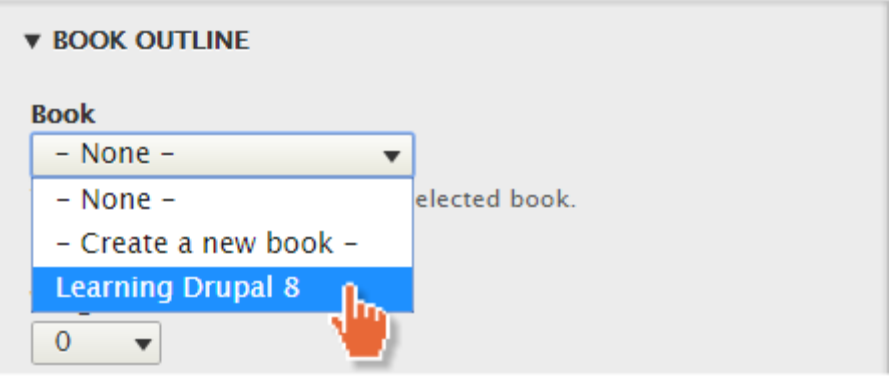

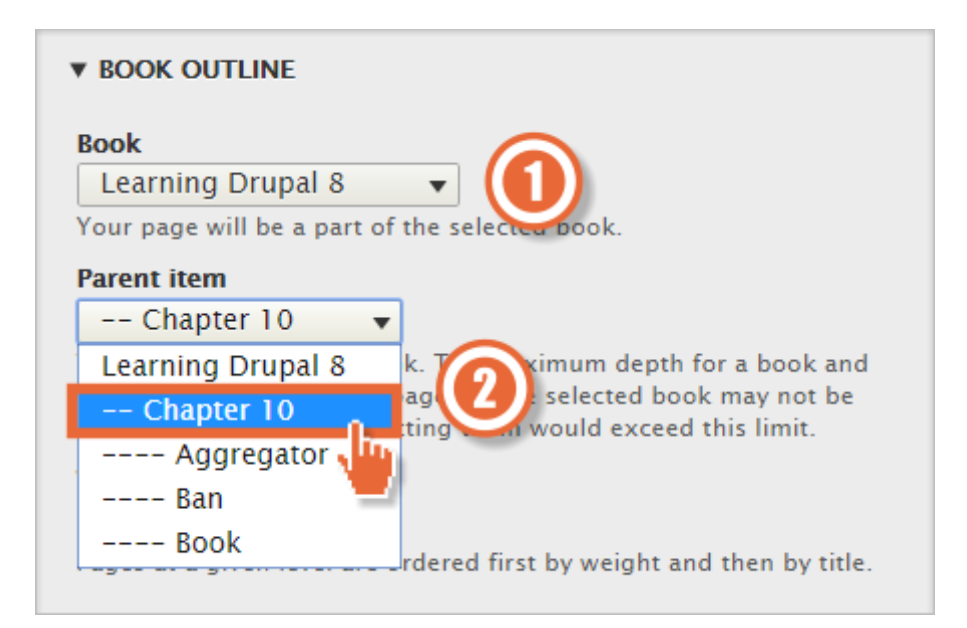

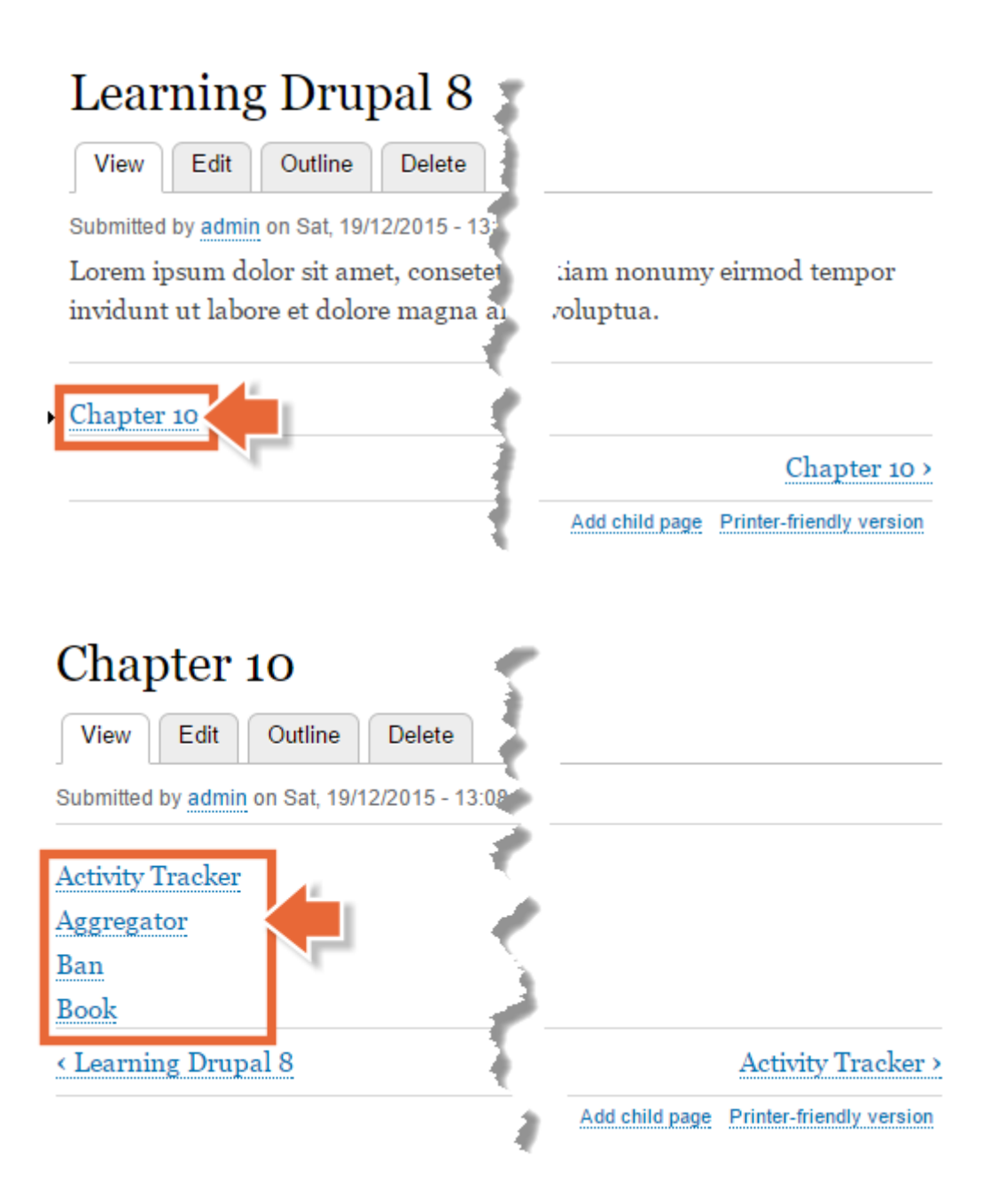

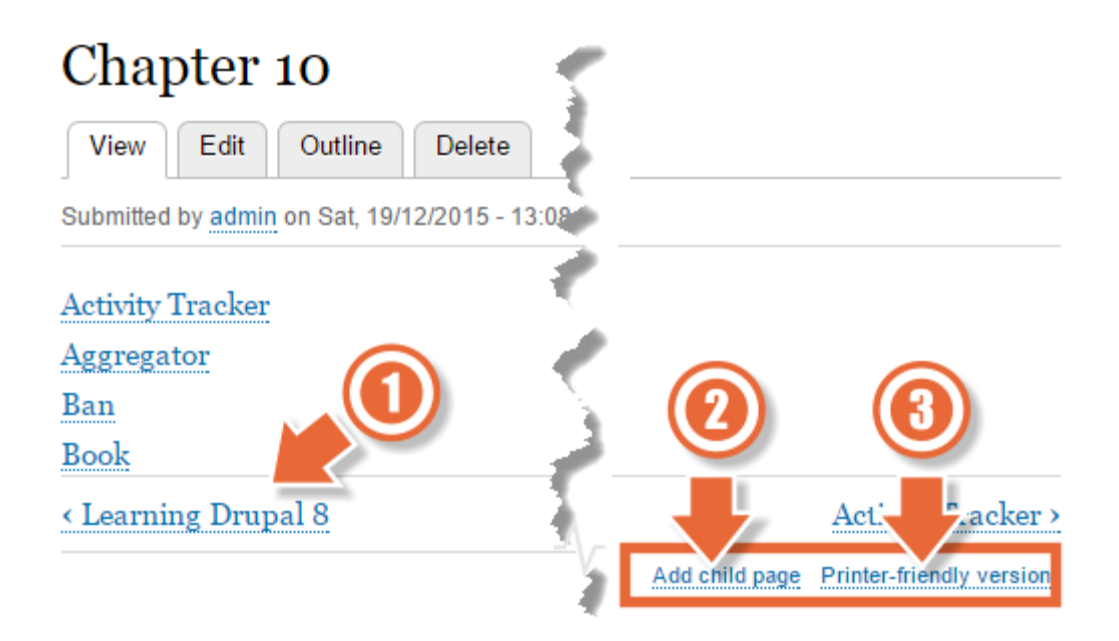

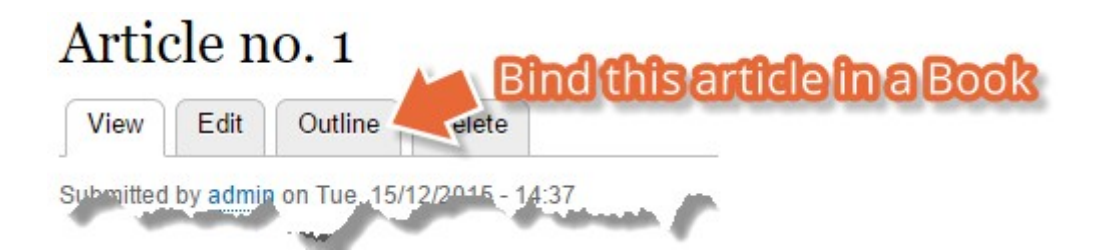

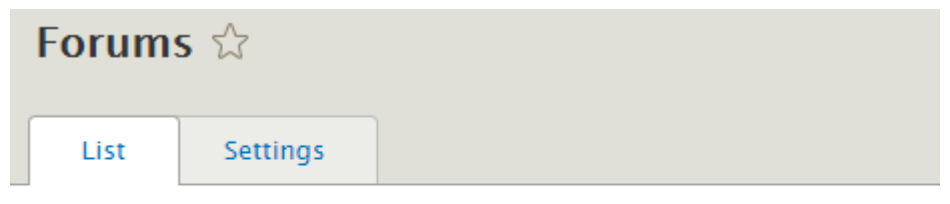

#### Home » Administration » Structure

Forums contain forum topics. Use containers to group related forums.

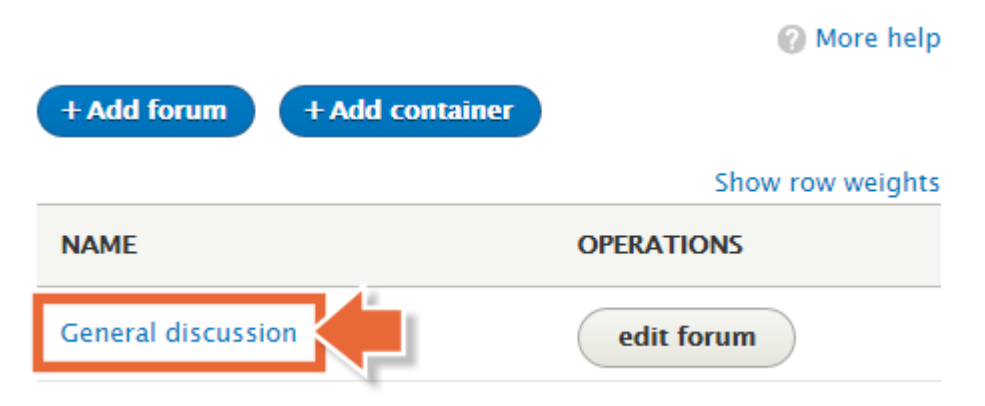

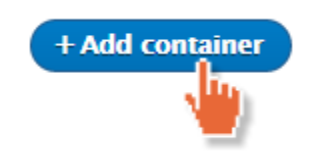

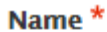

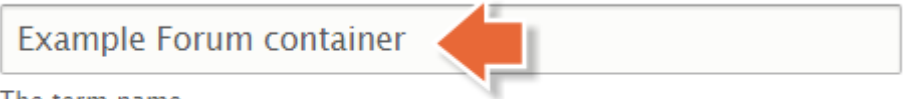

The term name.

#### **Description**

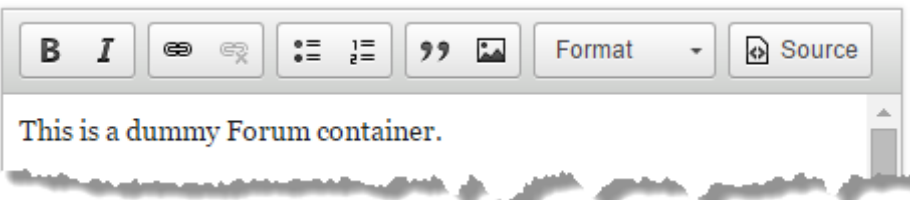

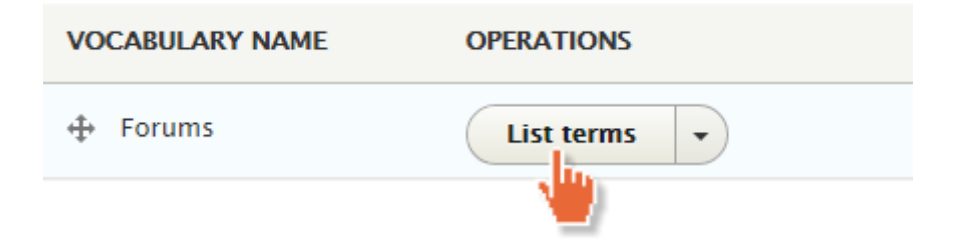

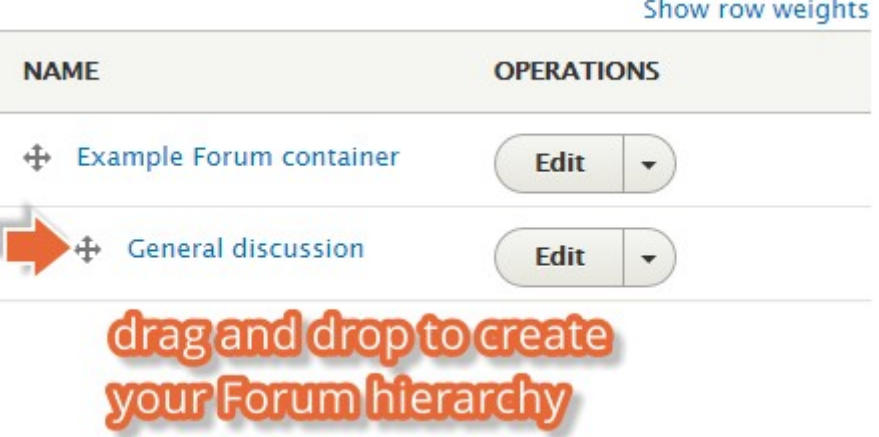

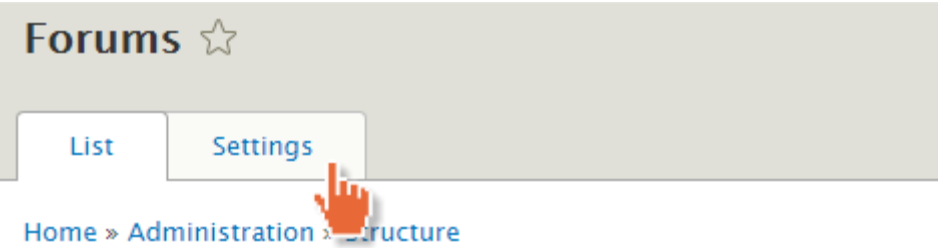

Forums contain forum topics. Use containers to group related forums.

@ More help

#### **Hot topic threshold**

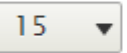

The number of replies a topic must have to be considered "hot".

#### **Topics per page**

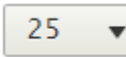

Default number of forum topics displayed per page.

#### **Default order**

- <sup>1</sup> Date newest first
- O Date oldest first
- O Posts most active first
- O Posts least active first

Default display order for topics.

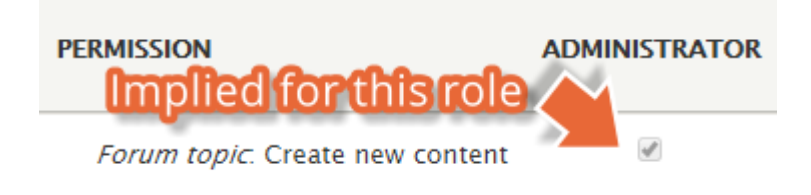

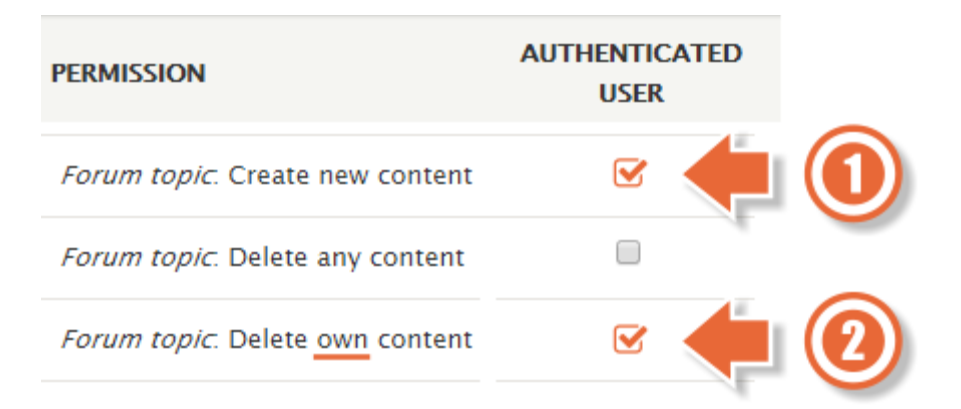

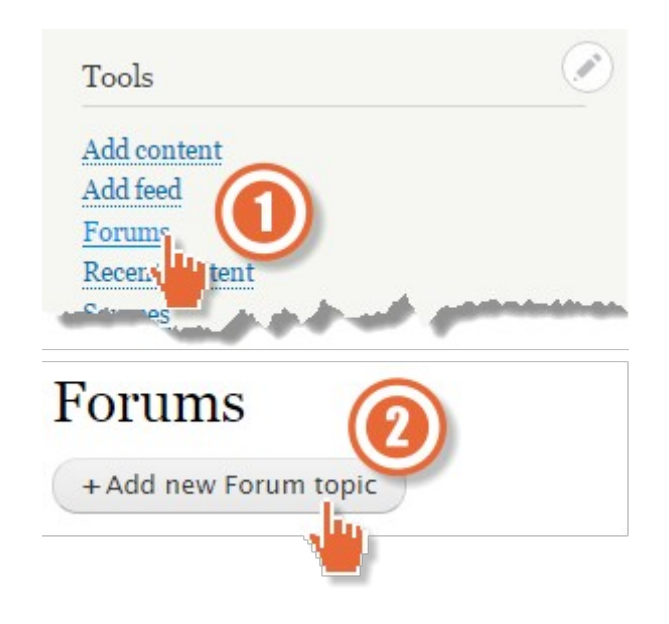

### Create Forum topic  $\triangle$

#### Home » Add content

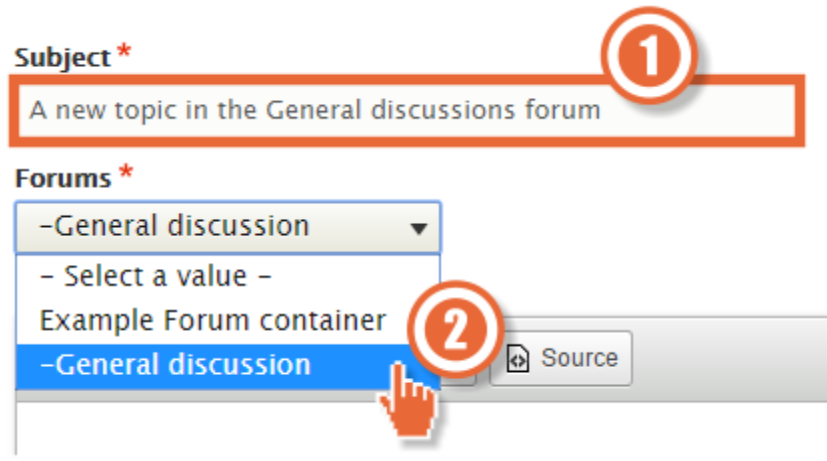

### A new topic in the General discussion forum

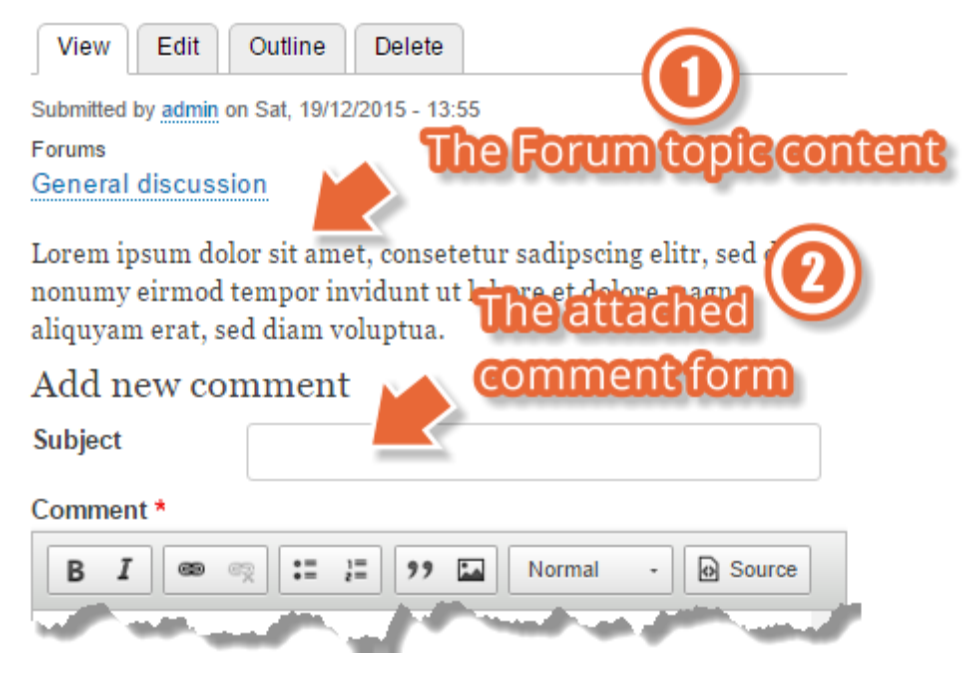

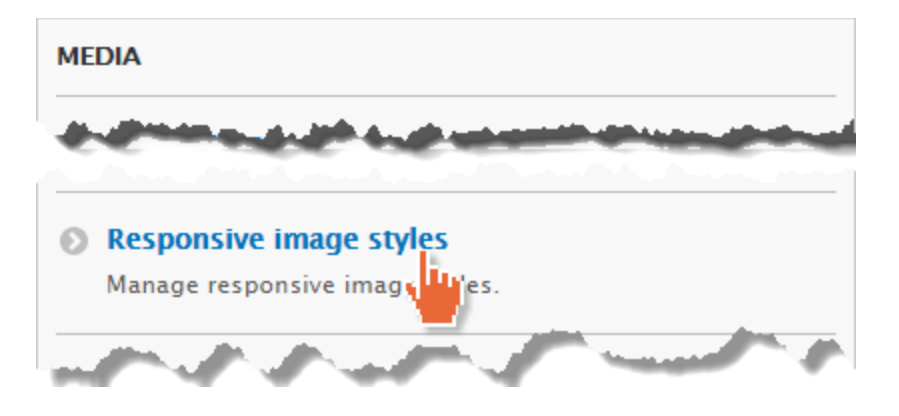

### **Responsive image styles**  $\stackrel{\wedge}{\bowtie}$

#### Home » Administration » Configuration » Media

A responsive image style associates an image style with each breakpoint defined by your theme.

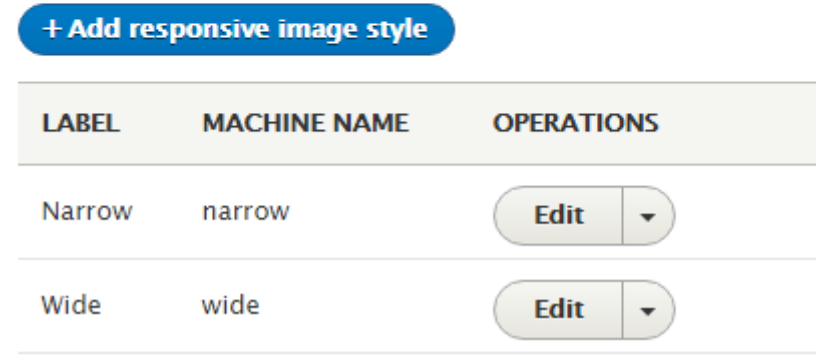

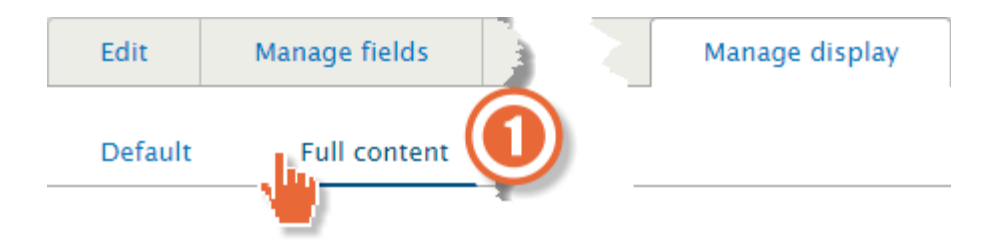

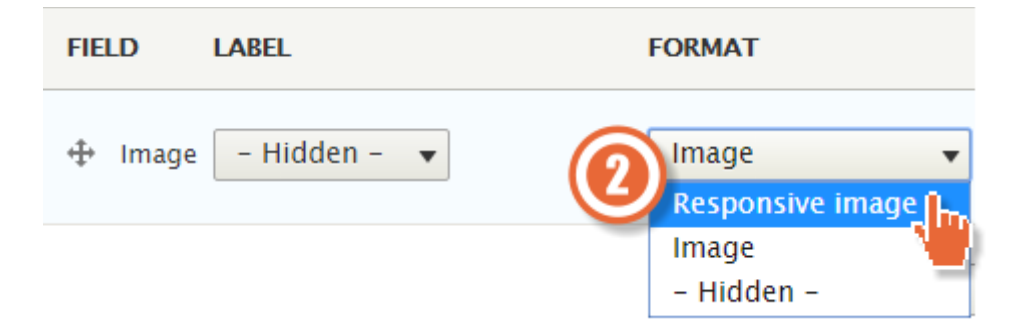

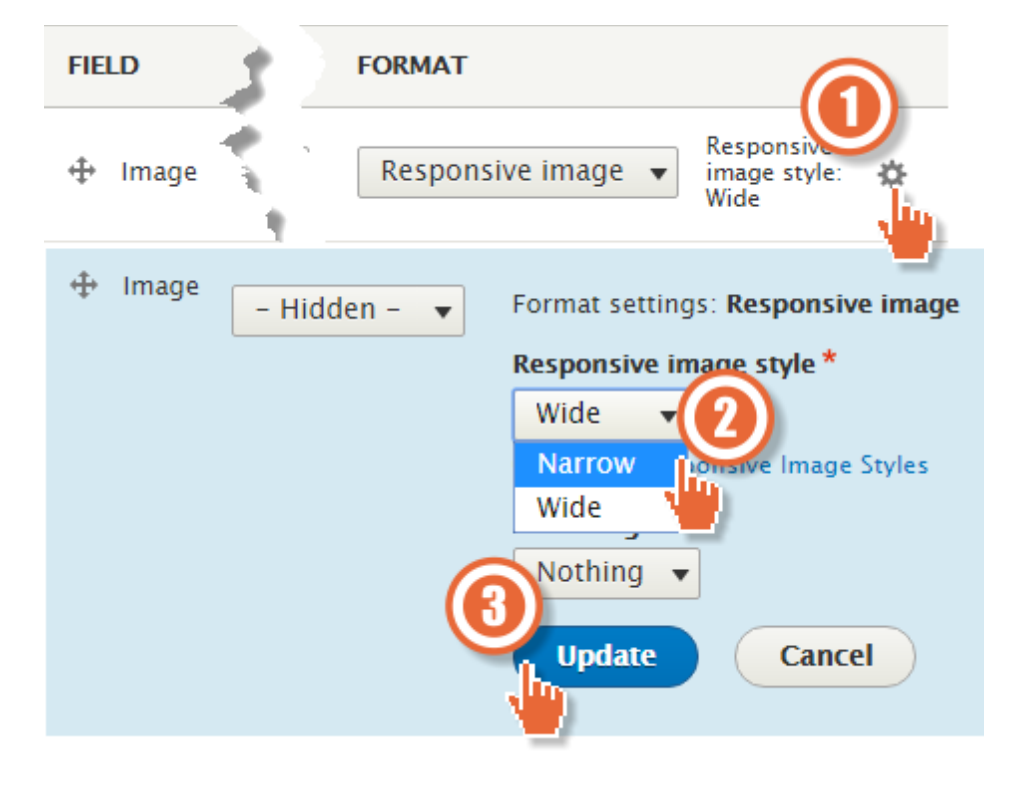

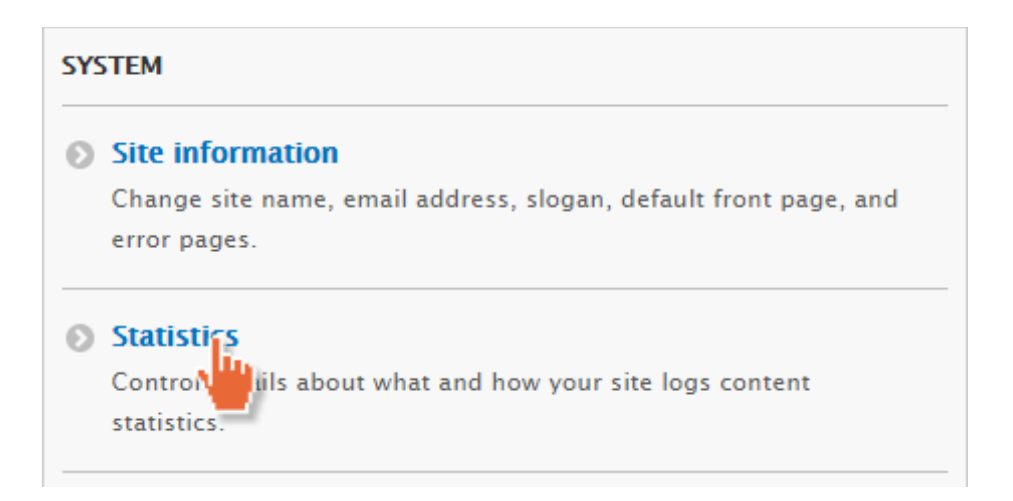

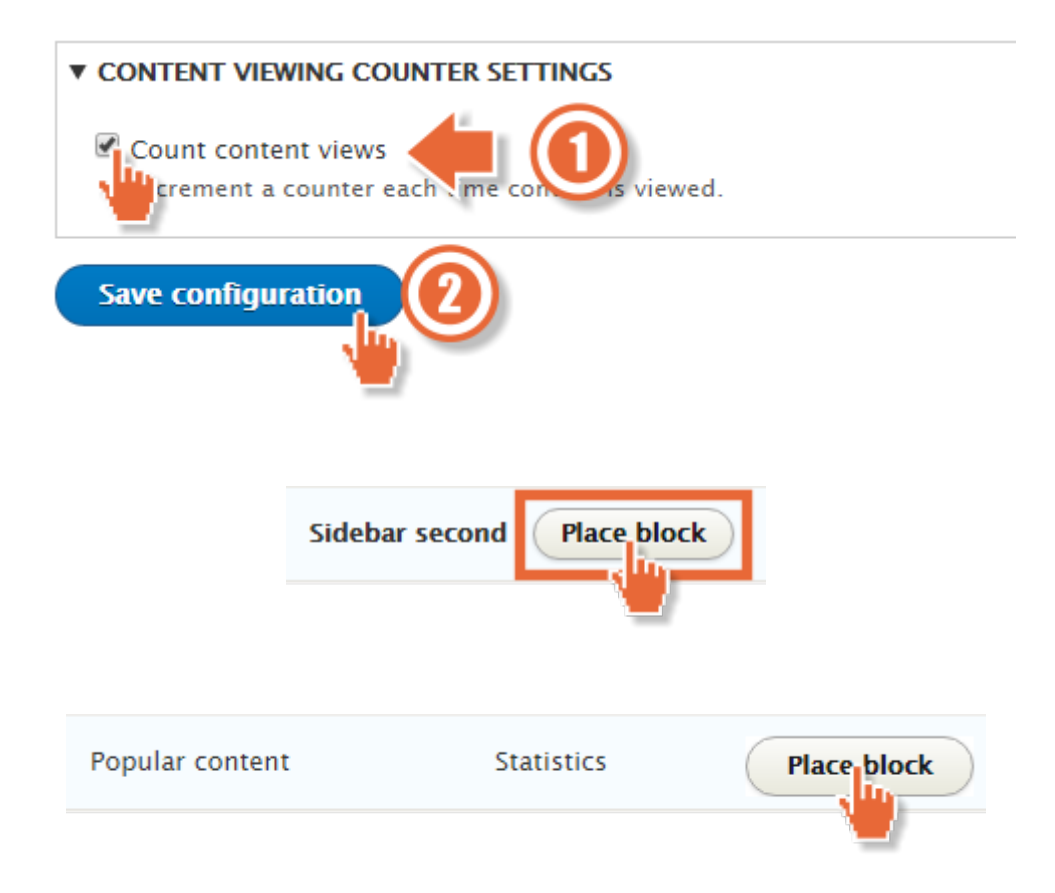

Title<sup>\*</sup> Most viewed popularcontent [Edit]

Display title

#### Number of day's top views to display

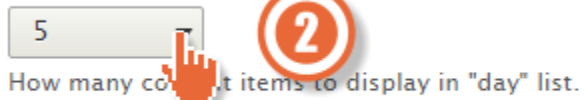

#### Number of all time views to display

Disabled  $\blacktriangledown$ 

How many content items to display in "all time" list.

#### Number of most recent views to display

Disabled  $\blacktriangledown$ 

How many content items to display in "recently viewed" list.

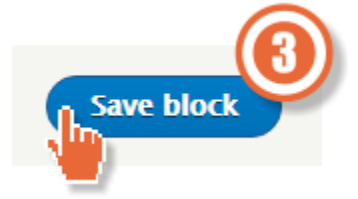

# Chapter 11: Reports

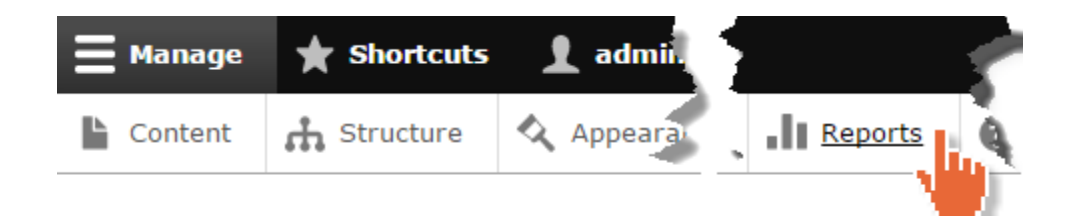

### Reports  $\sqrt[6]{x}$

#### Home » Administration

#### Available updates

Get a status report about available updates for your installed modules an

#### Recent log messages

View events that have recently been logged.

#### **8** Field list

Overview of fields on all entity types.

#### Status report

Get a status report about your site's operation and any detected problem.

#### **D** Top 'access denied' errors

View 'access denied' errors (403s).

#### **D** Top 'page not found' errors

View 'page not found' errors (404s).

#### **D** Top search phrases

View most popular search phrases.

#### **O** Views plugins

Overview of plugins used in all views.

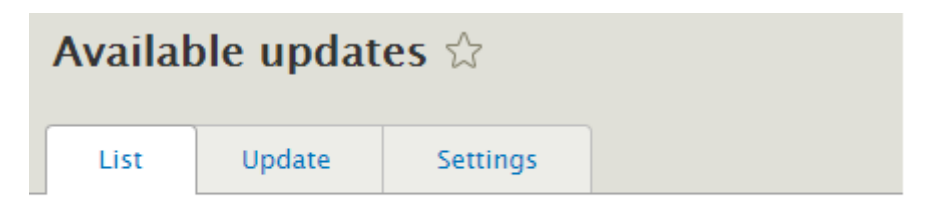

#### Home » Administration » Reports

Here you can find information about available updates for your installed modules and themes. Note that each module or theme is part of a "project", which may or may not have the same name, and might include multiple modules or themes within it.

+ Install new module or theme

Last checked: 0 seconds ago (Check manually)

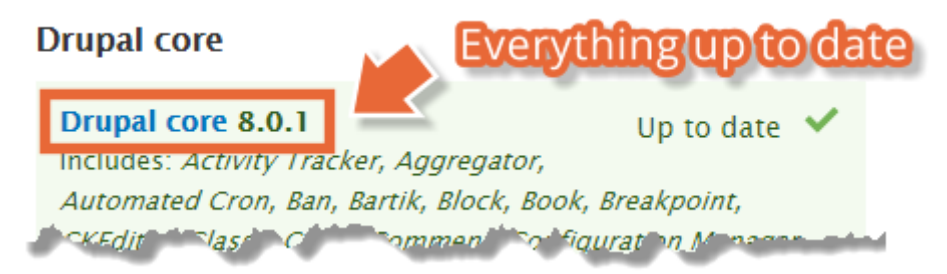

### Recent log messages  $\forall$

#### Home » Administration » Reports

The Database Logging module logs system events in the Drupal database.

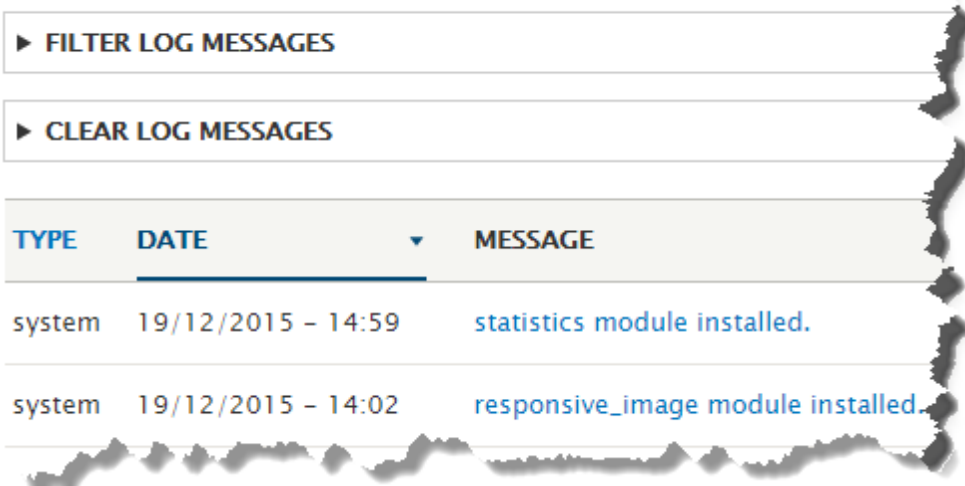

### Details &

#### Home » Administration » Reports » Recent log messages

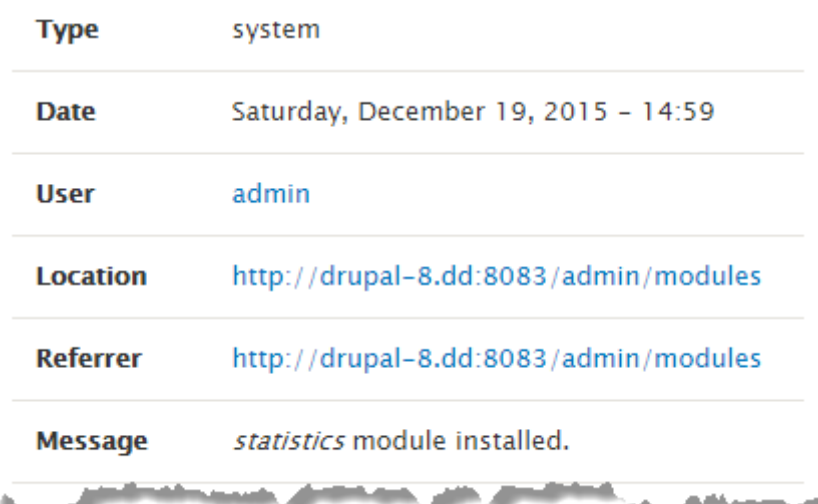

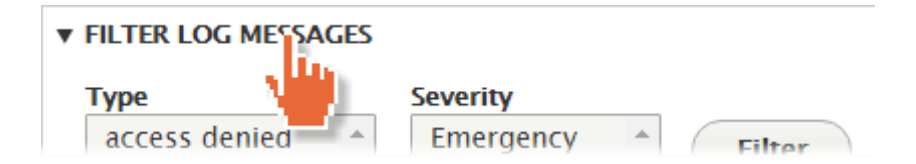

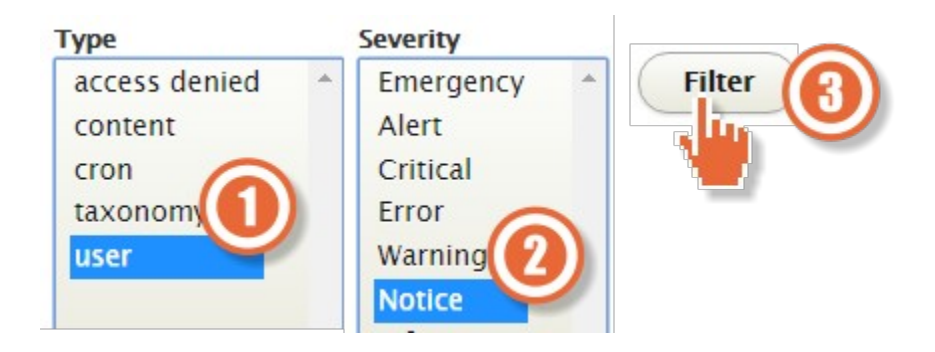

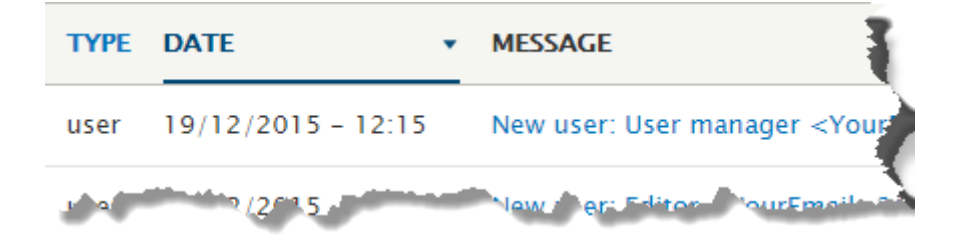

#### **DEVELOPMENT**

#### **E** Performance

Enable or disable page caching for anonymous users and set CSS and bandwidth optimization options.

#### **Example 2** Logging and errors

Settings for logni | I mod alerts modules. Various modules can route Drupal's system in its to different destinations, such as syslog, datab email, etc.

**v CLEAR LOG MESSAGES** 

This will permanently remove the log messages from the database.

**Clear log messages** 

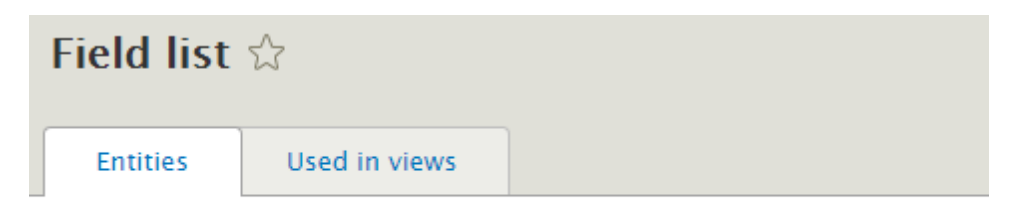

#### Home » Administration » Reports

This list shows all fields currently in use for easy reference.

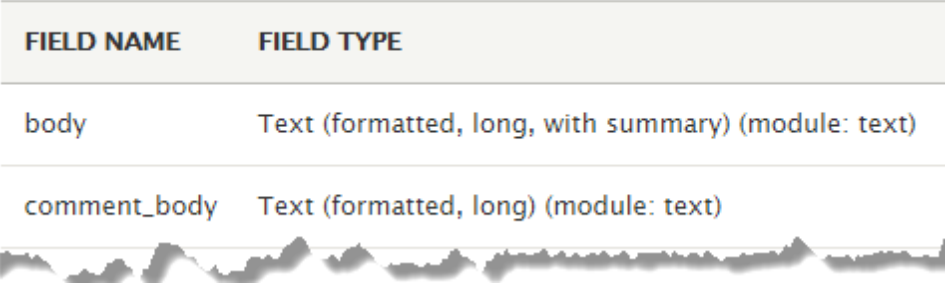

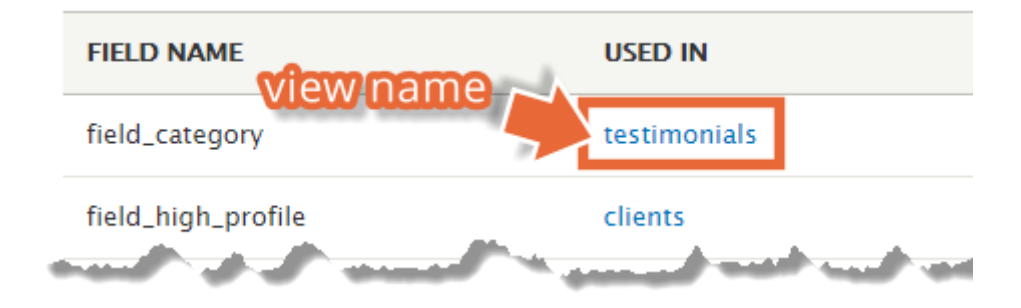

### Status report  $\sqrt{2}$

#### Home » Administration » Reports

Here you can find a short overview of your site's parameters as well as Drupal.org's support forums and project issue queues. Before filing a s ۰

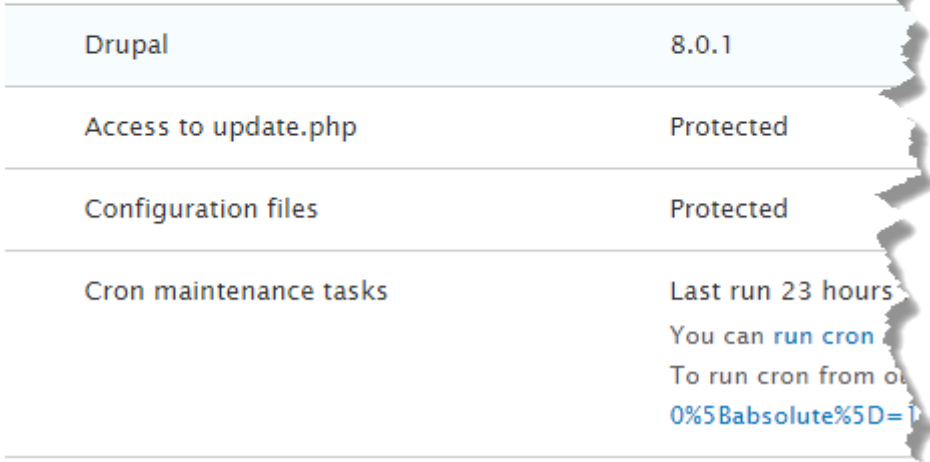

## Top 'access denied' errors  $\triangle$

#### Home » Administration » Reports

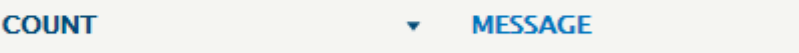

No log messages available.

# Top 'page not found' errors

#### Home » Administration » Reports

☆

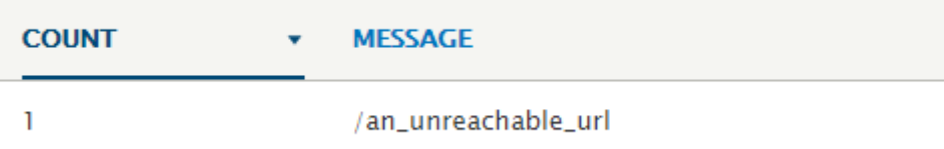

# Top search phrases  $\Diamond$

Home » Administration » Reports

**COUNT MESSAGE** ¥

No log messages available.

## **Chapter 12: Extending Drupal**

#### **Downloads**

#### **Recommended releases**

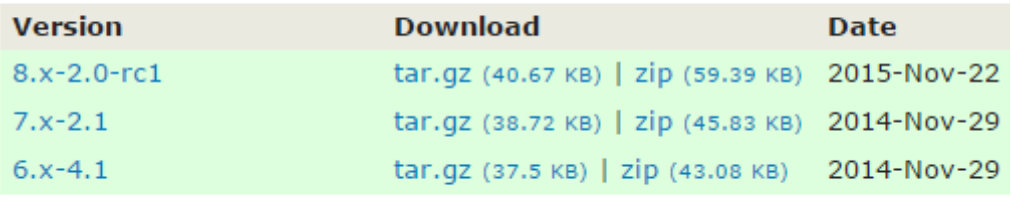

#### **Development releases**

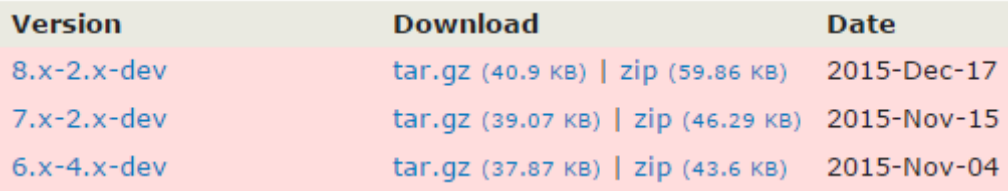

# **Frequently Asked Questions**

How can we ensure that we get the most from a training course?

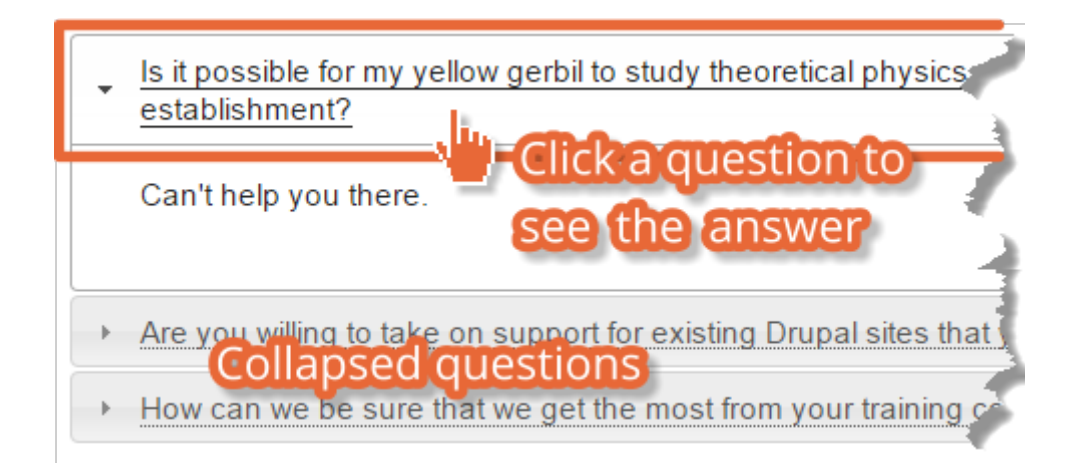

#### **Downloads**

#### **Recommended releases**

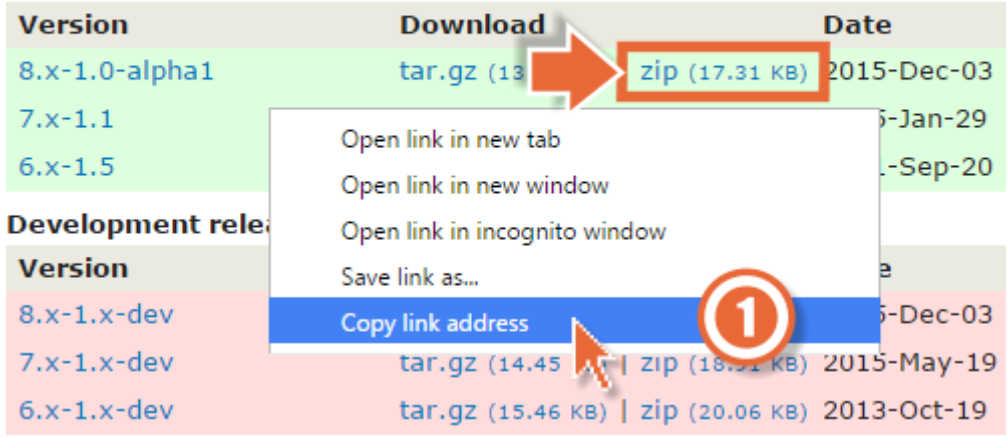

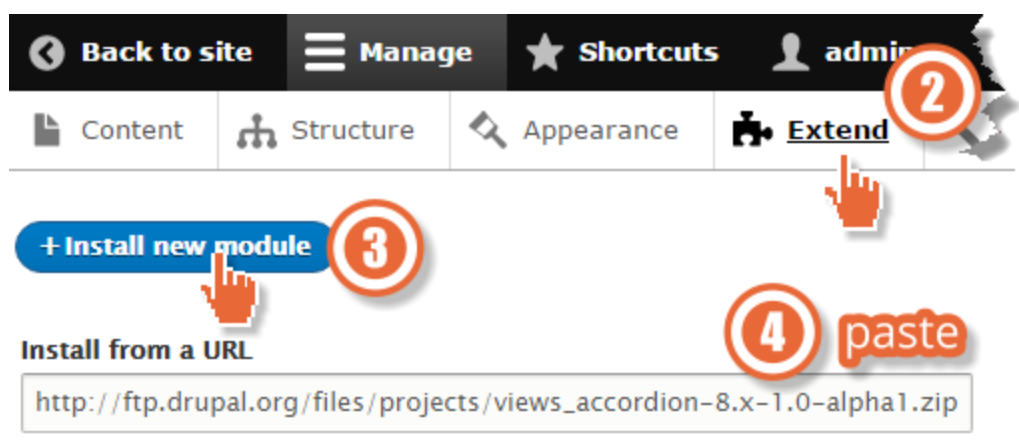

For example: http://ftp.drupal.org/files/projects/name.tar.gz

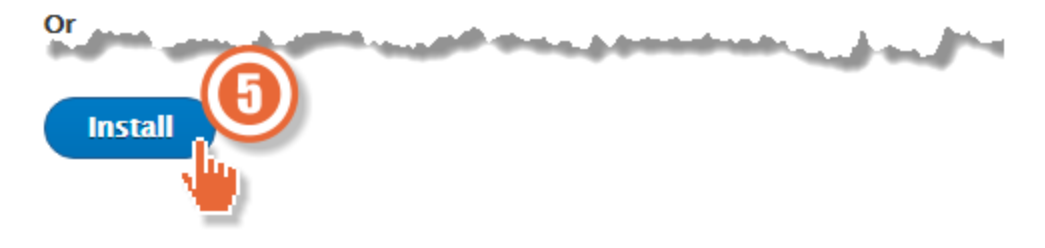

#### views\_accordion

· Installed views\_accordion successfully

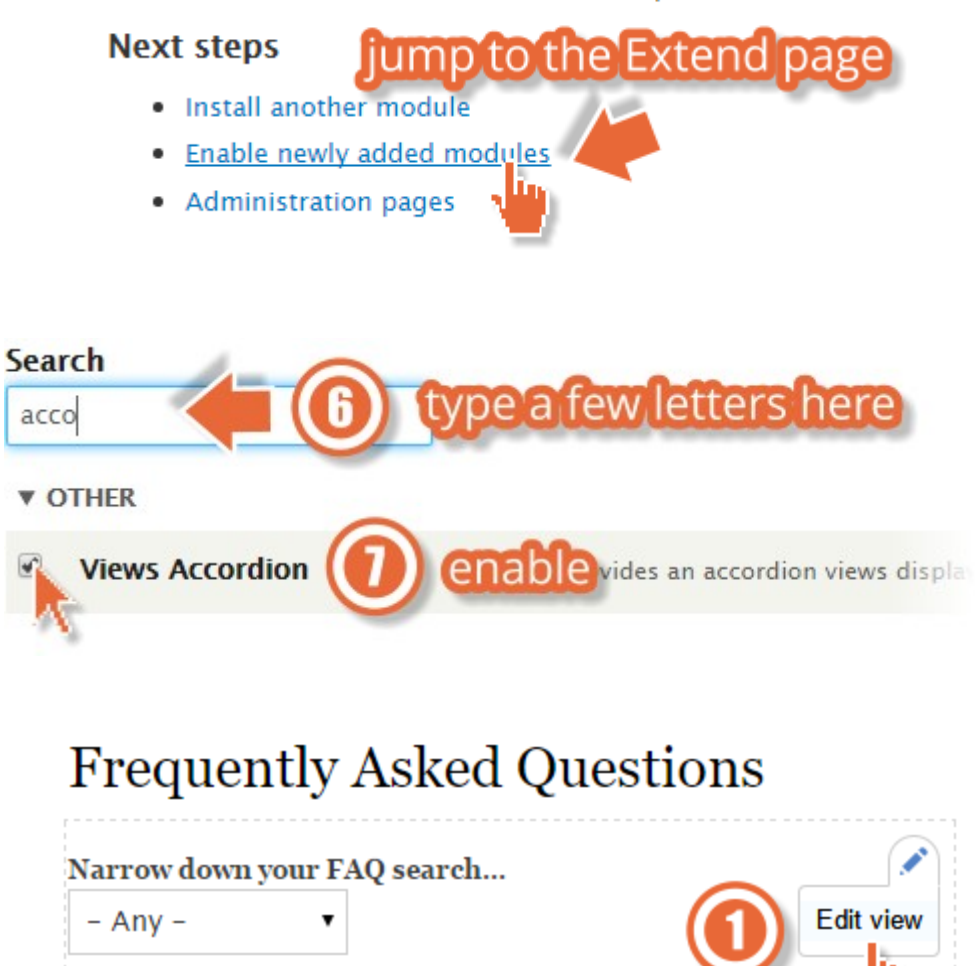

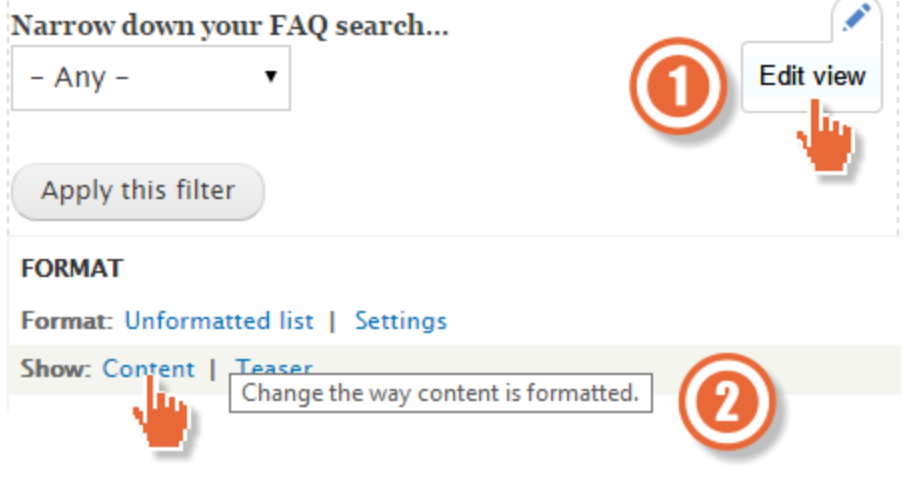

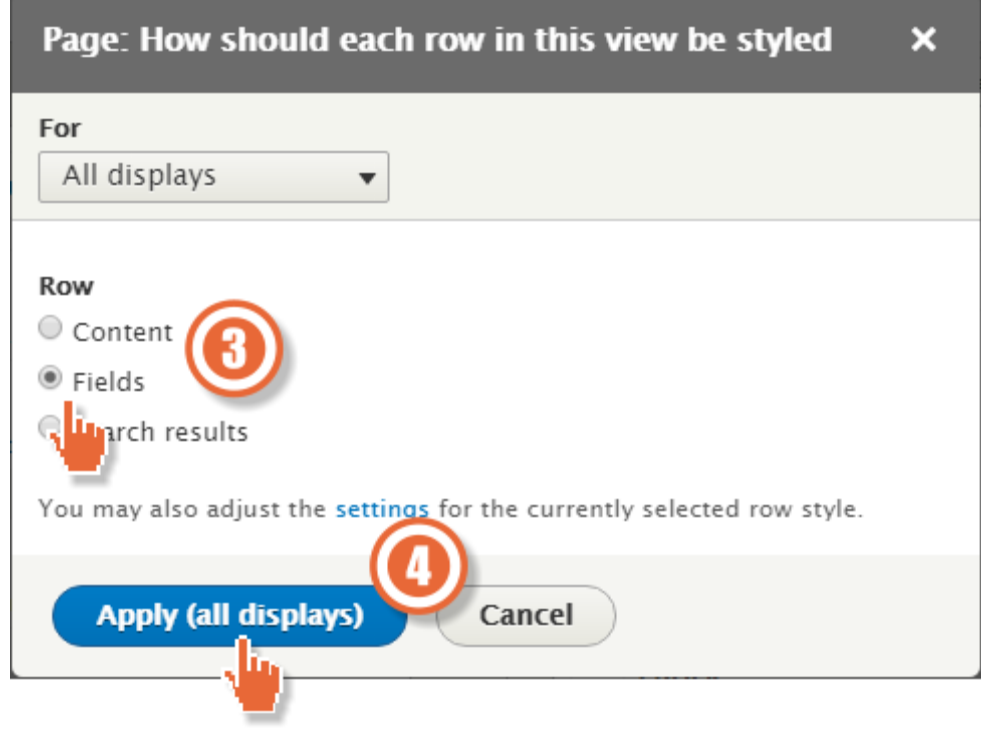

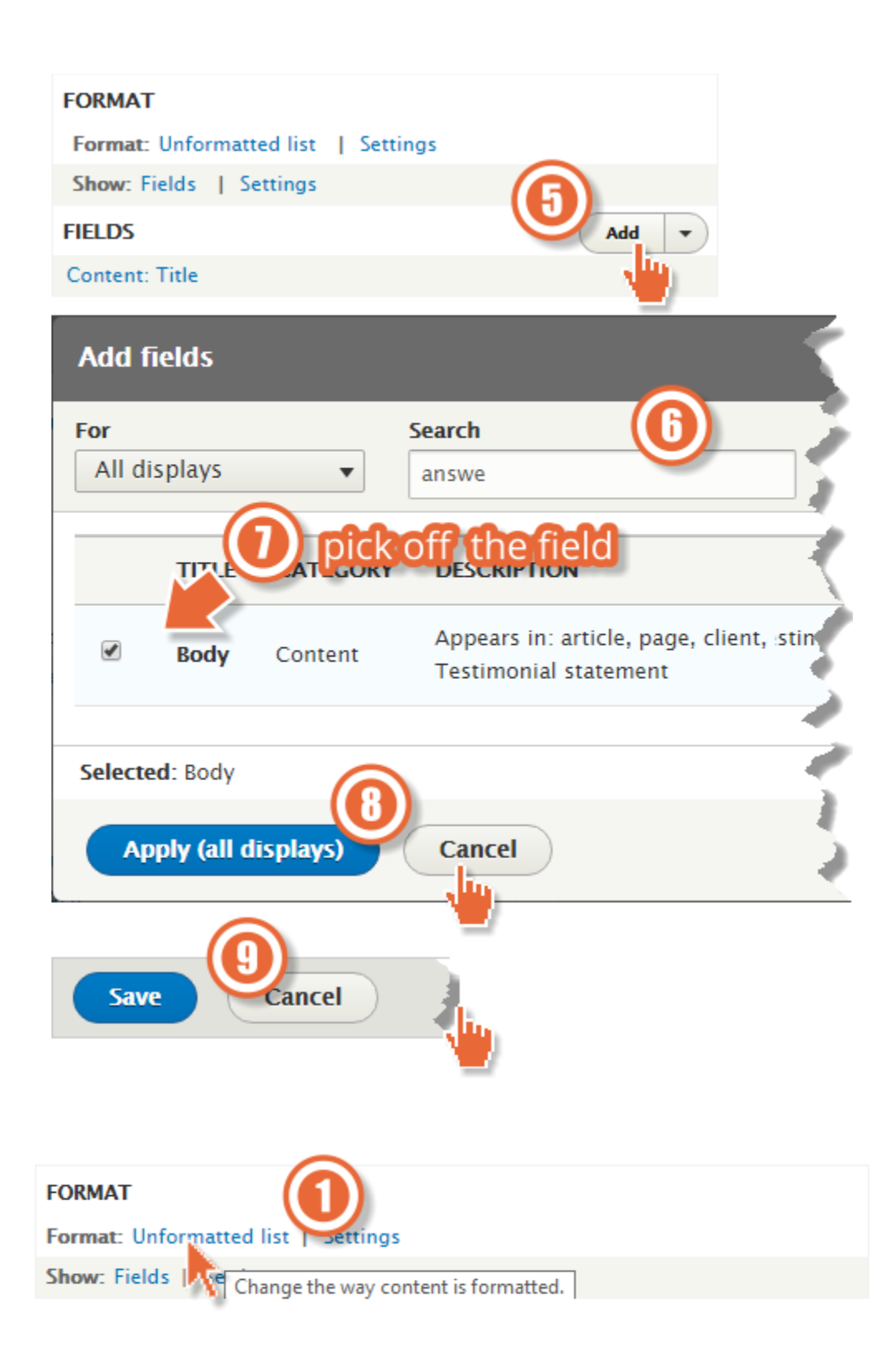

#### **Style**

 $\bigcirc$  Grid

 $\bigcirc$  HTML List

 $\bigcirc$  Table

O Unformatted list

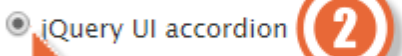

If the style you choose has settings, be sure to click the settings

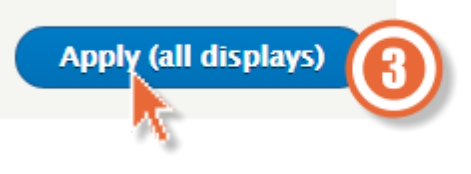

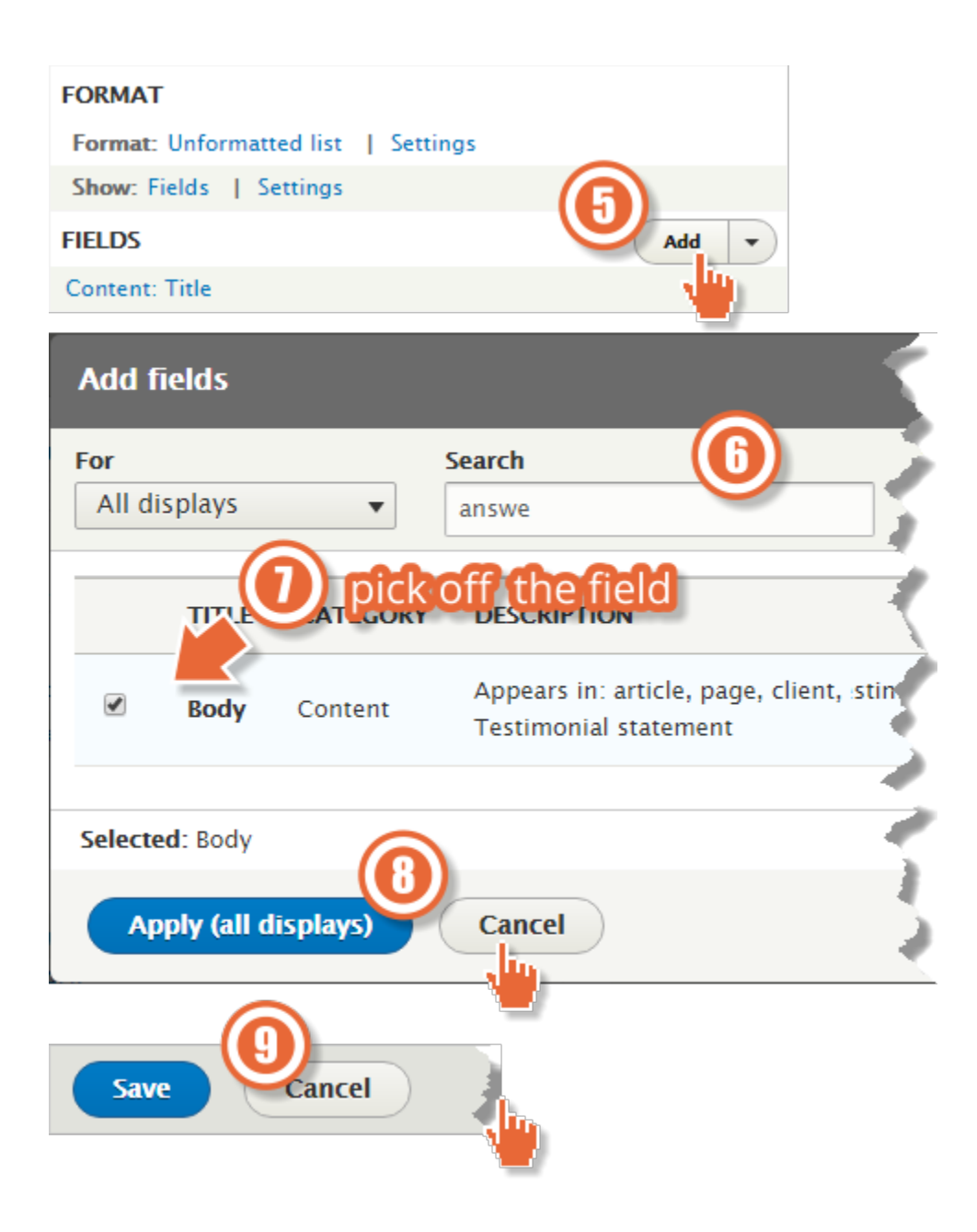

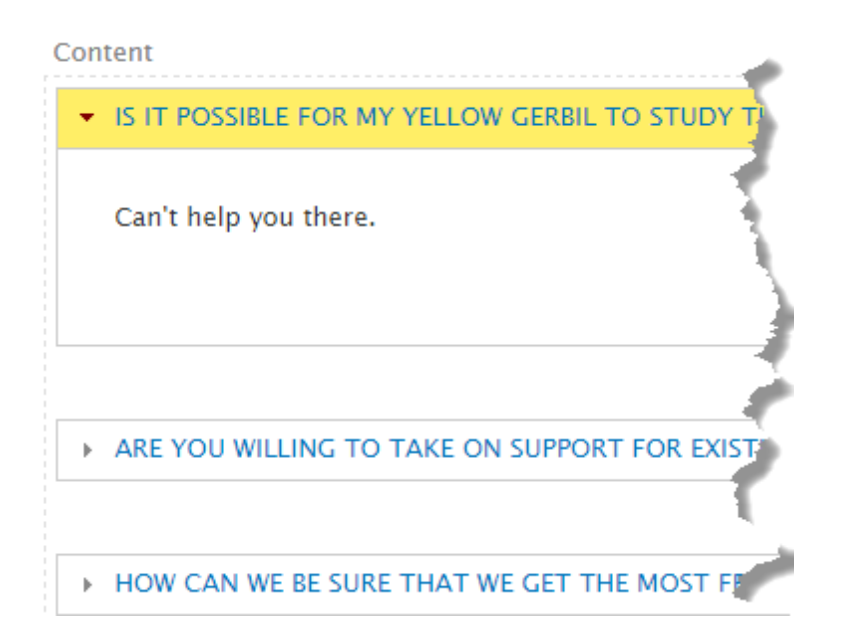

# **Frequently Asked Questions**

#### Narrow down your FAQ search...

 $- Any -$ 

Apply this filter

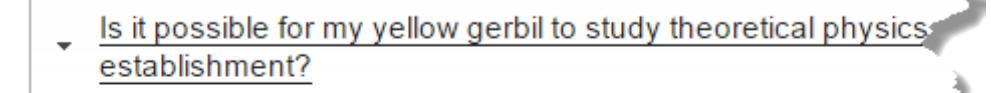

Can't help you there.

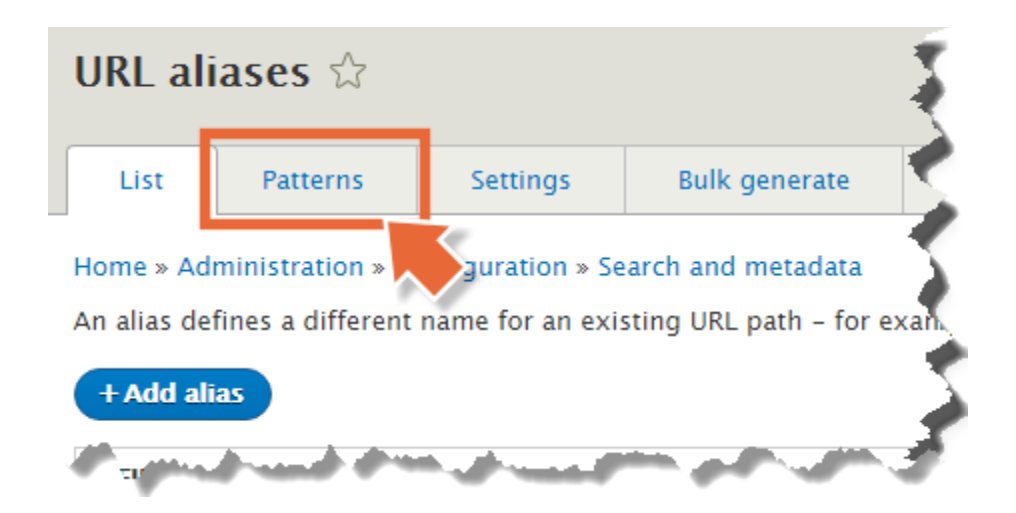

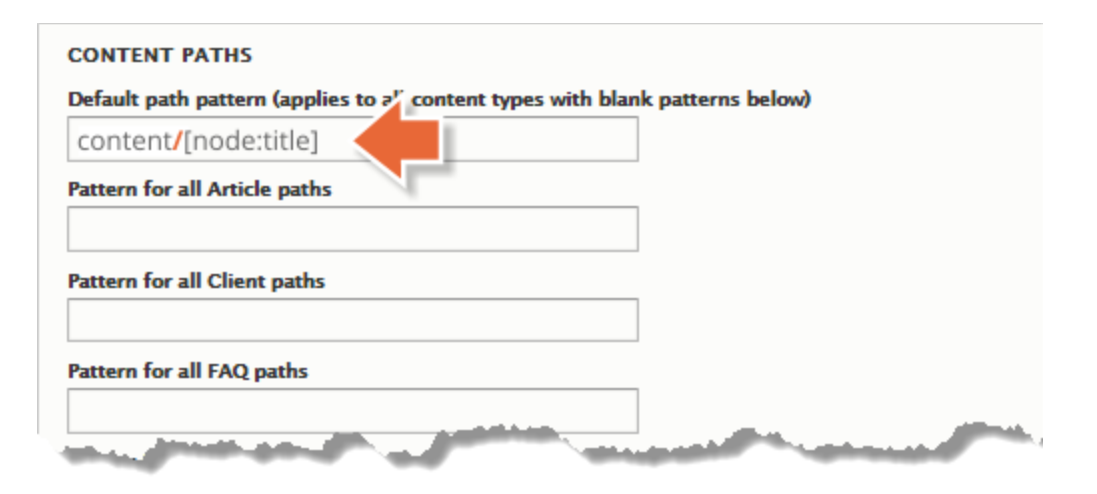

#### **REPLACEMENT PATTERNS**

Click a token to insert it into the field you've last clicked.

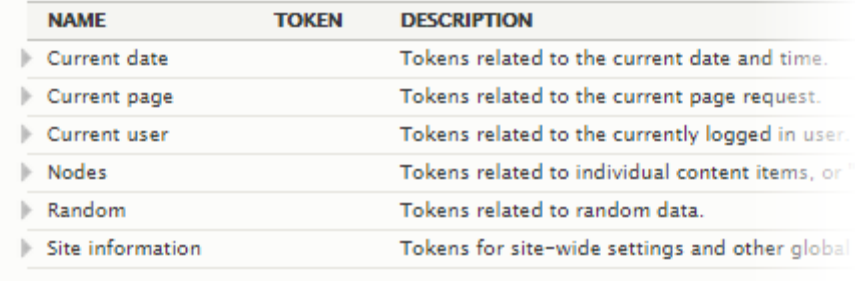

[node:field\_article\_type]/[node:created:custom:Y/m]/[node:title]

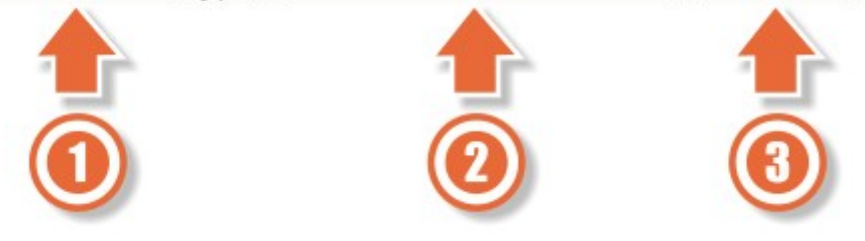

http://drupal-8.dd:8083/node/29

http://drupal-8.dd:8083/blog-posts/2015-06/another-blog-article

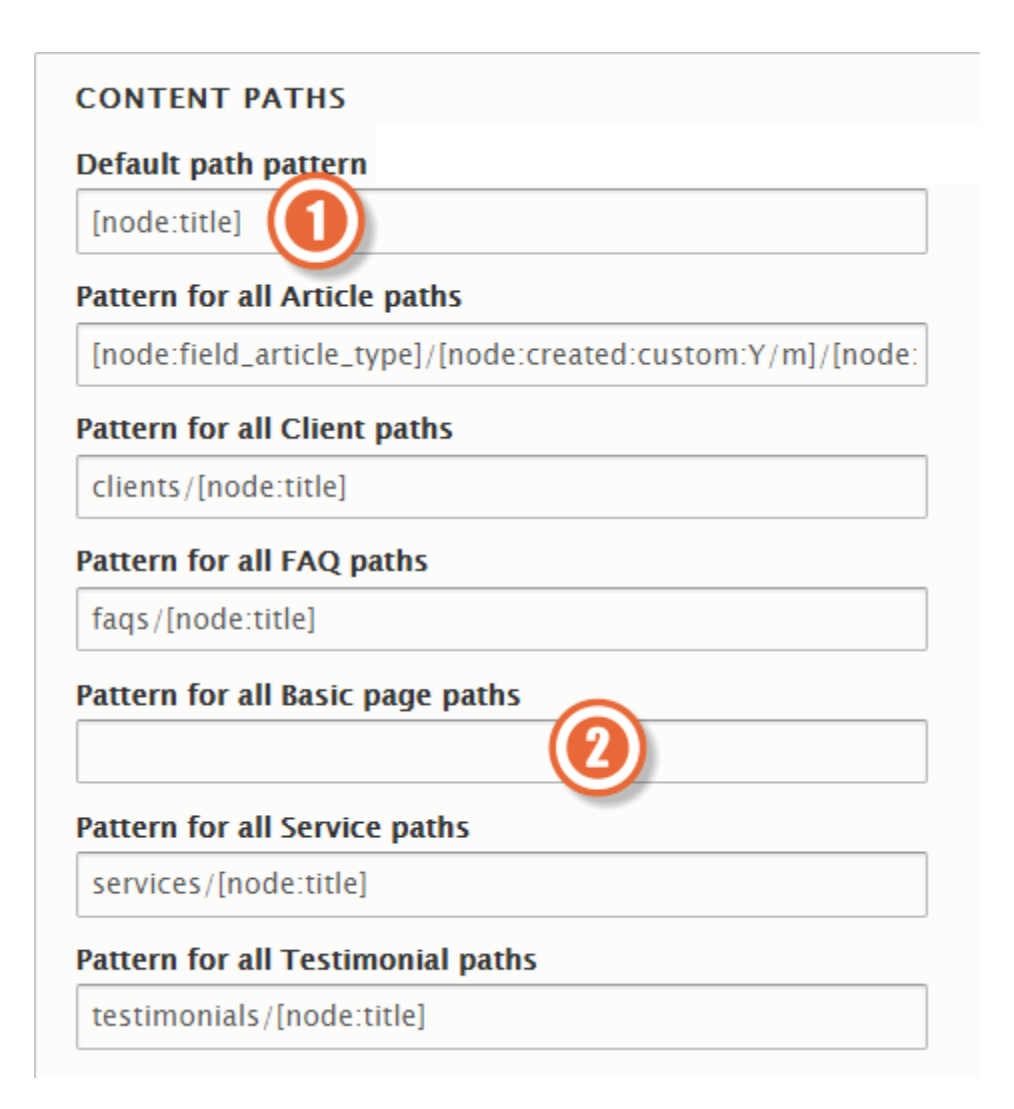

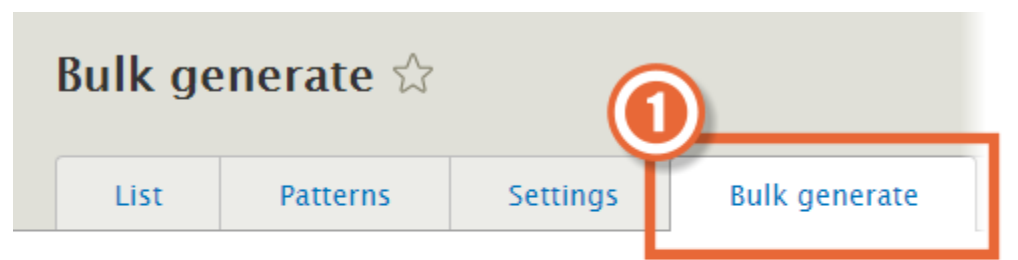

Home » Administration » Configuration » Search and metadata » UF

Bulk generation will only generate URL aliases for items that curren has existing un-aliased content that needs to be aliased in bulk.

Select the types of un-aliased paths for which to generate URL all

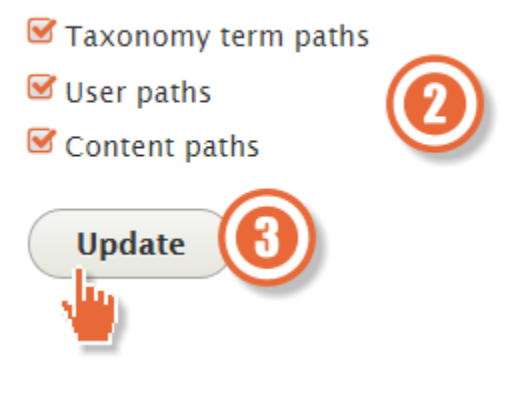

## Chapter 13: Theming Drupal

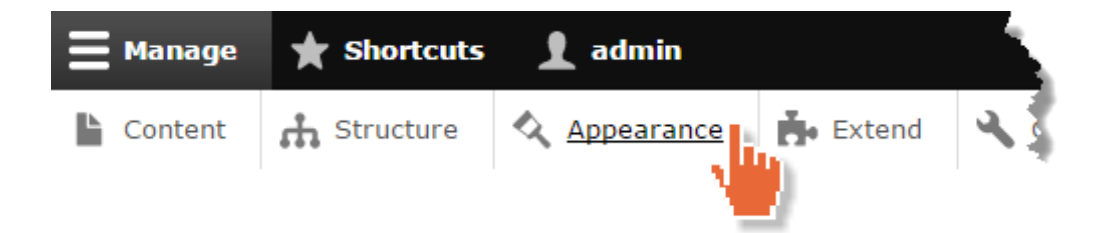

#### **Installed themes**

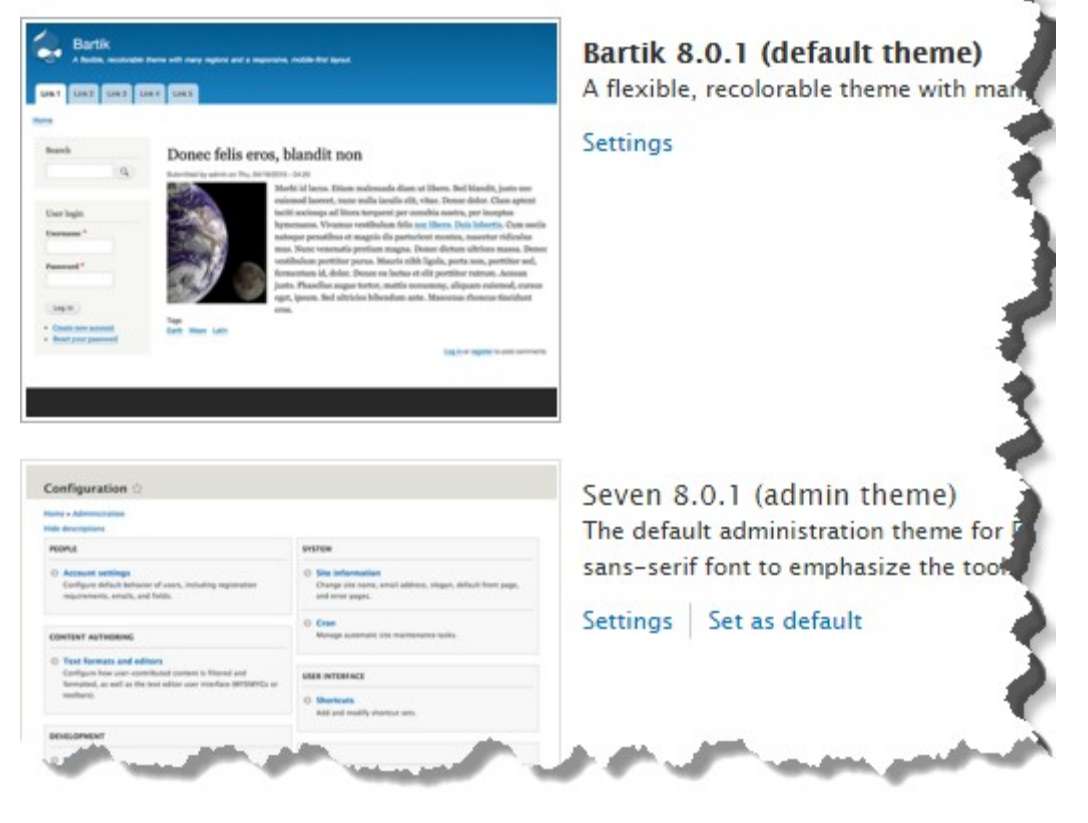

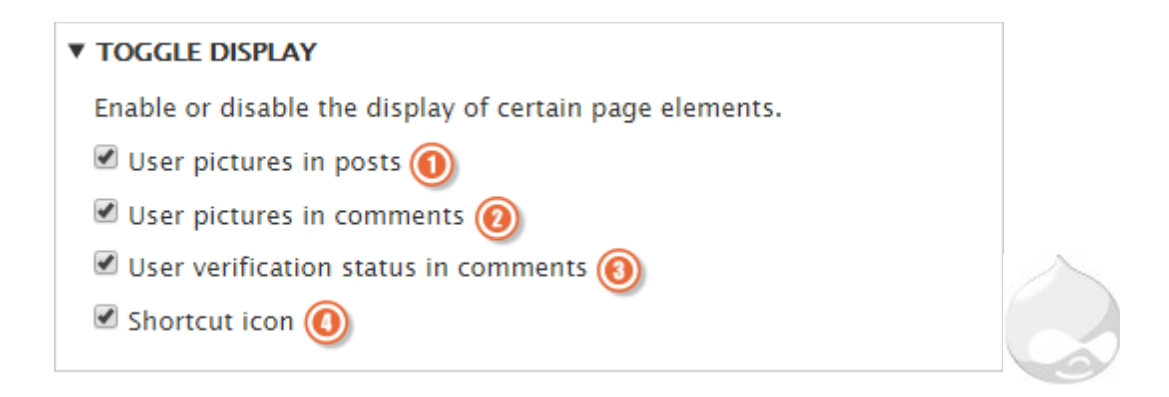

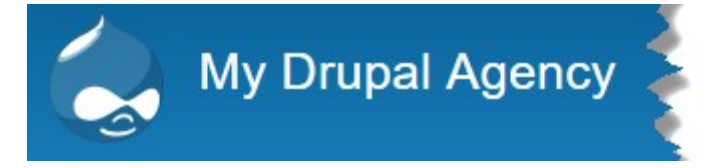

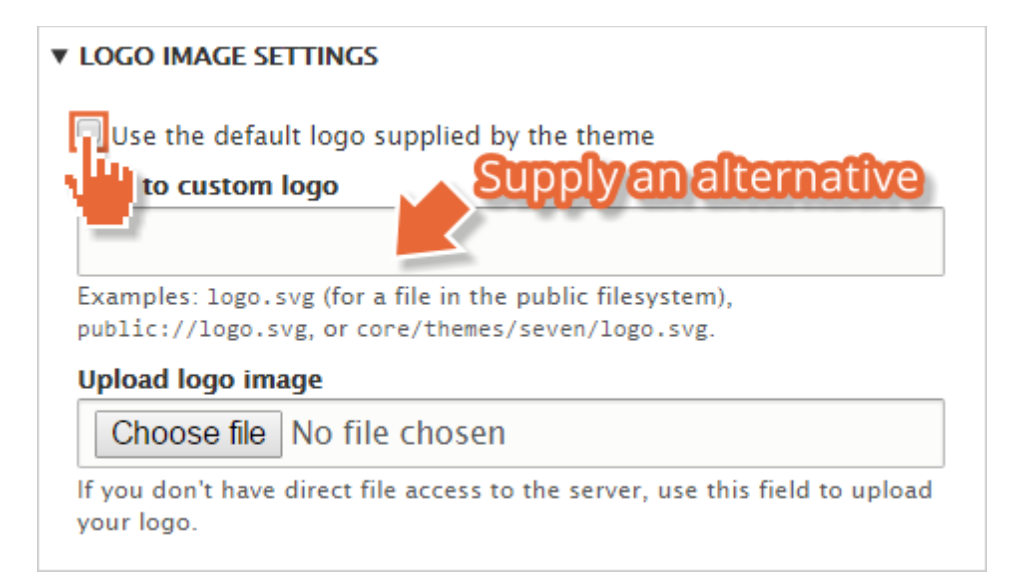

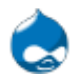

#### **V SHORTCUT ICON SETTINGS**

Your shortcut icon, or 'favicon', is displayed in the address bar and bookmarks of most browsers.

analternative

and the company of the

Use the default shortcut icon supplied by the theme

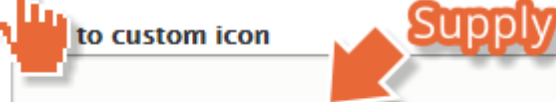

Examples: favicon.ico (for a file in the public filesystem), public://favicon.ico, or core/themes/seven/favicon.ico.

#### **Upload icon image**

Choose file | No file chosen

If you don't have direct file access to the server, use this field to upload your shortcut icon.

### Structure ☆

#### Home » Administration

فاعلمه

#### **8** Block layout

Configure w polock content appears in your site's sidebars an er regions.

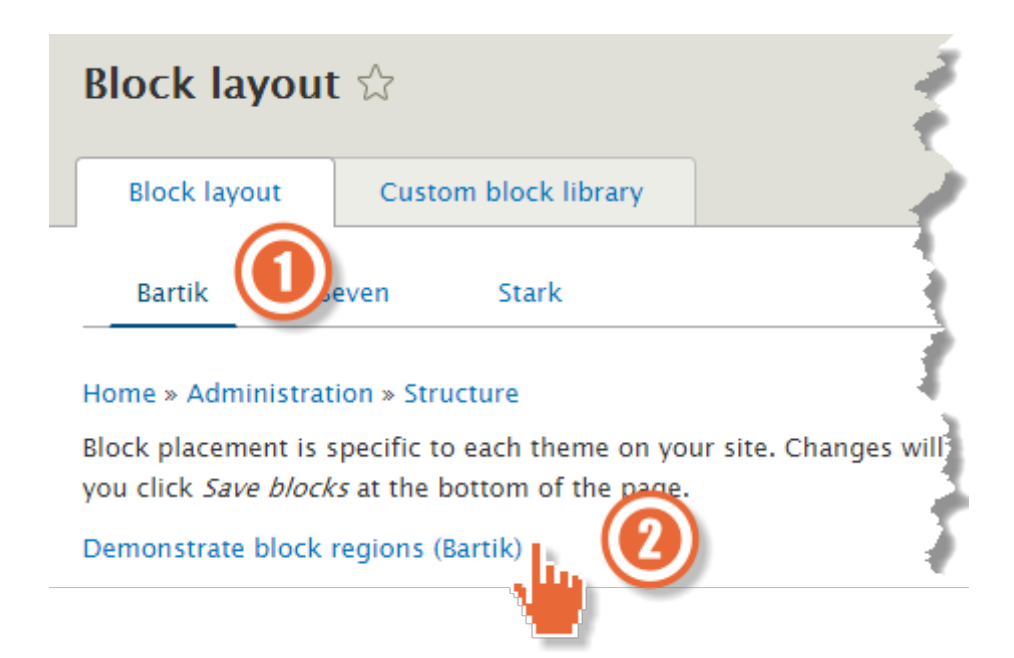

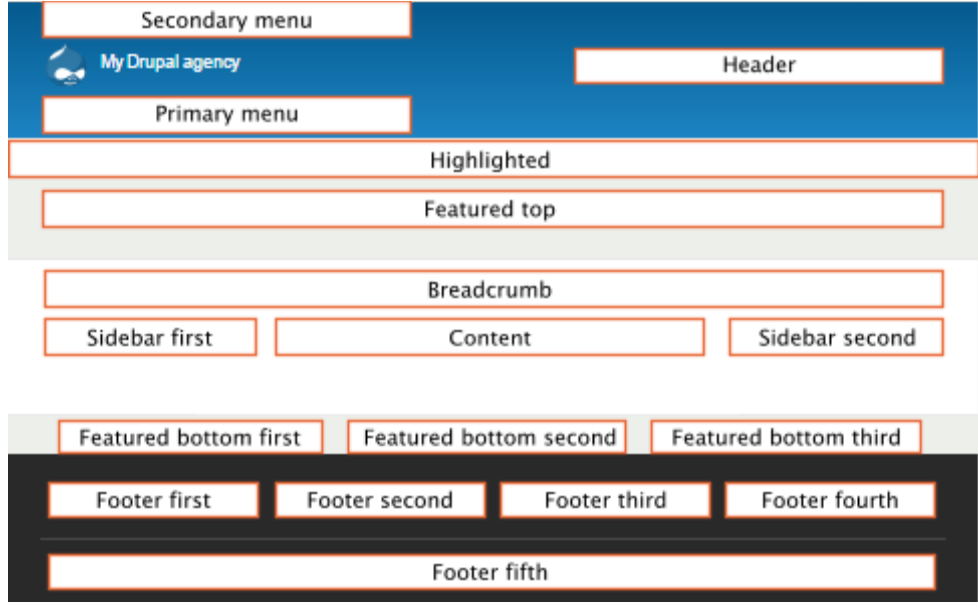

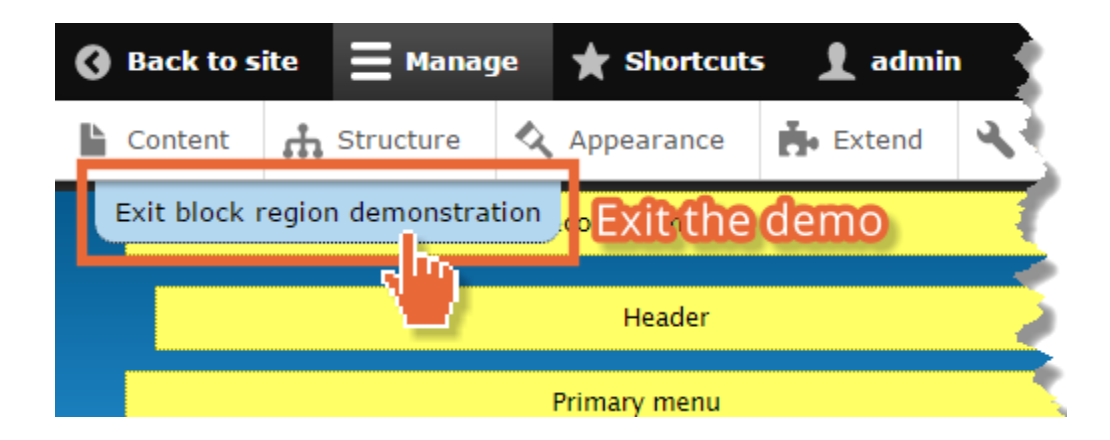

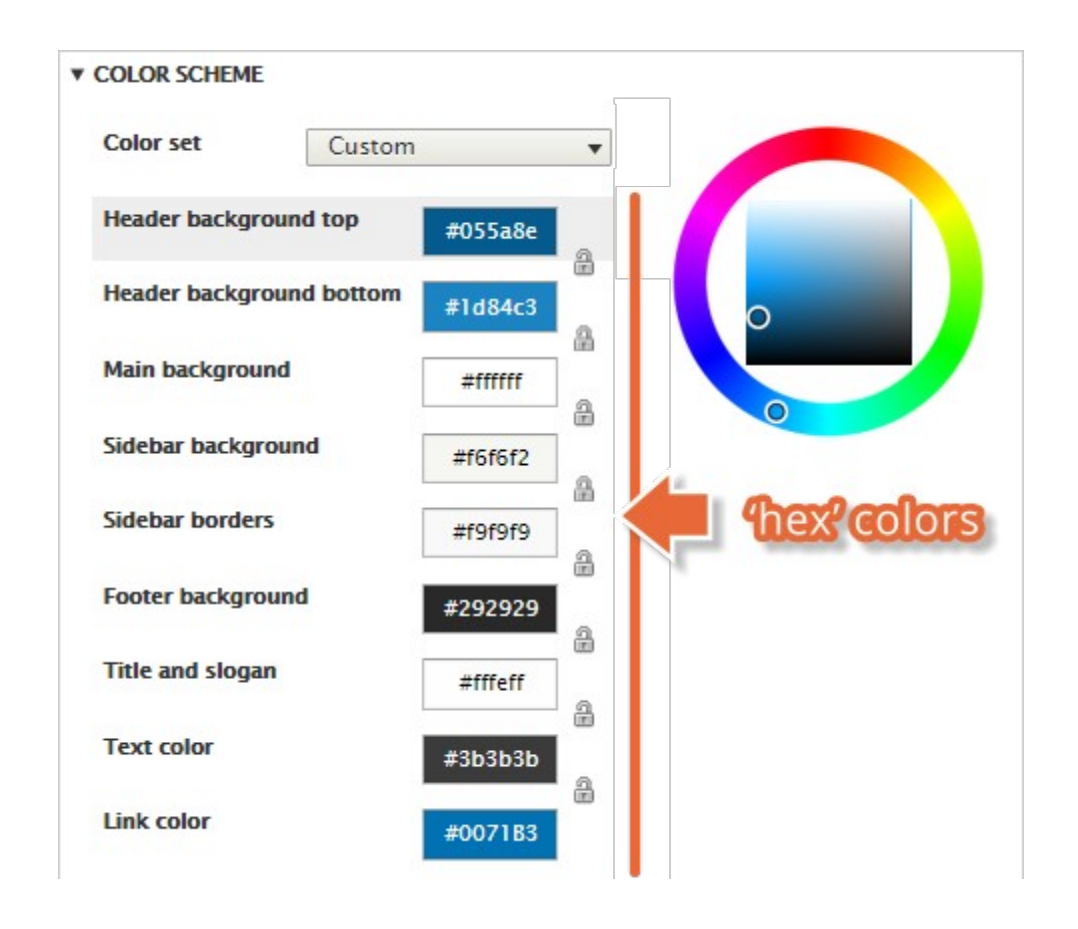

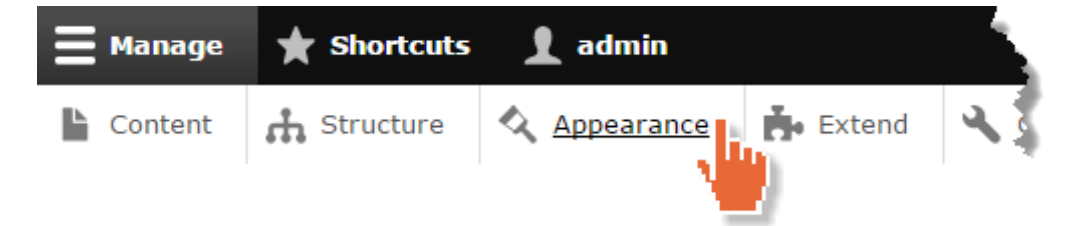

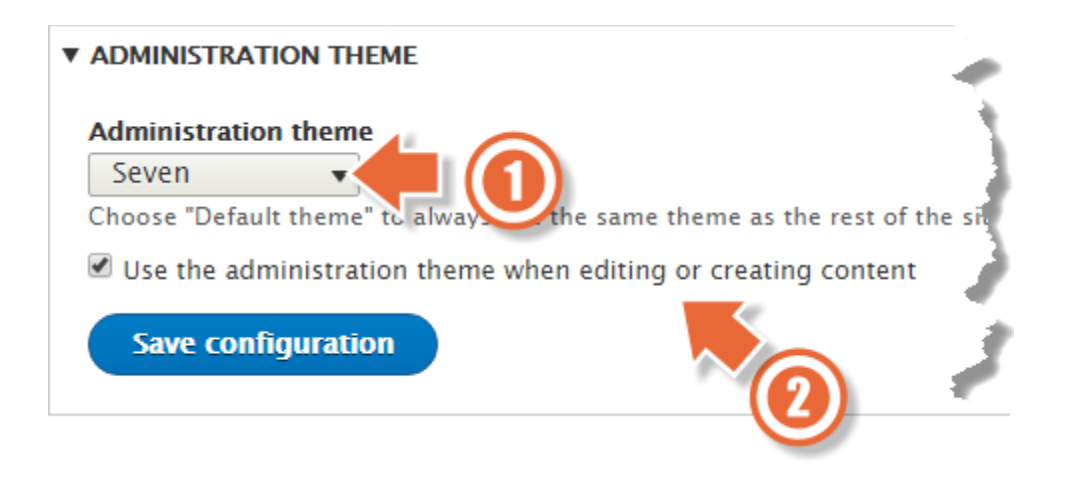

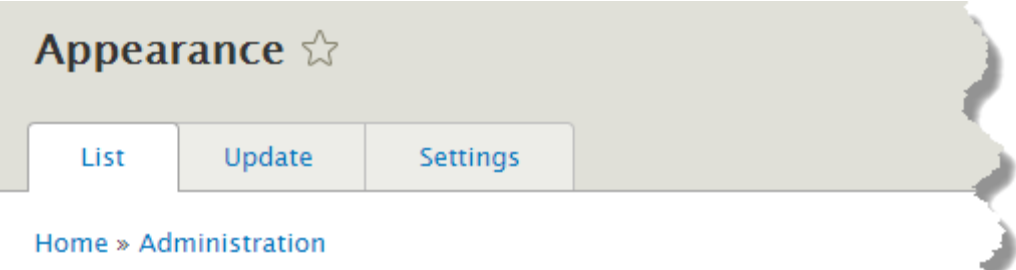

Set and configure the default theme for your website. Alternative themes are

You can place blocks for each theme on the block layout page.

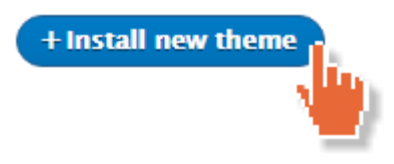

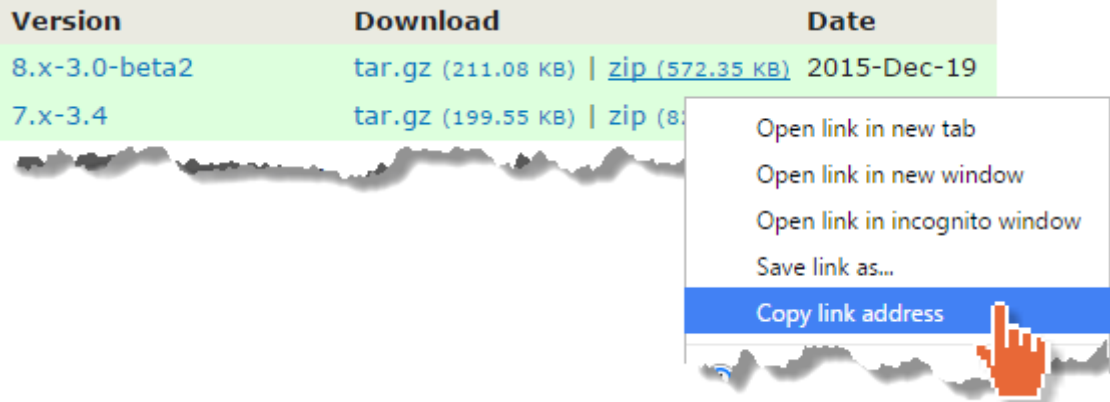

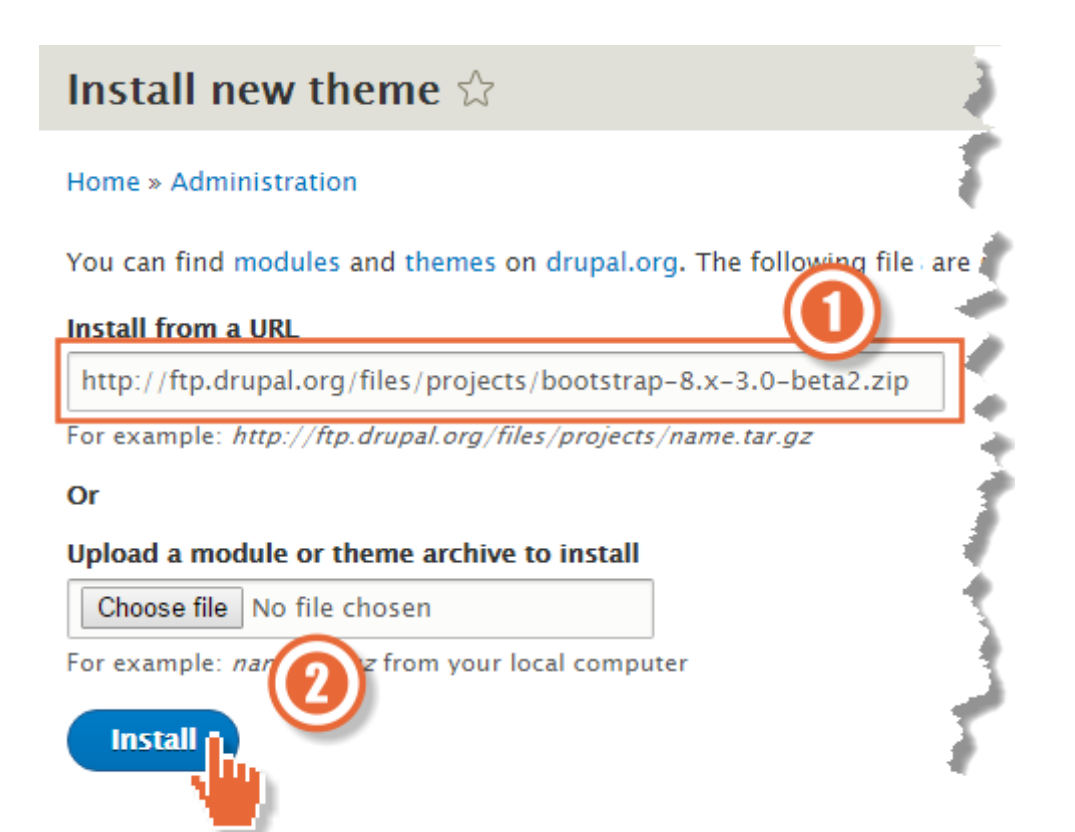

### **Uninstalled theme**

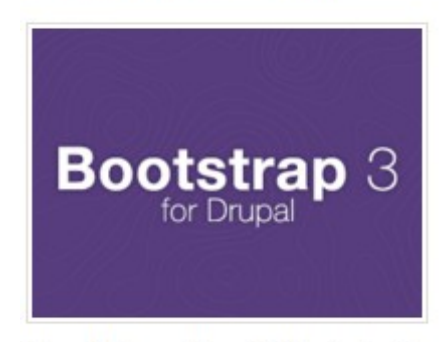

Bootstrap 8.x-3.0-beta2 Built to use Bootstrap, a sleek, intuitive, and powerful frontend framework for faster and easier web development.

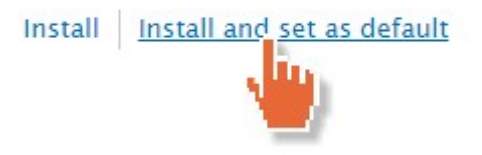
# Website feedback

Your name admin

Your email address YourEmail@example.com

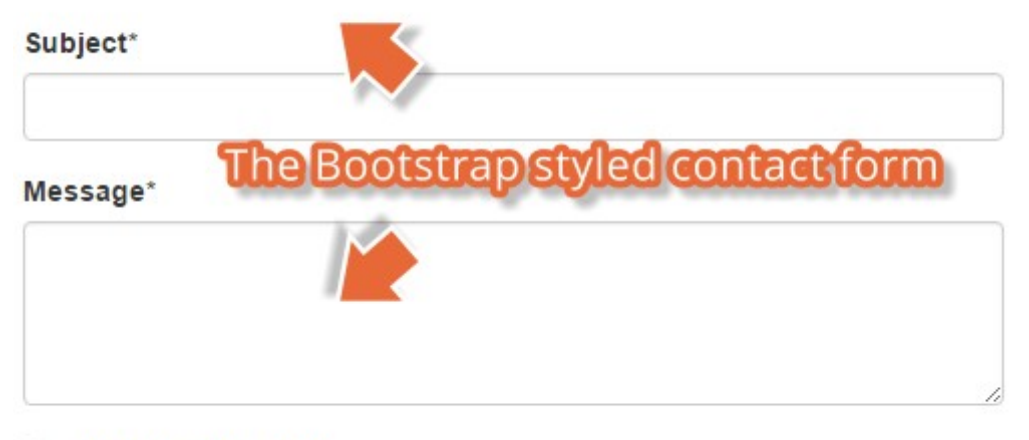

Send yourself a copy

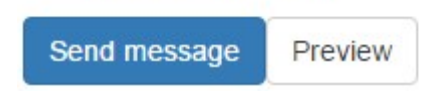

#### **Bootstrap Settings**

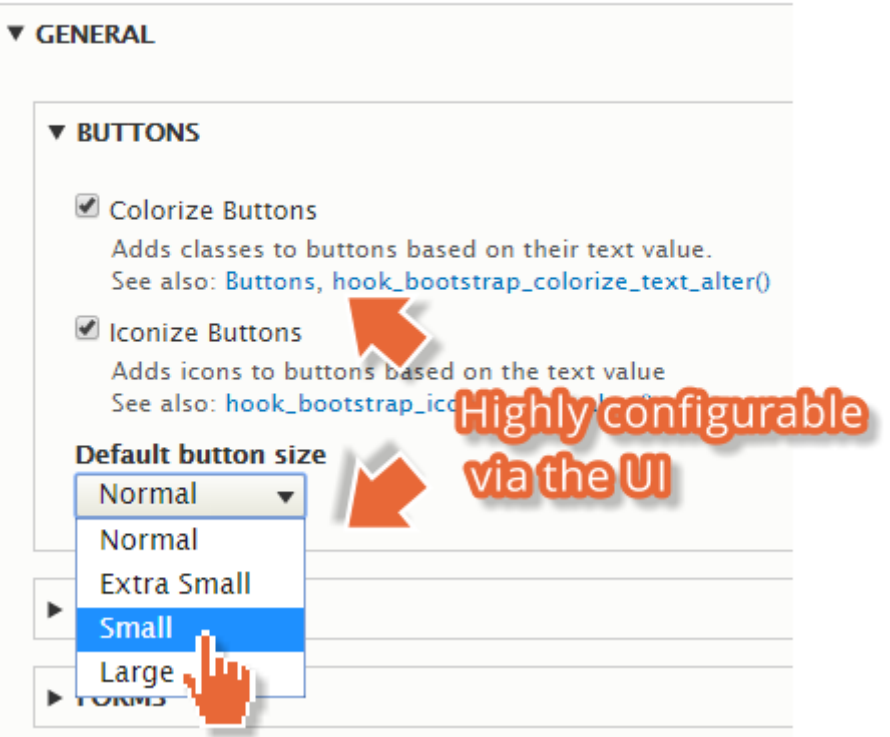

## **Chapter 14: Theming Drupal**

#### **Rules**

View Version control Revisions Automated Testing

Posted by fago on November 7, 2007 at 1:34pm

The Rules module allows site administrators to define conditionally executed actions based on occurring events (known as reactive or ECA rules). It's a replacement with more features for the trigger module in core and the successor of the Drupal 5 workflow-ng module.

#### **Example use cases**

- . Build flexible content publishing workflows changes
- $\cdot$ Send customized mails to notify your users about important
- Create custom redirections, system messages, breadcrumbs, ...  $\ddot{\phantom{0}}$
- Build an eCommerce store using Drupal Commerce  $\ddot{\phantom{0}}$

And many more

#### **Maintainers for Rules**

klausi - 228 commits last: 3 days ago, first: 6 years ops

fago - 976 commits last: 1 week ago, first: 7 years ops

View all committers View commits

**Issues for Rules** 

a lavoid dynamics, alemand

### **Issues for Rules**

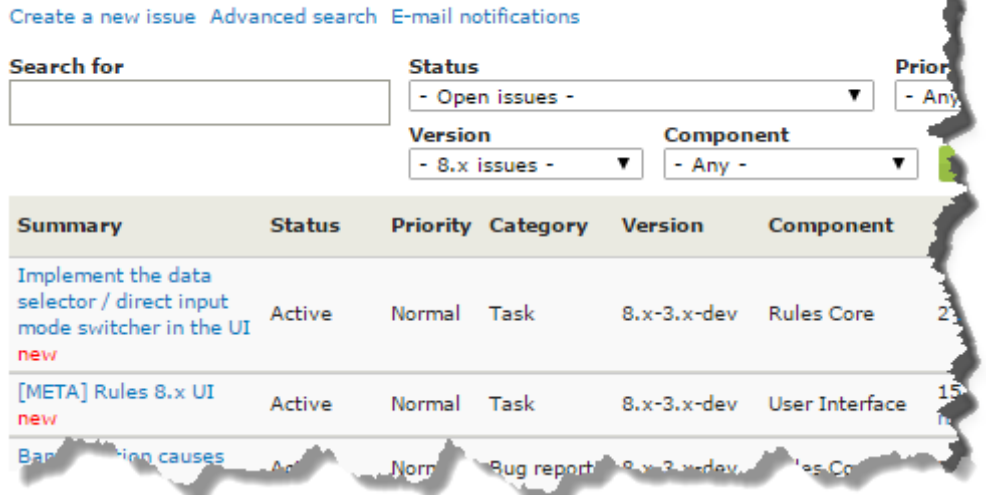

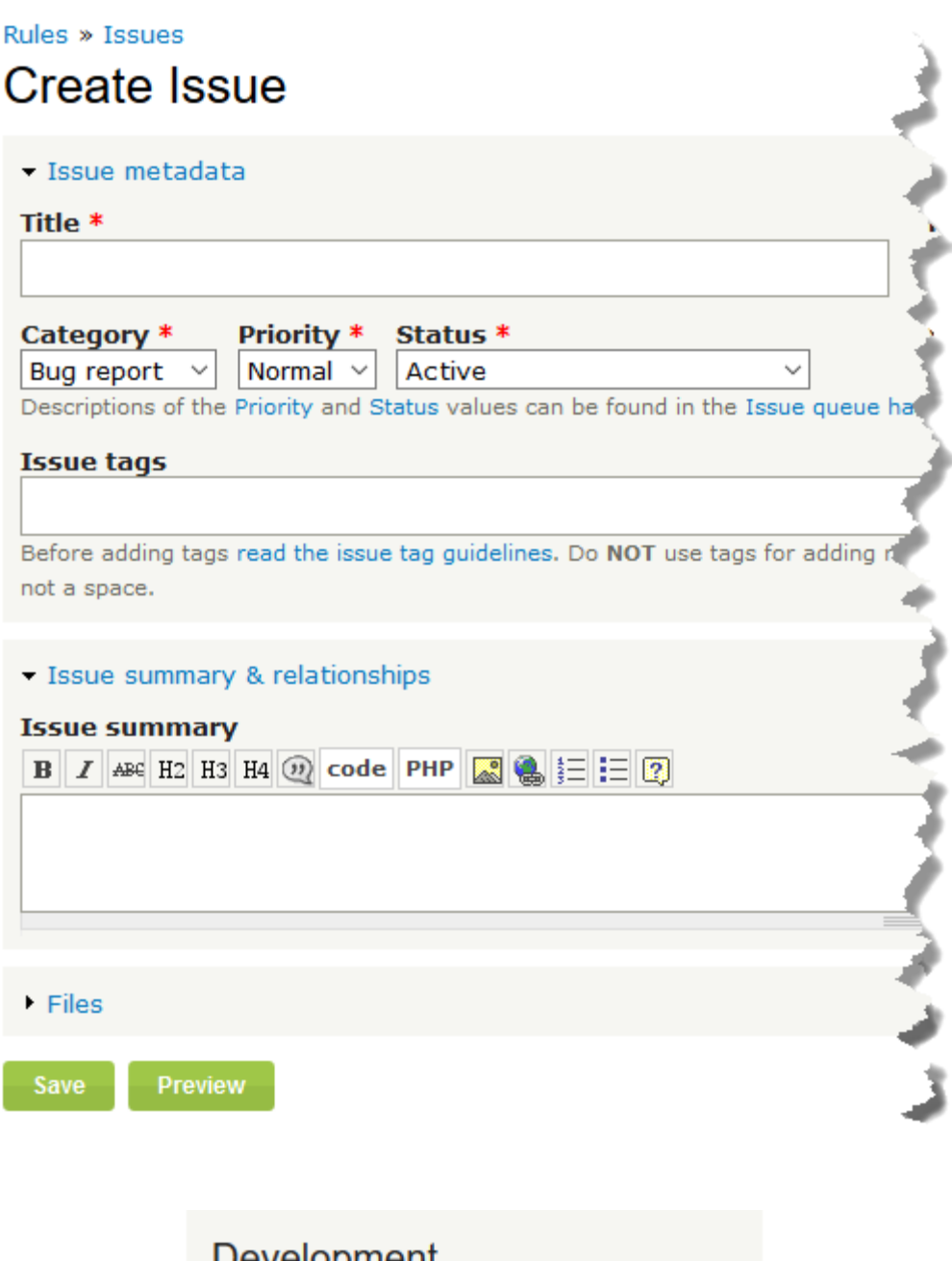

Development View pending patches Browse code repository View commits Report a security vulnerability View change recor 11